## Podręcznik komunikacji

**Obowiązuje od kwietnia 2015 Zastępuje wersję z maja 2014**

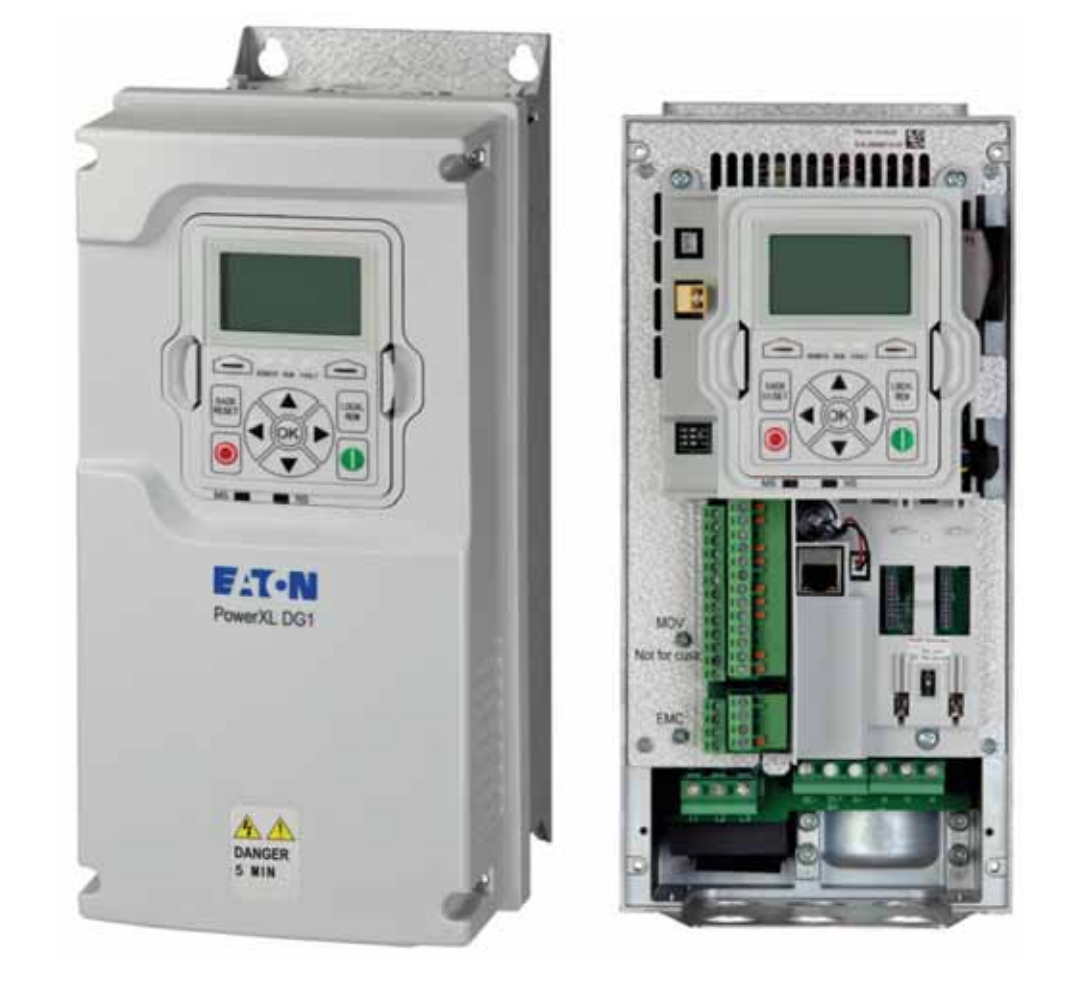

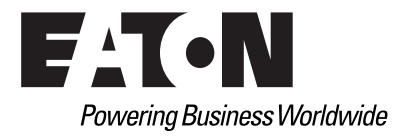

## **Wyłączenie gwarancji i ograniczenie odpowiedzialności**

Informacje, zalecenia, opisy i zasady bezpieczeństwa zawarte w niniejszej dokumentacji są oparte na doświadczeniu i ocenie firmy Eaton i mogą nie obejmować wszystkich okoliczności. Jeśli wymagane są dodatkowe informacje, należy skonsultować się z działem sprzedaży firmy Eaton. Sprzedaż produktów opisanych w niniejszej dokumentacji podlega warunkom określonym w odpowiednich zasadach sprzedaży firmy Eaton lub innej umowie pomiędzy firmą Eaton a nabywcą.

NIE ISTNIEJĄ POROZUMIENIA, UMOWY GWARANCJE WYRAŻONE BEZPOŚREDNIO LUB DOROZUMIANE, WŁĄCZAJĄC W TO GWARANCJE PRZYDATNOŚCI W OKREŚLONYM CELU LUB W CELU SPRZEDAŻY, INNE NIŻ SZCZEGÓŁOWO OKREŚLONE W DOWOLNEJ OBOWIĄZUJĄCEJ UMOWIE POMIĘDZY STRONAMI. KAŻDA TAKA UMOWA OKREŚLA CAŁKOWITE ZOBOWIĄZANIA FIRMY EATON. ZAWARTOŚĆ NINIEJSZEJ DOKUMENTACJI NIE MOŻE STAĆ SIĘ CZĘŚCIĄ UMOWY LUB NIE MOŻE ZMIENIAĆ ŻADNEJ INNEJ UMOWY POMIĘDZY STRONAMI.

W żadnym przypadku firma Eaton nie ponosi żadnej odpowiedzialności przed nabywcą lub użytkownikiem, czy to umownej, czy deliktowej (łącznie z zaniedbaniem), ani żadnej odpowiedzialności za straty lub szkody specjalne, pośrednie, przypadkowe lub wtórne, a w szczególności za szkody lub straty wynikające z użytkowania urządzenia, instalacji lub systemu zasilania, koszty inwestycji, utraty zasilania, dodatkowe wydatki dotyczące użytkowania istniejących jednostek zasilających lub roszczenia klientów względem nabywcy lub użytkownika, które wynikły z wykorzystania informacji, zaleceń i opisów tutaj zawartych. Informacje zawarte w niniejszym podręczniku mogą ulec zmianie bez uprzedniego powiadomienia.

Zdjęcie na okładce: Przemiennik częstotliwości PowerXLTM serii DG1 firmy Eaton

## **Wsparcie techniczne**

## **Wsparcie techniczne**

Celem firmy Eaton jest zapewnienie najwyższej możliwej satysfakcji z pracy naszych produktów. Naszym klientom chcemy zapewniać szybką i profesjonalną pomoc techniczną na wysokim poziomie. Z tego względu oferujemy wiele sposobów uzyskania wsparcia. Niezbędne informacje można uzyskać zarówno przez telefon, jak i przez e-mail 24 godziny na dobę siedem dni w tygodniu.

Opis zakresu świadczonych przez usług znajduje się poniżej.

W celu otrzymania cennika, sprawdzenia dostępności produktu, zamawiania, spedycji i napraw należy kontaktować się z lokalnym dystrybutorem.

## **Strona internetowa**

Informacje dotyczące produktów firmy można znaleźć na stronie internetowej firmy Eaton. Informacje te są dostepne również u lokalnego dystrybutora lub w biurze handlowym firmy Eaton.

## **Adres strony internetowej**

www.eaton.com/drives

## **Centrum obsługi klienta EatonCare**

Jeśli potrzebna jest pomoc przy składaniu zamówienia, sprawdzaniu dostępności lub potwierdzaniu nadania, przyspieszaniu już złożonego zamówienia, wysyłki awaryjnej, uzyskaniu informacji o cenie produktów, zwrotach innych niż gwarancyjne oraz uzyskaniu informacji o lokalnych dystrybutorach lub biurach handlowych, należy zadzwonić do Centrum obsługi klienta EatonCare.

Konsultant: 877-ETN-CARE (386-2273) (8:00 – 18:00 EST) Nagłe przypadki po godzinach: 800-543-7038 (18:00 – 8:00 EST)

### **Centrum techniczne napędów**

Konsultant: 877-ETN-CARE (386-2273) opcja 2, opcja 6 (8:00 – 17:00 czasu środkowoamerykańskiego [UTC –6]) e-mail: TRCDrives@Eaton.com

## **Kontakt dla klientów w Europie**

Telefon: +49 (0) 228 6 02-3640 Infolinia: +49 (0) 180 5 223822 e-mail: AfterSalesEGBonn@Eaton.com www.eaton.com/moeller/aftersales

## **Spis treści**

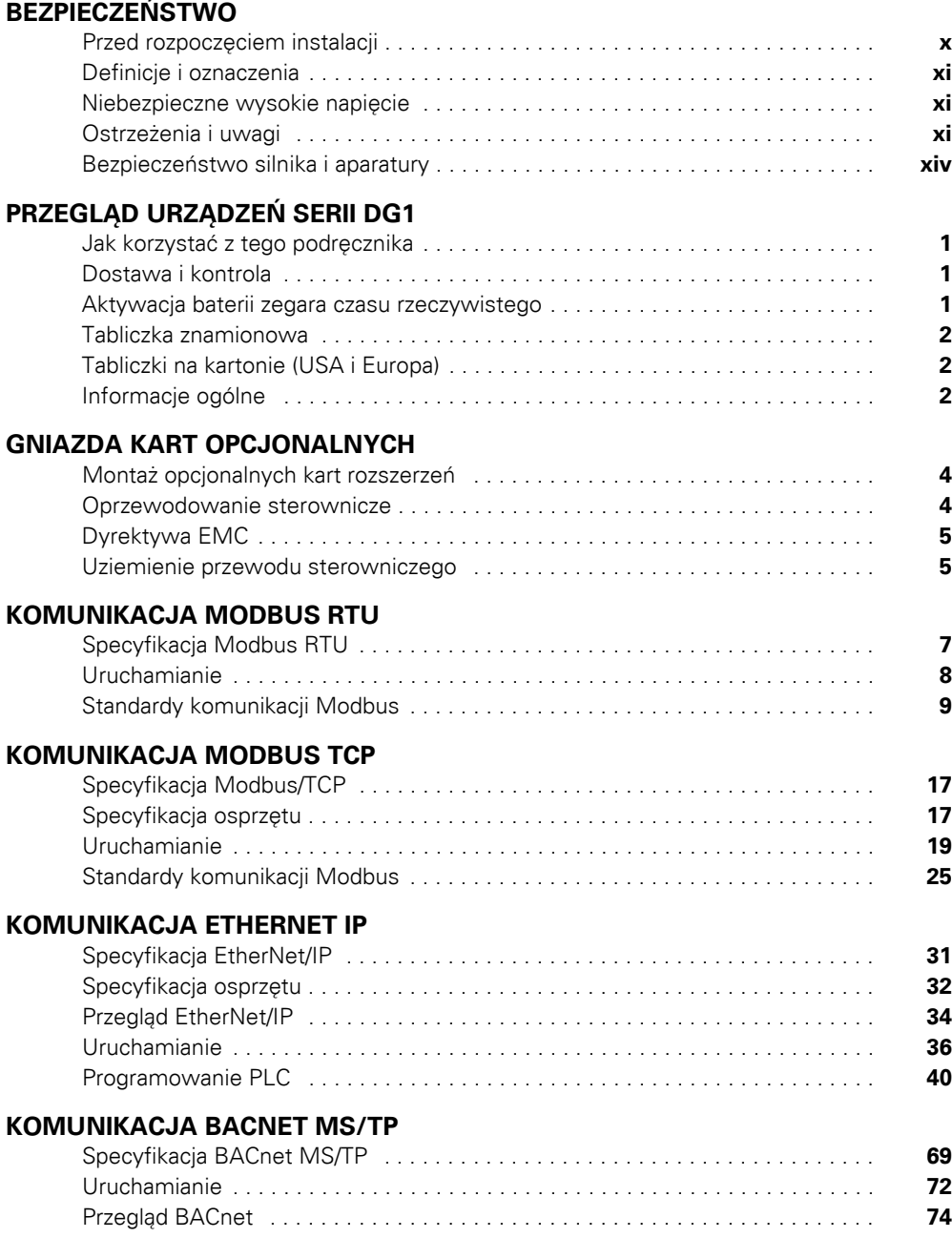

## **Spis treści, ciąg dalszy**

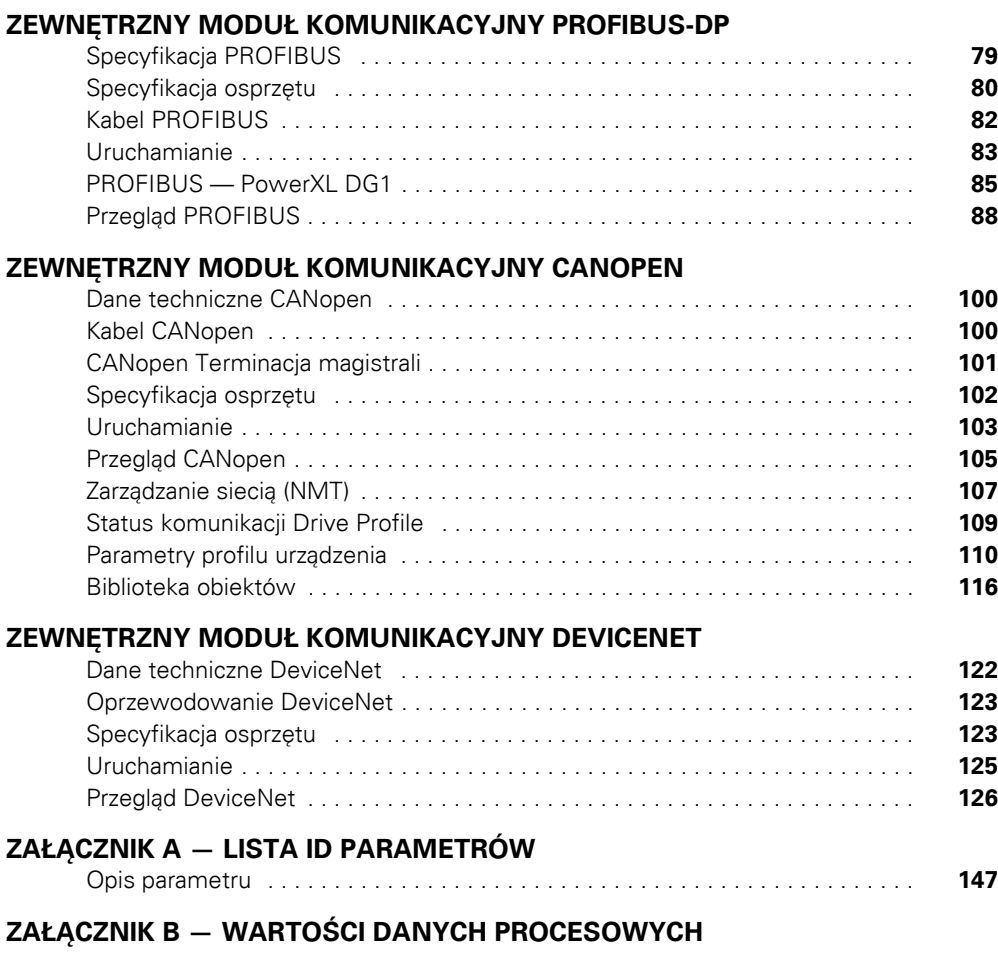

## **ZAŁĄ[CZNIK C — KODY B](#page-182-0)ŁĘDÓW**

## **Spis ilustracji**

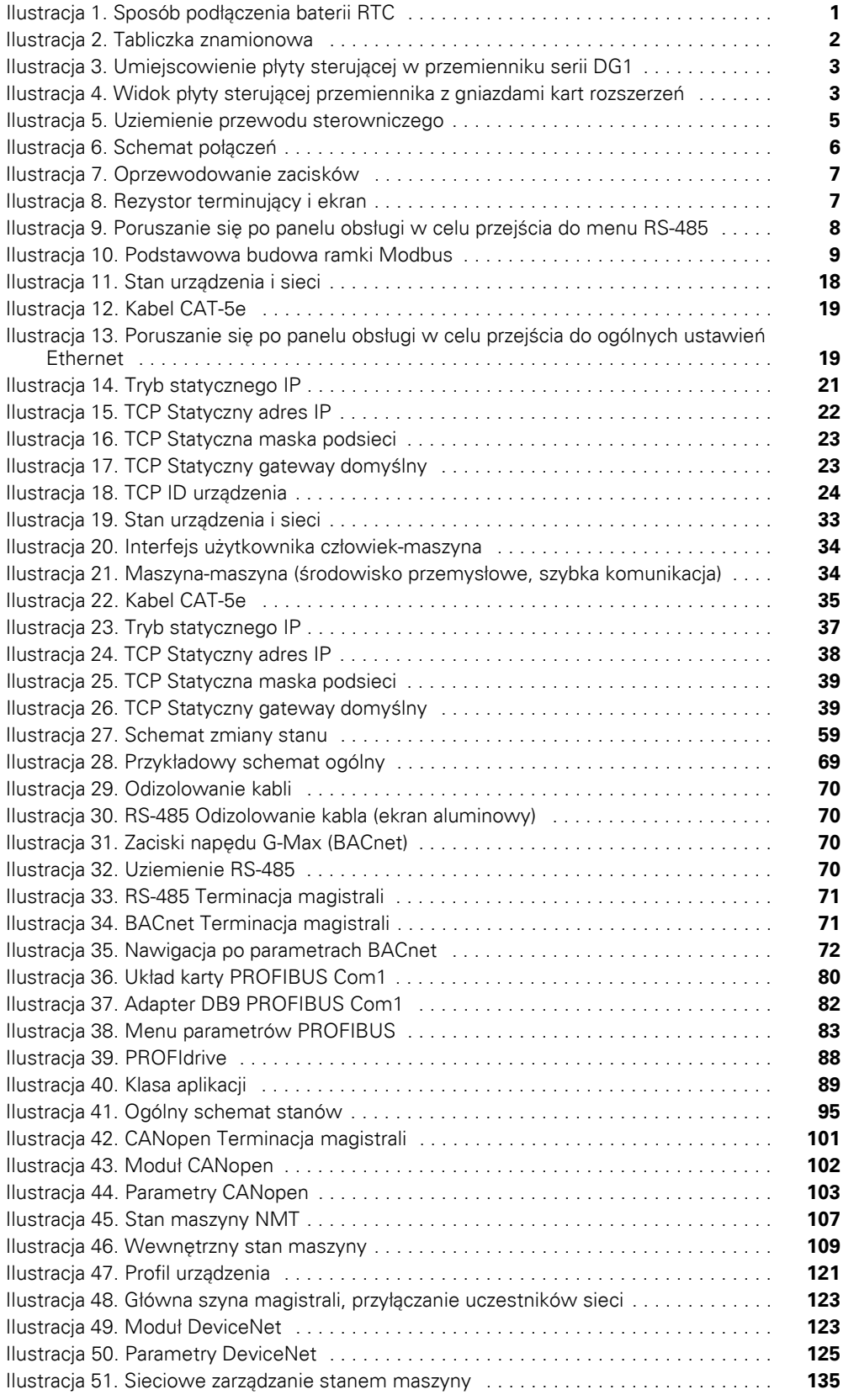

## **Spis tabel**

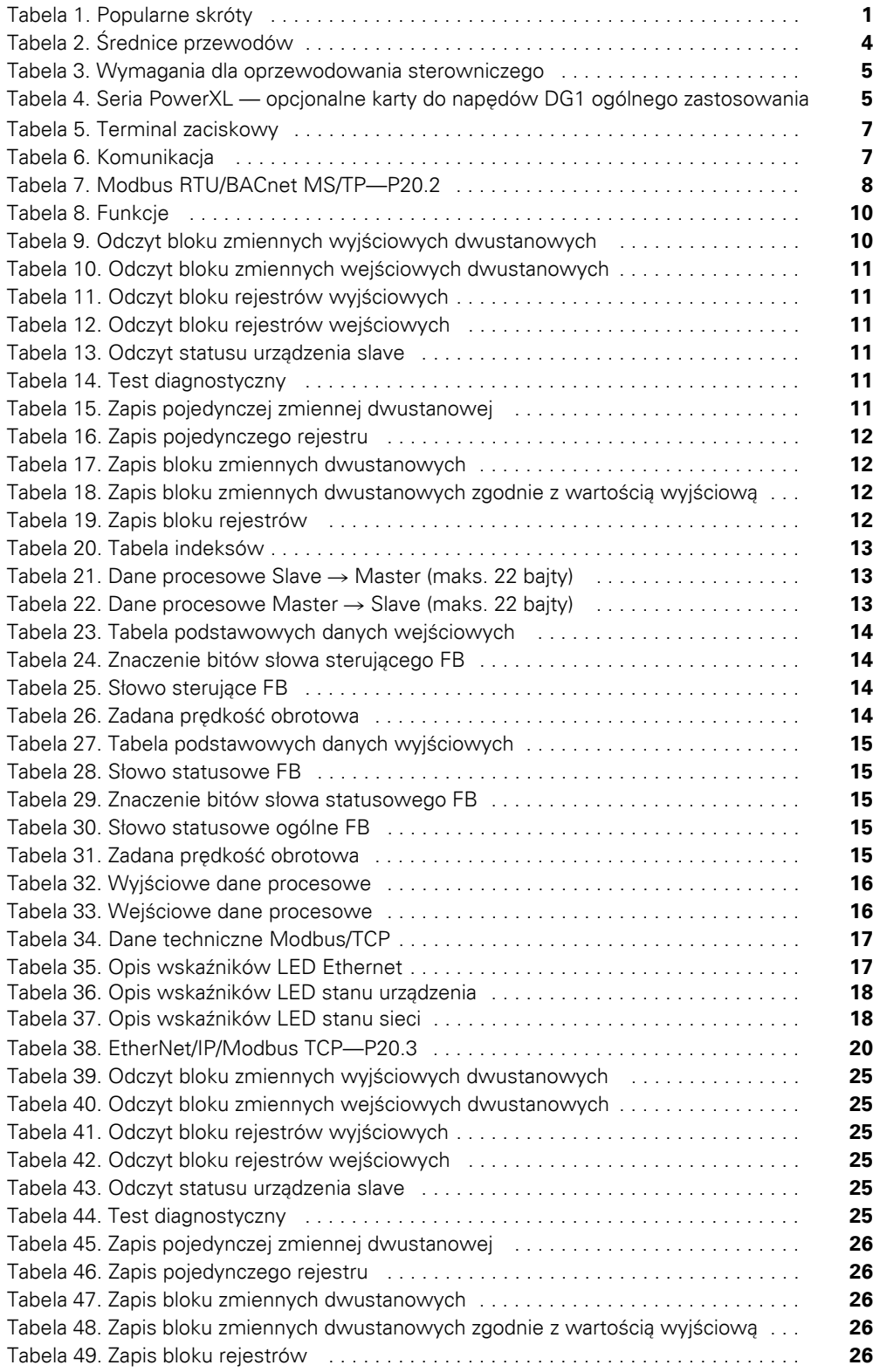

## **Spis tabel, ciąg dalszy**

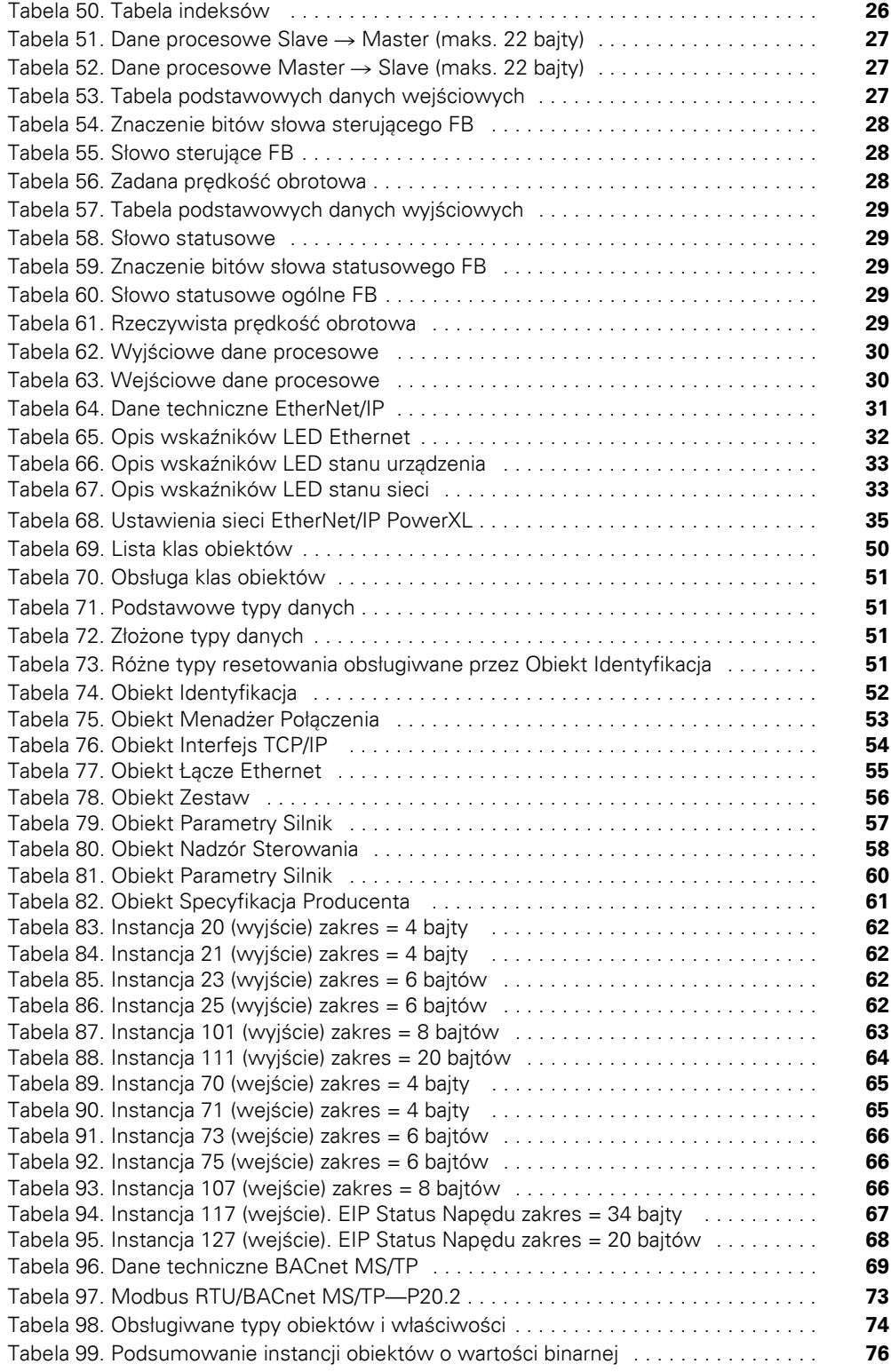

## **Spis tabel, ciąg dalszy**

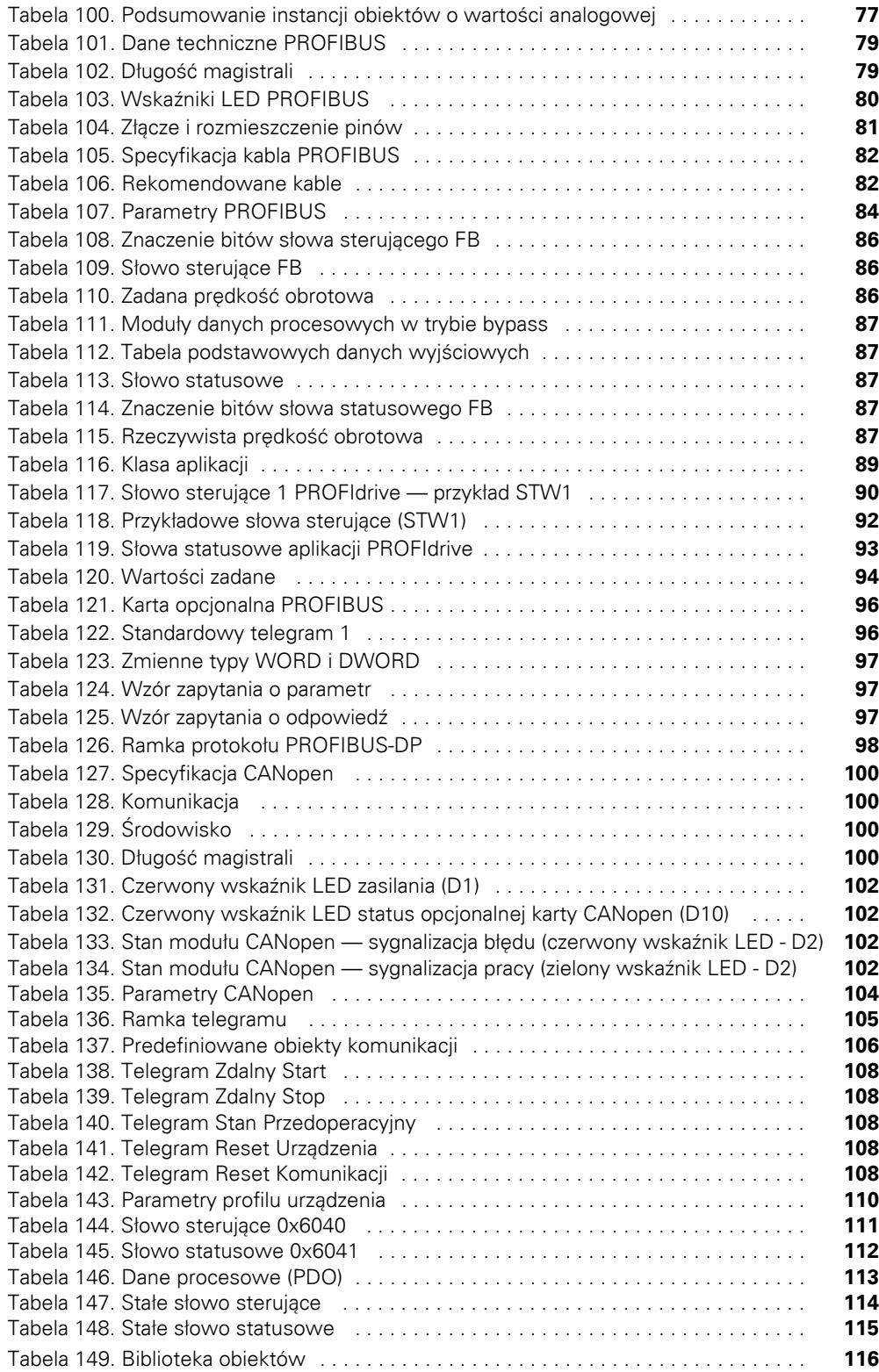

## **Spis tabel, ciąg dalszy**

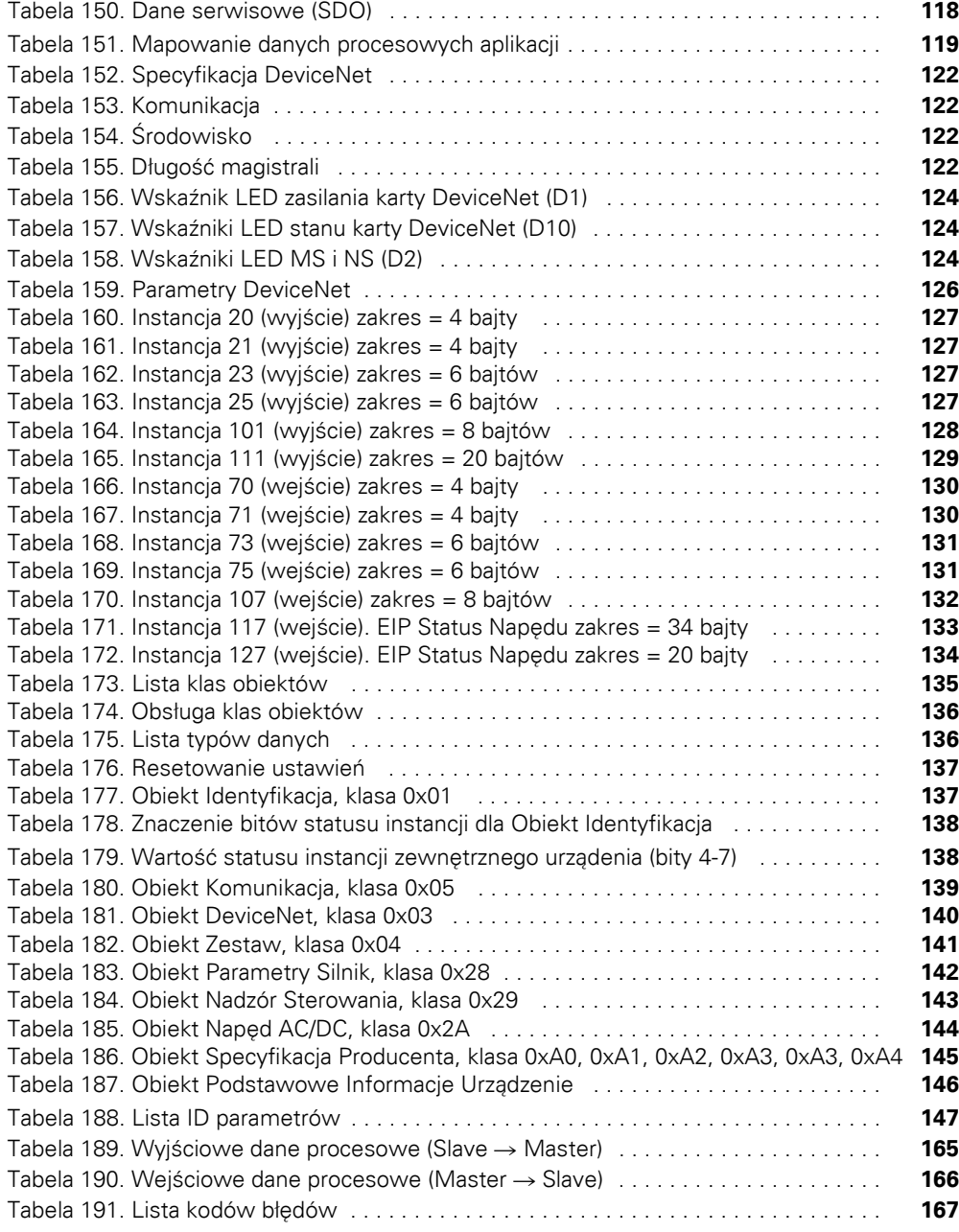

## <span id="page-11-0"></span>**Bezpieczeństwo**

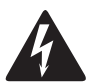

**Ostrzeżenie! Niebezpieczne wysokie napięcie!**

## <span id="page-11-1"></span>**Przed rozpoczęciem instalacji**

- Odłączyć źródło zasilania od urządzenia
- Upewnić się, że urządzenia nie mogą być przypadkowo uruchomione ponownie
- Sprawdzić odłączenie od zasilania elektrycznego
- Uziemić urządzenie
- Przykryć lub zamknąć w obudowie wszelkie sąsiadujące elementy znajdujące się pod napięciem
- Urządzenie/system mogą być obsługiwane wyłącznie przez wykwalifikowany personel zgodnie z normą EN 50110-1/-2 (VDE 0105 część 100)
- Przed instalacją i przed dotknięciem urządzenia należy upewnić się, że nie posiada się ładunku elektrostatycznego
- Uziemienie funkcyjne (FE, PES) musi być podłączone do uziemienia ochronnego (PE) lub wyrównywania<br>potenciałów. Instalator jest odpowiedzialny za jest odpowiedzialny za zamontowanie tego przyłącza
- Kable połączeniowe i przewody sygnałowe powinny być zainstalowane tak, aby zakłócenia indukcyjne lub pojemnościowe nie wpływały ujemnie na systemu automatyki
- Zainstalować urządzenia automatyki oraz powiązane elementy robocze w taki sposób, aby były chronione przed nieumyślnym włączeniem
- Aby przerwanie przewodu lub żyły przy przesyłaniu sygnałów nie doprowadzało do stanów nieokreślonych w układzie zautomatyzowanym, należy w połączeniach I/O zastosować odpowiednie zabezpieczenia sprzętowe i programowe
- Zapewnić odpowiednią izolację elektryczną dla bardzo niskiego napięcia 24 V. Używać wyłącznie zasilaczy spełniających normę IEC 60364-4-41 (VDE 0100 część 410) lub HD384.4.41 S2
- Odchylenia napięcia wejściowego od wartości znamionowej nie mogą przekraczać dopuszczalnej tolerancji podanej w specyfikacji, w przeciwnym razie może to spowodować awarię i powstanie stanów niebezpiecznych
- Urządzenia zatrzymania awaryjnego spełniające normę IEC/EN 60204-1 muszą być skuteczne we wszystkich trybach pracy urządzeń systemu automatyki. Odblokowanie urządzeń zatrzymania awaryjnego nie może spowodować restartu systemu
- Urządzenia zaprojektowane do montażu w obudowach lub szafach sterowniczych muszą być używane i sterowane wyłącznie po ich zainstalowaniu i przy zamkniętej obudowie. Urządzenia stacjonarne lub przenośne urządzenia mogą być używane i sterowane wyłącznie w zamkniętych obudowach
- Należy podjąć działania w celu zapewnienia odpowiedniego restartu programów przerwanych po zaniku napięcia lub awarii. Nie może to powodować niebezpiecznych stanów nawet przez krótki czas. Jeżeli konieczne, to należy zastosować urządzenia wyłączania awaryjnego
- Każdy błąd w systemie automatyki może spowodować obrażenia ciała lub uszkodzenie mienia, z tego względu należy zastosować odpowiednie zewnętrzne środki zapewniające bezpieczny stan operacyjny w przypadku błędu lub błędnego działania (np. za pomocą osobnych czujników krańcowych, blokad mechanicznych itd.)
- W zależności od stopnia ochrony napędy o regulowanej częstotliwości mogą zawierać metalowe części pod napięciem, elementy ruchome lub obrotowe albo<br>powierzchnie, które są gorące podczas pracy są gorące podczas pracy i bezpośrednio po jej zakończeniu
- Usunięcie wymaganych osłon, nieprawidłowa instalacja lub nieprawidłowa praca silnika lub napędu o regulowanej częstotliwości mogą spowodować awarię urządzenia i doprowadzić do poważnego zranienia lub uszkodzeń mienia
- W przypadku wszelkich prac wykonywanych na znajdujących się pod napięciem napędach o regulowanej częstotliwości zastosowanie mają odpowiednie przepisy krajowe dotyczące zapobiegania wypadkom i bezpieczeństwa
- Instalacja elektryczna musi być wykonana zgodnie z odpowiednimi przepisami (np. odnośnie do przekrojów kabli, bezpieczników, uziemienia PE)
- Transport, instalacja, uruchomienie i prace konserwacyjne mogą być wykonywane wyłącznie przez wykwalifikowany personel (IEC 60364, HD 384 oraz krajowe przepisy BHP)
- Instalacje zawierające napędy o regulowanej muszą zawierać dodatkowe układy monitorowania i urządzenia ochronne zgodne z odpowiednimi przepisami bezpieczeństwa. Modyfikowanie napędów o regulowanej częstotliwości za pośrednictwem oprogramowania jest zabronione
- Podczas pracy wszystkie pokrywy i drzwi muszą być zamknięte
- Aby zmniejszyć zagrożenie dla ludzi lub urządzeń, użytkownik musi uwzględnić w projekcie maszyny środki zapobiegawcze, które ograniczą konsekwencje błędnego działania lub usterki napędu (podwyższona prędkość silnika lub nagły utyk silnika). Te środki mogą obejmować:
	- Inne niezależne urządzenia do monitorowania zmiennych dotyczących bezpieczeństwa (prędkość obrotowa, ruch, pozycje końcowe itd.)
	- Elektryczne lub nieelektryczne środki systemowe (blokady elektryczne lub mechaniczne)
	- Nigdy nie dotykać części znajdujących się pod napięciem lub przyłączy kabli napędu o regulowanej częstotliwości po ich odłączeniu od źródła zasilania. Z powodu ładunku w kondensatorach po odłączeniu części te mogą nadal znajdować się pod napięciem. Zamontować odpowiednie ostrzeżenia

Przed przystąpieniem do instalacji, konfiguracji, obsługi lub konserwacji napędu DG1 o regulowanej częstotliwości należy uważnie i ze zrozumieniem przeczytać niniejszy podręcznik i zawarte w nim procedury.

## <span id="page-12-0"></span>**Definicje i oznaczenia**

#### **OSTRZEŻENIE** 41

**Ten symbol wskazuje wysokie napięcie. Zwraca uwagę na elementy lub działania, które mogą być niebezpieczne dla użytkownika lub innych osób obsługujących urządzenie. Należy przeczytać komunikat i przestrzegać zawartych w nim wytycznych.**

To oznaczenie "symbol niebezpieczeństwa". Pojawia się ono<br>z dwoma słowami sygnałowymi OSTROŻNIE lub z dwoma słowami sygnałowymi OSTROŻNIE lub OSTRZEŻENIE, jak przedstawiono poniżej.

## **OSTRZEŻENIE**

**Wskazuje potencjalnie niebezpieczną sytuację, która, jeśli się jej nie uniknie, może skutkować poważnym zranieniem lub śmiercią.**

## **UWAGA**

Wskazuje potencjalnie niebezpieczną sytuację, która, jeśli się jej nie uniknie, może skutkować małym do średniego zranieniem lub poważnym uszkodzeniem produktu. Sytuacja oznaczona symbolem OSTROŻNIE może, jeśli się jej nie uniknie, prowadzić do poważnych skutków. Komunikat OSTROŻNIE (oraz komunikat OSTRZEŻENIE) opisuje również specjalne środki bezpieczeństwa.

## <span id="page-12-1"></span>**Niebezpieczne wysokie napięcie**

## **OSTRZEŻENIE**

**Urządzenia sterujące silnikiem i sterowniki elektroniczne są podłączone do niebezpiecznego napięcia sieciowego. Podczas serwisowania napędów i sterowników elektronicznych może dojść do kontaktu z odsłoniętymi elementami, których potencjał obudowy lub wypukłości jest równy lub większy od potencjału linii. Należy zachować szczególną ostrożność, aby uniknąć porażenia prądem.**

- **Stać na izolowanej macie i wyrobić sobie nawyk używania tylko jednej ręki podczas sprawdzania elementów.**
- **W przypadku sytuacji awaryjnych zawsze pracować z inną osobą.**
- **Odłączyć zasilanie przed sprawdzeniem sterowników lub przystąpieniem do konserwacji.**
- **Upewnić się, że urządzenie jest właściwie uziemione.**
- **Zawsze podczas pracy na sterownikach elektronicznych lub maszynach wirujących nosić okulary ochronne.**

## **OSTRZEŻENIE**

**Podzespoły w module mocy napędu pozostają zasilone po wyłączeniu napięcia zasilającego. Po odłączeniu zasilania, przed demontażem obudowy należy odczekać przynajmniej pięć minut, aby kondensatory obwodu pośredniego mogły się rozładować.**

**Zwrócić uwagę na ostrzeżenia dotyczące zagrożeń!** 

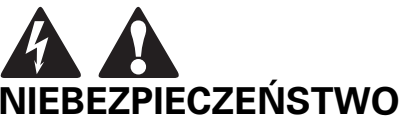

**5 MIN**

## **OSTRZEŻENIE**

**Zagrożenia związane z porażeniem prądem—ryzyko uszkodzeń ciała! Wykonać prace związane z okablowaniem tylko, gdy urządzenie jest odłączone od zasilania.**

## **OSTRZEŻENIE**

**Nie wykonywać żadnych modyfikacji w napędzie prądu trójfazowego, gdy jest on podłączony do sieci zasilającej.**

### <span id="page-12-2"></span>**Ostrzeżenia i uwagi**

## **OSTRZEŻENIE**

**Upewnić się, że urządzenie jest uziemione zgodnie z instrukcjami w niniejszym podręczniku. Nieuziemione urządzenia mogą spowodować porażenie prądem elektrycznym i/lub pożar.**

## **OSTRZEŻENIE**

**To urządzenie powinno być instalowane, regulowane i serwisowane wyłącznie przez wykwalifikowanych elektryków, którzy znają konstrukcję i działanie tego typu urządzeń oraz zagrożenia<br><b>Nieprzestrzeganie tych środk**ó **Nieprzestrzeganie tych środków ostrożności może skutkować śmiercią lub poważnymi obrażeniami.**

## **OSTRZEŻENIE**

**Elementy wewnątrz napędu znajdują się pod napięciem, gdy napęd jest podłączony do zasilania. Zetknięcie się z tym napięciem jest bardzo niebezpieczne i może spowodować śmierć lub poważne obrażenia.**

## **OSTRZEŻENIE**

**Zaciski sieciowe (L1, L2, L3), zaciski silnika (U, V, W) i zaciski obwodu DC/rezystora hamowania (DC–, DC+/R+, R–) znajdują się pod napięciem, gdy napęd jest podłączony do zasilania, nawet jeśli silnik nie pracuje. Zetknięcie się z tym napięciem jest bardzo niebezpieczne i może spowodować śmierć lub poważne obrażenia.**

## **OSTRZEŻENIE**

**Nawet jeśli zaciski I/O sterowania są odizolowane od napięcia sieciowego, wyjścia przekaźników i inne zaciski I/O mogą znajdować się pod niebezpiecznym napięciem, nawet gdy napęd jest odłączony od zasilania. Zetknięcie się z tym napięciem jest bardzo niebezpieczne i może spowodować śmierć lub poważne obrażenia.**

## **OSTRZEŻENIE**

**Podczas pracy urządzenie ma duży pojemnościowy prąd upływowy, który może spowodować, że części obudowy będą posiadać potencjał wyższy niż uziemienie. Wymagane jest odpowiednie uziemienie, jak opisano w niniejszym podręczniku. Nieprzestrzeganie tych środków ostrożności może skutkować śmiercią lub poważnymi obrażeniami.**

#### **OSTRZEŻENIE** ▲

**Przed podłączeniem zasilania do napędu należy upewnić się, że pokrywa przednia i pokrywy kabli są zamknięte i zabezpieczone, aby zapobiec zagrożeniom związanym z wystąpieniem potencjalnej usterki elektrycznej. Nieprzestrzeganie tych środków ostrożności może skutkować śmiercią lub poważnymi obrażeniami.**

## **OSTRZEŻENIE**

**Wymagane jest poprzedzające urządzenie do rozłączania/ochrony napędu zgodne z krajowymi normami elektrycznymi**® **(NEC**®**). Nieprzestrzeganie tych środków ostrożności może skutkować śmiercią lub poważnymi obrażeniami.**

#### **OSTRZEŻENIE** ▲

**Ten napęd może wzbudzić prąd DC w zabezpieczającym przewodzie uziemiającym. W miejscach, gdzie używane są urządzenia chroniące przed prądem resztkowym (RDC) lub urządzenia monitorujące (RCM) na wypadek bezpośredniego lub pośredniego kontaktu, tylko urządzenia RDC lub RCM typu B są dozwolone po stronie zasilania produktu.**

## **OSTRZEŻENIE**

**Wykonać prace związane z oprzewodowaniem dopiero po prawidłowym zamontowaniu i zabezpieczeniu napędu.**

## **OSTRZEŻENIE**

**Przed otwarciem pokryw napędu:**

- **Odłączyć całe zasilanie napędu, łącznie z zasilaniem sterowników zewnętrznych, które mogą być obecne.**
- **Odczekać przynajmniej pięć minut po wyłączeniu się wszystkich kontrolek na panelu obsługi. To pozwala na rozładowanie się kondensatorów szyny DC.**
- **Nawet jeśli zasilanie zostało wyłączone, kondensatory szyny DC mogą znajdować się pod niebezpiecznym napięciem. Należy upewnić się, że kondensatory całkowicie się rozładowały, mierząc ich napięcie za pomocą miernika napięcia ustawionego na pomiar napięcia DC.**

**Nieprzestrzeganie tych środków ostrożności może skutkować śmiercią lub poważnymi obrażeniami.**

## **OSTRZEŻENIE**

**Otwarcie urządzenia ochronnego obwodu odgałęzionego może wskazywać na wystąpienie prądu zwarciowego. Aby zmniejszyć ryzyko wystąpienia pożaru lub porażenia prądem, w przypadku uszkodzenia należy sprawdzić części przewodzące prąd i inne elementy sterownika i w razie potrzeby wymienić je. Jeśli okaże się, że ochronny przekaźnik silnikowy jest przepalony, należy go wymienić.**

## **OSTRZEŻENIE**

**Obsługa tego urządzenia wymaga stosowania się do szczegółowych instrukcji instalacji i obsługi zawartych w podręczniku instalacji/obsługi dotyczącego tego produktu. Podręcznik ten znajduje się na płycie CD-ROM, dyskietce lub innym nośniku danych dołączonym do opakowania tego urządzenia; nośnik ten należy zawsze przechowywać razem z urządzeniem. Wersję papierową niniejszego podręcznika można zamówić w firmie Eaton.** 

## **OSTRZEŻENIE**

**Przed serwisowaniem napędu:**

- **Odłączyć całe zasilanie napędu, łącznie z zasilaniem sterowników zewnętrznych, które mogą być obecne.**
- **Na urządzeniu odłączonym od zasilania umieścić tabliczkę "NIE WŁĄCZAĆ".**
- **Zablokować odłączone urządzenie w pozycji otwartej.**

**Nieprzestrzeganie niniejszych instrukcji może doprowadzić do poważnych obrażeń ciała lub śmierci.**

## **OSTRZEŻENIE**

**Wyjścia napędu (U, V, W) nie mogą być podłączone do napięcia wejściowego lub zasilania pomocniczego, ponieważ może to spowodować poważne uszkodzenie urządzenia i wystąpienie pożaru.**

## **OSTRZEŻENIE**

**Radiator i/lub obudowa mogą nagrzewać się do wysokej temperatury.**

**Zwrócić uwagę na ostrzeżenia dotyczące zagrożeń!** 

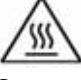

**Gorąca powierzchnia—Ryzyko poparzenia. NIE DOTYKAĆ!**

## **UWAGA**

Wszelkie modyfikacje elektryczne lub mechaniczne tego napędu bez pisemnej zgody firmy Eaton spowodują utratę gwarancji i mogą skutkować zagrożeniem bezpieczeństwa, a także utratą oznaczenia UL®.

#### **UWAGA** A

Aby zredukować ryzyko wystąpienia pożaru, napęd należy zainstalować na materiale niepalnym, takim jak stalowa płyta.

## **UWAGA**

Aby zmniejszyć ryzyko upadku napędu i jego uszkodzenia i/ lub spowodowania obrażeń ciała, napęd należy zainstalować na prostopadłej powierzchni, która może utrzymać ciężar napędu i nie jest poddawana wibracjom.

## **UWAGA**

Chronić przed dostaniem się ścinków przewodów lub wiórów metalu do obudowy napędu, ponieważ może to spowodować wyładowania łukowe i pożar.

## **UWAGA**

Napęd należy zainstalować w dobrze wentylowanym<br>pomieszczeniu, w którym nie występują skrajne pomieszczeniu, temperatury, wysoka wilgotność lub kondensacja, oraz unikać miejsc wystawionych na bezpośrednie działanie słońca lub w których występuje wysokie zapylenie, gazy powodujące korozję, gazy wybuchowe, gazy łatwopalne, mgła olejowa itp. Niewłaściwa instalacja może spowodować zagrożenie pożarowe.

#### **UWAGA** A

Podczas doboru przekrojów kabli należy wziąć pod uwagę spadek napięcia w warunkach obciążenia. W ramach odpowiedzialności użytkownika leży rozważenie innych standardów.

Użytkownik odpowiada za spełnienie wszelkich obowiązujących międzynarodowych i krajowych norm elektrycznych dotyczących uziemienia ochronnego wszystkich urządzeń.

## **UWAGA**

Należy stosować określony w niniejszym podręczniku minimalny przekrój przewodu PE.

Natężenie prądu rażeniowego w tym urządzeniu przekracza 3,5 mA (AC). Minimalny rozmiar ochronnego przewodu uziemienia musi być zgodny z normą EN 61800-5-1 i/lub lokalnymi przepisami bezpieczeństwa.

#### **UWAGA** AI

Upływ prądu rażeniowego w tym przemienniku częstotliwości jest większy niż 3,5 mA (AC). Zgodnie z normą IEC/EN 61800-5-1 wymagane jest podłączonenie dodatkowego przewodu uziemiającego o takim samym przekroju, co oryginalny ochronny przewód uziemiający lub przekrój przewodu uziemiającego urządzenia musi wynosić przynajmniej 10 mm2 Cu. Dla tego napędu dopuszczalne jest używanie wyłącznie przewodów miedzianych.

## **UWAGA**

Wejścia opóźnione nie mogą być wykorzystywane w obwodach bezpieczeństwa. Wyłączniki różnicowoprądowe (RCD) mogą być instalowane wyłącznie pomiędzy siecią zasilającą AC a napędem.

## **UWAGA**

Wejścia opóźnione nie mogą być wykorzystywane w obwodach bezpieczeństwa. Jeśli do jednego napędu podłączanych jest wiele silników, należy zaprojektować styczniki dla pojedynczych silników zgodnie z kategorią użytkową AC-3.

Dobór stycznika silnika został zakończony zgodnie z prądem znamionowym podłączanego silnika.

#### **UWAGA** 44

Wejścia opóźnione nie mogą być wykorzystywane<br>wobwodach bezpieczeństwa. Przełączenie zasilania bezpieczeństwa. Przełączenie zasilania z napędu na zasilanie sieciowe musi odbyć się w stanie beznapięciowym.

## **UWAGA**

Wejścia opóźnione nie mogą być wykorzystywane w obwodach bezpieczeństwa. Zagrożenie pożarowe! Używać wyłącznie kabli , czujników bezpieczeństwa i styczniki, które spełniają wskazane wartości prądu znamionowego.

## **UWAGA**

Przed podłączeniem napędu do sieci zasilającej AC należy upewnić się, że jest on odpowiednio skonfigurowany, aby spełniać wymagania kompatybilności elektromagnetycznej (EMC) zgodnie z instrukcjami w niniejszym podręczniku.

- Jeśli napęd ma być używany w sieci o zmiennej dystrybucji, należy usunąć śruby na MOV i EMC. Patrz podręcznik instalacji MN040002PL.
- Podczas instalowania napędu w systemach IT (nieuziemiony system zasilania lub system zasilania o wysokiej rezystancji uziemienia [ponad 30 Ohm]) należy rozłączyć wewnętrzny filtr kompatybilności elektromagnetycznej, w przeciwnym razie system będzie podłączony do uziemienia przez kondensatory filtra kompatybilności elektromagnetycznej. Może to spowodować zagrożenie lub uszkodzenie napędu.
- Podczas instalowania napędu w systemach TN o uziemieniu narożnikowym należy rozłączyć wewnętrzny filtr kompatybilności elektromagnetycznej, w przeciwnym razie napęd zostanie uszkodzony.
	- **Uwagi:** Gdy wewnętrzny filtr kompatybilności elektromagnetycznej jest odłączony, napęd może nie być kompatybilny elektromagnetycznie.
- Nie należy podejmować prób instalacji lub usuwania śrub MOV lub EMC, gdy do zacisków wejściowych napędu podłączone jest zasilanie.

## <span id="page-15-0"></span>**Bezpieczeństwo silnika i aparatury**

#### **UWAGA** A

Nie wykonywać pomiarów izolacji lub napięcia żadnej części napędu lub jego elementów. Niewłaściwy pomiar może spowodować uszkodzenie.

## **UWAGA**

Przed wykonaniem jakichkolwiek pomiarów lub testów silnika bądź kabli silnikowych należy odłączyć kable silnikowe na zaciskach wyjściowych napędu (U, V, W), aby uniknąć uszkodzenia napędu podczas testowania silnika lub kabli.

## **UWAGA**

Nie dotykać żadnych elementów na płytce drukowanej. Wyładowania statyczne mogą spowodować uszkodzenie podzespołów.

#### **UWAGA** A

Przed uruchomieniem silnika należy sprawdzić, czy silnik jest<br>właściwie zamontowany i ustawiony względem właściwie zamontowany i ustawiony względem napędzanego urządzenia. Upewnić się, że uruchomienie silnika nie spowoduje obrażeń ciała lub uszkodzeń urządzenia podłączonego do silnika.

#### **UWAGA** A

Ustawić maksymalną prędkość silnika (częstotliwość) zgodnie z wymaganiami silnika i podłączonego do niego urządzenia. Nieprawidłowe ustawienia maksymalnej częstotliwości mogą doprowadzić do uszkodzenia silnika lub wyposażenia oraz obrażeń ciała.

#### **UWAGA** A

Przed zmianą kierunku obrotów silnika na wsteczne należy upewnić się, że nie spowoduje to obrażeń ciała lub uszkodzeń urządzenia.

## **UWAGA**

Należy upewnić się, że do wyjścia napędu lub zacisków silnika podłączone są kondensatory korekcji zasilania, aby się przed i potencjalnym uszkodzeniem.

#### **UWAGA** A

Należy upewnić się, że zaciski wyjściowe napędu (U, V, W) nie są podłączone do sieci zapasowej, ponieważ może spowodować to poważne uszkodzenie napędu.

## **UWAGA**

Gdy zaciski sterowania dwóch lub więcej jednostek napędowych są podłączone równolegle, napięcie pomocnicze dla tych przyłączy sterowania musi pochodzić z jednego źródła, którym może być jedna z jednostek lub zasilanie zewnętrzne.

#### **UWAGA** AI

Napęd uruchomi się automatycznie po przerwaniu napięcia wejściowego, jeśli aktywowane jest zewnętrzne słowo sterujące pracy.

## **UWAGA**

Nie sterować silnikiem za pomocą urządzenia rozłączającego (środki rozłączające); zamiast tego należy użyć przycisków Start i Stop w szafie sterowniczej i/lub słów sterujących wysyłanych przez płytę I/O napędu. Maksymalna dopuszczalna liczba cykli ładowania kondensatorów DC (załączenia zasilania przez podanie zasilania) wynosi pięć w czasie dziesięciu minut.

## **UWAGA**

### **Nieprawidłowa praca napędu:**

- Jeśli napęd nie był włączony przez długi czas, wydajność jego kondensatorów elektrolitycznych będzie mniejsza.
- Jeśli napęd nie będzie pracował przez długi czas, należy uruchamiać go przynajmniej raz na sześć miesięcy na przynajmniej 5 godzin, aby przywrócić wydajność kondensatorów, a następnie sprawdzić jech działanie. Zaleca się, aby napęd nie był podłączony bezpośrednio do linii napięcia. Napięcie powinno być stopniowo zwiększane za pomocą regulowanego źródła AC.

### **Nieprzestrzeganie niniejszych instrukcji może doprowadzić do obrażeń ciała i/lub uszkodzenia urządzenia.**

Aby uzyskać więcej informacji technicznych, należy skontaktować się z fabryką lub lokalnym przedstawicielem handlowym firmy Eaton.

## <span id="page-16-0"></span>**Przegląd urządzeń serii DG1**

W niniejszym przeglądzie urządzeń tej serii opisano przeznaczenie i zawartość podręcznika, zalecane czynności kontrolne podczas dostawy oraz system oznaczenia typów przemienników serii DG1.

## <span id="page-16-1"></span>**Jak korzystać z tego podręcznika**

Celem niniejszego podręcznika jest dostarczenie informacji niezbędnych do zainstalowania, ustawienia i dostosowania parametrów, uruchomienia, rozwiązywania problemów oraz konserwacji napędu o regulowanej częstotliwości Eaton serii DG1. Aby zapewnić bezpieczną instalację i działanie urządzenia, przed podłączeniem zasilania do napędu serii DG1 należy przeczytać informacje dotyczące bezpieczeństwa znajdujące się na początku tego podręcznika i przestrzegać procedur przedstawionych w kolejnych rozdziałach. Niniejszy podręcznik należy przechowywać w dostępnym miejscu i przekazać go wszystkim użytkownikom, serwisantom i konserwatorom.

## <span id="page-16-2"></span>**Dostawa i kontrola**

Przed wysyłką przemiennika serii DG1 musi on spełnić szereg rygorystycznych wymogów jakościowych stosowanych w fabryce. Możliwe jest powstanie uszkodzeń opakowania lub urządzenia podczas transportu. Po otrzymaniu napędu serii DG1 proszę sprawdzić co następuje:

Upewnić się, że opakowanie zawiera instrukcję montażu (IL040016EN), przewodnik szybkiego uruchomienia (MN 040006EN), podręcznik użytkownika na dysku CD (CD040002EN) oraz pakiet akcesoriów. Pakiet akcesoriów zawiera:

- Przelotki gumowe
- Zaciski uziemiające przewodu sterowniczego
- Dodatkową śrubę uziemiającą

Sprawdzić urządzenie, aby upewnić się, że nie zostało uszkodzone podczas transportu.

Upewnić się, że numer seryjny umieszczony na tabliczce znamionowej odpowiada oznaczeniom typów z zamówienia.

Jeśli wystąpiły uszkodzenia w transporcie, proszę skontaktować się z przewoźnikiem i natychmiast złożyć reklamację.

Jeśli dostawa nie zgadza się z zamówieniem, proszę skontaktować się ze swoim przedstawicielem firmy Eaton Electrical.

**Uwagi:** Nie należy niszczyć opakowania. Szablon wydrukowany na kartonie ochronnym można wykorzystać do oznaczenia punktów mocowania przemiennika DG1 na ścianie lub w szafce.

## <span id="page-16-3"></span>**Aktywacja baterii zegara czasu rzeczywistego**

Aby aktywować funkcję zegara czasu rzeczywistego (RTC) w napędzie PowerXL serii DG1, należy podłączyć baterię RTC (już jest zamontowana w napędzie) do płyty sterującej.

Wystarczy zdemontować podstawową pokrywę napędu, umieścić baterię RTC bezpośrednio pod panelem i podłączyć białą 2-przewodową złączkę do gniazda na płycie sterującej.

### <span id="page-16-4"></span>**Ilustracja 1. Sposób podłączenia baterii RTC**

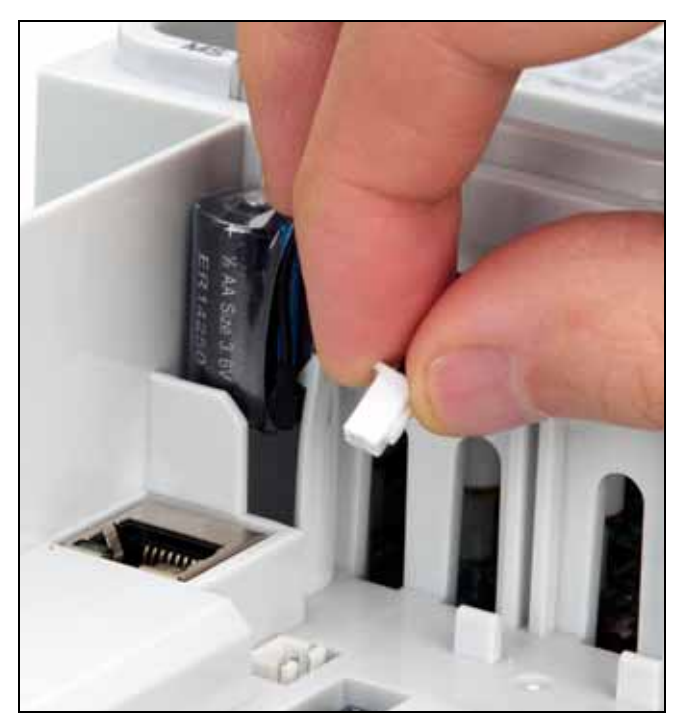

### <span id="page-16-5"></span>**Tabela 1. Popularne skróty Skrót Definicje**

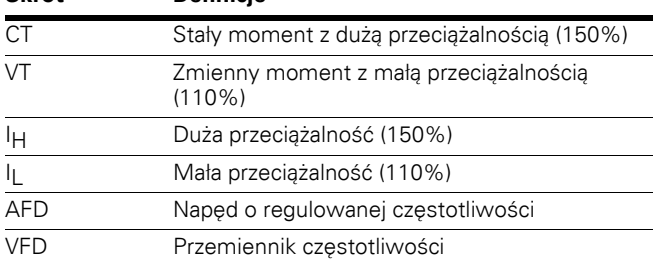

## <span id="page-17-0"></span>**Tabliczka znamionowa**

### <span id="page-17-3"></span>**Ilustracja 2. Tabliczka znamionowa**

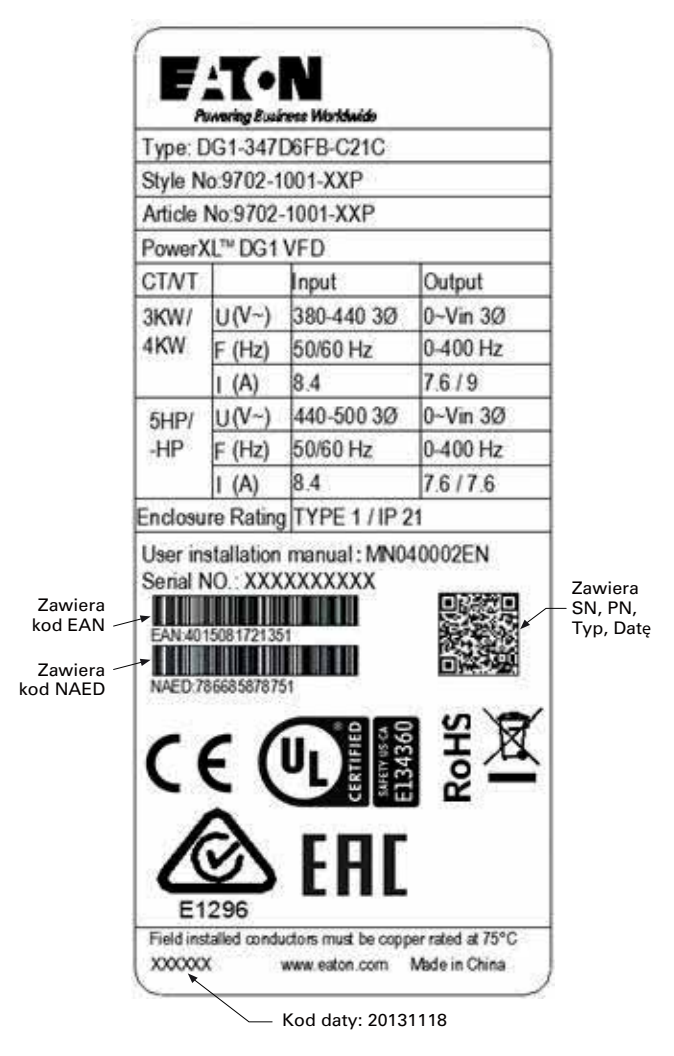

## <span id="page-17-1"></span>**Tabliczki na kartonie (USA i Europa)**

Taka sama jak tabliczka znamionowa przedstawiona powyżej.

## <span id="page-17-2"></span>**Informacje ogólne**

Napędy serii DGI firmy Eaton Electric posiadają szeroką gamę kart opcjonalnych pozwalających zwiększyć liczbę i typ wejść i wyjść kontrolnych (I/O) oraz interfejsów komunikacyjnych zapewniających wymaganą wszechstronność niezbędną w dzisiejszych wymagających aplikacjach sterowania silnikiem.

Wejścia i wyjścia zostały zaprojektowane z myślą o modularności, dzięki czemu opcjonalne karty posiadają własną konfigurację wejść i wyjść. Blok wyzwolenia jest zaprojektowany tak, aby można było w nim zamontować dwie karty, które posiadają standardowe wejścia i wyjścia cyfrowe i analogowe, funkcję magistrali oraz osprzęt dla poszczególnych aplikacji.

Podstawowe karty ekspanderów i adapterów są zainstalowane w gniazdach będących częścią karty sterującej. Karty I/O są zamienne z innymi częściami napędów Power XL serii DG1.

## <span id="page-18-0"></span>**Gniazda kart opcjonalnych**

Płyta sterująca mieści się wewnątrz jednostki sterującej napędu serii DG1. Na płycie sterującej istnieją dwa gniazda oznakowane jako A i B. W danym gnieździe można umieścić różne karty opcjonalne. W celu uzyskania szczegółowych informacji, Patrz instrukcja kart opcjonalnych "PowerXL DG1". Jeśli napęd serii DG1 jest montowany w fabryce, w gniazdach A i B nie jest montowana żadna karta opcjonalna. Jeśli niewłaściwa karta rozszerzeń dla przemienników serii DG1 zostanie umieszczona w gnieździe A lub B to karta ta nie będzie działać. Nie stanowi to jednak zagrożenia do personelu obsługi oraz nie ma ryzyka uszkodzenia sprzętu.

<span id="page-18-1"></span>**Ilustracja 3. Umiejscowienie płyty sterującej w przemienniku serii DG1**

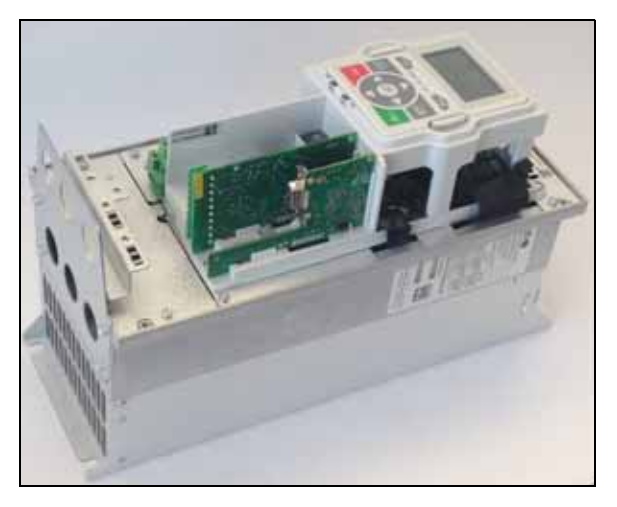

<span id="page-18-2"></span>**Ilustracja 4. Widok płyty sterującej przemiennika z gniazdami kart rozszerzeń**

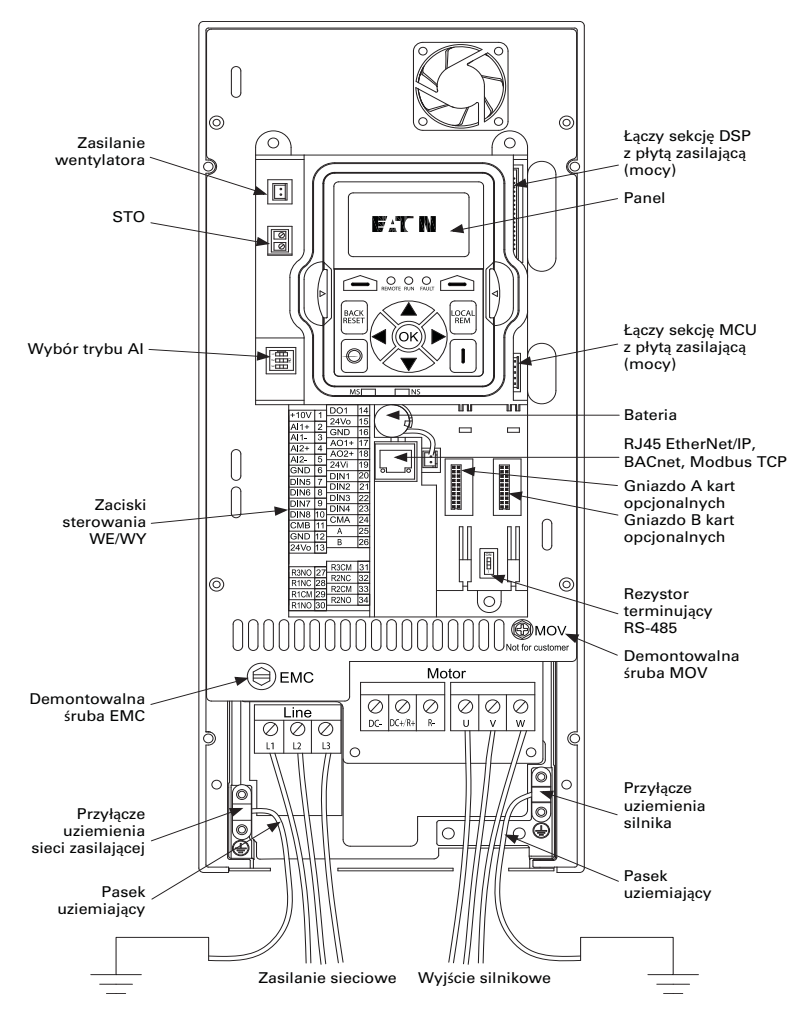

## <span id="page-19-0"></span>**Montaż opcjonalnych kart rozszerzeń**

Wyłączyć zasilanie sieciowe oraz zasilanie obwodu sterowania przemiennika PowerXL serii DG1. Zainstalować kartę opcjonalną w jednym z gniazd dostępnych na płycie sterującej. Aby zamontować i zdemontować kartę, należy przytrzymać ją w pozycji poziomej, aby uniknąć skręcenia pinów złącza.

## **UWAGA**

Aby zapobiec uszkodzeniu karty sterującej, kart rozszerzeń i komunikacyjnych nie wolno instalować, demontować ani wymieniać płyt, gdy do przemiennika DG1 podłączone jest zasilanie sieciowe lub zasilanie obwodu sterowania.

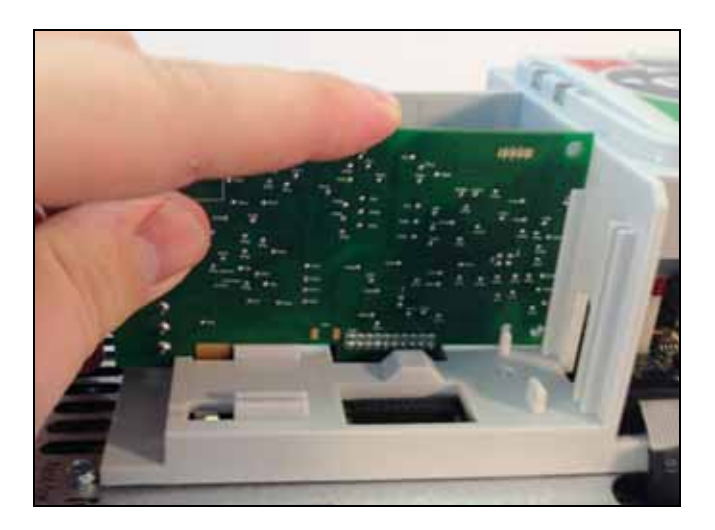

Należy zweryfikować, czy karta jest dobrze zamontowana w metalowym zacisku i plastikowym rowku. Jeśli występują trudności w zainstalowaniu karty w gnieździe należy upewnić się, czy dana karta faktycznie przeznaczona jest do stosowana w tym gnieździe.

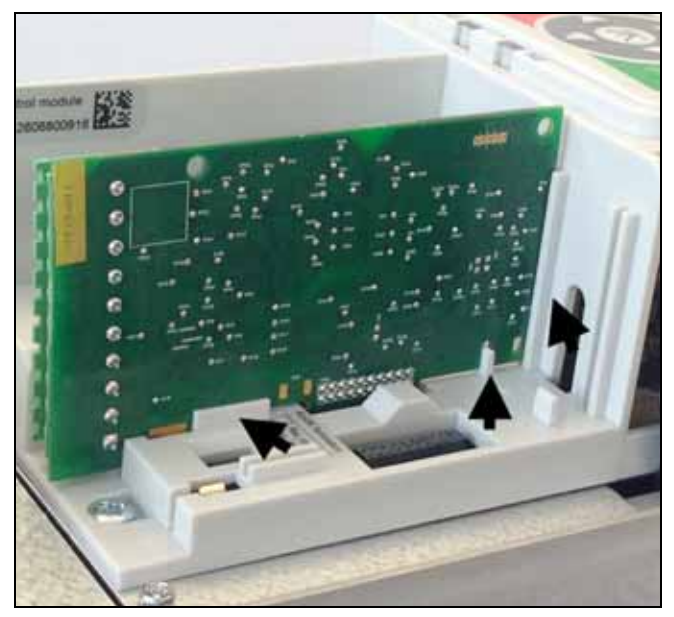

**Uwagi:** Sprawdzić, czy ustawienia przełącznika DIP na karcie odpowiadają wymaganiom.

## <span id="page-19-1"></span>**Oprzewodowanie sterownicze**

Dla we/wy cyfrowych oraz zacisku 24 V DC można stosować przewod określone w poniższej tabeli. Przewody do podłączenia PT100 muszą być ekranowane. **[Tabela 2](#page-19-2)** podaje możliwe przekroje przewodów. W przypadku zacisków we/wy dopuszczalne są złącza 5,00 mm.

### <span id="page-19-2"></span>**Tabela 2. Średnice przewodów**

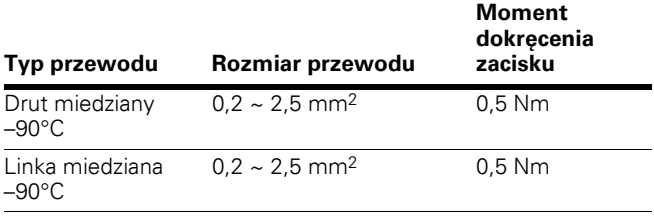

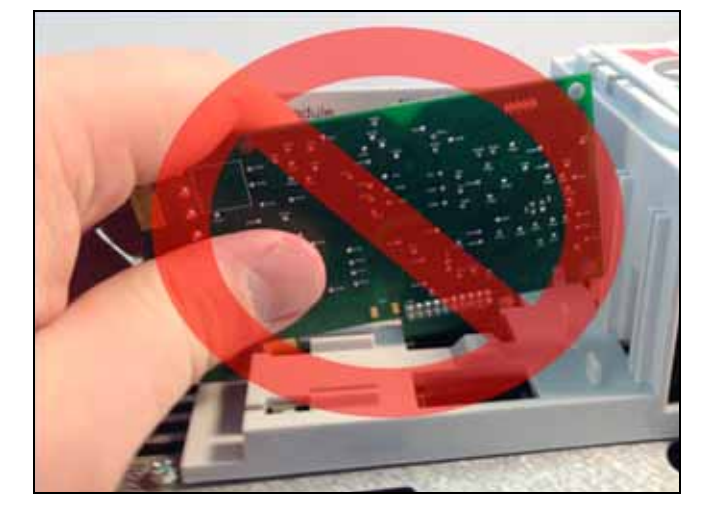

## <span id="page-20-0"></span>**Dyrektywa EMC**

W przypadku urządzeń elektrycznych zainstalowanych z uwzględnieniem kompatybilności elektromagnetycznej, dyrektywa stanowi, że urządzenie nie może powodować zakłóceń i musi być odporne na inne zakłócenia elektromagnetyczne w otoczeniu. **[Tabela 3](#page-20-3)** przedstawia wymagania dla oprzewodowania sterowniczego, które są niezbędne do spełnienia wymagań tej dyrektywy.

### <span id="page-20-3"></span>**Tabela 3. Wymagania dla oprzewodowania sterowniczego**

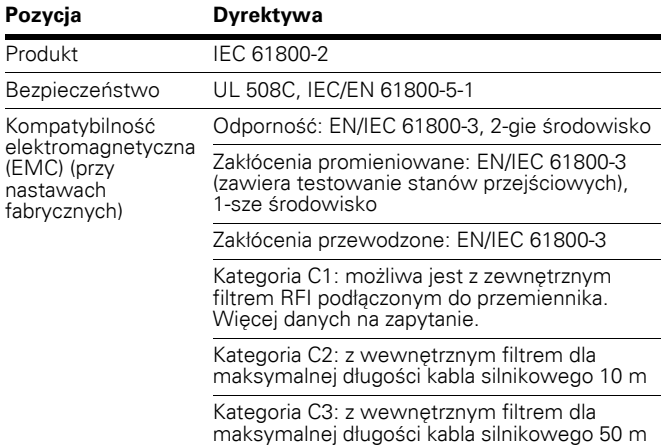

## <span id="page-20-1"></span>**Uziemienie przewodu sterowniczego**

Zaleca się, aby kable ekranowane były uziemione, jak przedstawiono poniżej **[Ilustracja 5](#page-20-2)**. Ściągnąć izolację z odpowiedniego kabla, aby umożliwić zamontowanie do ramy za pomocą mocowania.

### <span id="page-20-2"></span>**Ilustracja 5. Uziemienie przewodu sterowniczego**

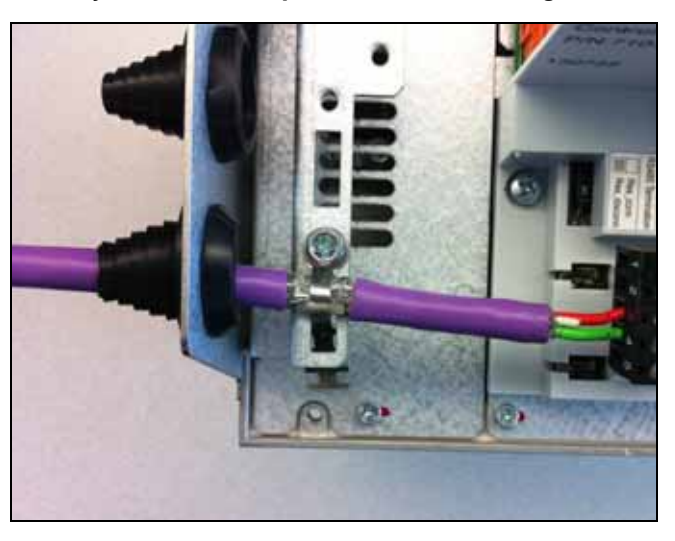

## <span id="page-20-4"></span>**Tabela 4. Seria PowerXL — opcjonalne karty do napędów DG1 ogólnego zastosowania**

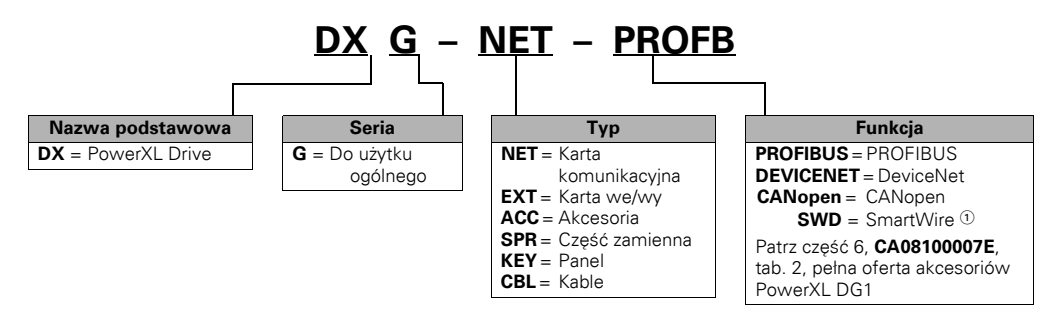

#### **Uwagi**

- Dostępne od III kwartału 2015 r.

## <span id="page-21-0"></span>**Komunikacja Modbus RTU**

Produkt PowerXL DG1 może być sterowany za porednictwem protokołu Modbus® RTU przez zaciski RS-485 umieszczone na płycie sterującej przemiennika.

### <span id="page-21-1"></span>**Ilustracja 6. Schemat połączeń**

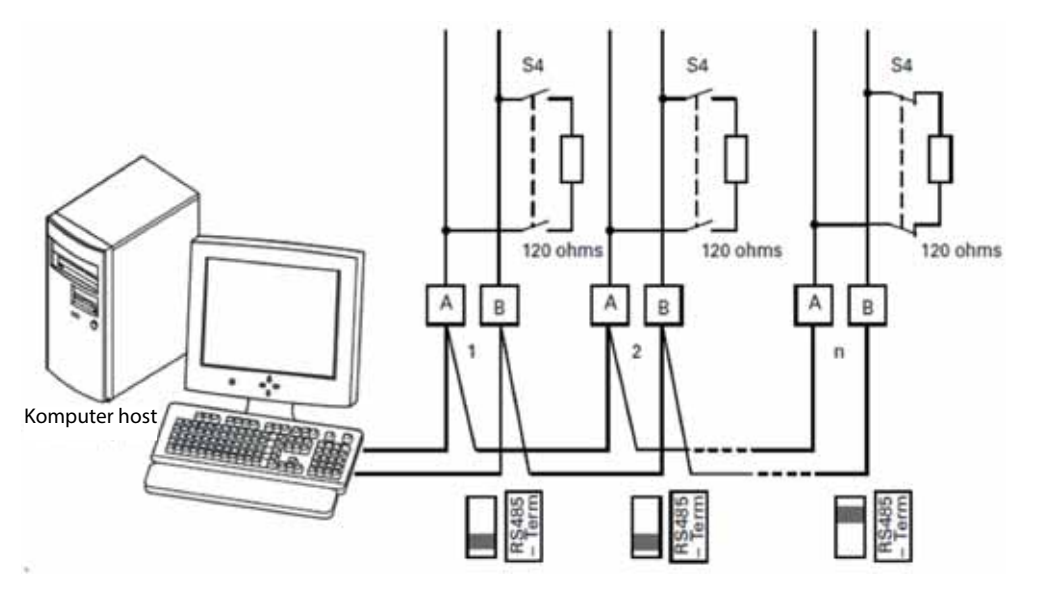

Ilustracja przedstawia typowy układ z jednym komputerem centralnym (Master) i dowolną liczbą uczestników (urządzenia typu Slave - maksymalnie 31 uczestników). Każdemu uczestnikowi w sieci przypisany jest unikalny adres. To adresowanie jest wykonywane indywidualnie dla każdego przemiennika częstotliwości przez parametry komunikacji.

Połączenie elektryczne między połączonymi równolegle urządzeniami master i slave realizowane jest za pomocą łącza szeregowego A-B (A = ujemne, B = dodatnie) z ekranowaną skrętką dwużyłową RS-485.

## <span id="page-22-0"></span>**Specyfikacja Modbus RTU**

## **Przyłącza karty komunikacyjnej**

## <span id="page-22-3"></span>**Tabela 5. Terminal zaciskowy**

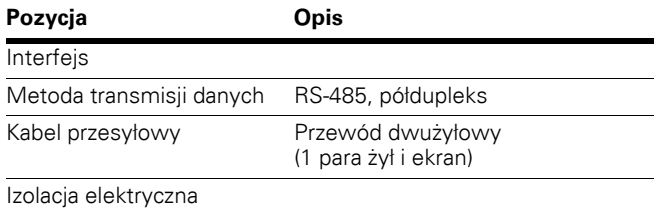

### **Komunikacja**

## <span id="page-22-4"></span>**Tabela 6. Komunikacja**

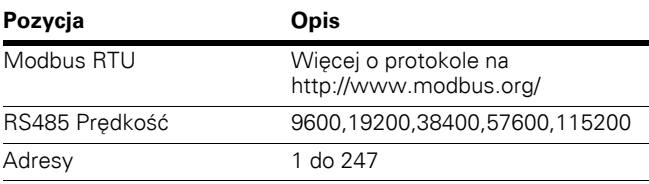

### <span id="page-22-2"></span>**Ilustracja 8. Rezystor terminujący i ekran**

## **Sposób podłączenia**

Port komunikacyjny RS-485 jest podłączony do zacisków A i B na płycie sterującej przemiennika DG1.

<span id="page-22-1"></span>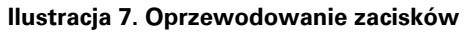

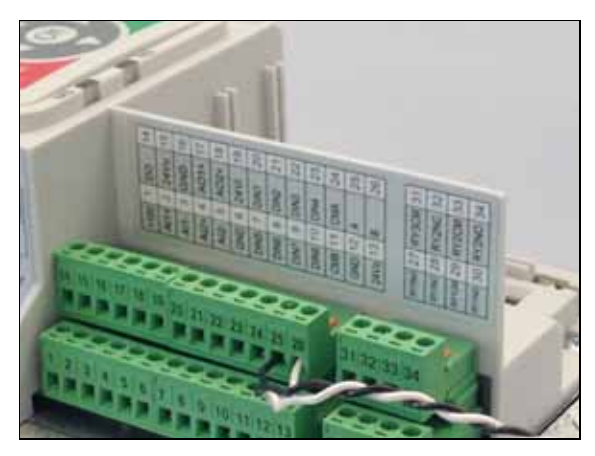

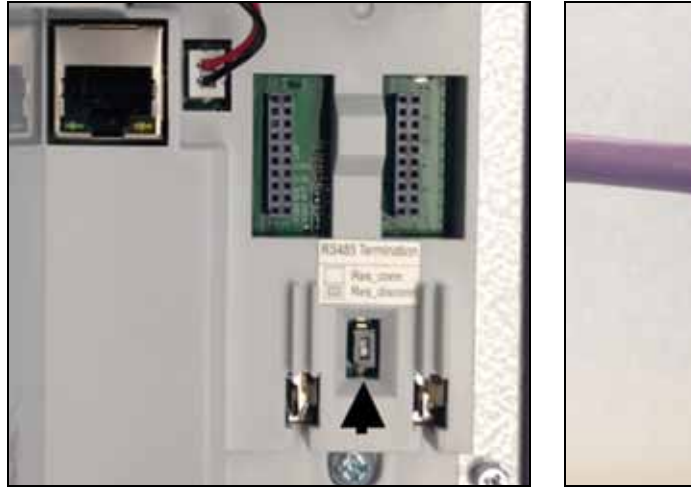

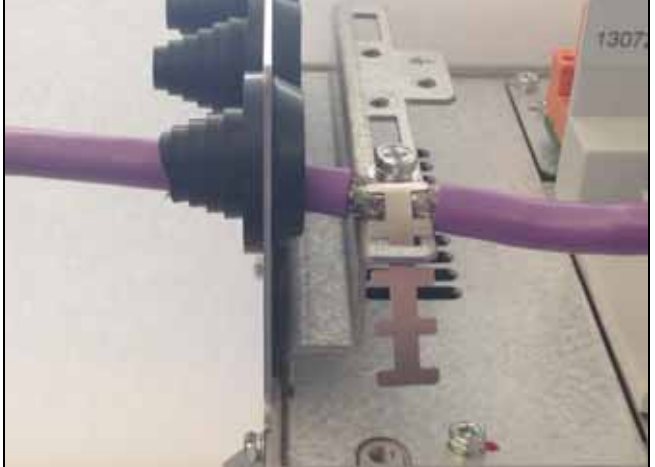

## <span id="page-23-0"></span>**Uruchamianie**

## **Parametry komunikacji RS-485**

Aby uruchomić komunikację RS-485, należy przejść do menu panelu obsługi w sposób opisany poniżej.

Zmienić wartości parametrów uruchomienia Modbus RTU.

### <span id="page-23-1"></span>**Ilustracja 9. Poruszanie się po panelu obsługi w celu przejścia do menu RS-485**

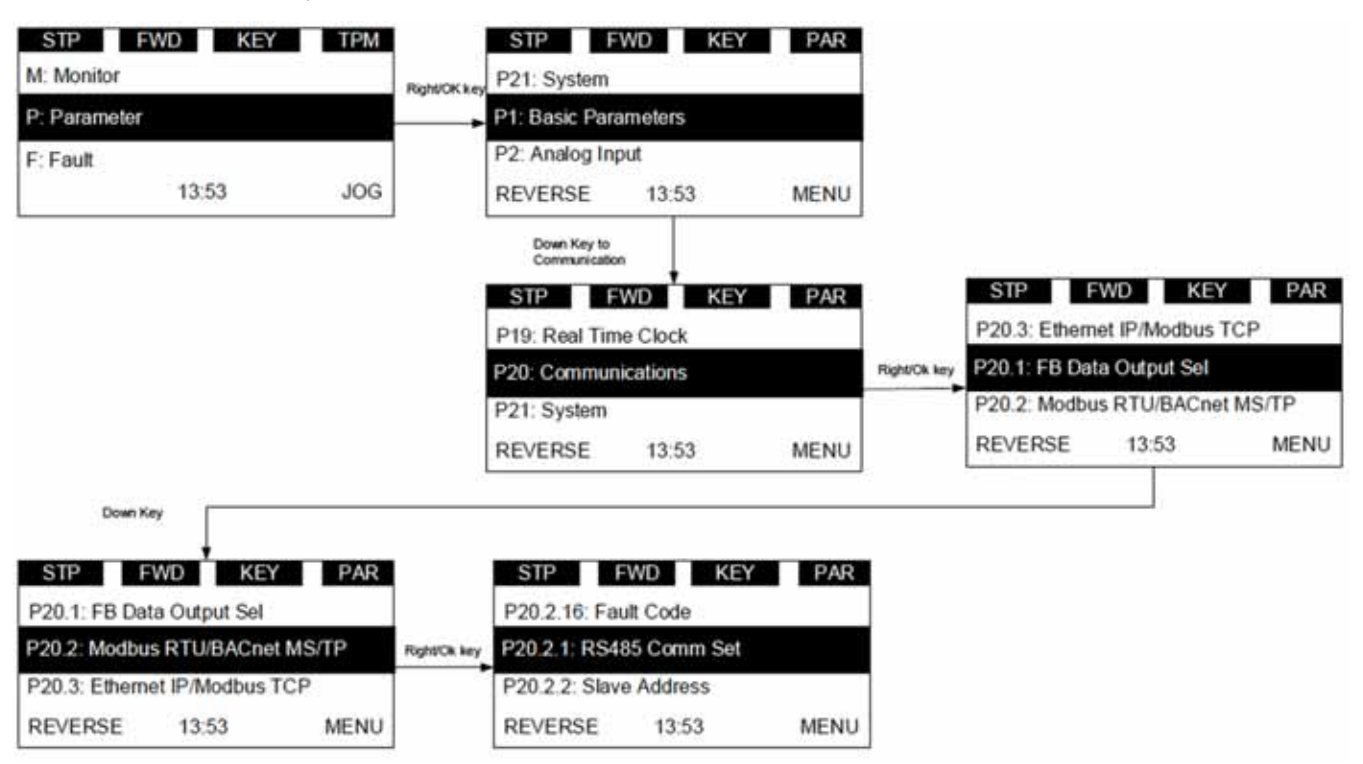

W tym menu dostępne są poniższe ustawienia służące do konfiguracji protokołu komunikacyjnego.

### <span id="page-23-2"></span>**Tabela 7. Modbus RTU/BACnet MS/TP—P20.2**

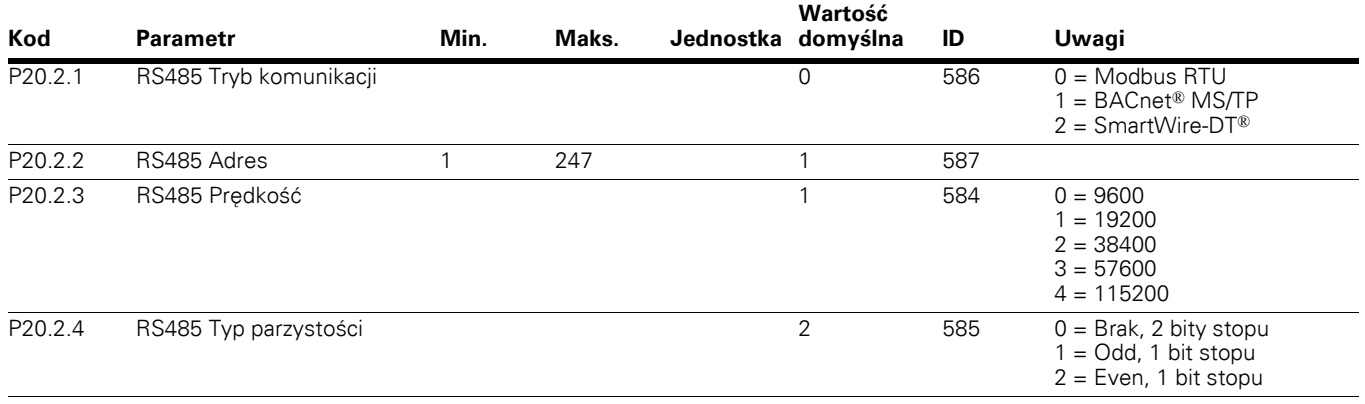

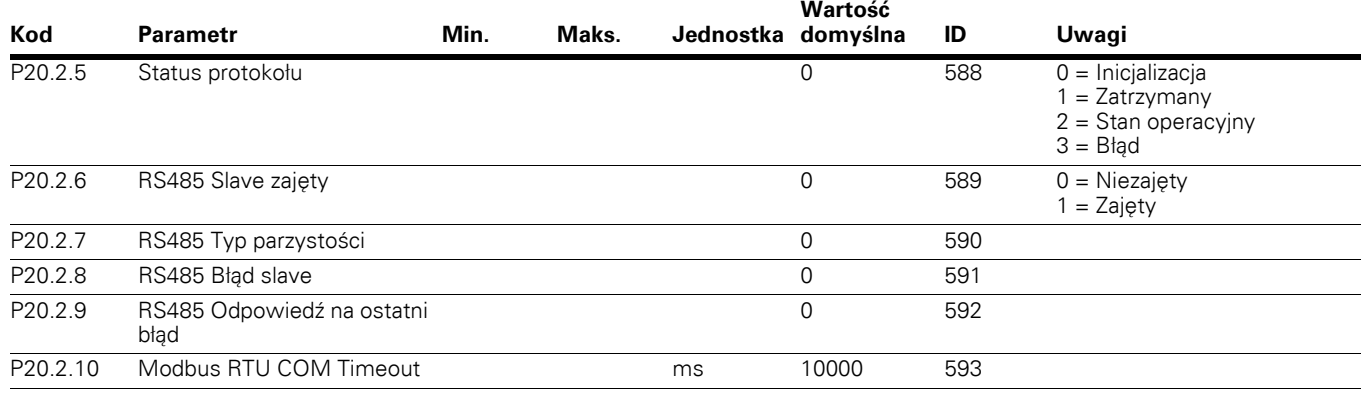

### **Tabela 7. Modbus RTU/BACnet MS/TP—P20.2, kontynuacja**

Parametry każdego urządzenia muszą być ustawione przed podłączeniem do magistrali komunikacyjnej. Każdy parametr musi być taki sam jak w konfiguracji jednostki Master.

## <span id="page-24-0"></span>**Standardy komunikacji Modbus**

Protokół Modbus to standard komunikacji przemysłowej i system sterowania rozproszonego pozwalający integrować sterowniki PLC, komputery, terminale oraz inne urządzenia monitorujące, sterujące i czujniki. Modbus umożliwiający komunikację między jednostkami Master-Slave. Jednostka Master steruje całą aktywnością magistrali poprzez sekwencyjne odpytywanie jednego lub więcej urządzeń slave. Protokół umożliwia połączenie jednego urządzenia Master i do 247 urządzeń Slave na jednej magistrali. Każde urządzenie ma przypisany unikalny adres, odróżniający je od wszystkich pozostałych podłączonych urządzeń.

Protokół Modbus wykorzystuje technikę Master-Slave, w której jedno urządzenie (Master) może inicjalizować komunikację. Pozostałe urządzenia (Slave) odpowiadają przez dostarczanie wymaganych danych do urządzenia Master lub przez wykonywanie działania zgłoszonego w zapytaniu. Urządzenie Master może wysłać zapytanie do pojedynczych urządzeń Slave lub zainicjalizować nadanie telegramu do wszystkich urządzeń Slave. Urządzenia Slave zwracają telegram ("odpowiedź") na zapytania, które są do nich indywidualnie adresowane. Na komunikaty typu broadcast urządzenia Slave nie wysyłają odpowiedzi zwrotnej.

Transakcja zawiera ramkę pojedynczego zapytania i pojedynczej odpowiedzi lub pojedynczą ramkę broadcast. Ramki transakcji są opisane poniżej.

<span id="page-24-1"></span>**Ilustracja 10. Podstawowa budowa ramki Modbus**

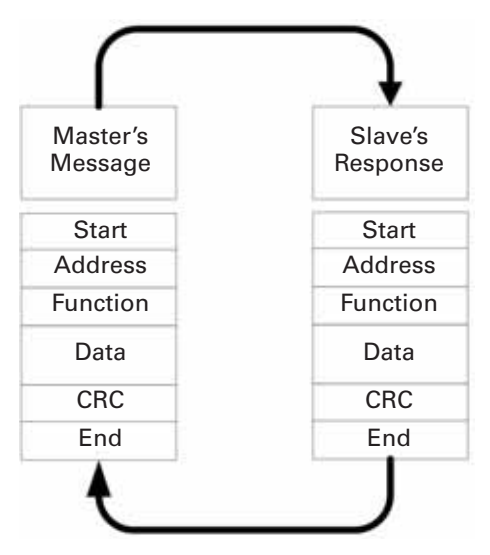

Poprawne adresy urządzeń slave mieszczą się w zakresie dziesiętnym 0–247. Pojedyncze urządzenia Slave posiadają przypisane adresy z zakresu 1–247. Urządzenie Master adresuje urządzenia Slave przez umieszczenie adresu urządzenia podrzędnego w polu adresowym telegramu. Gdy urządzenie slave wysyła swoją odpowiedź, umieszcza swój własny adres w polu adresowym odpowiedzi, aby umożliwić urządzeniu Master rozpoznanie, które urządzenie Slave odpowiedziało.

Pole kodu funkcji ramki telegramu zawiera dwa znaki (ASCII) lub osiem bitów (RTU). Poprawne kody mieszczą się w zakresie dziesiętnym 1–255. Kiedy wysyłany jest telegram z urządzenia Master do urządzenia Slave, pole kodu funkcji informuje urządzenie Slave, jakie działanie powinno być wykonane.

Przykłady: odczyt stanów wł./wył. grupy cewek lub wejść dyskretnych; odczyt zawartości danych grupy rejestrów; odczyt stanu diagnostyki urządzenia Slave; zapis oznaczonych cewek lub rejestrów; umożliwienie wczytania, zapisania lub weryfikacji programu w urządzeniu Slave.

Przesyłając odpowiedź do urządzenia Master, urządzenie Slave wykorzystuje pole kodu funkcji w celu wskazania normalnej odpowiedzi (bez błędów) lub wskazania wystąpienia błędu (tzw. odpowiedź szczególną). W przypadku normalnej odpowiedzi urządzenie Slave po prostu zwraca kod funkcji pierwotnej. Natomiast w przypadku odpowiedzi szczególnej urządzenie Slave zwraca kod równoważny do kodu funkcji pierwotnej, z najbardziej znaczącym bitem ustawionym na wartość 1.

Pole danych jest zbudowane przy użyciu zestawów dwóch cyfr szesnastkowych w zakresie od 00 do FF. Mogą one się składać z pary znaków ASCII lub z jednego znaku RTU zgodnie z trybem szeregowej transmisji sieci.

Pole danych telegramów wysyłanych z urządzenia Master do urządzeń Slave zawiera dodatkowe informacje, które urządzenie Slave musi użyć, podejmując działanie określone przez kod funkcji. Pole może zawierać pozycje takie jak adresy dyskretne i adresy rejestrów, liczbę pozycji do obsługi oraz liczbę bajtów rzeczywistych danych.

Jeśli nie pojawi się błąd, pole danych odpowiedzi pochodzącej z urządzenia Slave do urządzenia Master zawiera wymagane dane. Jeśli pojawi się błąd, pole zawiera kod wyjątku, który aplikacja urządzenia Master może użyć do określenia następnej akcji do wykonania.

W sieciach Modbus wykorzystywane są dwa rodzaje sumy kontrolnej. Zawartość pola sprawdzania błędu zależy od użytej metody transmisji.

## **Obsługiwane funkcje**

### <span id="page-25-0"></span>**Tabela 8. Funkcje**

#### **Kod funkcji Opis**

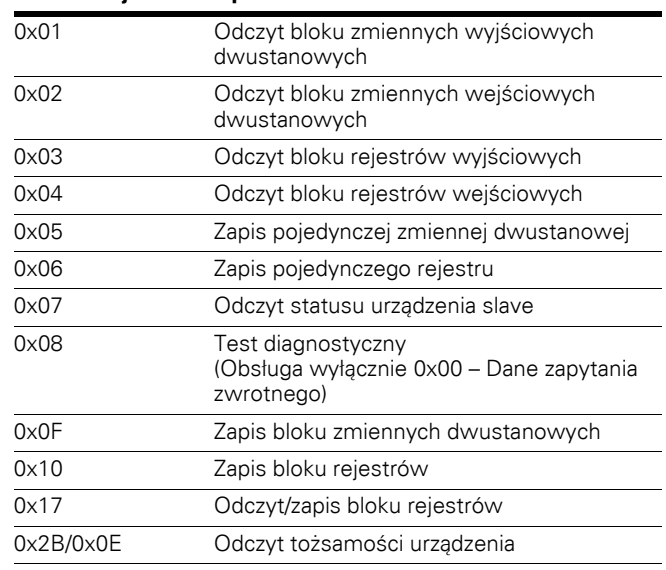

**Uwagi:** Do nadawania typu rozgłoszeniowego (wyślij do wszystkich) służą funkcje o kodach 0x05, 0x06, 0x0F i 0x10.

Przykład zapytania odczytu wyjść dyskretnych 2000–2003 z urządzenia Slave o adresie 18.

### <span id="page-25-1"></span>**Tabela 9. Odczyt bloku zmiennych wyjściowych dwustanowych**

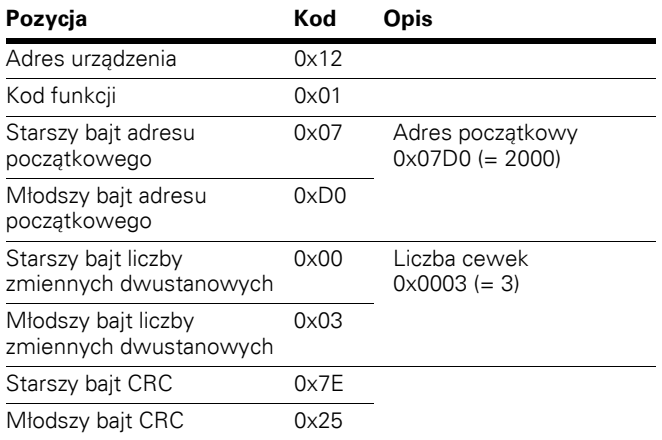

Przykład żądania zapytania o wejścia dyskretne 2000–2003 z urządzenia Slave 18.

## <span id="page-26-0"></span>**Tabela 10. Odczyt bloku zmiennych wejściowych dwustanowych**

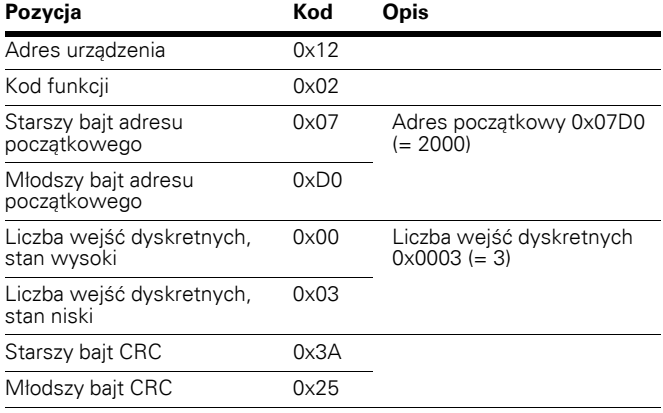

Przykład żądania zapytania o rejestry podtrzymujące 2000–2003 z urządzenia Slave 18.

### <span id="page-26-1"></span>**Tabela 11. Odczyt bloku rejestrów wyjściowych**

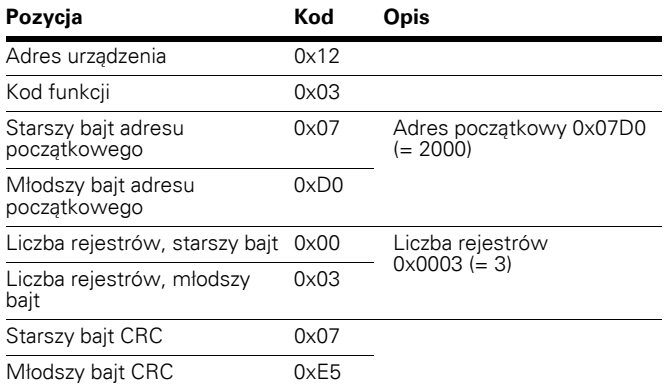

Przykład żądania zapytania o rejestry wejściowe 2000–2003 z urządzenia Slave 18.

## <span id="page-26-2"></span>**Tabela 12. Odczyt bloku rejestrów wejściowych**

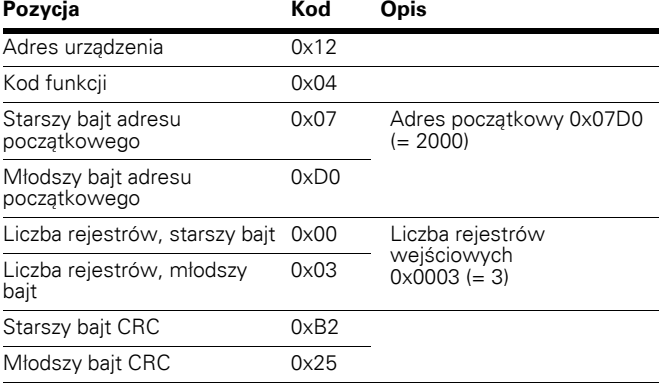

Przykład żądania zapytania o stan wyjątku z urządzenia Slave 18.

# <span id="page-26-3"></span>**Tabela 13. Odczyt statusu urządzenia slave**

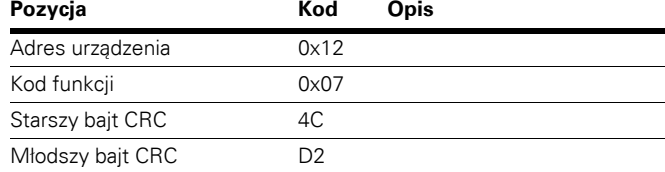

Przykład zapytania o diagnozę z adresu urządzenia Slave 18.

### <span id="page-26-4"></span>**Tabela 14. Test diagnostyczny**

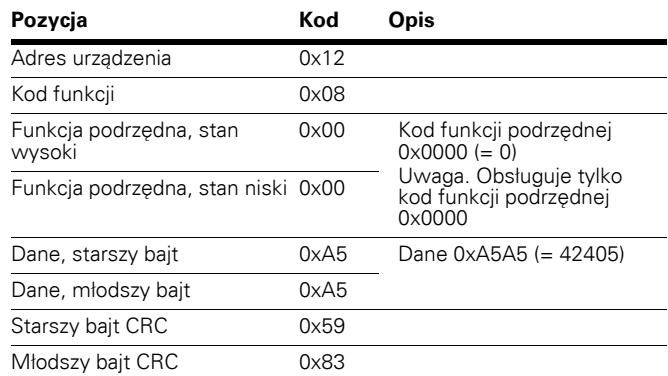

Przykład zapytania zapisu pojedynczej cewki 2000 z urządzenia Slave o adresie 18, wartość wyjściowa 65280.

## <span id="page-26-5"></span>**Tabela 15. Zapis pojedynczej zmiennej dwustanowej**

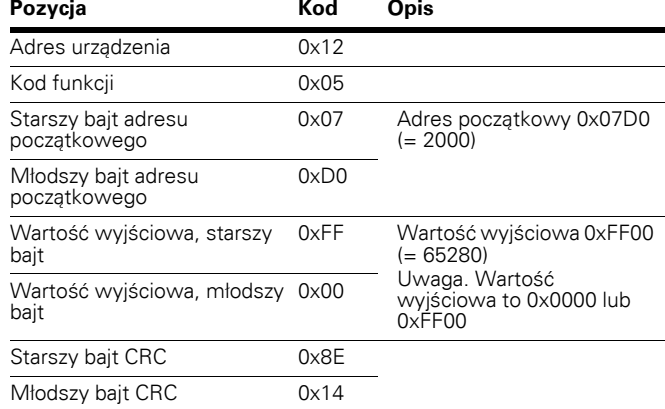

Przykład zapytania zapisu pojedynczego rejestru 2000 z urządzenia Slave o adresie 18, wartość wyjściowa 5.

## <span id="page-27-0"></span>**Tabela 16. Zapis pojedynczego rejestru**

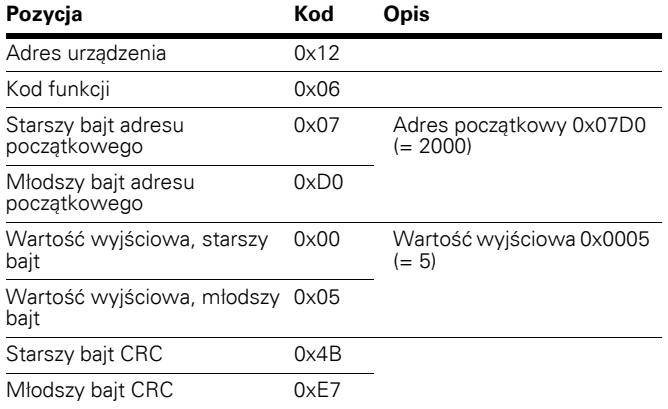

Przykład zapisu bitów 19–28 w bloku z urządzenia Slave o adresie 18.

### <span id="page-27-1"></span>**Tabela 17. Zapis bloku zmiennych dwustanowych**

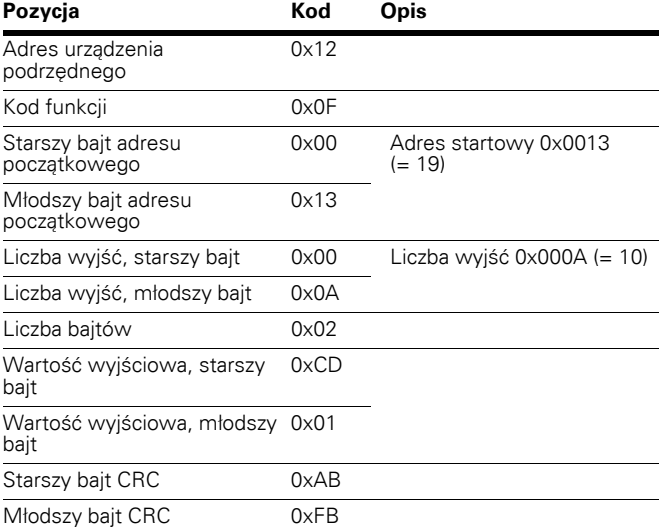

**Uwagi:** Wyjścia binarne opisane w poprzednim przykładzie odpowiadają wyjściom w przedstawiony poniżej sposób.

### <span id="page-27-2"></span>**Tabela 18. Zapis bloku zmiennych dwustanowych zgodnie z wartością wyjściową**

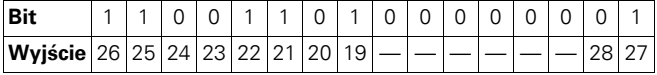

Przykład zapisu rejestrów 2000–2001 z urządzenia Slave o adresie 18.

<span id="page-27-3"></span>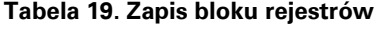

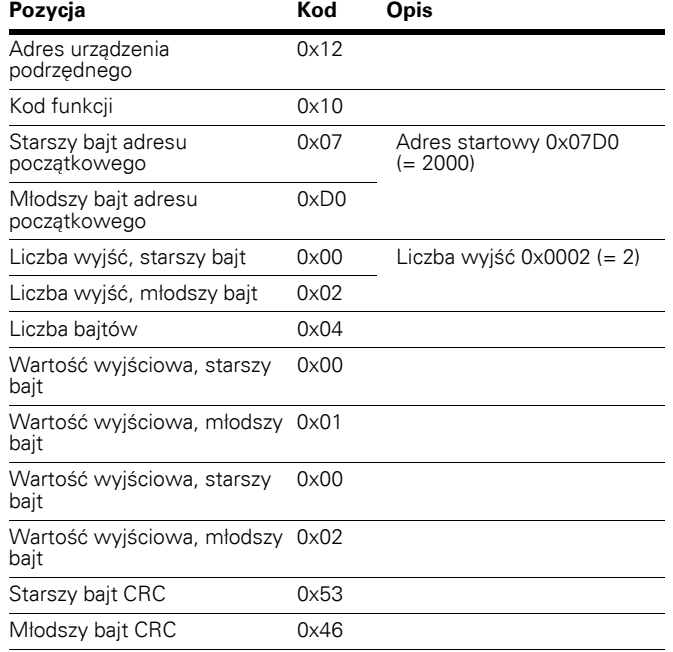

## **Rejestry Modbus**

Zmienne i kody błędów, a także parametry można odczytać i zapisać za pomocą Modbus. Adresy parametrów są określone w aplikacji. W aplikacji każdemu parametrowi i wartości aktualnej nadano numer ID. Numery ID parametrów, a także zakresy oraz czynności do wykonania opisano w podręczniku danej aplikacji. Wartości parametru należy wprowadzać bez wartości dziesiętnych.

Wszystkie wartości można odczytać za pomocą kodów funkcji 3 i 4 (wszystkie rejestry odnoszą się do 3X i 4X). Rejestry Modbus są zmapowane na ID napędu w opisany poniżej sposób.

### <span id="page-28-0"></span>**Tabela 20. Tabela indeksów**

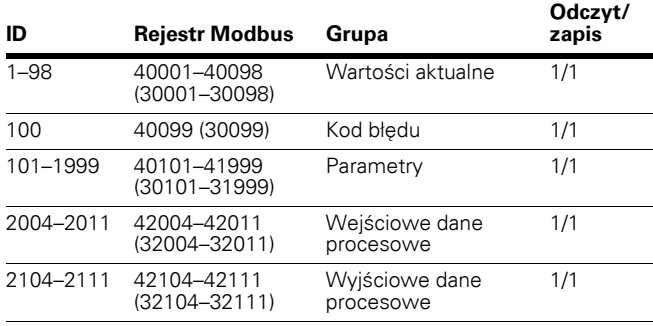

### **Dane procesowe**

Pola danych procesowych są używane do sterowania napędem (polecenia Praca, Stop, Referencja, Kasowanie błędu, źródło) i do szybkiego odczytu wartości aktualnych (polecenia Częstotliwość wyjściowa, Prąd wyjściowy, BACnet0 Kod błędu). Pola są zaprojektowane następująco.

### <span id="page-28-1"></span>**Tabela 21. Dane procesowe Slave → Master (maks. 22 bajty)**

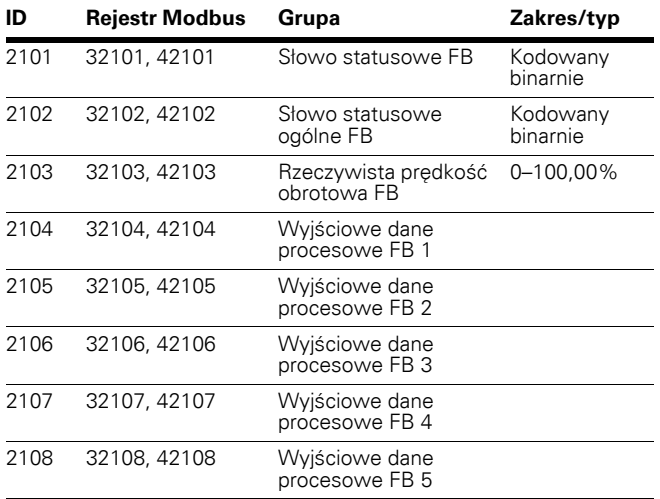

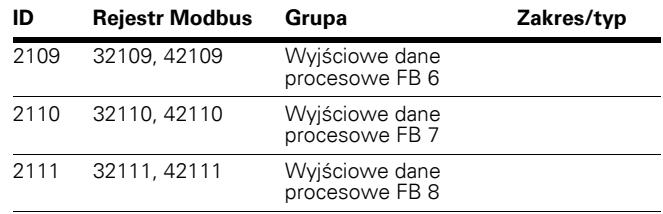

### <span id="page-28-2"></span>Tabela 22. Dane procesowe Master → Slave **(maks. 22 bajty)**

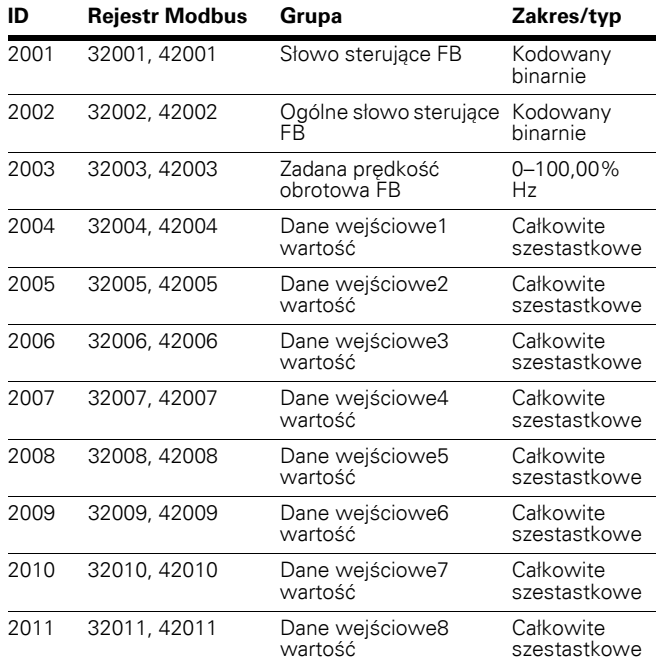

Użycie danych procesowych zależy od aplikacji. W typowych sytuacjach urządzenie jest uruchamiane i zatrzymywane za pomocą słowa sterującego (CW) zapisanego przez urządzenie Master, a prędkość obrotowa jest ustawiona za pomocą prędkości zadanej (REF). Używając parametru PD1–PD8, można zadać urządzeniu inne wartości (np. parametr M-Referencja). Za pomocą słowa statusowego (SW) odczytanego przez urządzenie Master można sprawdzić status urządzenia. Wartość aktualna (ACT) i parametr PD1–PD8 pokazuje inne wartości aktualne.

## **Wejściowe dane procesowe**

Ten obszar rejestru jest zarezerwowany dla sterowania przemiennikiem częstotliwości. Wejściowe dane procesowe mieszczą się w zakresie ID 2001–2099.

Rejestry są aktualizowane co 10 ms. Patrz tabela poniżej.

### <span id="page-29-0"></span>**Tabela 23. Tabela podstawowych danych wejściowych**

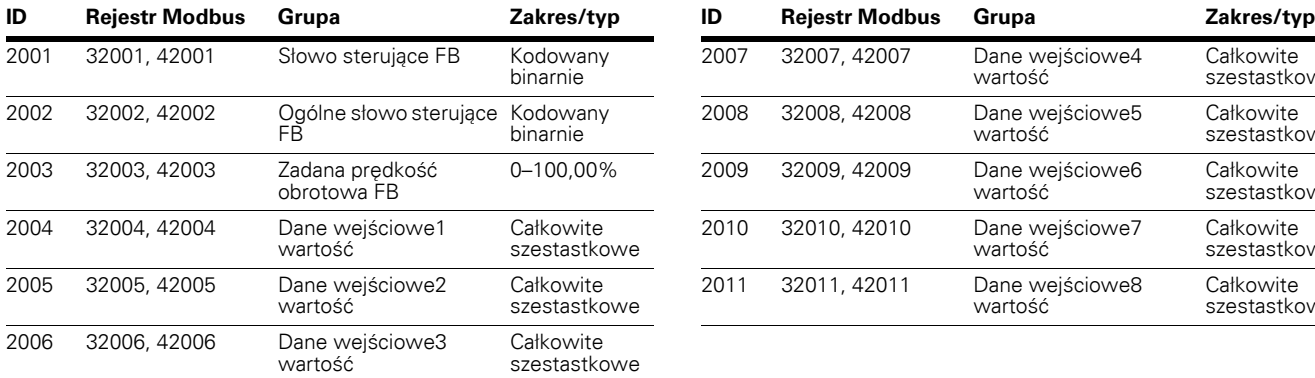

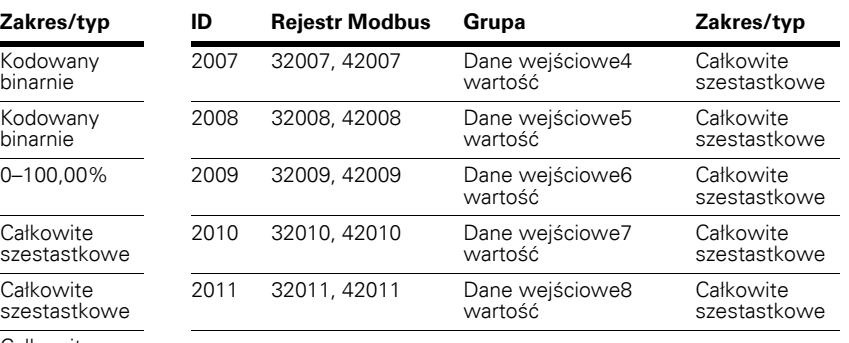

**Uwagi:** Wejściowe dane procesowe FB – Patrz część Wejściowe dane procesowe.

### **Słowo sterujące**

Przemiennik częstotliwości PowerXL DG1 używa 16 bitów, jak przedstawiono poniżej. Te bity są specyficzne dla poszczególnych aplikacji.

### <span id="page-29-1"></span>**Tabela 24. Znaczenie bitów słowa sterującego FB**

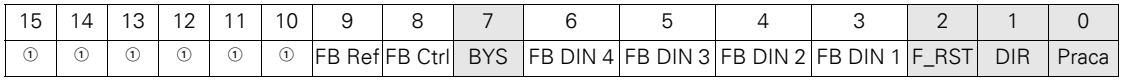

**Uwagi**

 $\textcircled{\tiny 1}$  Bit nieużywany.

### <span id="page-29-2"></span>**Tabela 25. Słowo sterujące FB**

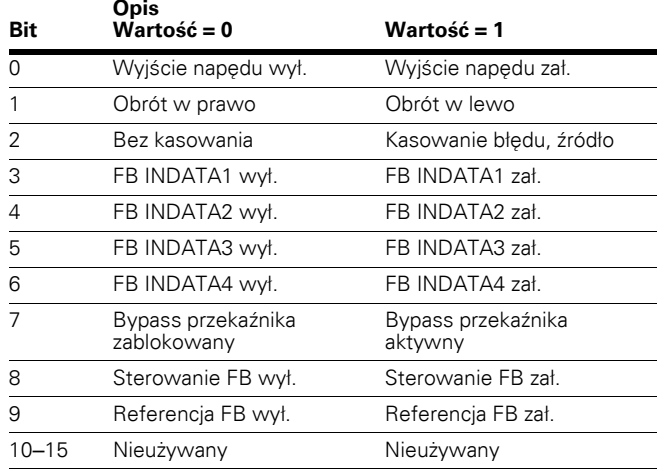

### **Ogólne słowo sterujące FB**

W przemienniku częstotliwości DG1 ogólne słowo sterujące FB nie jest używane. Do przekazywania poleceń do napędu wykorzystywane jest główne słowo sterujące.

### <span id="page-29-3"></span>**Tabela 26. Zadana prędkość obrotowa**

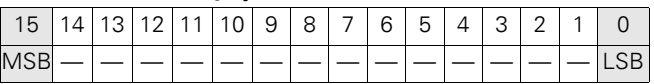

Jest to wartość zadana 1 dla przemiennika częstotliwości. Normalnie używana jako zadana prędkość obrotowa.

Wartość ta jest skalowalna w zakresie 0–100,00% częstotliwości maksymalnej P1.2). Zakres 0 do 100,00% odpowiada wartościom 0 do 10 000, gdzie częstotliwość minimalna wynosi 0 lub 0% (P1.1), zaś częstotliwość maksymalna wynopsi 10 000 lub 100,00% (P1.2). Ta wartość posiada 2 miejsca po przecinku.

### **Wejście danych procesowych 1 do 8**

Wartości wejściowych danych procesowych 1 do 8 można użyć w aplikacjach do różnych celów. Więcej informacji na temat konfiguracji znajduje się w części Wejściowe dane procesowe.

### **Wyjściowe dane procesowe**

Ten obszar rejestrów jest normalnie używany do szybkiego sprawdzania przemiennika częstotliwości. Wyjściowe dane procesowe mieszczą się w zakresie ID 2101–2199. Patrz tabela poniżej.

<span id="page-30-0"></span>**Tabela 27. Tabela podstawowych danych wyjściowych** 

| ID   | <b>Rejestr Modbus</b> | Grupa                               | Zakres/typ           |
|------|-----------------------|-------------------------------------|----------------------|
| 2101 | 32101, 42101          | Słowo statusowe FB                  | Kodowany<br>binarnie |
| 2102 | 32102, 42102          | Słowo statusowe<br>ogólne FB        | Kodowany<br>binarnie |
| 2103 | 32103, 42103          | Rzeczywista prędkość<br>obrotowa FB | $\%$                 |
| 2104 | 32104, 42104          | Wyjściowe dane<br>procesowe FB 1    |                      |
| 2105 | 32105, 42105          | Wyjściowe dane<br>procesowe FB 2    |                      |
| 2106 | 32106, 42106          | Wyjściowe dane<br>procesowe FB 3    |                      |
| 2107 | 32107, 42107          | Wyjściowe dane<br>procesowe FB 4    |                      |
| 2108 | 32108, 42108          | Wyjściowe dane<br>procesowe FB 5    |                      |
| 2109 | 32109, 42109          | Wyjściowe dane<br>procesowe FB 6    |                      |
| 2110 | 32110, 42110          | Wyjściowe dane<br>procesowe FB 7    |                      |
| 2111 | 32111, 42111          | Wyjściowe dane<br>procesowe FB 8    |                      |

## <span id="page-30-1"></span>**Tabela 28. Słowo statusowe FB**

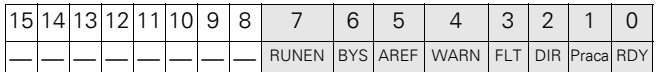

Informacje dotyczące stanu urządzenia i telegramu są określane w słowie statusowym FB. Słowo statusowe FB składa się z 16 bitów, które mają opisane poniżej znaczenie.

### <span id="page-30-2"></span>**Tabela 29. Znaczenie bitów słowa statusowego FB**

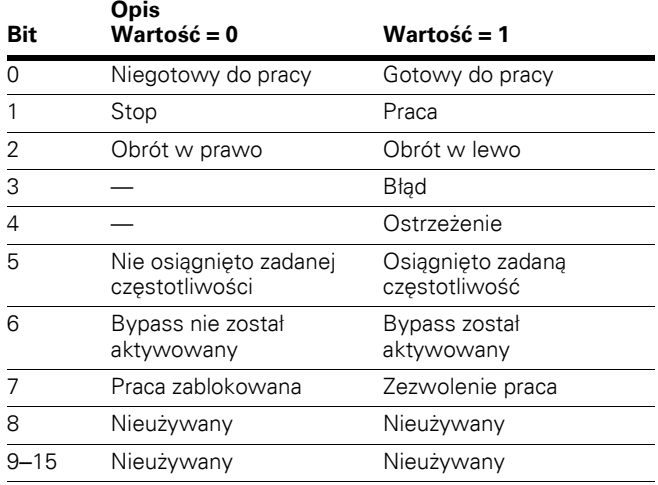

### <span id="page-30-3"></span>**Tabela 30. Słowo statusowe ogólne FB**

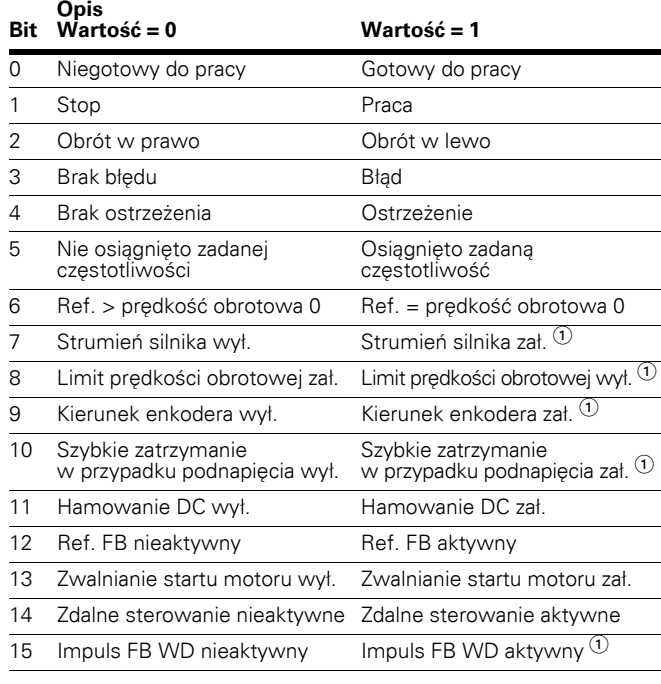

**Uwagi**

 $\textcircled{\tiny 1}$  Bit nieużywany.

### <span id="page-30-4"></span>**Tabela 31. Zadana prędkość obrotowa**

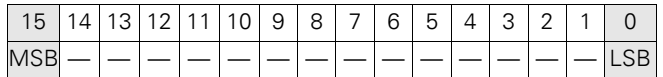

Rzeczywista prędkość obrotowa silnika. Wartość ta przedstawiana jest w postaci procentowej %.

## **Wyjściowe dane procesowe 1 do 8**

Wyjściowych danych procesowych 1 do 8 można używać w aplikacjach do różnych celów. Więcej informacji znajduje się w tabelach poniżej.

### **Wyjściowe dane procesowe (Slave** - **Master)**

Urządzenie Master magistrali może odczytać wartości aktualne przemiennika częstotliwości, używając zmiennych danych procesowych. W aplikacjach standardowych, sterowania pompą i wentylatorem, regulatora PID oraz Multi-Purpose dane procesowe używane w opisany poniżej sposób. Wartości są dobierane na podstawie grup parametrów danych procesowych magistrali. Wartości te odpowiadają wartościom ID protokołu Modbus. Dostępne wartości znajdują się w tabeli ID parametrów w **załączniku A**.

### <span id="page-31-0"></span>**Tabela 32. Wyjściowe dane procesowe**

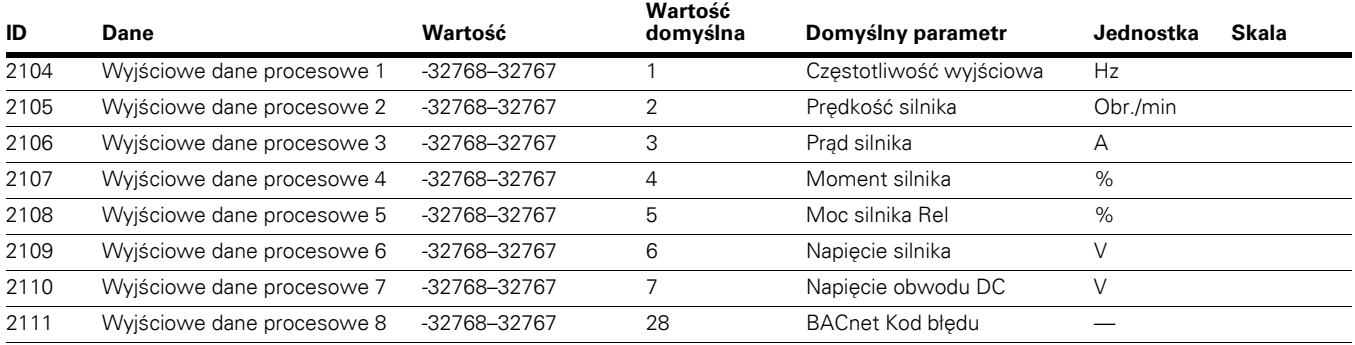

### **Wejściowe dane procesowe (Master** - **Slave)**

Słowo sterujące, wartości zadane i dane procesowe są wykorzystywane w aplikacjach All-in-One w opisany poniżej sposób.

### <span id="page-31-1"></span>**Tabela 33. Wejściowe dane procesowe**

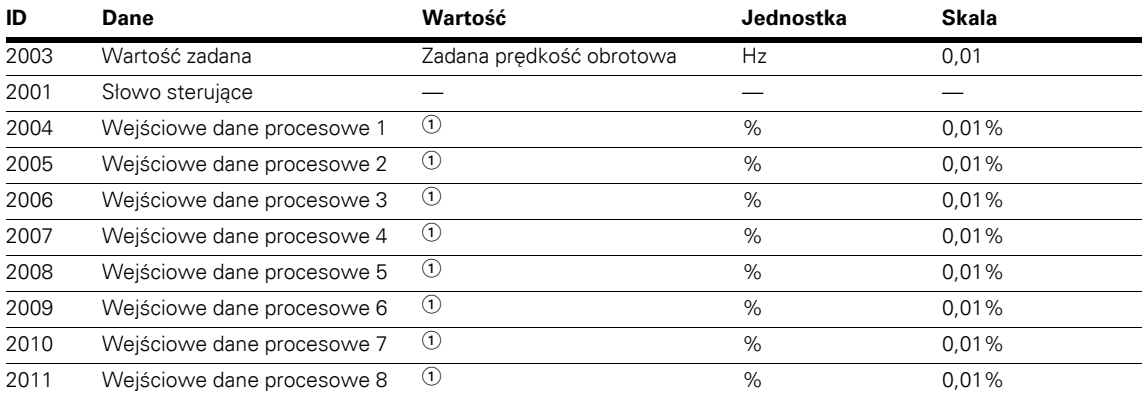

**Uwagi**

- Wejściowe dane procesowe 1 do 8 zmieniają się zależnie od wybranej aplikacji. Szczegółowy opis znajduje się w **Załączniku B**.

### **Test uruchomienia**

Wybrać magistralę (Bus/Comm) jako sterowanie aktywne i miejsce odniesienia.

- 1. Ustawić wartość słowa sterującego FB (adres 42000 Modbus) na wartość 1 wyrażoną szesnastkowo.
- 2. Stan DG1 to RUN.
- 3. Ustawić wartość prędkości zadanej FB (adres 42002 Modbus) na 5000 (=50,00%).
- 4. Aktualna wartość to 5000, a częstotliwość wyjściowa DG1 to 50,00%.
- 5. Ustawić wartość słowa sterującego FB (adres 42000 Modbus) na wartość 0 wyrażoną szesnastkowo.
- 6. Stan DG1 to STOP.

## <span id="page-32-0"></span>**Komunikacja Modbus TCP**

## <span id="page-32-1"></span>**Specyfikacja Modbus/TCP**

### <span id="page-32-3"></span>**Tabela 34. Dane techniczne Modbus/TCP**

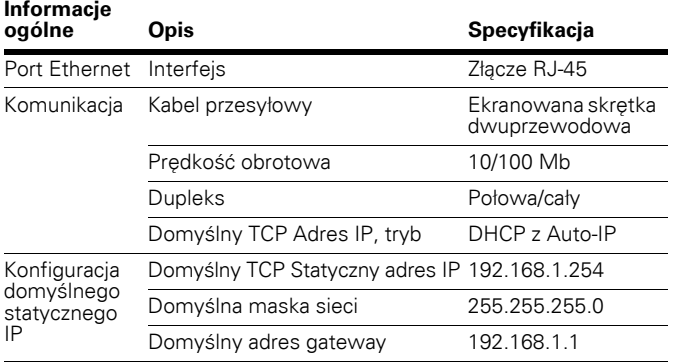

## **Protokół Modbus/TCP**

Modbus/TCP to niezależny od producenta rodzaj protokołu Modbus do nadzoru i sterowania urządzeniami automatycznymi. Modbus/TCP to protokół klient-serwer. Klient tworzy zapytania do serwera przez wysłanie telegramu "żądania" do portu TCP 502 serwera. Serwer odpowiada na zapytanie klienta za pomocą telegramu "odpowiedzi". Termin "klient" może odnosić się do urządzenia Master, które obsługuje zapytania. Odpowiednio, termin "serwer" odnosi się do urządzenia Slave, które obsługuje urządzenie Master, udzielając odpowiedzi na jego zapytania. Zarówno żądanie, jak i odpowiedź zbudowane są w sposób przedstawiony poniżej.

- Bajt 0. ID transakcji, stan wysoki
- Bajt 1. ID transakcji, stan niski
- Bajt 2. ID protokołu, stan wysoki
- Bajt 3. ID protokołu, stan niski
- Bajt 4. Długość pola, stan wysoki
- Bajt 5. Długość pola, stan niski
- Bajt 6. Identyfikator jednostki
- Bajt 7. Kod funkcji Modbus
- Bajt 8. Dane (o zmiennej długości)

## **Modbus TCP a Modbus RTU**

W porównaniu do protokołu Modbus RTU, Modbus/TCP różni się głównie sprawdzaniem błędów i adresami urządzeń Slave. Ponieważ protokół TCP już zawiera wydajną funkcję sprawdzania błędów, Modbus/TCP nie zawiera osobnego pola CRC. Oprócz funkcji sprawdzania błędów, protokół TCP jest odpowiedzialny za ponowne wysyłanie pakietów i rozdzielanie długich telegramów tak, aby pasowały do ramek TCP. Pole adresu urządzenia podrzędnego Modbus/ RTU ma taką samą nazwę jak pole identyfikatora jednostki w Modbus/TCP i jest używane wyłącznie gdy dany adres IP oznacza kilka punktów końcowych.

## <span id="page-32-2"></span>**Specyfikacja osprzętu**

## **Wskaźniki LED portu Ethernet**

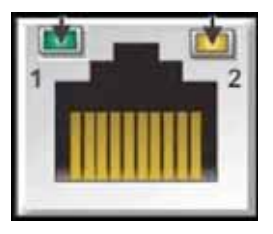

## **Wskaźnik LED Ethernet**

- 1. Stan łącza Ethernet
- 2. Prędkość łącza Ethernet

### <span id="page-32-4"></span>**Tabela 35. Opis wskaźników LED Ethernet**

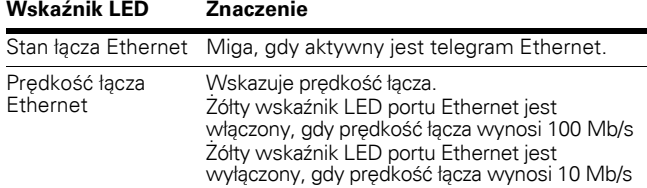

### **Wskaźniki LED portu Ethernet podczas włączania zasilania**

W trakcie włączania przemiennika częstotliwości PowerXL wykonywany jest test wskaźnika. Przeprowadzić kontrolę wzrokową, wykonując poniższe czynności.

- 1. Włączyć pierwszy wskaźnik na zielono, wszystkie pozostałe pozostawić wyłączone.
- 2. Pozostawić pierwszy wskaźnik jako zielony przez około 0,25 sekundy.
- 3. Włączyć pierwszy wskaźnik na czerwono na około 0,25 sekundy.
- 4. Włączyć pierwszy wskaźnik na zielono.
- 5. Włączyć drugi wskaźnik (jeśli jest) na zielono na około 0,25 sekundy.
- 6. Włączyć drugi wskaźnik (jeśli jest) na czerwono na około 0,25 sekundy.
- 7. Wyłączyć drugi wskaźnik (jeśli jest).

Jeśli napęd posiada inne wskaźniki, należy przetestować każdy wskaźnik według podanej powyżej sekwencji dla drugiego wskaźnika. Jeśli napęd posiada wskaźnik stanu urządzenia, będzie to pierwszy wskaźnik w kolejności, po nim obecny będzie wskaźnik stanu sieci. Po wykonaniu tych testów podczas uruchamiania, wskaźnik(i) zmieni(ą) swój stan na normalny stan operacyjny.

## Komunikacja Modbus TCP

### <span id="page-33-0"></span>**Ilustracja 11. Stan urządzenia i sieci**

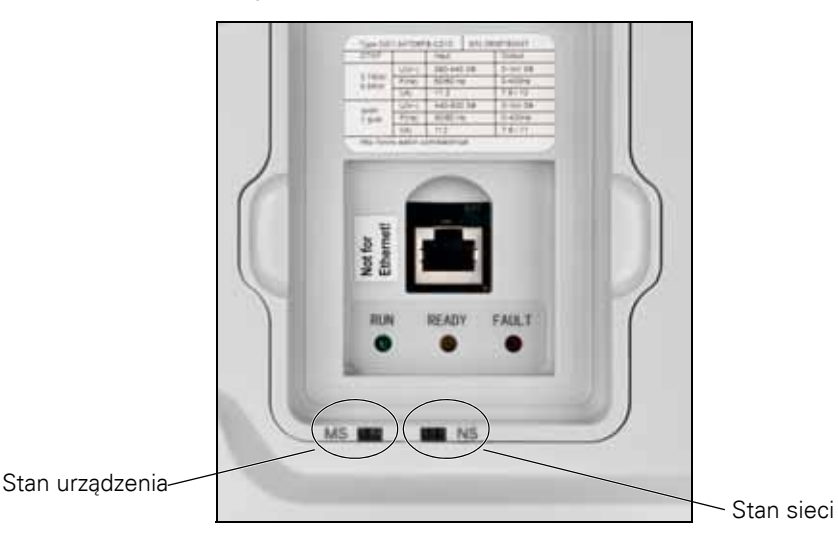

## **Wyświetlanie stanu urządzenia**

Wskaźniki przedstawiają stan napędu.

### <span id="page-33-1"></span>**Tabela 36. Opis wskaźników LED stanu urządzenia**

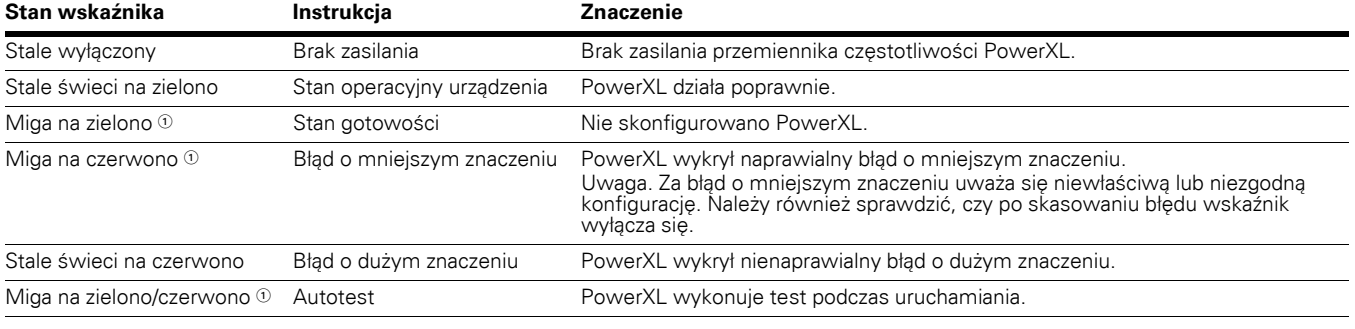

<span id="page-33-3"></span> $\textcircled{\tiny{1}}$  Częstotliwość migania to 1 mignięcie na sekundę.

## **Wyświetlanie stanu sieci**

Wskaźniki przedstawiają stan interfejsu portu sieci Ethernet.

### <span id="page-33-2"></span>**Tabela 37. Opis wskaźników LED stanu sieci**

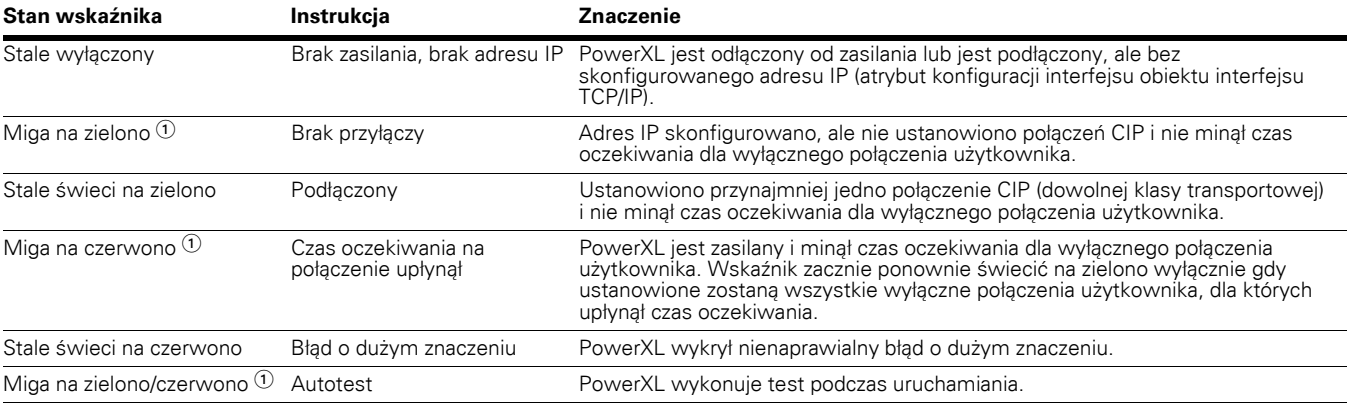

 $\textcircled{\tiny{1}}$  Częstotliwość migania to 1 mignięcie na sekundę.

## <span id="page-34-0"></span>**Uruchamianie**

## **Połączenia i oprzewodowanie**

Port Ethernet obsługuje prędkości 10/100 Mb w trybie pełnego dupleksu i półdupleksu. Karty muszą być podłączone do sieci Ethernet za pomocą ekranowanego kabla CAT-5e. Do podłączenia karty EtherNet/IP bezpośrednio do urządzenia Master konieczny może być kabel krosowy (przynajmniej CAT-5e z STP, ekranowana skrętka dwuprzewodowa).

W sieci używać tylko podzespołów o standardzie przemysłowym i unikać złożonych struktur, aby zminimalizować czas zadziałania oraz liczbę nieprawidłowych wysyłek. Często dobrą praktyką jest używanie posieci, która różni się od sieci dla innych urządzeń niepowiązanych ze sterowaniem napędem.

### <span id="page-34-1"></span>**Ilustracja 12. Kabel CAT-5e**

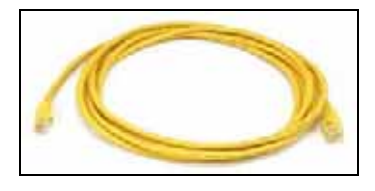

#### STP FWD KEY TPM STP FWD KEY PAR M: Monitor P21: System Right/OK ke P: Parameter P1: Basic Parameters P2: Analog Input F: Fault 13:53 **JOG REVERSE** 13:53 MENU Down Key to<br>Communication STP FWD KEY PAR STP FWD KEY PAR P20.3: Ethernet IP/Modbus TCP P19: Real Time Clock P20.1: FB Data Output Sel P20: Communications Right/Ok key P20.2: Modbus RTU/BACnet MS/TP P21: System **REVERSE** 13:53 MENU **REVERSE** 13:53 MENU Down Key STP FWD KEY PAR STP FWD KEY PAR P20.2: Modbus RTU/BACnet MS/TP P20.3.16: Last Fault P20.3: Ethernet IP/Modbus TCP P20.3.1: IP Address Mode Right/Ok key P20.1: FB Data Output Sel P20.3.2: Active IP Address **REVERSE** 13:53 MENU **REVERSE** MENU 13:53

<span id="page-34-2"></span>**Ilustracja 13. Poruszanie się po panelu obsługi w celu przejścia do ogólnych ustawień Ethernet**

W tym menu dostępne są poniższe ustawienia służące do konfiguracji protokołu komunikacyjnego.

### <span id="page-35-0"></span>**Tabela 38. EtherNet/IP/Modbus TCP—P20.3**

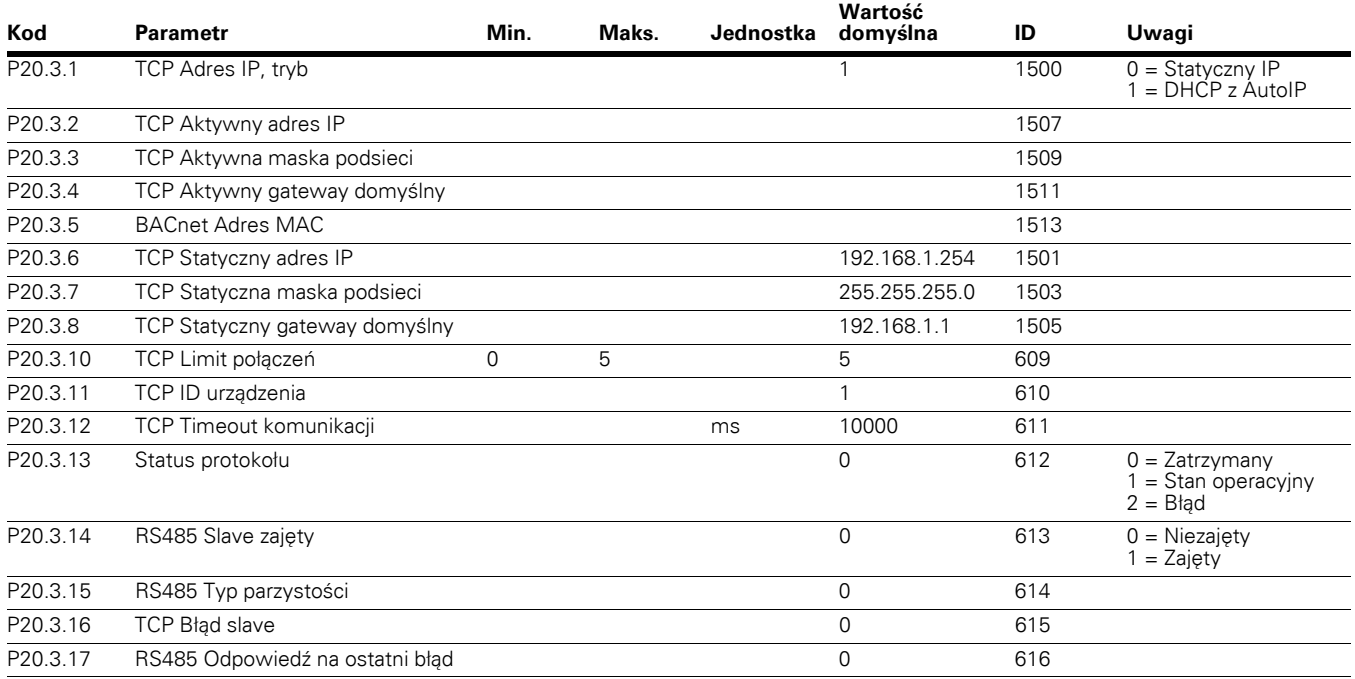

## **DHCP**

Protokół komunikacyjny EtherNet IP przemiennika częstotliwości PowerXL obsługuje DHCP w celu łatwiejszej konfiguracji sieci. Protokół dynamicznego konfigurowania hostów (DHCP) to protokół sieciowy, który jest używany do konfigurowania urządzeń sieci, aby mogły się one komunikować w sieci IP. Jako klient DHCP, EtherNet/IP PowerXL negocjuje z serwerem DHCP, aby określić jego adres IP i uzyskać dowolne inne wstępne szczegóły konfiguracji potrzebne do działania sieci.

### **Adres IP**

Adres IP składa się z czterech części (część = oktet). Domyślny statyczny adres IP to 192.168.1.254

### **Czas oczekiwania komunikacji**

Określa ile czasu może minąć od ostatnio otrzymanego telegramu z urządzenia klienta przed wygenerowaniem błędu komunikacji sieciowej. Domyślny czas oczekiwania komunikacji to 10 sekund.

**Uwagi:** Jeśli kabel sieciowy zostanie odłączony od portu EtherNet/IP PowerXL, natychmiast generowany jest błąd magistrali.

## **Statyczny adres IP**

W większości przypadków użytkownik może chcieć ustanowić statyczny adres IP dla EtherNet/IP PowerXL w oparciu o konfigurację sieci.

Konfiguracja domyślna statycznego adresu IP jest określona w tabeli "Ustawienia sieci EtherNet/IP PowerXL" w części "Połączenia i oprzewodowanie".

Użytkownik może ręcznie określić adres sieciowy dla EtherNet/IP PowerXL, o ile wszystkie urządzenia podłączone do sieci posiadają tą samą część sieciową w adresie. W takich sytuacjach użytkownik musi ręcznie ustawić adres IP w PowerXL, używając panelu obsługi przemiennika częstotliwości PowerXL. Należy pamiętać, że nakładanie się adresów IP może spowodować konflikt pomiędzy urządzeniami w sieci. W celu uzyskania szczegółowych informacji o dobieraniu adresów IP należy skontaktować się z administratorem sieci.

### **Identyfikator urządzenia**

W protokole Modbus, w przeciwieństwie do protokołu Modbus RTU, w którym wykorzystywany jest adres urządzenia podrzędnego, używany jest identyfikator urządzenia w sieci Modbus TCP. Ten identyfikator umożliwia komunikację z urządzeniami poprzez mostki, routery i bramki z wykorzystaniem pojedynczego adresu IP do obsługi wielu niezależnych urządzeń końcowych Modbus.
# <span id="page-36-0"></span>**Ręczna konfiguracja adresu IP**

# **Używanie panelu obsługi przemiennika częstotliwości PowerXL**

Za pomocą panelu obsługi przemiennika częstotliwości PowerXL można ręcznie ustawić adres IP przemiennika częstotliwości PowerXL w sieci EtherNet/IP.

1. Wybrać tryb adresowania (TCP Adres IP, tryb). Wczytana zostanie domyślna konfiguracja statycznego IP.

**Uwaga**: Do zastosowania zmiany trybu adresu IP wymagane jest wyłączenie i ponowne włączenie zasilania przemiennika częstotliwości PowerXL. Należy także ustawić adres MAC urządzenia (parametr "BACnet Adres MAC" w menu P20.3.5 panelu obsługi).

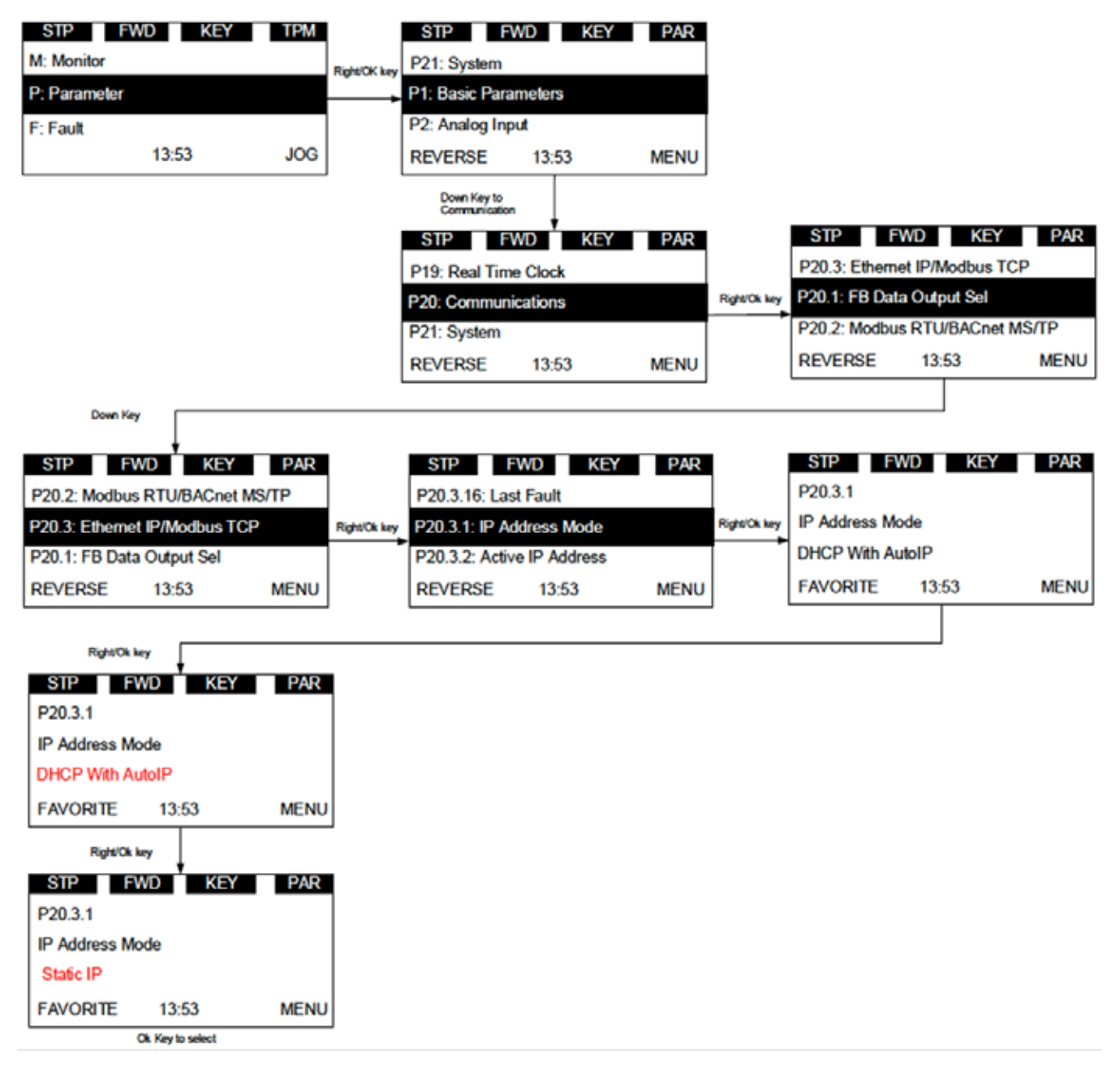

## **Ilustracja 14. Tryb statycznego IP**

- 2. Z poziomu panelu obsługi napędu PowerXL ustawić żądany adres IP dla EIP PowerXL.
	- a. Ustawianie statycznego adresu IP (parametr TCP Statyczny adres IP)

#### **Ilustracja 15. TCP Statyczny adres IP**

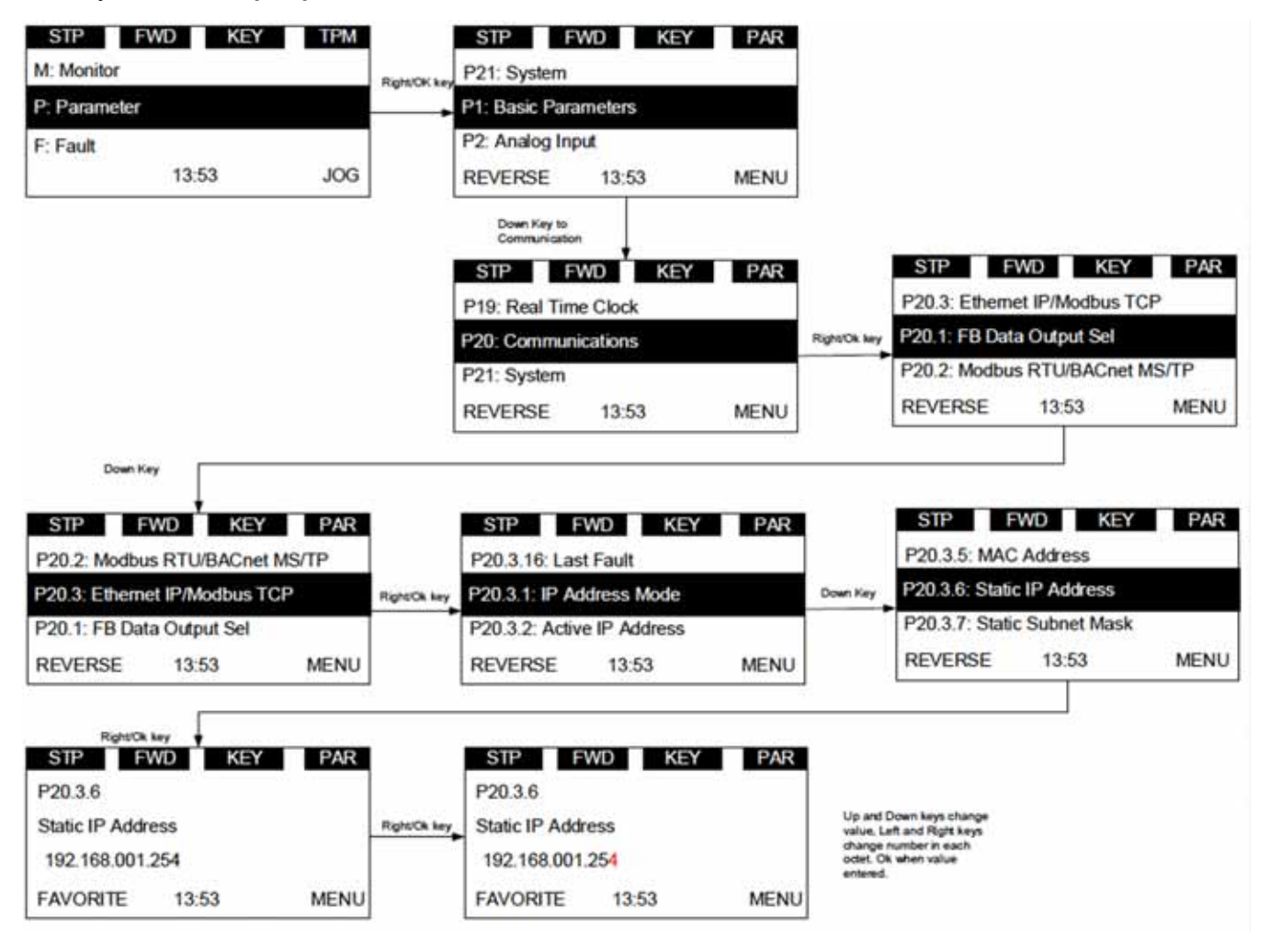

b. Ustawianie statycznej maski podsieci (parametr TCP Statyczna maska podsieci)

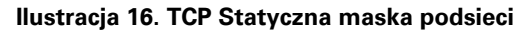

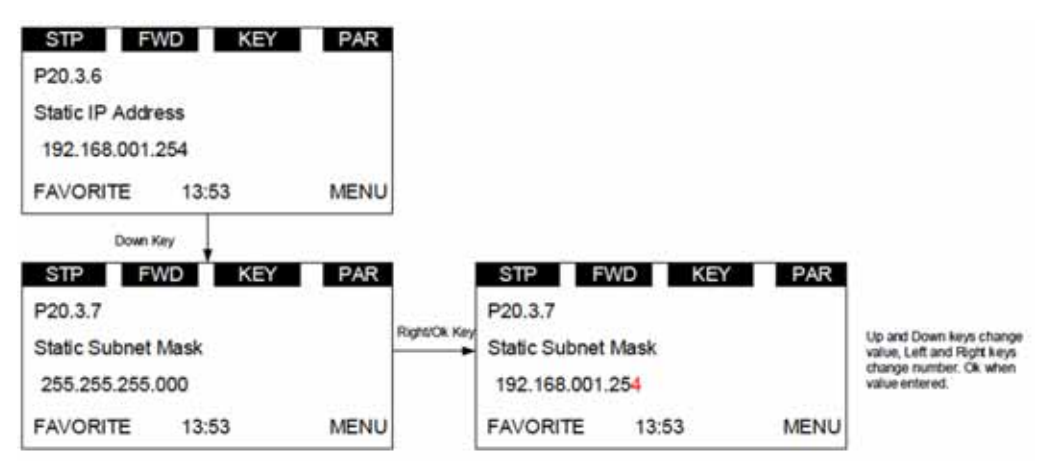

c. Ustawianie statycznej bramy domyślnej (parametr TCP Statyczny gateway domyślny)

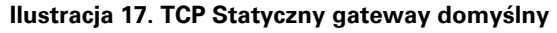

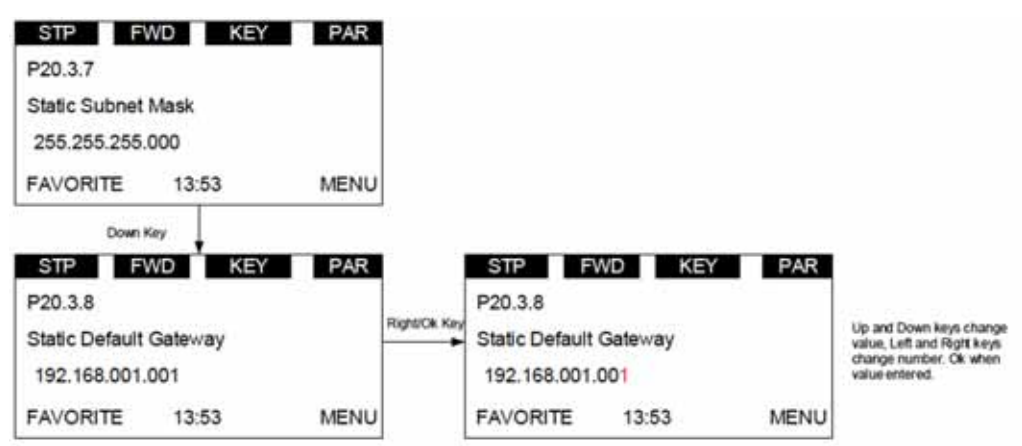

d. Ustawianie ID urządzenia Modbus TCP (parametr TCP ID urządzenia)

## **Ilustracja 18. TCP ID urządzenia**

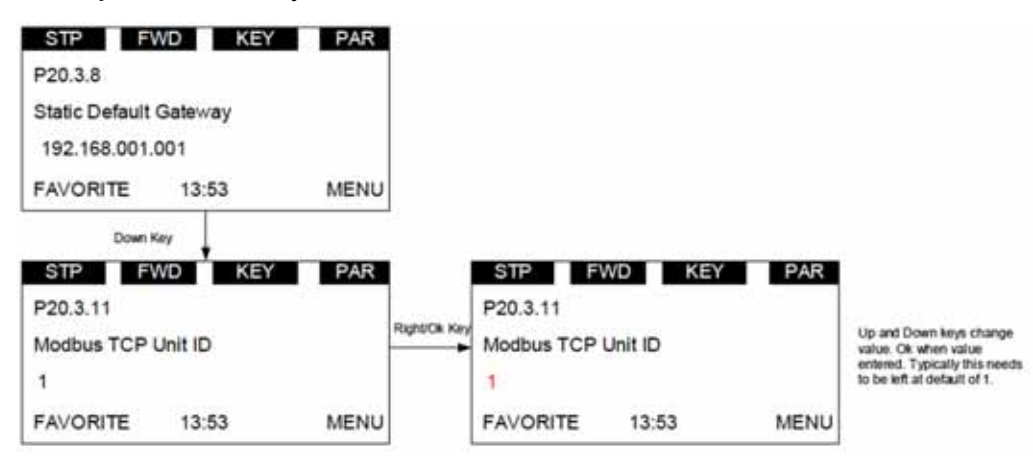

- 3. Zanotować zmieniony adres IP.
- 4. Z poziomu panelu obsługi przemiennika częstotliwości PowerXL odczytać parametry "TCP Aktywny adres IP" (menu P20.3.2 panelu obsługi), "TCP Aktywna maska podsieci" (menu P20.3.3 panelu obsługi), "TCP Aktywny Gateway domyślny" (menu P20.3.4 panelu obsługi), aby upewnić się, że adres IP został ustawiony prawidłowo.

# **Standardy komunikacji Modbus**

Przykład żądania zapytania o cewki 2000–2003 z urządzenia Slave 18.

# **Tabela 39. Odczyt bloku zmiennych wyjściowych dwustanowych**

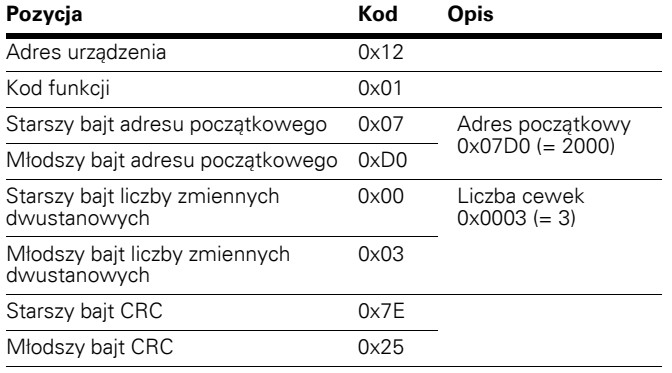

Przykład żądania zapytania o wejścia dyskretne 2000–2003 z urządzenia Slave 18.

#### **Tabela 40. Odczyt bloku zmiennych wejściowych dwustanowych**

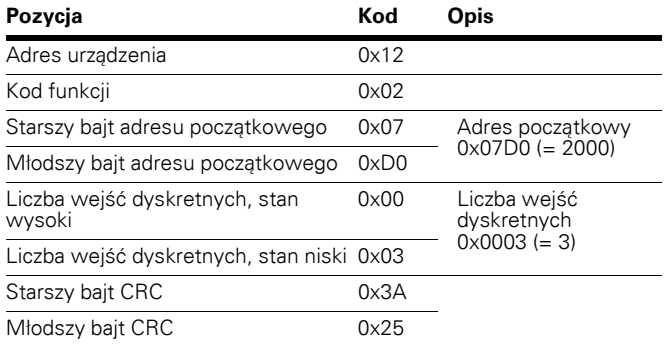

Przykład żądania zapytania o rejestry podtrzymujące 2000–2003 z urządzenia Slave 18.

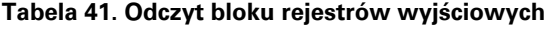

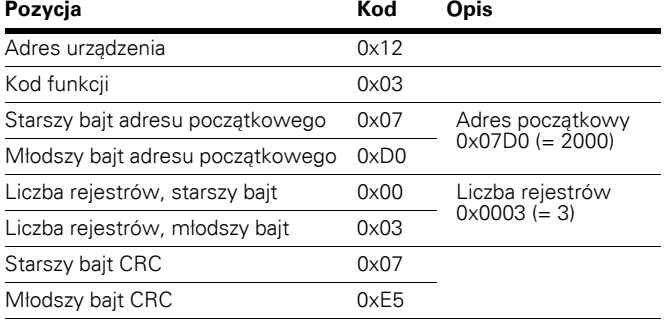

Przykład żądania zapytania o rejestry wejściowe 2000–2003 z urządzenia Slave 18.

# **Tabela 42. Odczyt bloku rejestrów wejściowych**

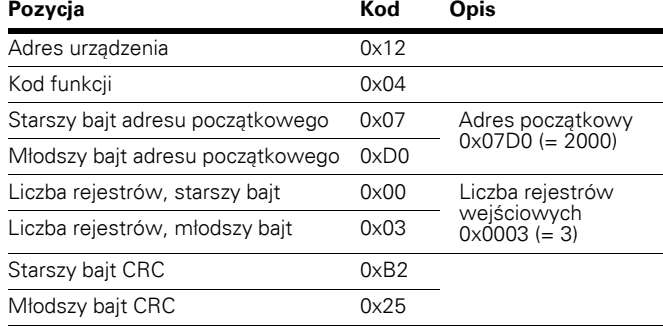

Przykład żądania zapytania o stan wyjątku z urządzenia Slave 18.

## **Tabela 43. Odczyt statusu urządzenia slave**

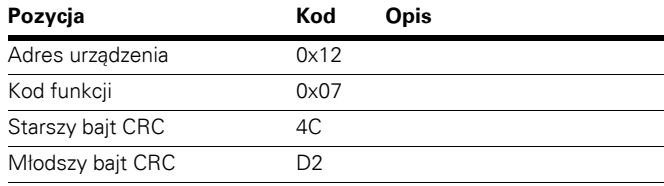

Przykład zapytania o diagnozę z adresu urządzenia Slave 18.

# **Tabela 44. Test diagnostyczny**

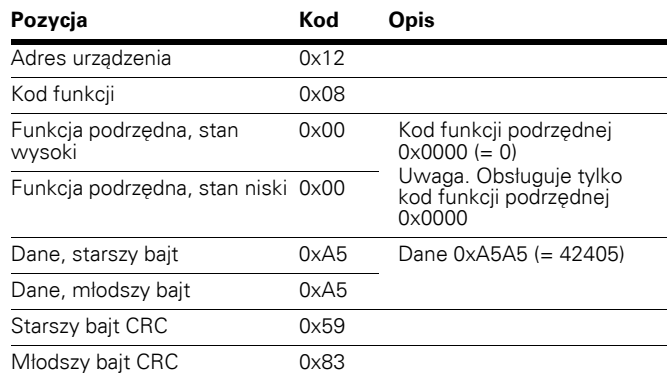

Przykład zapytania zapisu pojedynczej cewki 2000 z urządzenia Slave 18, wartość wyjściowa 1.

#### **Tabela 45. Zapis pojedynczej zmiennej dwustanowej**

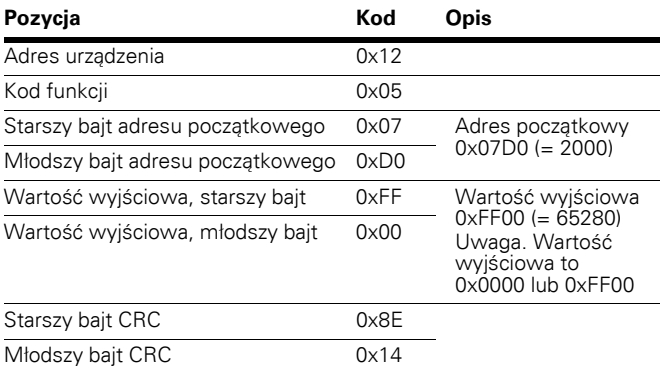

Przykład zapytania zapisu pojedynczego rejestru 2000 z urządzenia Slave o adresie 18, wartość wyjściowa 5.

#### **Tabela 46. Zapis pojedynczego rejestru**

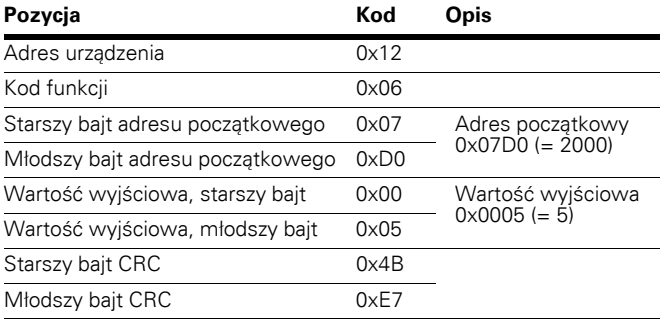

Przykład zapisu bitów 19–28 w bloku z urządzenia Slave o adresie 18.

#### **Tabela 47. Zapis bloku zmiennych dwustanowych**

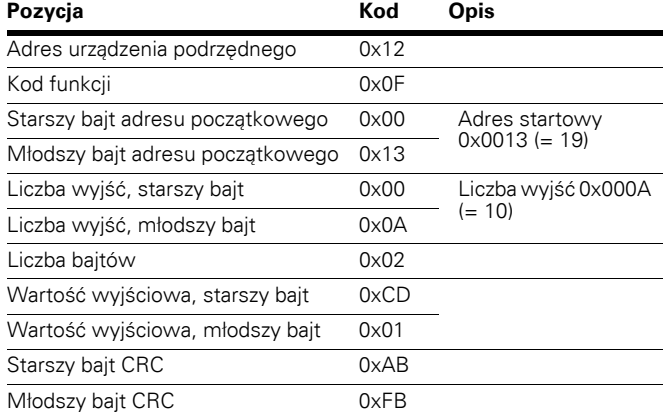

**Uwagi:** Wyjścia binarne opisane w poprzednim przykładzie odpowiadają wyjściom w przedstawiony poniżej sposób.

### **Tabela 48. Zapis bloku zmiennych dwustanowych zgodnie z wartością wyjściową**

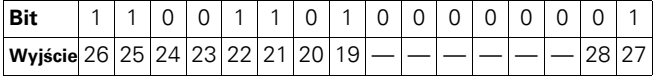

Przykład zapisu rejestrów 2000–2001 z urządzenia Slave o adresie 18.

# **Tabela 49. Zapis bloku rejestrów**

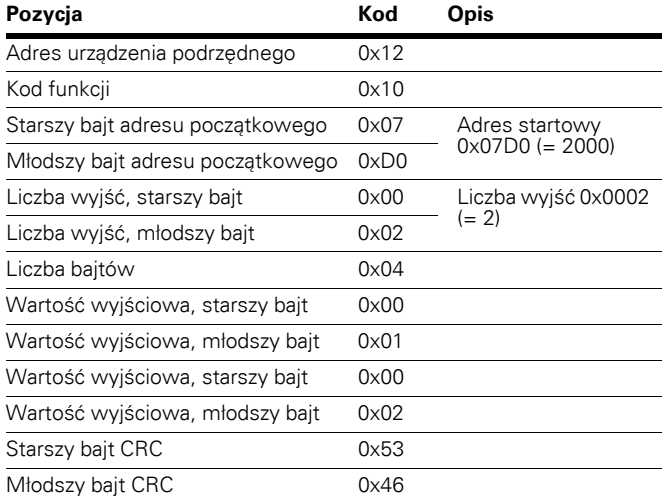

# **Rejestry Modbus**

Zmienne i kody błędów, a także parametry można odczytać i zapisać za pomocą Modbus. Adresy parametrów są określone w aplikacji. W aplikacji każdemu parametrowi i wartości aktualnej nadano numer ID. Numery ID parametrów, a także zakresy oraz czynności do wykonania opisano w podręczniku danej aplikacji. Wartości parametru należy wprowadzać bez wartości dziesiętnych.

Wszystkie wartości można odczytać za pomocą funkcji 3 i 4 (wszystkie rejestry odnoszą się do 3X i 4X). Rejestry Modbus są zmapowane dla ID napędu jak pokjazano poniżej.

#### **Tabela 50. Tabela indeksów**

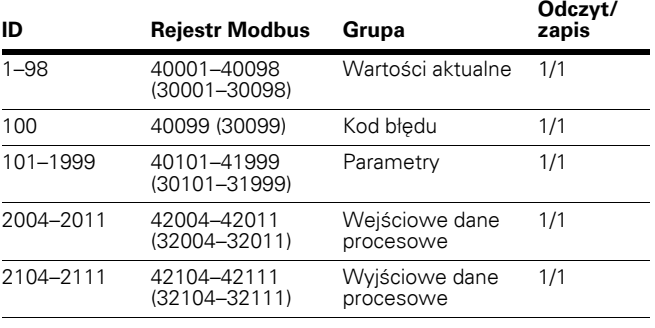

# **Dane procesowe**

Pola danych procesowych są używane do sterowania napędem (polecenia Praca, Stop, Odniesienie, Kasowanie błędu, źródło) i do szybkiego odczytu wartości aktualnych (np. Częstotliwość wyjściowa, Prąd wyjściowy, BACnet Kod błędu). Strukturę tych pól przedstawionio poniżej.

#### **Tabela 51. Dane procesowe Slave → Master (maks. 22 bajty)**

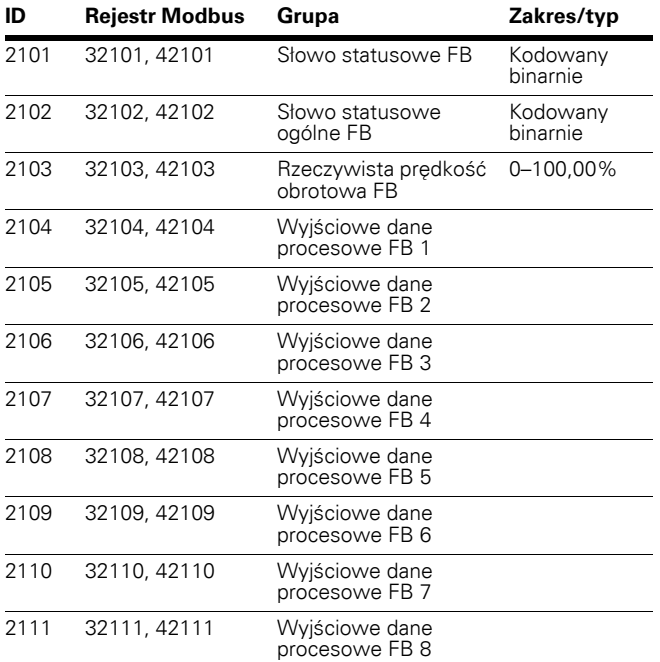

#### Tabela 52. Dane procesowe Master → Slave **(maks. 22 bajty)**

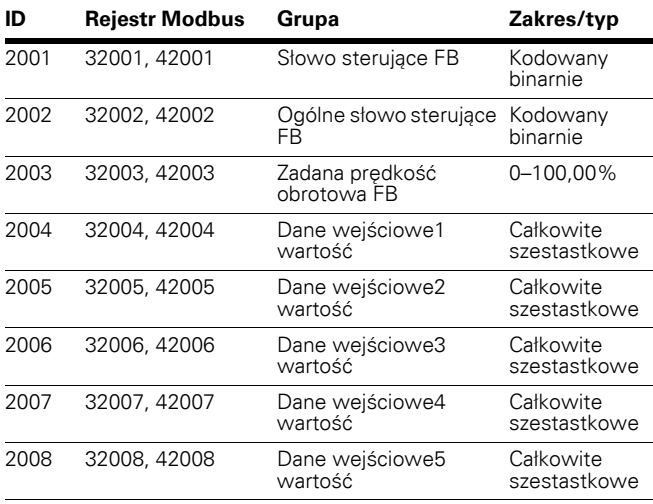

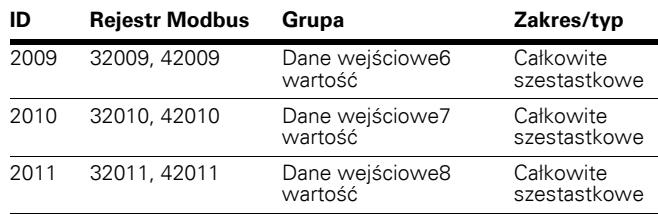

Użycie danych procesowych zależy od aplikacji. W typowych sytuacjach urządzenie jest uruchamiane i zatrzymywane za pomocą słowa sterującego (CW) zapisanego przez urządzenie Master, a prędkość obrotowa jest ustawiona za pomocą prędkości zadanej (REF). Używając parametru PD1–PD8, można zadać urządzeniu inne wartości (np. parametr M-Referencja). Za pomocą słowa statusowego (SW) odczytanego przez urządzenie Master można sprawdzić status urządzenia. Wartość aktualna (ACT) i parametry PD1–PD8 wskazują inne wartości aktualne.

#### **Wejściowe dane procesowe**

Ten obszar rejestru jest zarezerwowany dla sterowania przemiennikiem częstotliwości. Wejściowe dane procesowe mieszczą się w zakresie ID 2001–2099. Rejestry są aktualizowane co 10 ms. Patrz tabela poniżej.

#### **Tabela 53. Tabela podstawowych danych wejściowych**

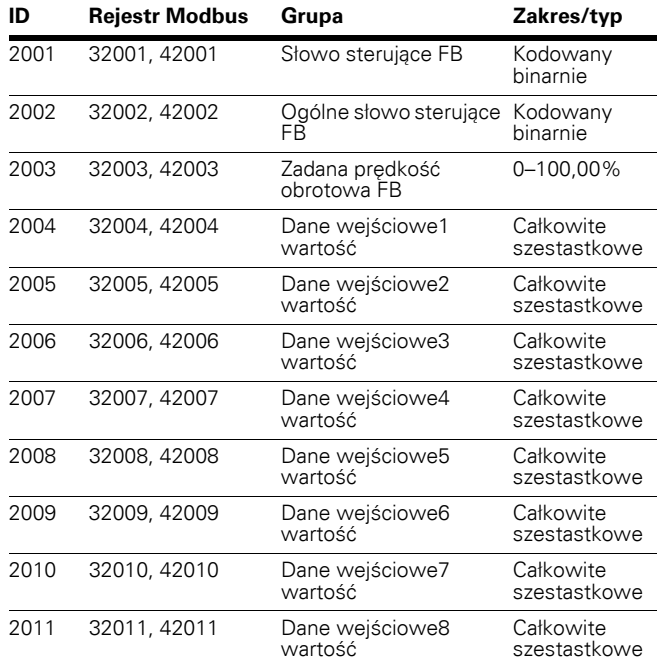

# **Słowo sterujące FB**

Przemiennik częstotliwości PowerXL DG1 używa 16 bitów, jak przedstawiono poniżej. Te bity są specyficzne dla poszczególnych aplikacji.

#### **Tabela 54. Znaczenie bitów słowa sterującego FB**

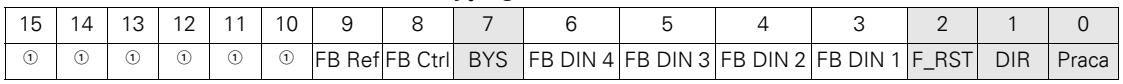

**Uwagi**

 $\textcircled{\tiny 1}$  Bit nieużywany.

#### **Ogólne słowo sterujące FB**

W przemienniku częstotliwości DG1 ogólne słowo sterujące FB nie jest używane. Do przekazywania poleceń do napędu wykorzystywane jest główne słowo sterujące.

#### **Tabela 55. Słowo sterujące FB**

**Opis**

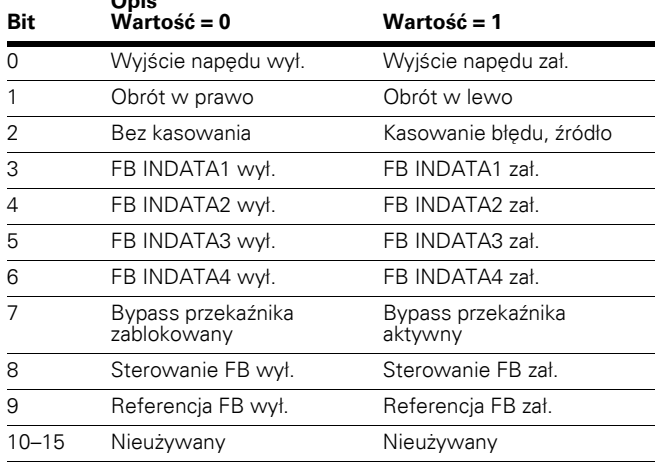

#### **Tabela 56. Zadana prędkość obrotowa**

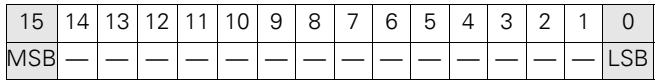

Jest to wartość zadana 1 dla przemiennika częstotliwości. Normalnie używana jako zadana prędkość obrotowa.

Wartość ta jest skalowalna w zakresie 0–100,00% częstotliwości maksymalnej P1.2). Zakres 0 do 100,00% odpowiada wartościom 0 do 10 000, gdzie częstotliwość minimalna wynosi 0 lub 0% (P1.1), zaś częstotliwość maksymalna wynopsi 10 000 lub 100,00% (P1.2). Ta wartość posiada 2 miejsca po przecinku.

# **Wejściowe dane procesowe 1 do 8**

Wartości wejściowych danych procesowych 1 do 8 można użyć w aplikacjach do różnych celów. Więcej informacji na temat konfiguracji znajduje się poniżej w części Wejściowe dane procesowe.

### **Wyjściowe dane procesowe**

Ten obszar rejestrów jest normalnie używany do szybkiego sprawdzania przemiennika częstotliwości. Wyjściowe dane procesowe mieszczą się w zakresie ID 2101–2199. Patrz tabela poniżej.

**Tabela 57. Tabela podstawowych danych wyjściowych** 

| ID   | <b>Rejestr Modbus</b> | Grupa                               | Zakres/typ           |
|------|-----------------------|-------------------------------------|----------------------|
| 2101 | 32101, 42101          | Słowo statusowe FB                  | Kodowany<br>binarnie |
| 2102 | 32102, 42102          | Słowo statusowe<br>ogólne FB        | Kodowany<br>binarnie |
| 2103 | 32103, 42103          | Rzeczywista prędkość<br>obrotowa FB | $\%$                 |
| 2104 | 32104, 42104          | Wyjściowe dane<br>procesowe FB 1    |                      |
| 2105 | 32105, 42105          | Wyjściowe dane<br>procesowe FB 2    |                      |
| 2106 | 32106, 42106          | Wyjściowe dane<br>procesowe FB 3    |                      |
| 2107 | 32107, 42107          | Wyjściowe dane<br>procesowe FB 4    |                      |
| 2108 | 32108, 42108          | Wyjściowe dane<br>procesowe FB 5    |                      |
| 2109 | 32109, 42109          | Wyjściowe dane<br>procesowe FB 6    |                      |
| 2110 | 32110, 42110          | Wyjściowe dane<br>procesowe FB 7    |                      |
| 2111 | 32111, 42111          | Wyjściowe dane<br>procesowe FB 8    |                      |

### **Tabela 58. Słowo statusowe**

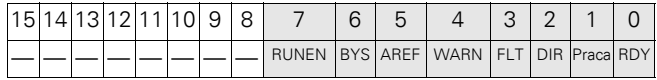

Informacje dotyczące stanu urządzenia i telegramu są określone w słowie statusowym. Słowo statusowe składa się z 16 bitów, które mają następujące znaczenie.

#### **Tabela 59. Znaczenie bitów słowa statusowego FB**

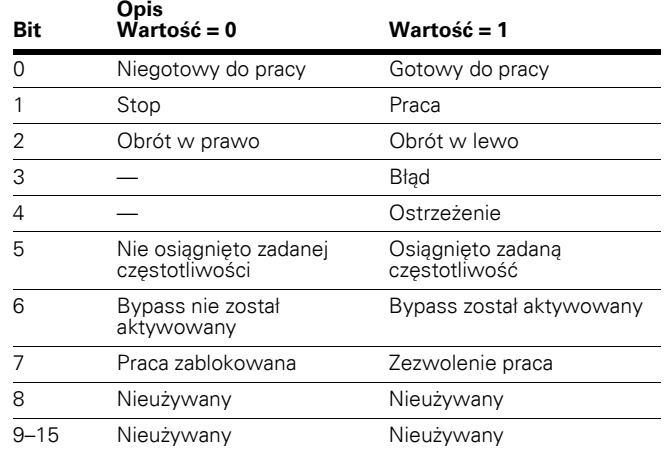

#### **Tabela 60. Słowo statusowe ogólne FB**

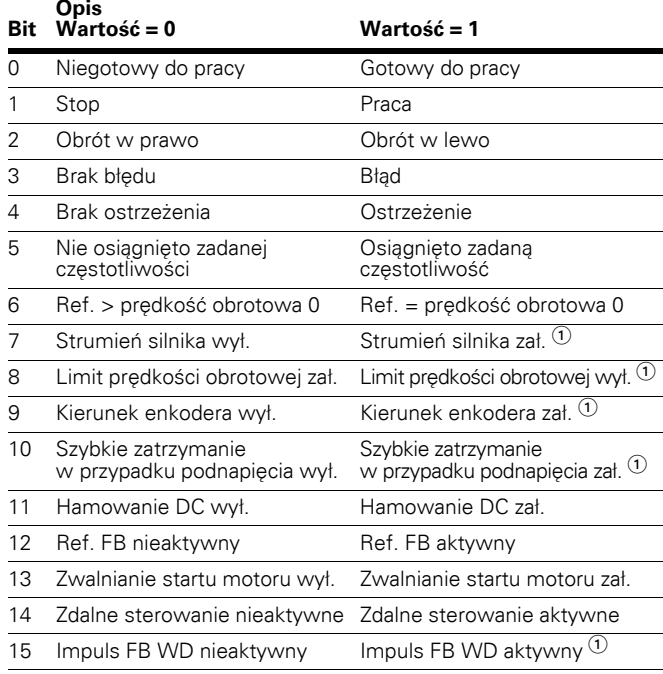

#### **Uwagi**

 $\, \circ \,$  Wskazuje, że bit jest nieużywany.

#### **Tabela 61. Rzeczywista prędkość obrotowa**

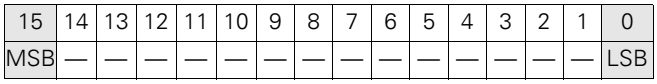

Rzeczywista prędkość obrotowa silnika wyrażona jako wartość procentowa.

# **Wyjściowe dane procesowe 1 do 8**

Wyjściowych danych procesowych 1 do 8 można używać w aplikacjach do różnych celów. Więcej informacji znajduje się w tabelach poniżej.

# **Wyjściowe dane procesowe (Slave** - **Master)**

Urządzenie Master magistrali może odczytać wartości aktualne przemiennika częstotliwości, używając zmiennych danych procesowych. W aplikacjach standardowych, sterowania pompą i wentylatorem, regulatora PID oraz Multi-Purpose dane procesowe używane w opisany poniżej sposób. Wartości są dobierane na podstawie grup parametrów danych procesowych magistrali. Wartości te odpowiadają wartościom ID protokołu Modbus. Dostępne wartości znajdują się w tabeli ID parametrów w **załączniku A**.

#### **Tabela 62. Wyjściowe dane procesowe**

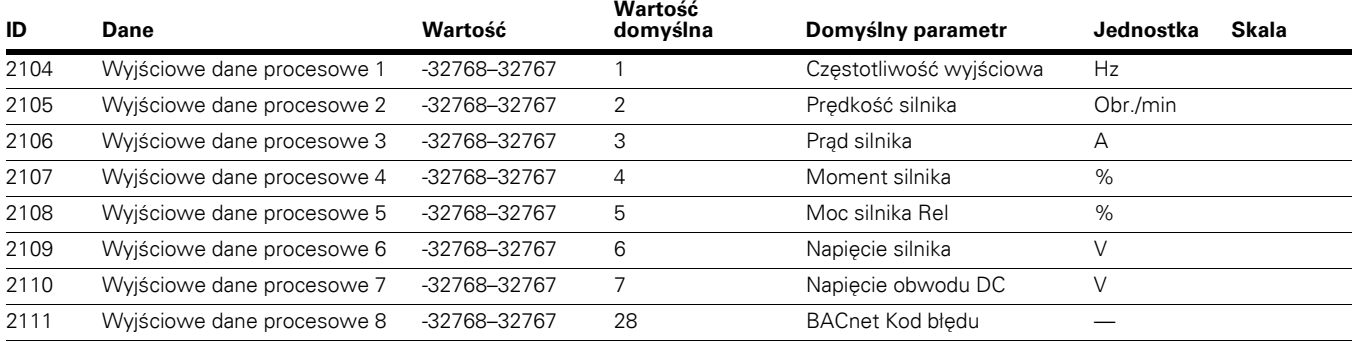

# **Wejściowe dane procesowe (Master** - **Slave)**

Słowo sterujące, wartości zadane i dane procesowe są wykorzystywane w aplikacjach All-in-One w opisany poniżej sposób.

#### **Tabela 63. Wejściowe dane procesowe**

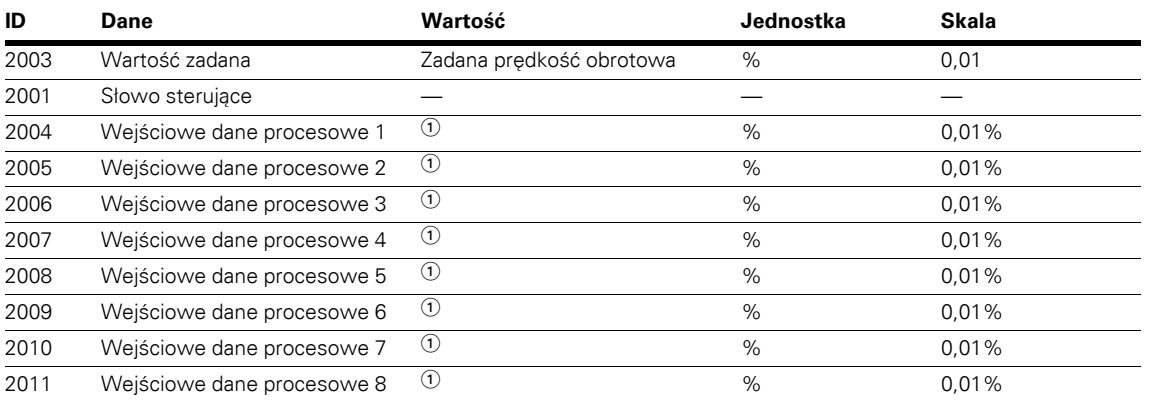

#### **Uwagi**

- Wejściowe dane procesowe 1 do 8 zmieniają się zależnie od wybranej aplikacji. Szczegółowy opis znajduje się w **Załączniku B**.

# **Komunikacja EtherNet IP**

Interfejs komunikacyjny EtherNet/IP PowerXL korzysta ze standardowego protokołu komunikacyjnego EtherNet/IP, co pozwala na łatwe zarządzanie sterowaniem napędem i danymi w sieciach EtherNet/IP.

Cechy interfejsu komunikacyjnego EtherNet/IP:

- Funkcje do sterowania, konfiguracji i zbierania danych w sieci Ethernet
- 10/100 Mb/s, tryb pełnego dupleksu
- Jawne przesyłanie telegramów (np. odczyt/zapis parametrów)
- Diagnoza, pozycje urządzenia i zdarzenia

Każde urządzenie podłączone do sieci Ethernet posiada dwa identyfikatory, adres MAC oraz adres IP. Adres MAC (format adresu 00.D0.AF.xx.yy.zz) jest unikatowy dla urządzenia i można go zmienić. Adres MAC karty EtherNet/IP można odnaleźć na naklejce dołączonej do karty. Oprogramowanie instalacyjne dostępne jest na stronie www.Eaton.com/drives.

W sieci lokalnej adresy IP są określane przez serwer sieciowy na podstawie protokołu DHCP. Użytkownik może ręcznie określić adres sieciowy dla przemiennika częstotliwości PowerXL, o ile wszystkie urządzenia podłączone do sieci posiadają tą samą część sieciową w adresie. W celu uzyskania szczegółowych informacji o dobieraniu adresów IP należy skontaktować się z administratorem sieci.

Nakładanie się adresów IP może spowodować konflikt pomiędzy urządzeniami w sieci. Szczegółowe informacje o ustawianiu adresów IP znajdują się w części "Ręczna" konfiguracja adresu IP" na **stronie [21](#page-36-0)**.

**Uwagi:** EtherNet/IP to znak towarowy Open DeviceNet Vendor Association (ODVA).

# **Specyfikacja EtherNet/IP**

# **Tabela 64. Dane techniczne EtherNet/IP**

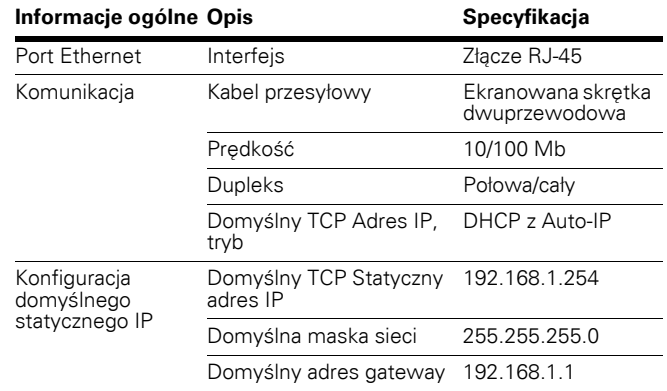

# **Specyfikacja osprzętu**

# **Wskaźniki LED portu Ethernet**

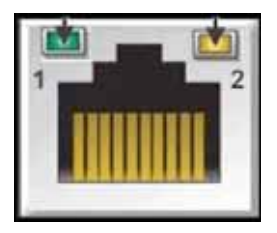

# **Wskaźnik LED Ethernet**

- 1. Stan łącza Ethernet
- 2. Prędkość łącza Ethernet

# **Tabela 65. Opis wskaźników LED Ethernet**

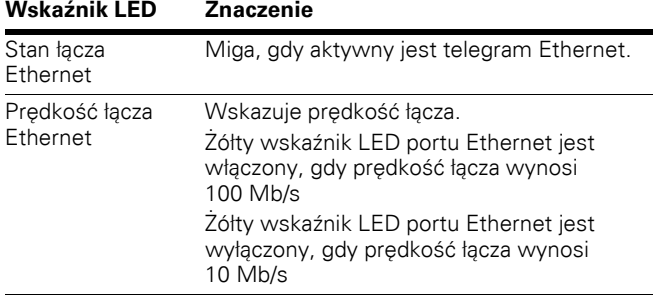

# **Wskaźniki LED portu Ethernet podczas włączania zasilania**

W trakcie włączania przemiennika częstotliwości PowerXL wykonywany jest test wskaźnika. Przeprowadzić kontrolę wzrokową, wykonując poniższe czynności.

- 1. Włączyć pierwszy wskaźnik na zielono, wszystkie pozostałe pozostawić wyłączone.
- 2. Pozostawić pierwszy wskaźnik jako zielony przez około 0,25 sekundy.
- 3. Włączyć pierwszy wskaźnik na czerwono na około 0,25 sekundy.
- 4. Włączyć pierwszy wskaźnik na zielono.
- 5. Włączyć drugi wskaźnik (jeśli jest) na zielono na około 0,25 sekundy.
- 6. Włączyć drugi wskaźnik (jeśli jest) na czerwono na około 0,25 sekundy.
- 7. Wyłączyć drugi wskaźnik (jeśli jest).

Jeśli napęd posiada inne wskaźniki, należy przetestować każdy wskaźnik według podanej powyżej sekwencji dla drugiego wskaźnika. Jeśli napęd posiada wskaźnik stanu urządzenia, będzie to pierwszy wskaźnik w kolejności, po nim obecny będzie wskaźnik stanu sieci. Po wykonaniu tych testów zasilenia, wskaźnik(i) zmieni(ą) swój stan na normalny stan operacyjny.

## **Ilustracja 19. Stan urządzenia i sieci**

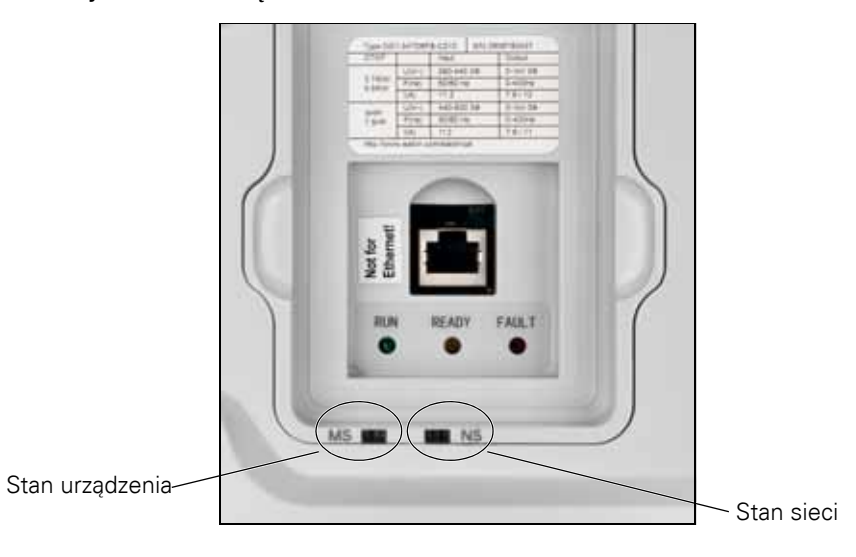

# **Wyświetlanie stanu urządzenia**

Wskaźniki przedstawiają stan napędu.

#### **Tabela 66. Opis wskaźników LED stanu urządzenia**

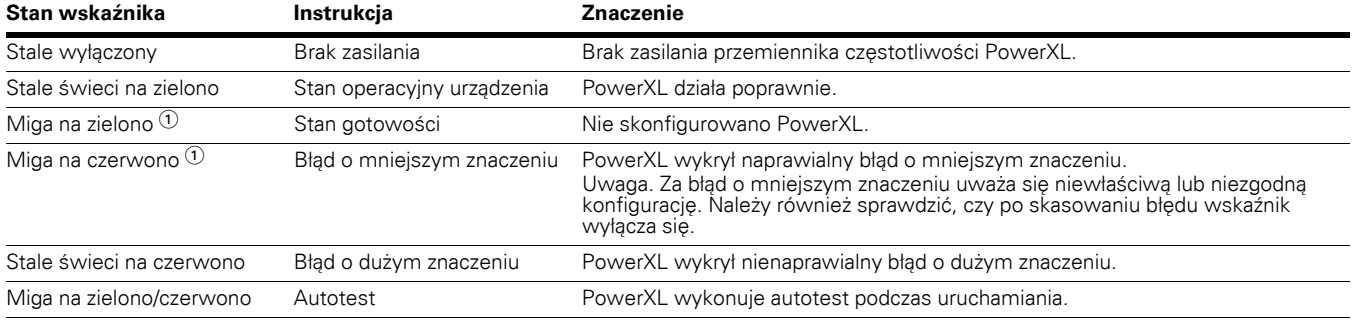

# **Wyświetlanie stanu sieci**

Wskaźniki przedstawiają stan interfejsu portu sieci Ethernet.

## **Tabela 67. Opis wskaźników LED stanu sieci**

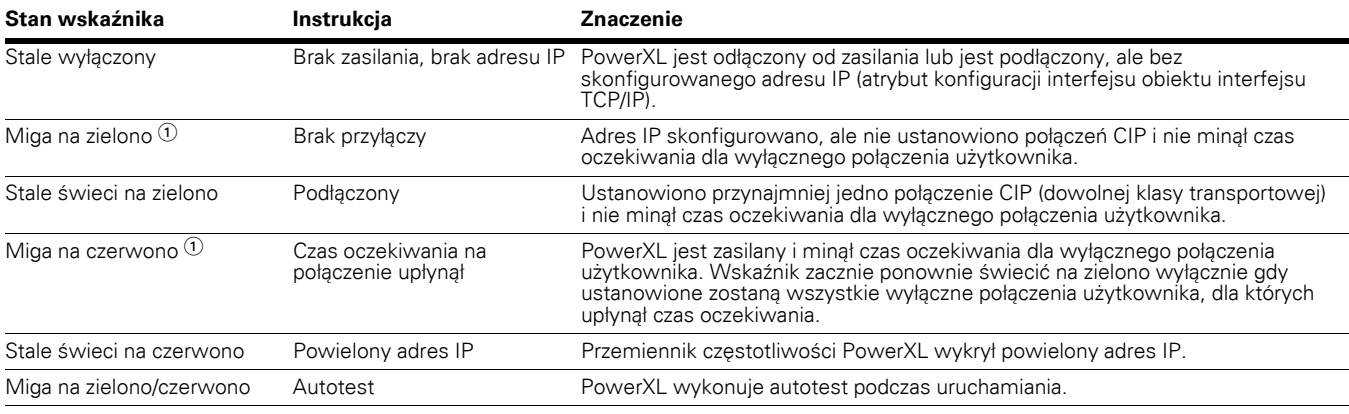

 $\textcircled{\tiny{1}}$  Częstotliwość migania to 1 mignięcie na sekundę.

# **Przegląd EtherNet/IP**

Sieci EtherNet/IP wprowadzono w 2001 roku i dzisiaj jest najbardziej sprawdzone i kompletne przemysłowe rozwiązanie sieciowe Ethernet dla automatyki produkcyjnej. EtherNet/IP należy do rodziny sieci korzystających z protokołu Common Industrial Protocol (CIP) w górnych warstwach. CIP obejmuje obszerny pakiet telegramów i usług dla różnorodnych aplikacji automatyki produkcyjnej, w tym systemów sterowania, bezpieczeństwa, synchronizacji, sterowania ruchem, konfiguracji i informacji. Jako prawdziwie niezależny od nośnika protokół obsługiwany przez setki dostawców na całym świecie, CIP zapewnia użytkownikom zunifikowaną architekturę komunikacyjną niezależnie od rodzaju instalacji produkcyjnej.

Istnieją dwa rodzaje komunikacji za pośrednictwem urządzeń Ethernet: "człowiek-maszyna" i "maszyna-maszyna". Podstawowe cechy przedstawiono na rysunku poniżej.

1. Człowiek-maszyna (graficzny interfejs użytkownika, względnie wolna komunikacja)

Interfejs użytkownika

#### **Ilustracja 20. Interfejs użytkownika człowiek-maszyna**

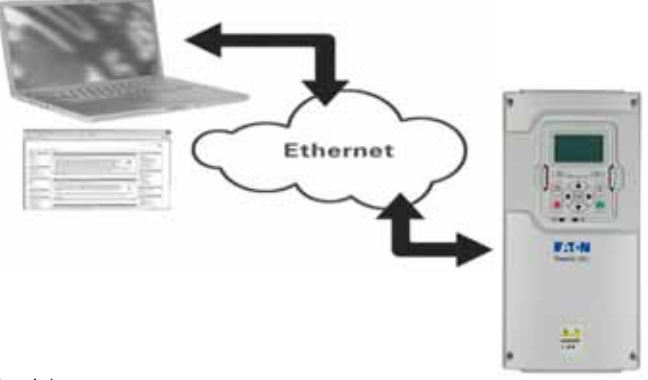

2. Maszyna-maszyna (środowisko przemysłowe, szybka komunikacja) Środowisko przemysłowe

## **Ilustracja 21. Maszyna-maszyna (środowisko przemysłowe, szybka komunikacja)**

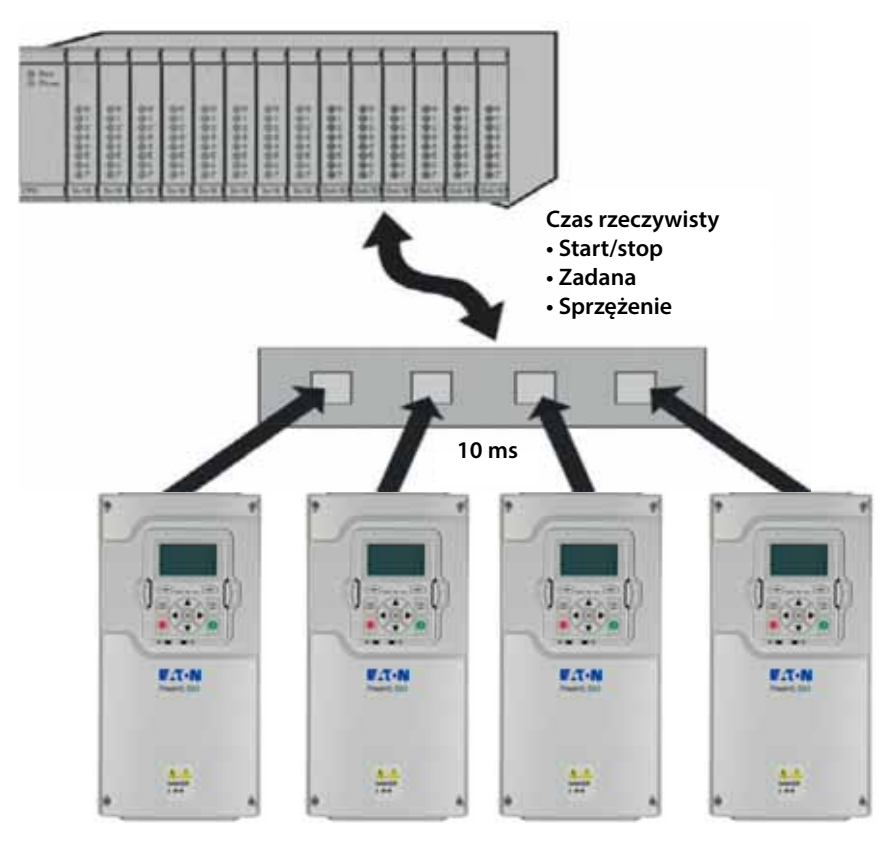

# **Połączenia i oprzewodowanie**

Karta EtherNet/IP obsługuje prędkości 10/100 Mb w trybie pełnego dupleksu i półdupleksu. Karty muszą być podłączone do sieci Ethernet za pomocą ekranowanego kabla CAT-5e. Do podłączenia karty EtherNet/IP bezpośrednio do urządzenia Master konieczny może być kabel krosowy (przynajmniej CAT-5e z STP, ekranowana skrętka dwuprzewodowa).

W sieci używać tylko podzespołów o standardzie przemysłowym i unikać złożonych struktur, aby zminimalizować czas zadziałania oraz liczbę nieprawidłowych wysyłek. Często dobrą praktyką jest używanie posieci, która różni się od sieci dla innych urządzeń niepowiązanych ze sterowaniem napędem.

# **Tabela 68. Ustawienia sieci EtherNet/IP PowerXL**

### **Ilustracja 22. Kabel CAT-5e**

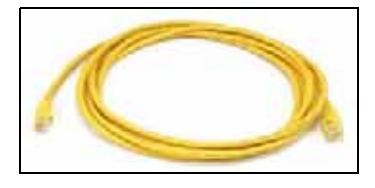

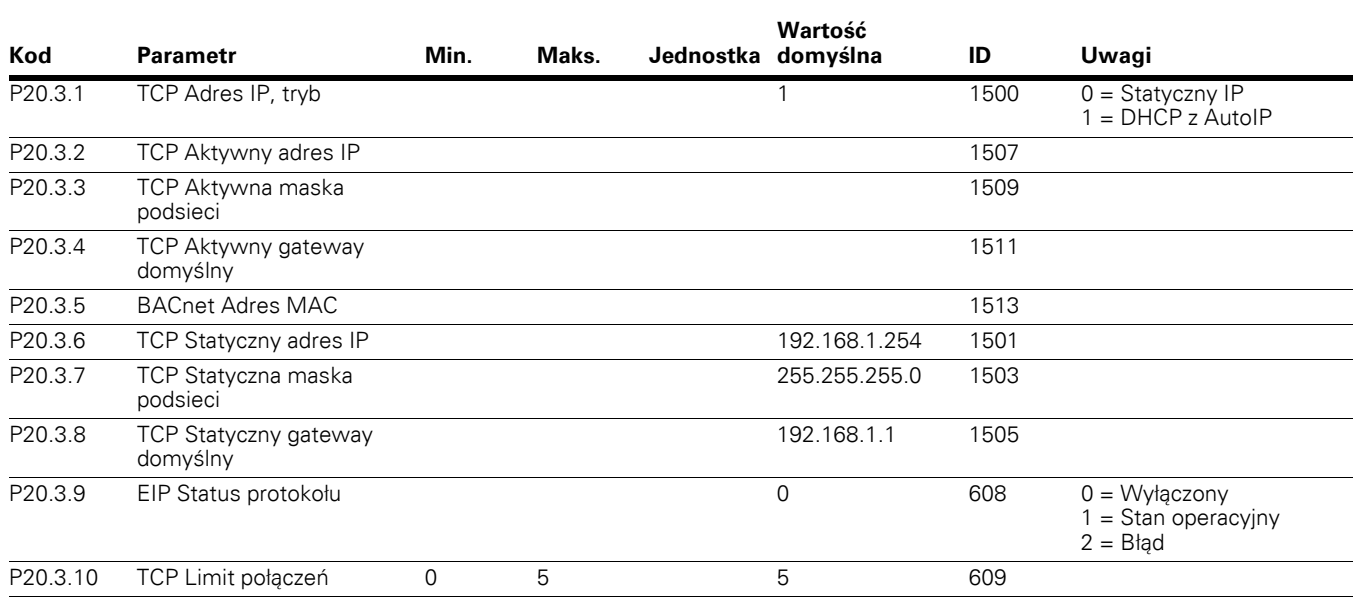

# **Uruchamianie**

# **Menu komunikacyjne EtherNet/IP panelu obsługi**

# **DHCP**

Protokół komunikacyjny EtherNet IP przemiennika częstotliwości PowerXL obsługuje DHCP w celu łatwiejszej konfiguracji sieci. Protokół dynamicznego konfigurowania hostów (DHCP) to protokół sieciowy, który jest używany do konfigurowania urządzeń sieci, aby mogły się one komunikować w sieci IP. Jako klient DHCP, EtherNet/IP PowerXL negocjuje z serwerem DHCP, aby określić jego adres IP i uzyskać dowolne inne wstępne szczegóły konfiguracji potrzebne do działania sieci.

# **Adres IP**

Adres IP składa się z czterech części (część = oktet). Domyślny statyczny adres IP to 192.168.1.254

# **Czas oczekiwania komunikacji**

Określa ile czasu może minąć od ostatnio otrzymanego telegramu z urządzenia klienta przed wygenerowaniem błędu komunikacji sieciowej. Domyślny czas oczekiwania komunikacji to 10 sekund.

**Uwagi:** Jeśli kabel sieciowy zostanie odłączony od portu EtherNet/IP PowerXL, natychmiast generowany jest błąd magistrali.

# **Statyczny adres IP**

W większości przypadków użytkownik może chcieć ustanowić statyczny adres IP dla EtherNet/IP PowerXL w oparciu o konfigurację sieci. Konfiguracja domyślna statycznego adresu IP jest określona w tabeli "Ustawienia sieci EtherNet/IP PowerXL" w części "Połączenia i oprzewodowanie". Użytkownik może ręcznie określić adres sieciowy dla EtherNet/IP PowerXL, o ile wszystkie urządzenia podłączone do sieci posiadają tą samą część sieciową w adresie. W takich sytuacjach użytkownik musi ręcznie ustawić adres IP w PowerXL, używając panelu obsługi napędu PowerXL. Należy pamiętać, że nakładanie się adresów IP może spowodować konflikt pomiędzy urządzeniami w sieci. W celu uzyskania szczegółowych informacji o dobieraniu adresów IP należy skontaktować się z administratorem sieci.

# **Ręczna konfiguracja adresu IP**

# **Używanie panelu obsługi przemiennika częstotliwości PowerXL**

Za pomocą panelu obsługi przemiennika częstotliwości PowerXL można ręcznie ustawić adres IP przemiennika częstotliwości PowerXL w sieci EtherNet/IP.

1. Wybrać tryb adresowania (TCP Adres IP, tryb). Wczytana zostanie domyślna konfiguracja statycznego IP.

**Uwaga**: Do zastosowania zmiany trybu adresu IP wymagane jest wyłączenie i ponowne włączenie zasilania przemiennika częstotliwości PowerXL. Należy także ustawić adres MAC urządzenia (parametr "BACnet Adres MAC" w menu P20.3.5 panelu obsługi).

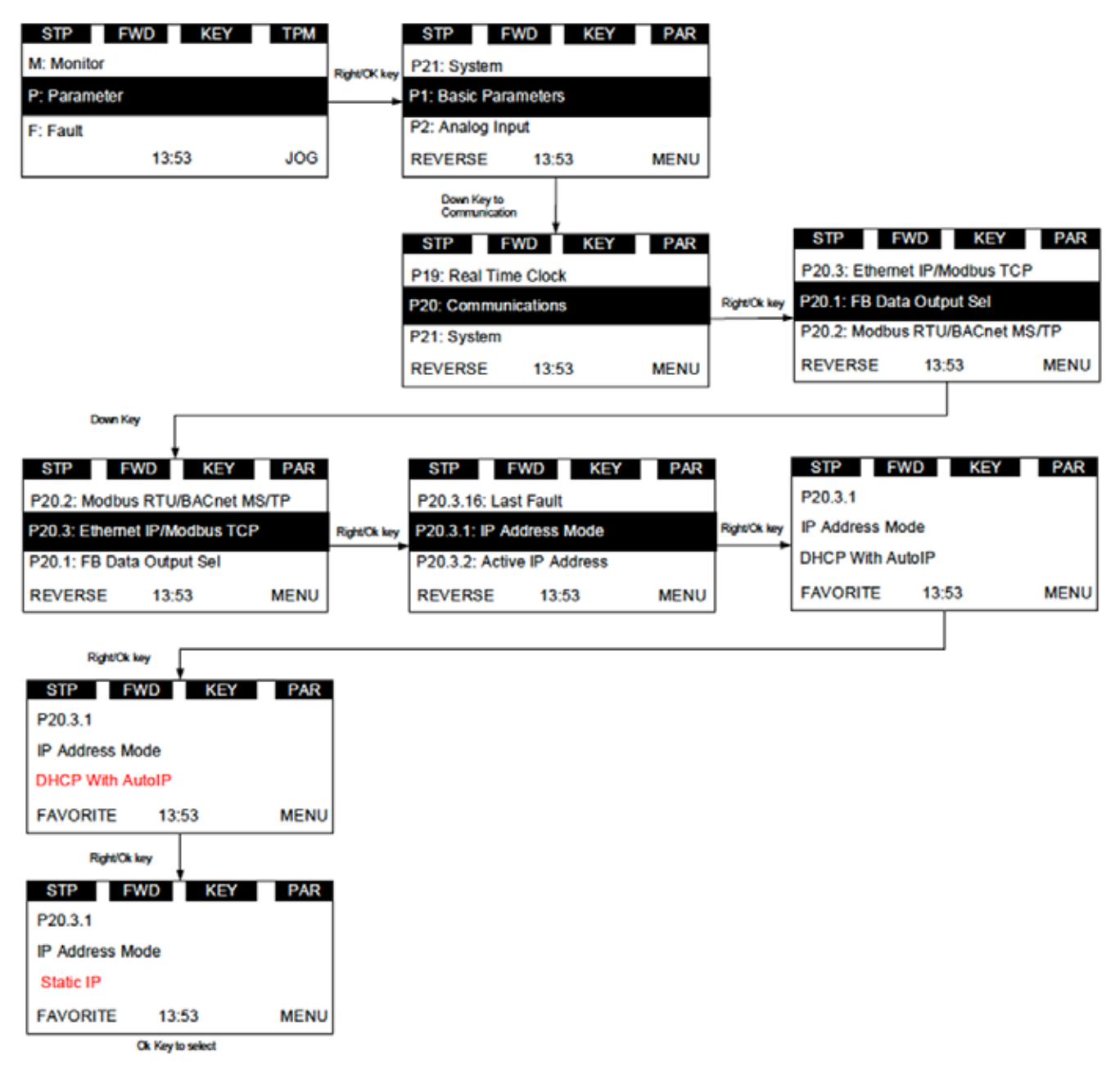

## **Ilustracja 23. Tryb statycznego IP**

- 2. Z poziomu panelu obsługi przemiennika częstotliwości PowerXL ustawić żądany adres IP dla EIP PowerXL.
	- a. Ustawianie statycznego adresu IP (parametr TCP Statyczny adres IP)

#### **Ilustracja 24. TCP Statyczny adres IP**

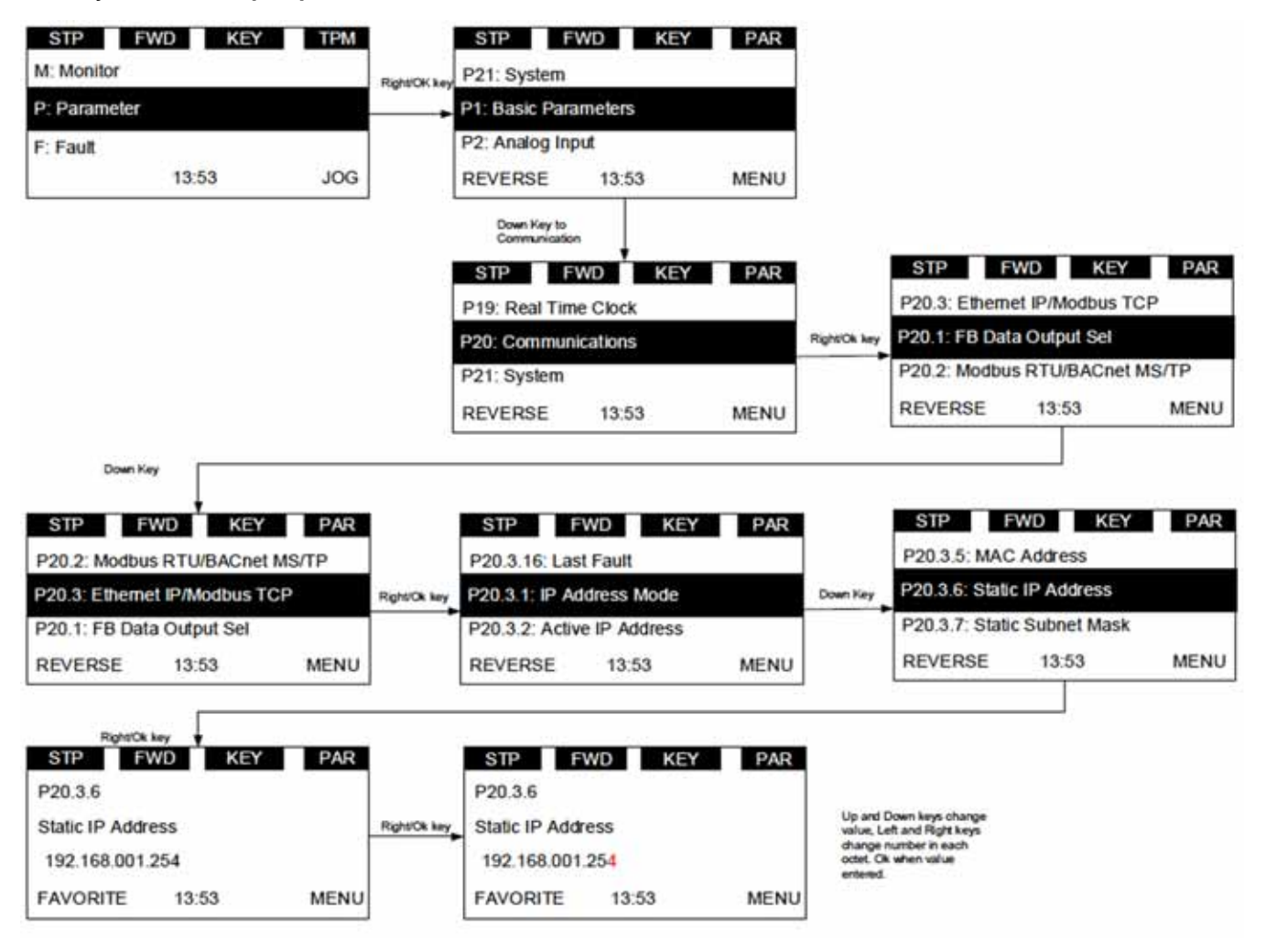

b. Ustawianie statycznej maski podsieci (parametr TCP Statyczna maska podsieci)

**Ilustracja 25. TCP Statyczna maska podsieci**

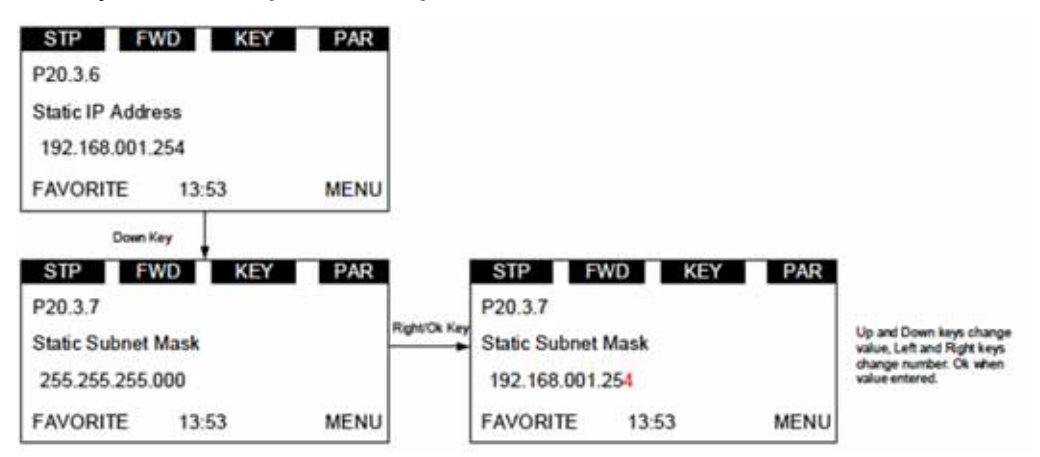

c. Ustawianie statycznej bramy domyślnej (parametr TCP Statyczny gateway domyślny)

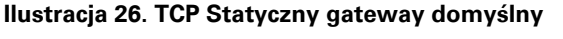

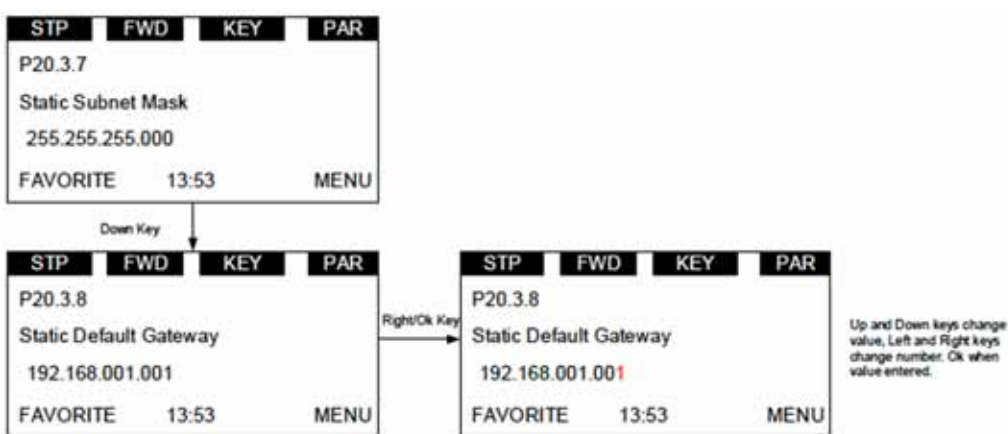

- 3. Zanotować zmieniony adres IP.
- 4. Z poziomu panelu obsługi przemiennika częstotliwości PowerXL odczytać parametry "TCP Aktywny adres IP" (menu P20.3.2 panelu obsługi), "TCP Aktywna maska podsieci" (menu P20.3.3 panelu obsługi), "TCP Aktywny Gateway domyślny" (menu P20.3.4 panelu obsługi), aby upewnić się, że adres IP został ustawiony prawidłowo.

# **Programowanie PLC**

# **ControlLogix 5000**

W przypadku korzystania ze sterownika PLC ControlLogix jako urządzenia Master dla sieci EIP przemiennika częstotliwości PowerXL należy najpierw skonfigurować kompatybilny skaner EtherNet/IP, a następnie zmapować zmienne logiki drabinkowej do skanera. Poniższy przykład dotyczy oprogramowania RSLogix5000 do sterownika PLC CompactLogix-L23E-QB1.

**Uwagi:** Niektóre sterowniki PLC nie obsługują funkcji przesyłania telegramu z odpytywaniem w sieci EtherNet/IP. Na przykład, SLC500 obsługuje wyłącznie jawne przesyłanie telegramów.

Wybrać Start → Wszystkie programy. Otworzyć RSLogix 5000.

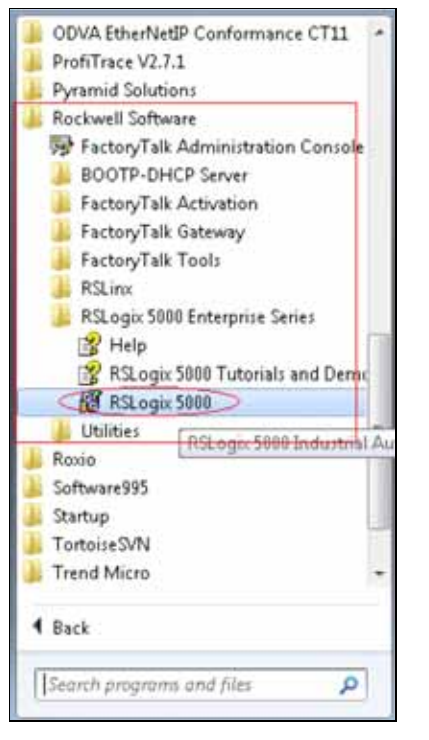

Z menu rozwijanego Narzędzia wybrać narzędzie instalowania osprzętu, aby zainstalować plik EDS sieci EtherNet/IP dla przemiennika częstotliwości PowerXL. Plik ten można pobrać ze strony internetowej Eaton.

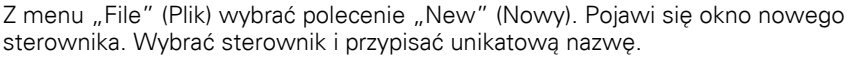

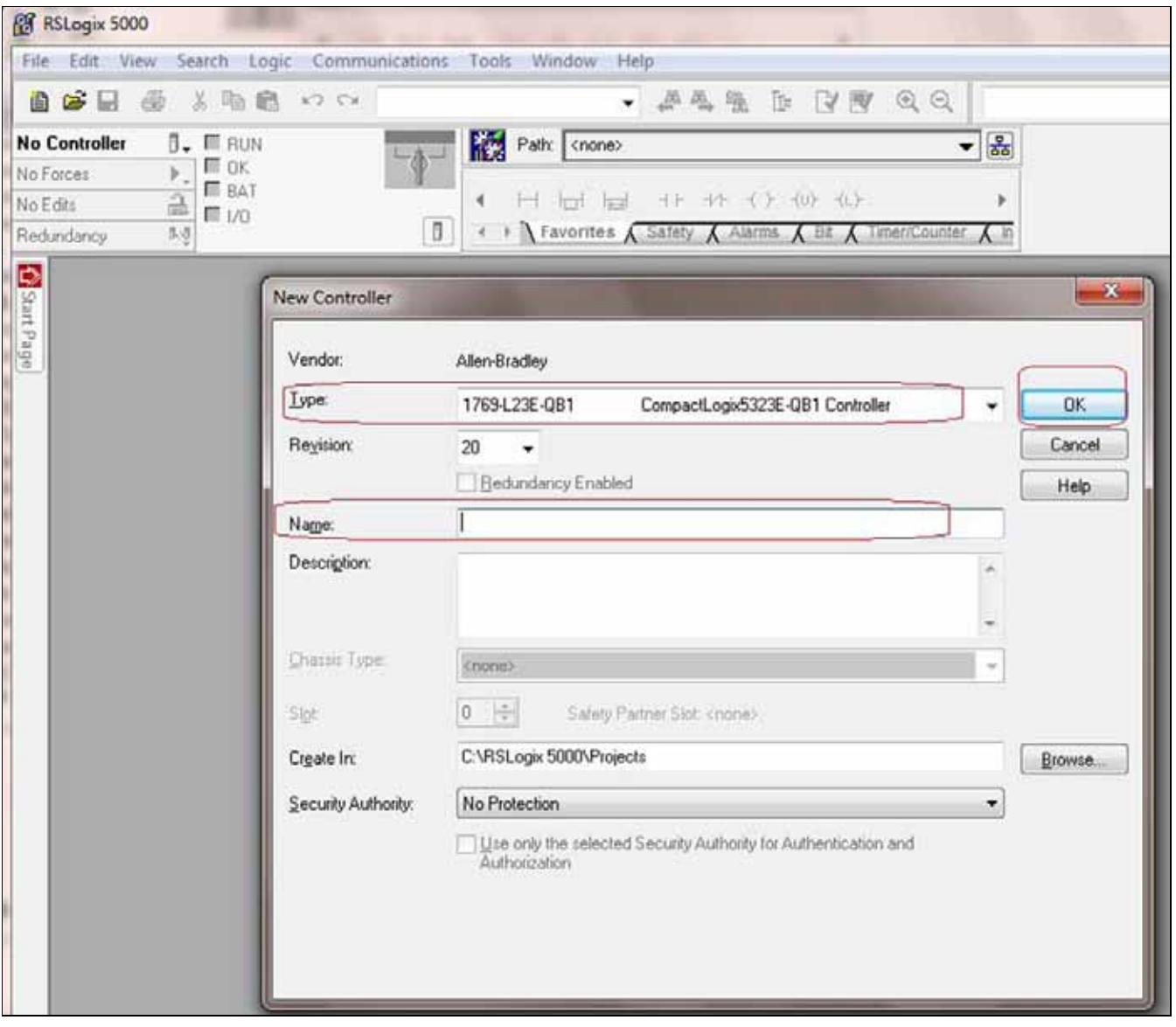

Nacisnąć OK.

Prawym przyciskiem myszy kliknąć pozycję Ethernet. Wybrać "New Module" (Nowe urządzenie).

**Uwagi:** Komputer PC, na którym uruchomiony jest program RSLogix (Master) oraz urządzenie PowerXL (Slave) powinny być połączone w tej samej sieci.

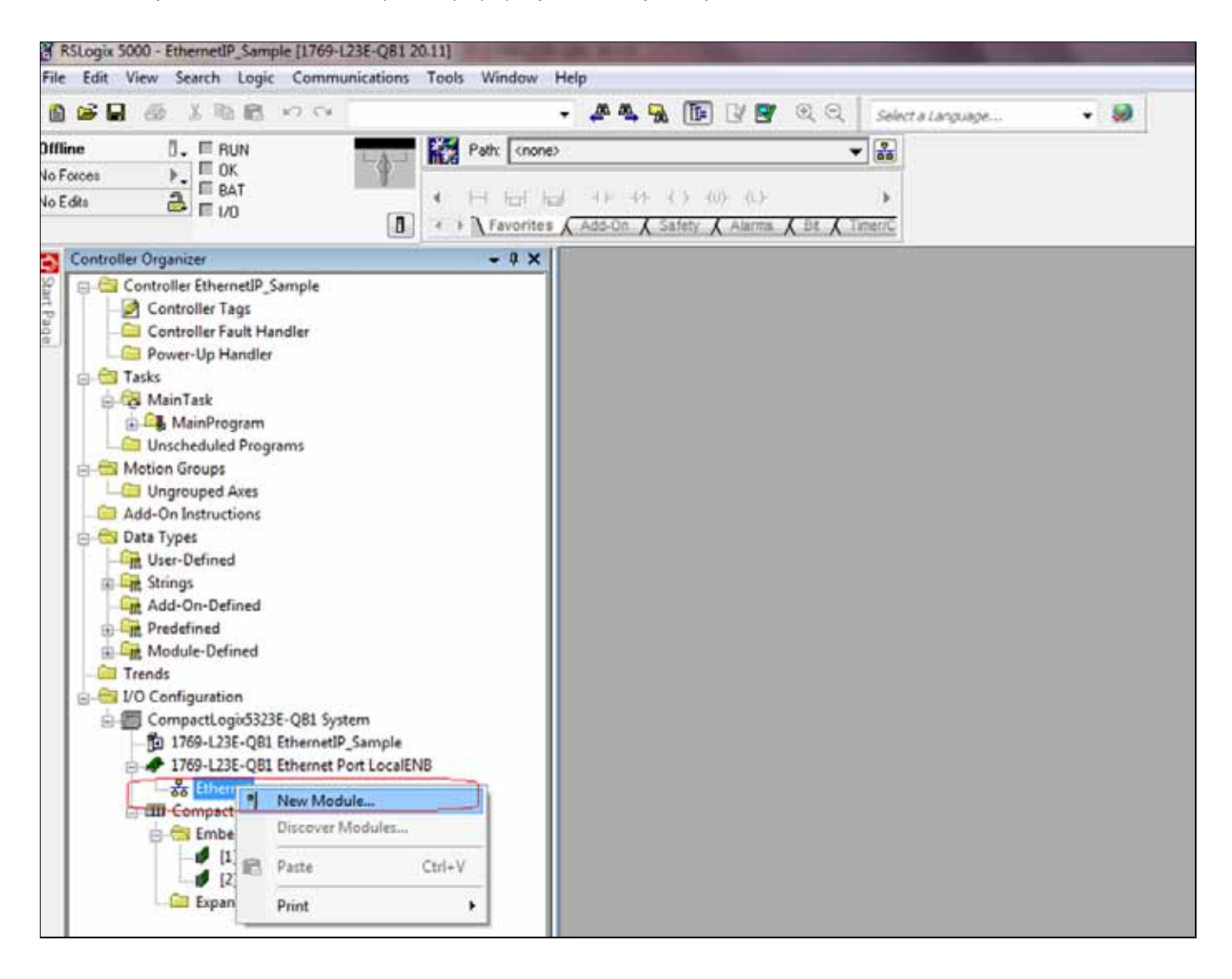

Wyświetlone zostanie okno "Select Module Type" (Wybierz typ urządzenia). Wybrać "PowerXL" (użyć filtra, aby wyszukać PowerXL w katalogu).

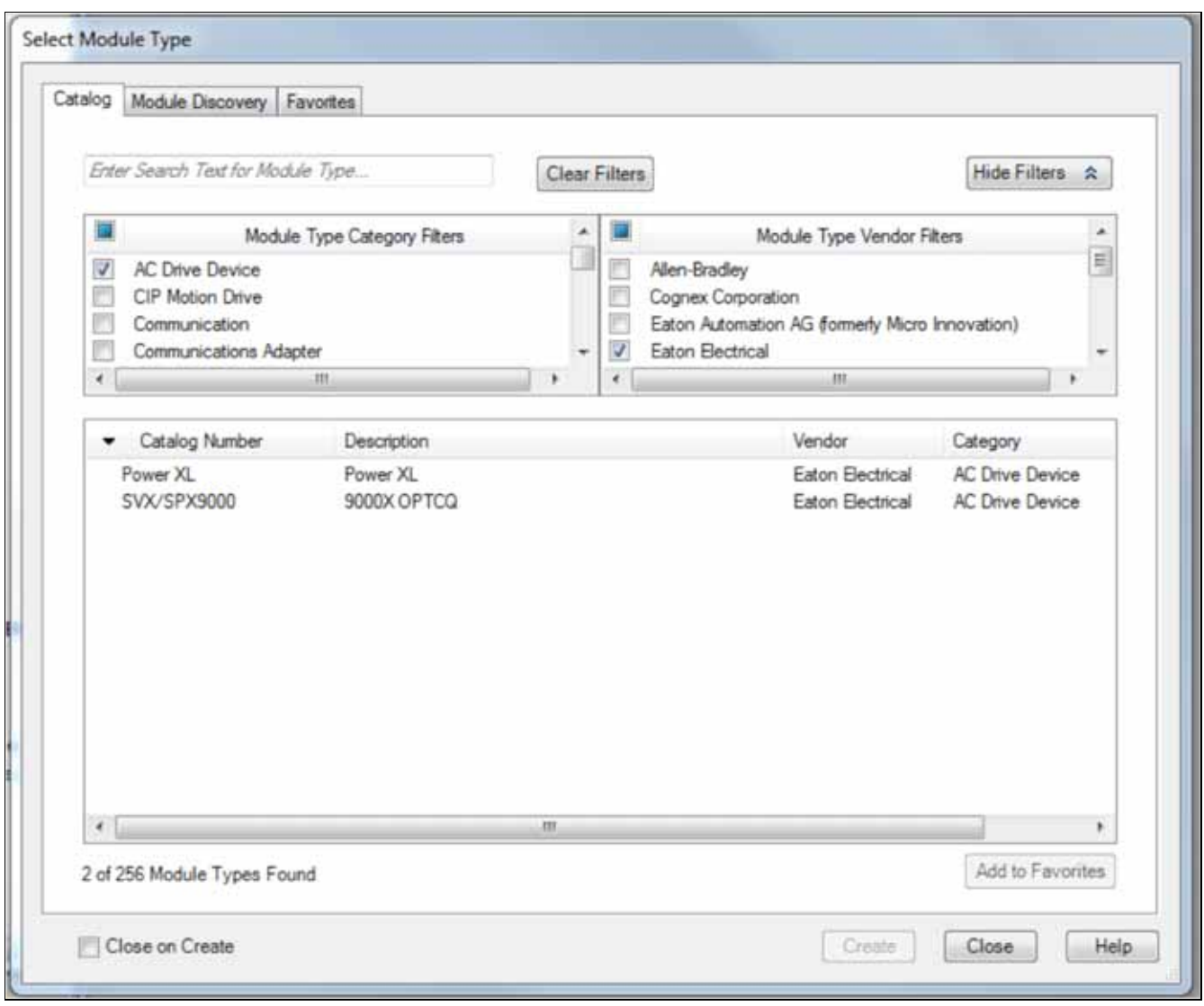

Po wybraniu opcji "PowerXL" pojawi się okno "New Module" (Nowe urządzenie) jak przedstawiono poniżej. Wpisać niepowtarzalną nazwę i odpowiedni adres IP przemiennika częstotliwości PowerXL. Nacisnąć OK. Urządzenie zostanie dodane pod pozycją "Ethernet".

**Uwagi:** Niezbędna jest zmiana połączenia klasy 1 z opcji domyślnej za pomocą przycisku "Change" (Zmień) dostępnego w oknie "New Module" (Nowe urządzenie). Można to również wykonać po dodaniu urządzenia do pozycji Ethernet, dwukrotnie klikając urządzenie.

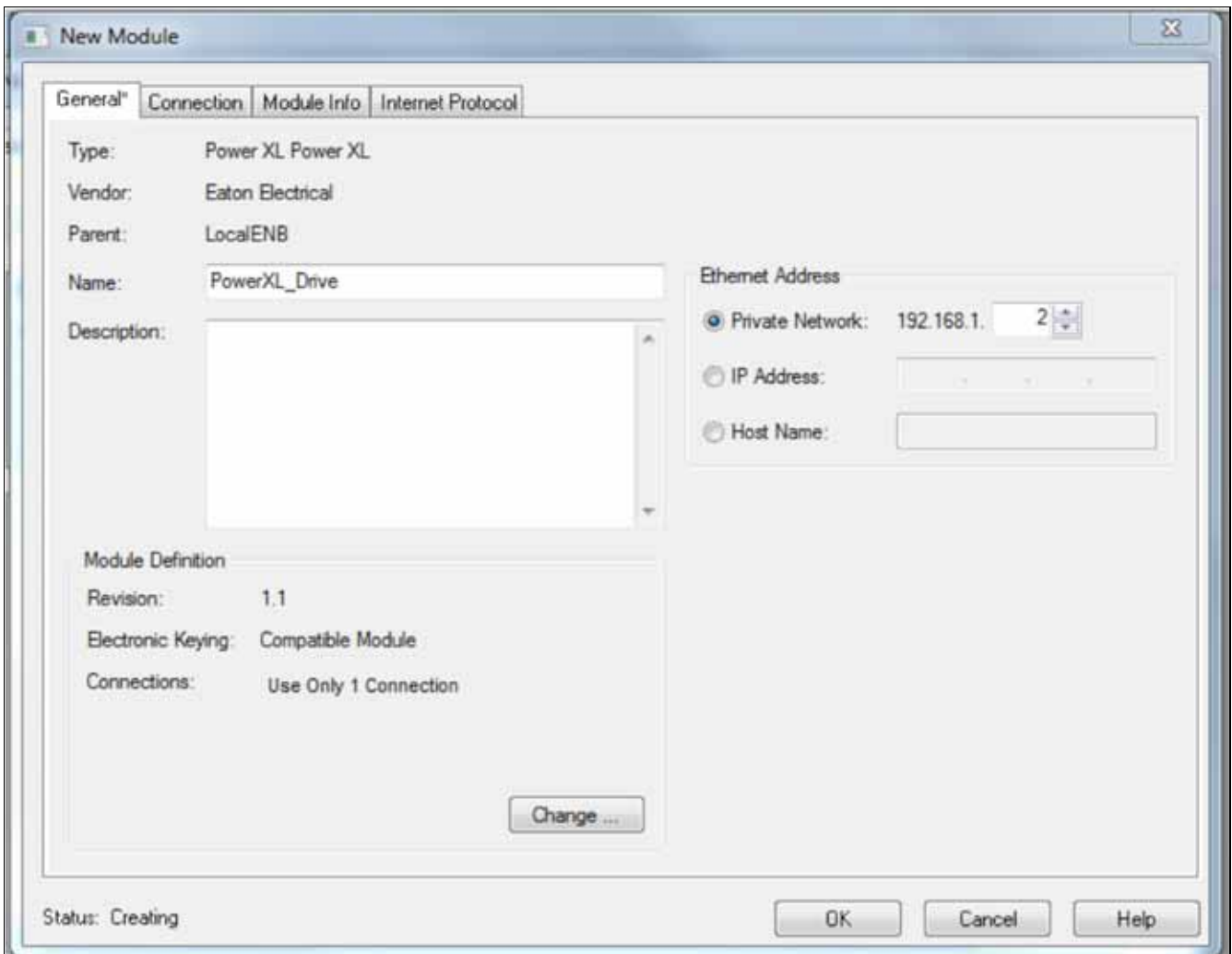

St #Stop's 5000 - ScreenShots [1769-L23E-Q61 20.11] W. EST View Search Logic Commun 自动目 业 工业的 行行 . A & B D & R & R  $-13$ Selecturianame.  $\begin{array}{c}\n1. & \text{F} \sin \theta \\
\hline\n\theta & \text{F} \cos \theta \\
\hline\n\theta & \text{F} \sin \theta \\
\hline\n\theta & \text{F} \cos \theta\n\end{array}$ Offline **Coll Parts | Crome**  $-1$ **Vo Foces** ¥ THE RECORD OF THE REPORT OF × to Edits  $\blacksquare$ . . A tenutes  $\mathcal{L}^{\text{LMSC}}$ .  $\mathcal{L}^{\text{LMSC}}$ .  $\mathcal{L}^{\text{LMSC}}$ .  $\mathcal{L}^{\text{LMSC}}$ .  $\mathcal{L}^{\text{LMSC}}$ .  $\bullet$  3  $\times$   $\begin{bmatrix} \bullet & \text{New Module} \end{bmatrix}$ ler Drgama Controller ScreenShots **Select R** Controller Tags Several<sup>\*</sup> Connection Middale Into Linkeret Protocol **CD Controller Fault Handler**  $\overline{c}$ Type Form XL Form XL **C** Power-Up Handler  $-2$ **A Module Definition His Tasks** Ventor **Di Citi MainTask** Farest. 1 IL MainProgram Briot  $1 - 3$ 1)2] **GD** Unscheduled Programs Name Competite Module **Electronic Kevins**  $\ddot{\phantom{0}}$ **CE Motion Groups** Description **ED** Ungrouped Aves Concentions **CT** Add-On Instructions | Name Tag Suffix  $\overline{m}$ **City Oata Types Cit** User-Defined  $\overline{a}$  $\frac{1}{2}$ Powerk), Drive III se Only 1 Connection  $\mu$ r  $\pm$ Like Strings<br>The Add-On-Defined Output  $\overline{a}$ Predefined Mode D<br>
Remote<br>
As 20 07 - 79 T0<br>
As 20 07 - 79 T0<br>
As 20 07 - 79 T0<br>
As 20 07 - 79 T0<br>
As 20 07 - 19 T0<br>
As 20 07 - 19 T0<br>
As 20 07 - 19 T0<br>
As 20 07 - 19 T0<br>
As 20 07 - 79 T0<br>
As 20 07 - 79 T0<br>
As 20 07 - 79 T0<br>
As 20 0 Module De IL Cat Module Defined **Ill Trends El VO** Configuration CompactLogid323E-QB1 System<br>- 0 1709-L23E-QB1 ScreenShots 1769-LZIE-QR1 Ethernet Port Local **Ethemet** Cancel Band Hole **BI Compactibus Local** - El Embedded VO El El Embedded IQ16F Discre Expansion I/O  $[$   $100]$   $]$   $[$   $100]$   $]$   $[$   $100]$ Add to Favorites Create Close Help  $-40.7$ **Bus Size** Ass 111 0T - 127 TO **C C C C C C C C Q 10087500×78×633M** 

Wybrać typ danych INT, następnie przyłącze I/O z wyświetlonej listy. Po wybraniu żądanego przyłącza instancji I/O pojawi się odpowiednia informacja.

Po wybraniu przyłącza I/O należy kliknąć "OK". W tym przykładzie użyte zostanie przyłącze I/O ASM23OT-73TO. Okno definicji urządzenia będzie wyglądać następująco.

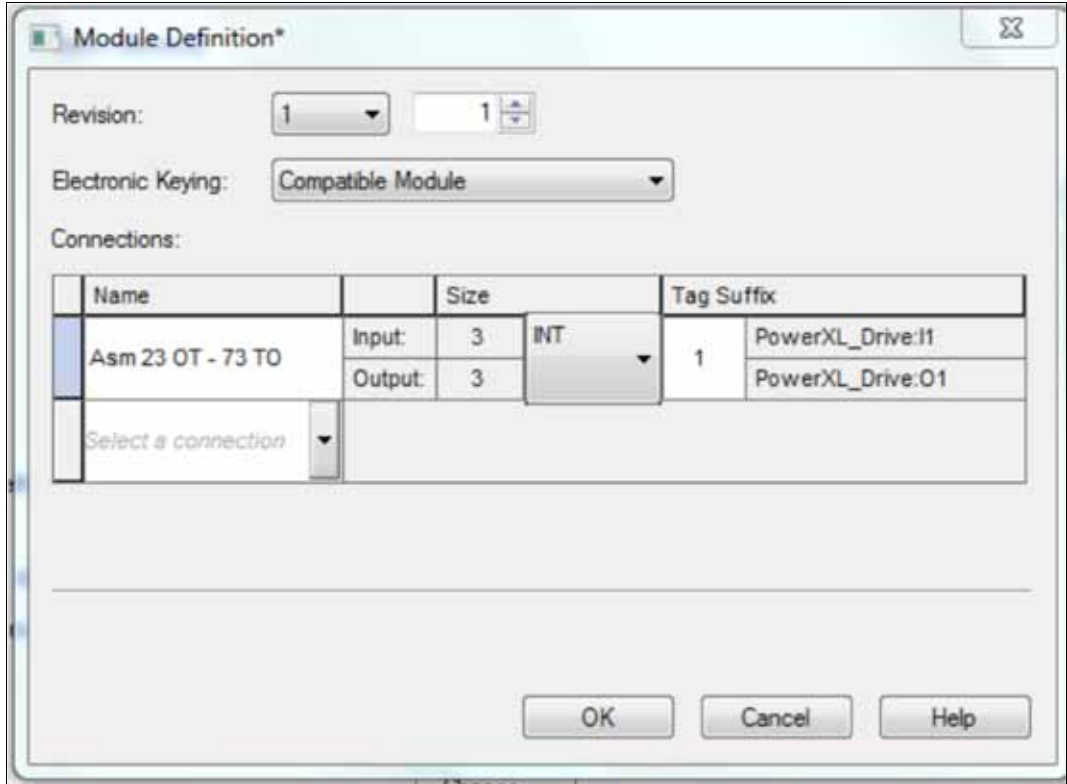

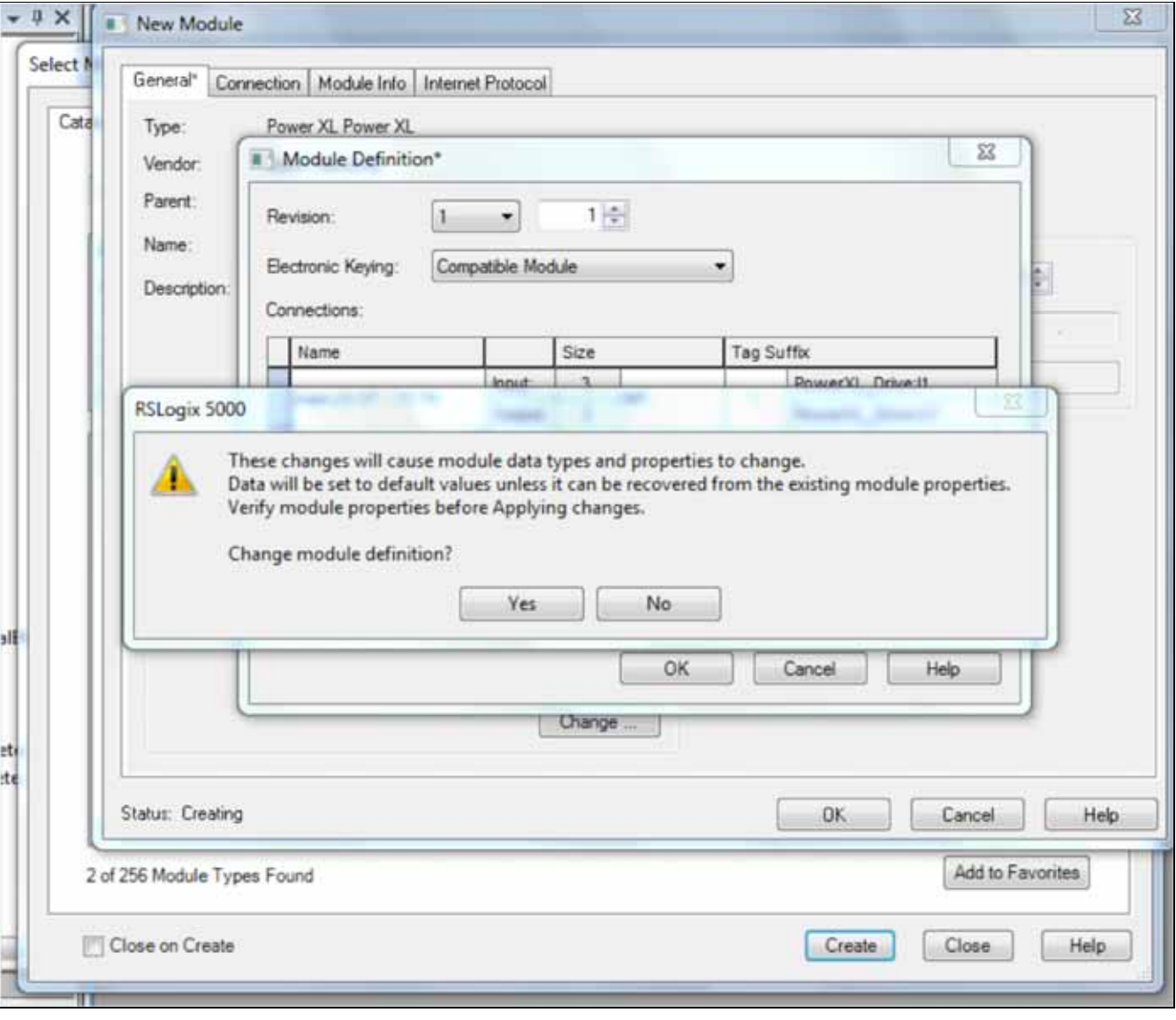

Po naciśnięciu "OK" pojawi się następujące ostrzeżenie. Nacisnąć "Yes" (Tak).

Przykładowe ostrzeżenie.

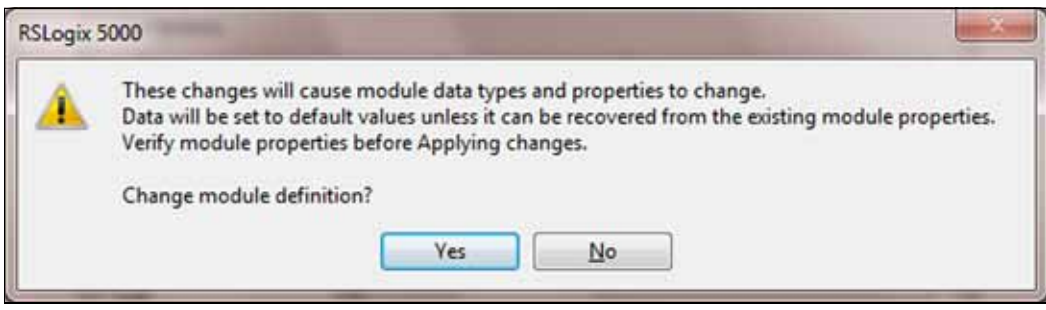

Nacisnąć "OK" w oknie nowego urządzenia, a przemiennik częstotliwości PowerXL zostanie dodany do sieci EtherNet/IP po lewej stronie, w tym przypadku pod portem EtherNet/IP Master sterowinka CompactLogix, jak przedstawiono poniżej.

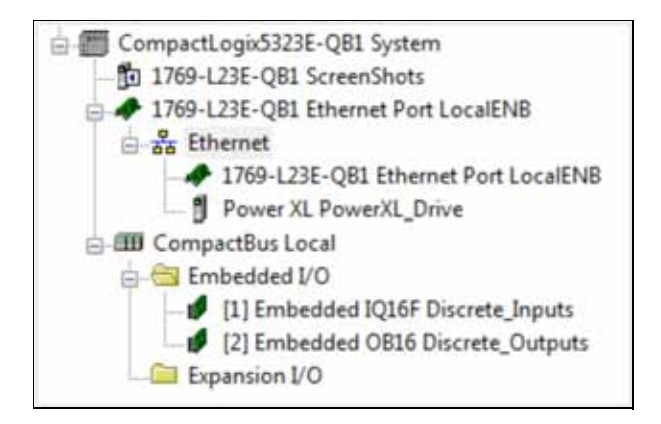

Zamknąć okno wyboru typu urządzenia lub dodać więcej urządzeń do sieci.

Name  $-80$ Value + Force Mark  $\leftarrow$  Style Data Tupe + Local 1:C  $\{... \}$  $\{... \}$ AB:Embedded IQ16F:C:0  $+$  Local 1:1 AB:Embedded\_IQ16F:I:0  $\{... \}$  $\{... \}$ + Local 2C AB:Embedded 0B16.C.O.  $\{... \}$  $[...]$  $+$  Local 21 AB:Embedded OB161:0  $\{... \}$  $\{... \}$  $+$  Local 2:0 AB:Embedded\_0B16:0:0  $|...|$  $[...]$ - Power Drive IT 0044:Poweč/L BD7BDD2.  $[...]$  $[...]$ Power/4\_Drive:11.ConnectionFaulted Decimal **BOOL**  $\alpha$ Decimal - Power/L Drive: 11 Data  ${...}$ INT[3]  $[...]$ + Power/L Drive: [1.Data[0] Decimal INT o. Decimal INT + PowerXL\_Drive:11.Data[1] ö. + PowerXL\_Drive I1.Data[2] ö. Decimal INT - PowerXL Drive:01  $\{... \}$ 0044 Powe¢4, B82B6E11:  $\left[\ldots\right]$ - Powe¢/L Drive:01.Data Decimal  $INT[3]$  $[...]$  $[...]$ 

 $\alpha$ 

O.

0

Decimal

Decimal

Decimal

INT

INT INT

Wybrać znaczniki regulatora, aby zobaczyć trzy znaczniki wejść i wyjść INT napędu. Układy trzech wejść i wyjść INT dla zespołu wejścia 73 oraz zespołu wyjścia 23 są przedstawione w dalszej części tego rozdziału.

Firma Eaton także zapewnia narzędzie do generowania znaczników I/O dla urządzeń Slave sieci EtherNet/IP. To narzędzie generuje plik CSV zawierający wszystkie znaczniki I/O, które mogą być następnie zaimportowane do RSLogix5000. Te znaczniki mają automatycznie nadawane nazwy umowne przypisane do ogólnych znaczników I/O utworzonych w programie RSLogix5000. Przedstawione powyżej znaczniki ogólne dla przemiennika częstotliwości PowerXL stanowią jedynie przykład.

Oznacza to, że nie ma konieczności wpisywania żadnych danych w obszar znaczników regulatora dla produktów EtherNet/IP firmy Eaton. Zaimportowane znaczniki będą pasować do układu wybranych zespołów I/O omówionych w dalszej części niniejszego rozdziału oraz można ich użyć bezpośrednio w programach użytkownika. To narzędzie i podręcznik użytkownika można pobrać ze strony internetowej firmy Eaton:

www.eaton.com/software

+ PowerXL\_Drive:01.Data[0]

+ PowerXL\_Drive:01.Data[1]

+ PowerXL Drive:01.Data[2]

**Uwagi:** Napęd automatycznie wykrywa, gdy urządzenie Master pyta o aktualny zestaw I/O. W przypadku zestawów I/O lub długości danych konfiguracja w napędzie nie jest wymagana.

# **EtherNet/IP**

# **Przegląd**

EtherNet/IP (Ethernet/Industrial Protocol) to system komunikacji odpowiedni dla środowisk przemysłowych. EtherNet/IP pozwala urządzeniom przemysłowym wymienić krytyczne znaczenie pod względem czasowym informacje o aplikacji. Do urządzeń tych należą proste urządzenia I/O, takie jak czujniki/siłowniki, a także złożone urządzenia sterujące, takie jak roboty, sterowniki PLC, spawarki i regulatory procesowe. EtherNet/IP wykorzystuje protokół CIP (Control and Information Protocol) oraz warstwy sieciową, transportową i aplikacji współdzielone przez systemy ControlNet i EtherNet/IP. Do przesyłania pakietów komunikacyjncyh CIP EtherNet/IP wykorzystuje standardową technologię Ethernet i TCP/IP. Pozwala to uzyskać wspólną otwartą warstwę aplikacji powstałą na bazie otwartego i powszechnie wykorzystywanych protokołów Ethernet i TCP/IP.

Sposoby przesyłania telegramów EtherNet/IP

- Niepołączone przesyłanie telegramu używane jest do ustanowienia połączenia oraz sporatycznego przesyłania telegramów o niskim priorytecie.
- Połączone przesyłanie telegramu wykorzystuje zasoby, które są przeznaczone z góry dla szczególnych przypadków, takich jak przesyłanie danych I/O w czasie rzeczywistym.

Połączenia do przesyłania telegramów Ethernet/IP

- Połączenia do jawnego przesyłania telegramów to połączenia z punktu do punktu ogólnego zastosowania. Telegramy są przesyłane za pośrednictwem protokołu TCP.
- Połączenia niejawne dane I/O) służą do przesyłania danych I/O specyficznych dla danej aplikacji w regularnych odstępach czasu. Są one często ustawiane jako relacje jedna do wielu, co pozwala w pełni wykorzystać zalety modelu rozsyłania grupowego producent-konsument. Niejawne telegramy są wysyłane za pośrednictwem protokołu UDP.

# **Profil napędu AC/DC**

Aby zapewnić kompatybilność między podobnymi urządzeniami różnych producentów, określono "standard", w którym te urządzenia:

- Działają w ten sam sposób
- Tworzą i/lub wykorzystują ten sam podstawowy zestaw danych I/O
- Zawierają ten sam podstawowy zestaw konfigurowalnych atrybutów formalnie nazywanych profilem urządzenia

# **Plik EDS**

EDS, inaczej arkusz danych elektronicznych (Electronic Data Sheet), to zapisany na dysku plik zawierający dane konfiguracyjne dla określonych typów urządzeń. Korzystając ze specjalnie sformatowanego pliku ASCII, zwanego plikiem EDS, można zapewnić obsługę konfiguracji przez urządzenie.

Informacje zwarte w pliku EDS umożliwiają narzędziom konfiguracyjnym wyświetlanie ekranów informacyjnych, które prowadzą użytkownika przez proces niezbędny do skonfigurowania urządzenia. EDS zapewnia wszystkie informacje niezbędne do uzyskania dostępu i zmiany konfigurowalnych parametrów urządzenia. Te informacje sa dopasowane do informacji dostarczonych przez instancje klas obiektów parametrycznych. Biblioteka obiektów CIP zawiera szczegółowy opis klas obiektów parametrycznych.

## **Jawne przesyłanie telegramów**

Jawne przesyłanie telegramów jest używane podczas uruchamiania i określania parametrów karty EtherNet/IP. Jawne telegramy zapewniają uniwersalne ścieżki punkt do punktu do komunikacji pomiędzy urządzeniami. Korzystają z typowej komunikacji sieciowej zorientowanej na pytanie/ odpowiedź używanej do konfiguracji węzłów i diagnozowania problemów. Jawne telegramy zwykle używają identyfikatorów o niskim priorytecie oraz zawierają określone wartości w polu danych. Wartości te obejmują usługi do wykonania oraz określony adres atrybutu obiektu.

**Uwagi:** Jeśli ustanowiono połączenie klasy 1 (dane cykliczne), do sterowania danymi wyjściowymi nie można używać jawnego przesyłania telegramów. Jednak to ograniczenie nie ma zastosowania do odczytywania danych I/O.

## **Lista klas obiektów**

Interfejs komunikacji obsługuje następujące klasy obiektów:

#### **Tabela 69. Lista klas obiektów**

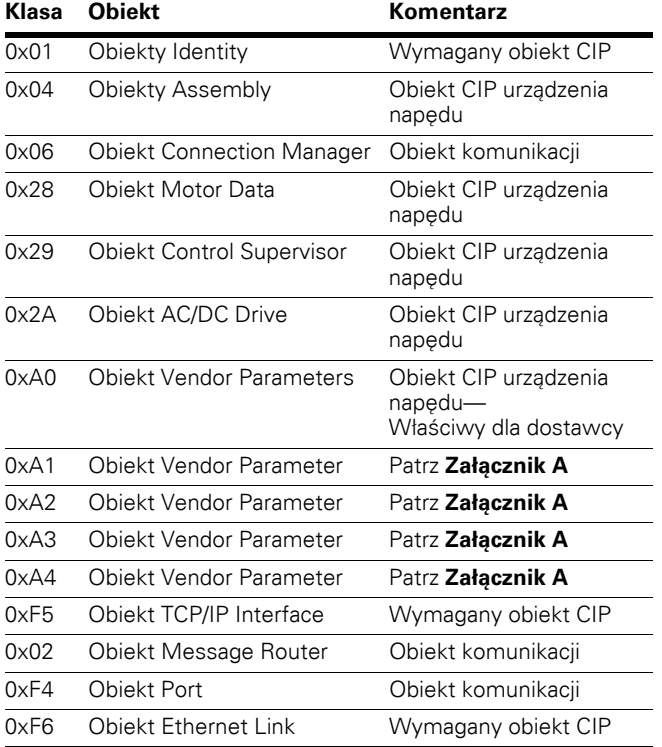

# **Własności klas obiektów**

Poniżej przedstawiono własności obiektów.

### **Tabela 70. Obsługa klas obiektów**

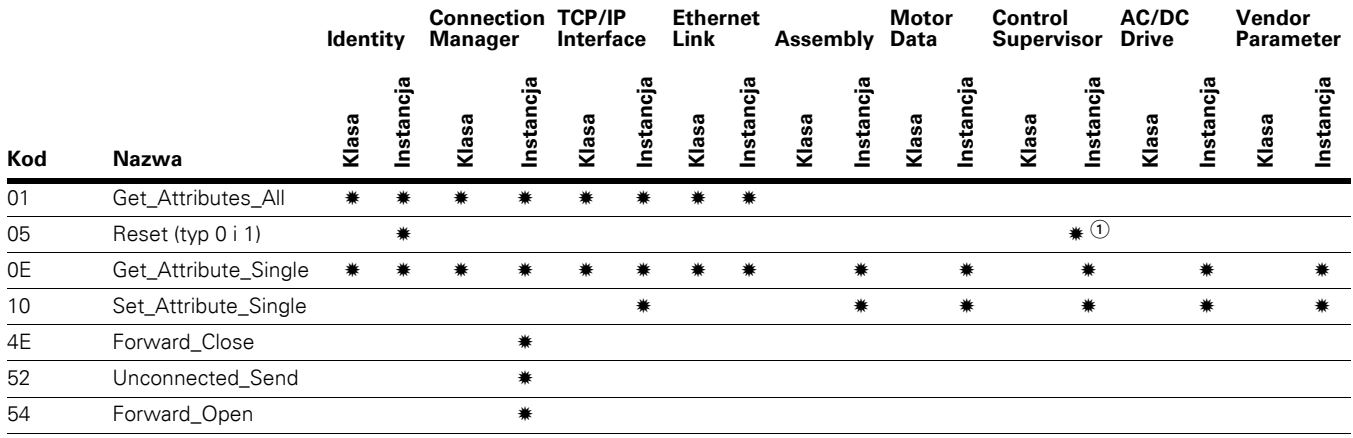

#### **Uwagi**

 $\overline{\text{o}}$  Obiekt nazdoru sterowania obsługuje wyłącznie usługę resetu typu 0.

## **Lista typów danych**

Poniższa lista atrybutów zawiera informacje o typach danych każdego atrybutu. Tabele poniżej opisują dane, ich strukturę oraz kody macierzowe używane w kolumnie typu danych.

Obsługiwane są poniższe typy danych.

#### **Tabela 71. Podstawowe typy danych**

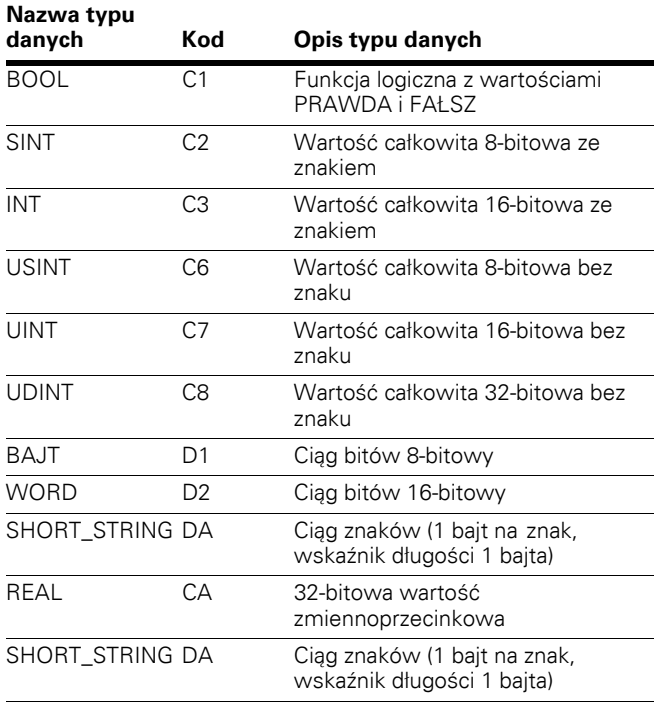

#### **Tabela 72. Złożone typy danych**

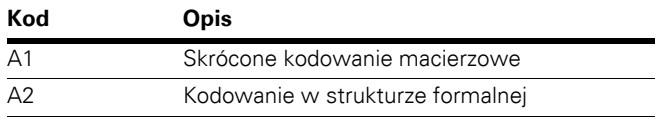

### **Usługa resetowania**

Poniższa tabela zawiera różne typy resetowania obsługiwane przez obiekt tożsamości.

Zresetowanie interfejsu Power XL do jego konfiguracji domyślnej spowoduje zmianę odpowiedzi napędu i utratę komunikacji z PowerXL. Przed przywróceniem normalnej pracy urządzenie będzie musiało być ponownie skonfigurowane względem aplikacji użytkownika. Czas resetowania wynosi 1 s.

#### **Tabela 73. Różne typy resetowania obsługiwane przez Obiekt Identyfikacja**

#### **Wartość Typ resetowania**

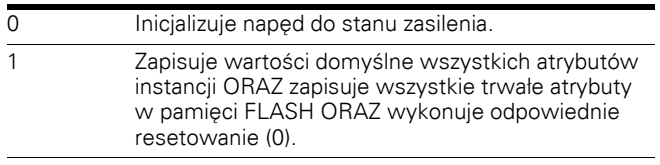

# **Wspólne obiekty przemysłowe wprowadzone przez EIP PowerXL**

# **Wspólne wymagane obiekty CIP**

# **Obiekt tożsamości, klasa 0x01**

Ten obiekt dostarcza danych identyfikacyjnych i ogólnych informacji o przemienniku częstotliwości PowerXL.

# **Tabela 74. Obiekt Identyfikacja**

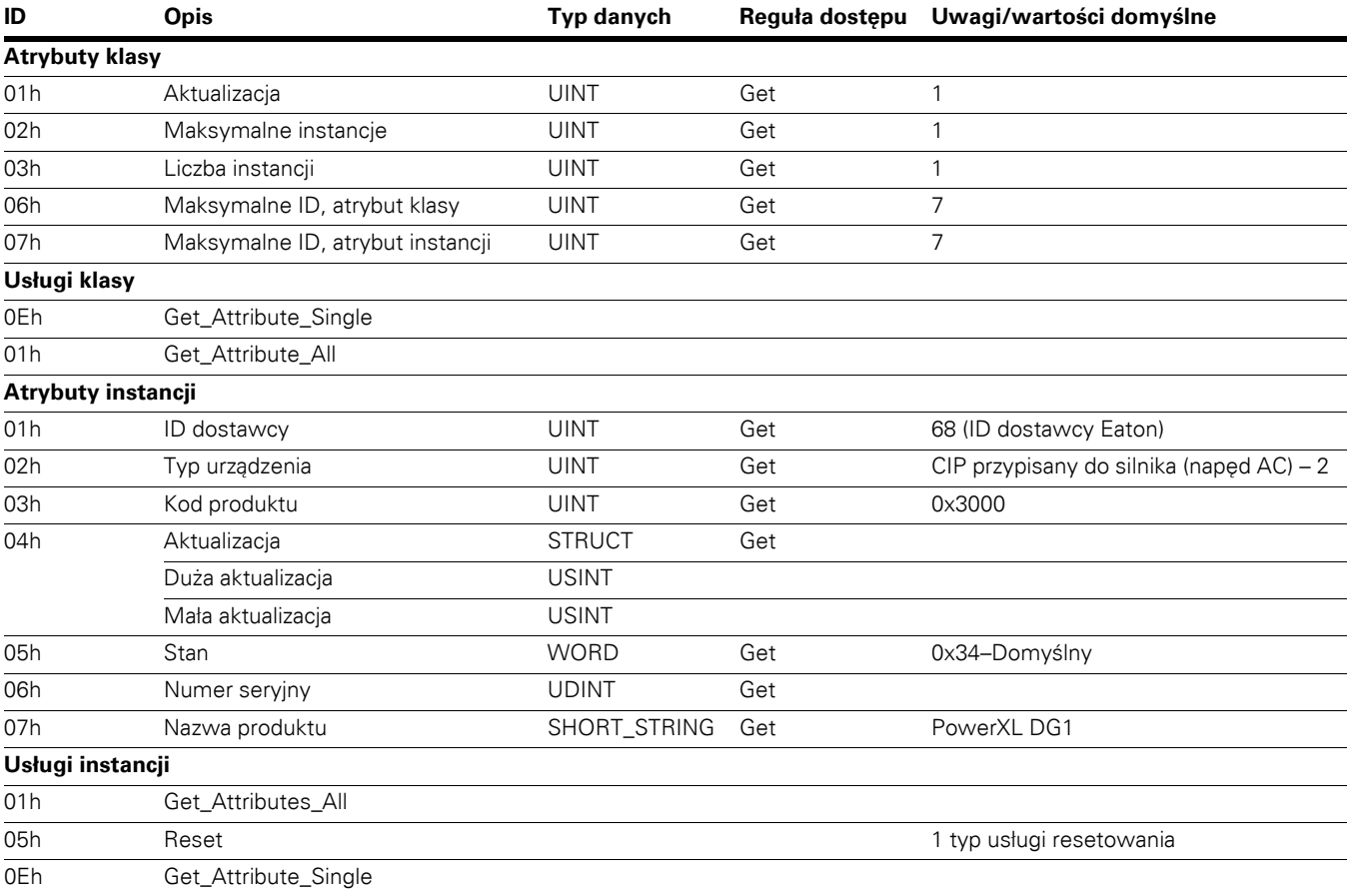

## **Obiekt Manager Object, klasa 0x06**

Klasa Manager Object alokuje wewnętrzne zasoby powiązane z połączeniami I/O i jawnym przesyłaniem telegramów i zarządza nimi. Określona instancja wygenerowana przez klasę menedżera połączeń zwana jest instancją połączenia lub obiektem połączenia.

#### **Tabela 75. Obiekt Menadżer Połączenia**

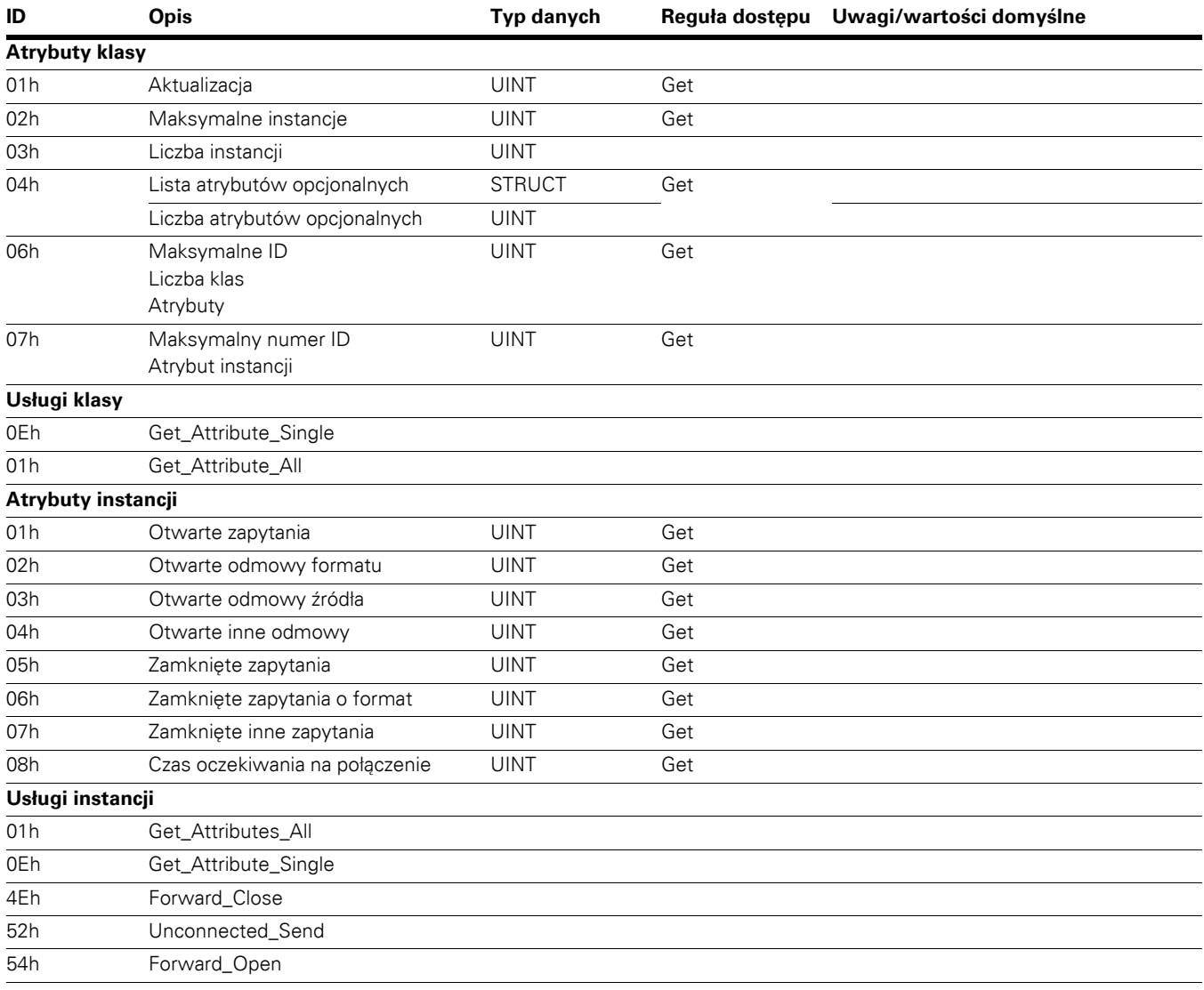

# **Obiekt TCP/IP Interface, klasa 0xF5**

Obiekt TCP/IP Interface zapewnia mechanizm do konfiguracji interfejsu sieci TCP/IP urządzenia. Przykładowe pozycje konfigurowalne: adres IP urządzenia, maskę sieci i adres gateway.

# **Tabela 76. Obiekt Interfejs TCP/IP**

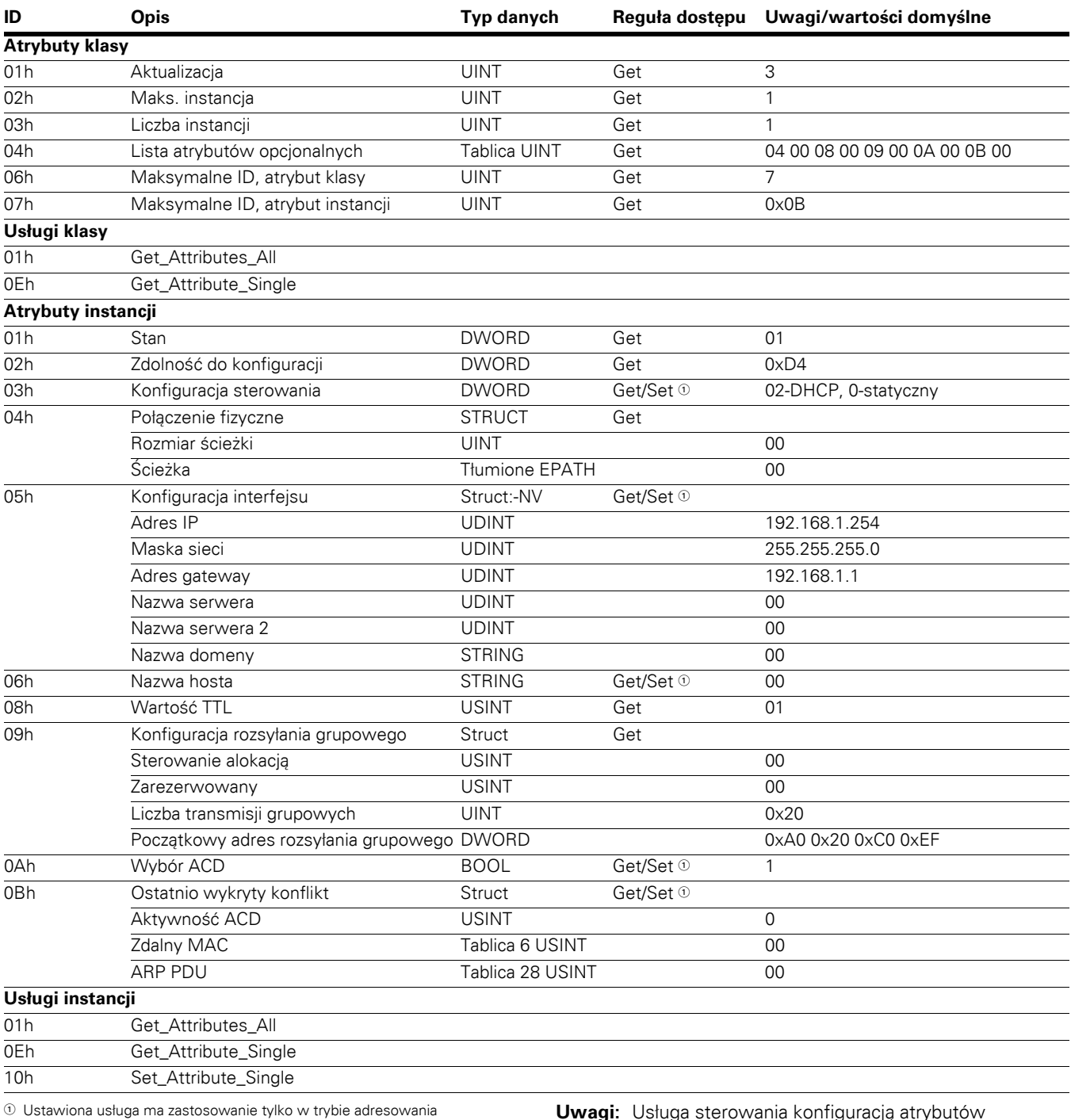

statycznego IP. **Uwagi:** Usługa sterowania konfiguracją atrybutów obsługuje jedynie wartość 0 (urządzenie używa wartości konfiguracyjnych, które są przechowywane w pamięci trwałej). Nazwa hosta jest używana tylko w celach informacyjnych.

#### **Obiekt Ethernet Link, klasa 0XF6**

Obiekt Ethernet Link zapisuje wartości liczników danego łącza oraz stan informacji dla interfejsu komunikacji IEEE® 802.3.

### **Tabela 77. Obiekt Łącze Ethernet**

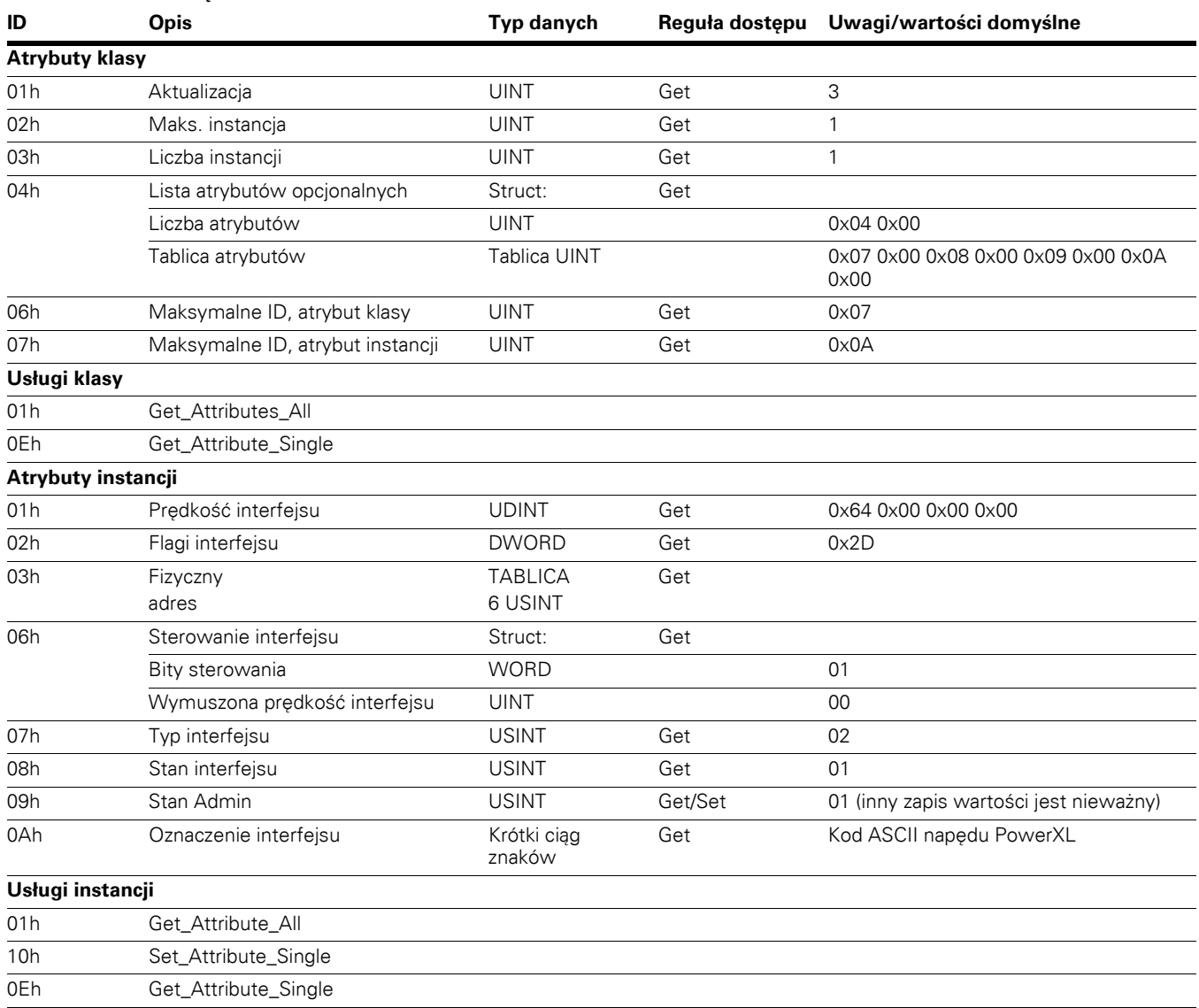

# Obiekty napędu AC/DC.

# **Obiekt Assembly, klasa 0x04**

# **Tabela 78. Obiekt Zestaw**

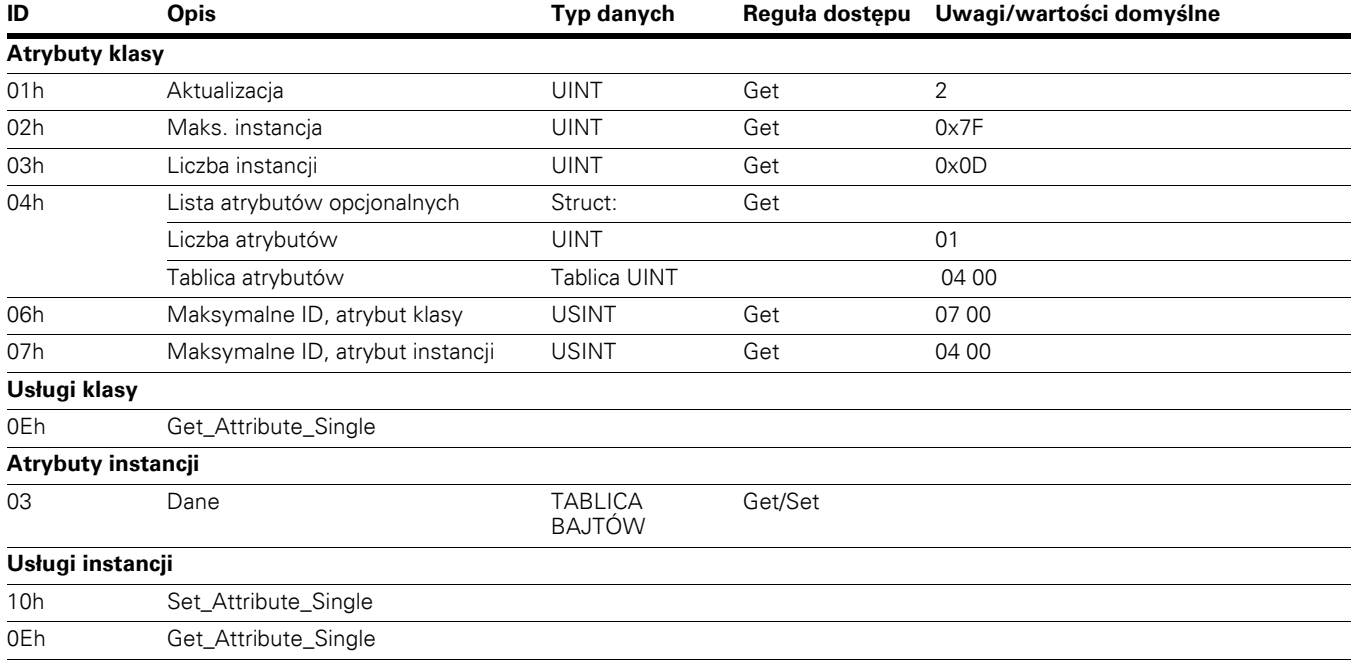
## **Obiekt Motor Data, klasa 0x28**

## **Tabela 79. Obiekt Parametry Silnik**

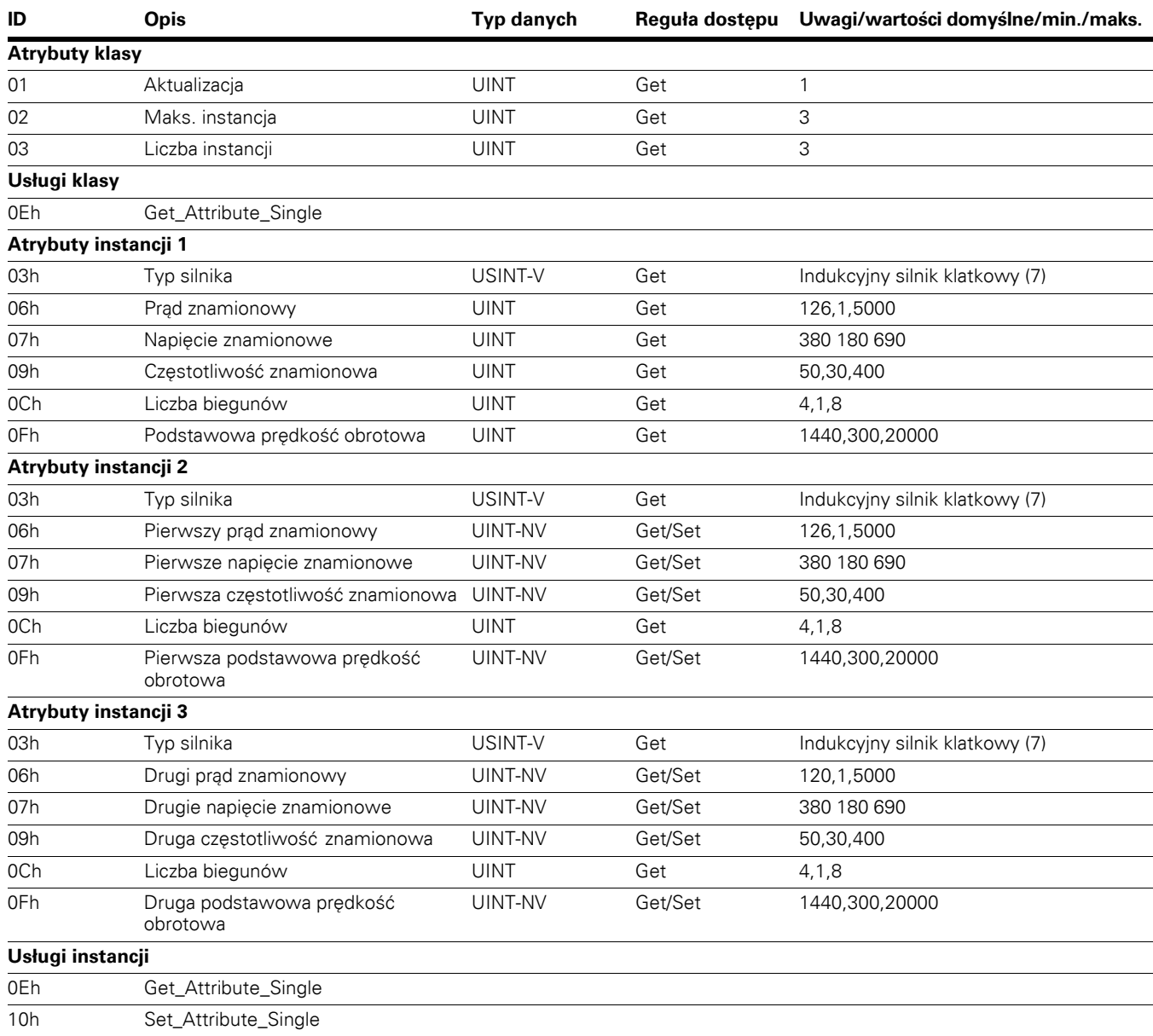

## **Obiekt Control Supervisor, klasa 0x29**

## **Tabela 80. Obiekt Nadzór Sterowania**

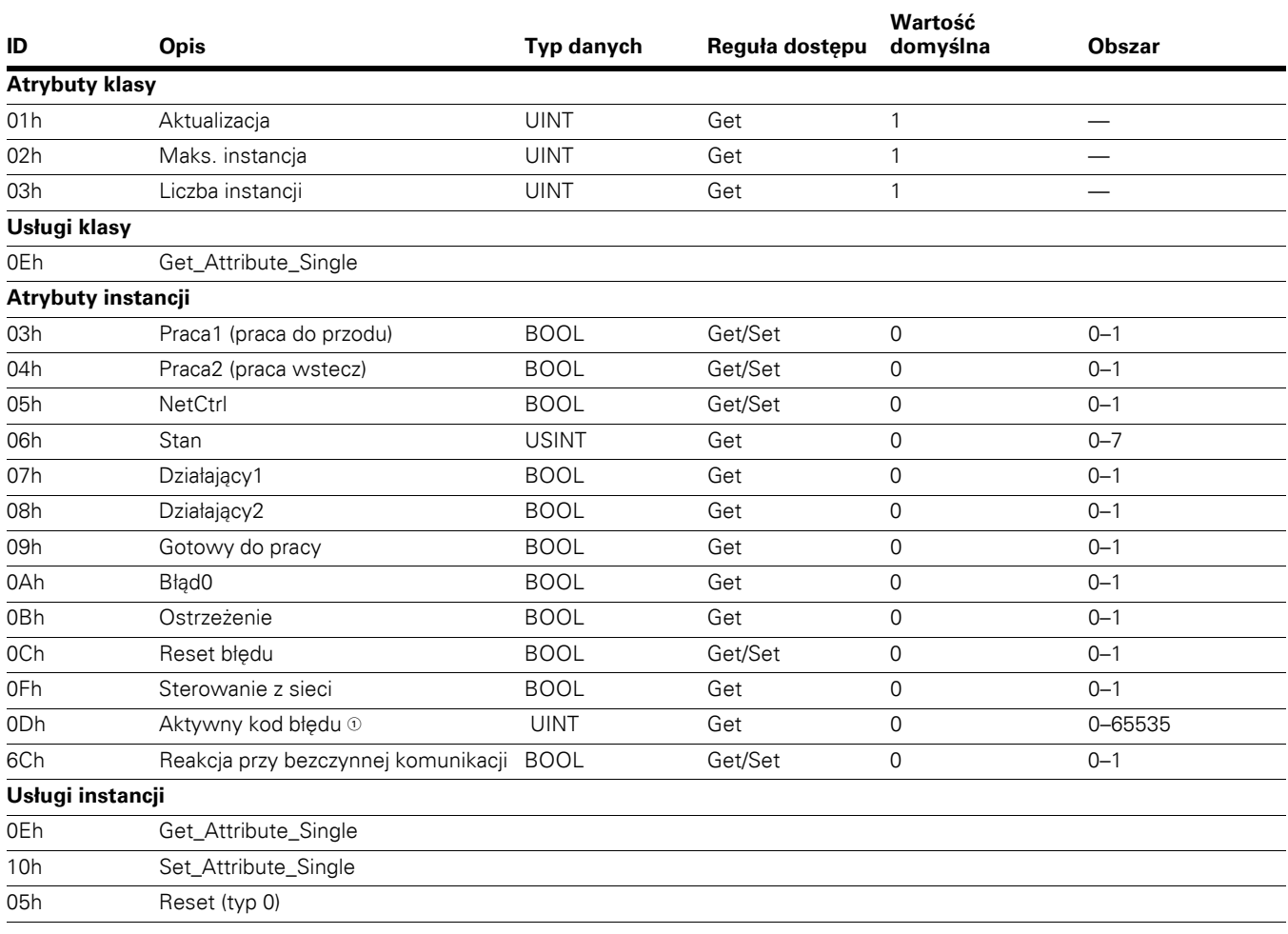

- Lista kodów błędów znajduje się w **Załączniku C**.

**Uwagi:** Brak reakcji, jeśli ustawiono oba atrybuty (Praca1 i Praca2).

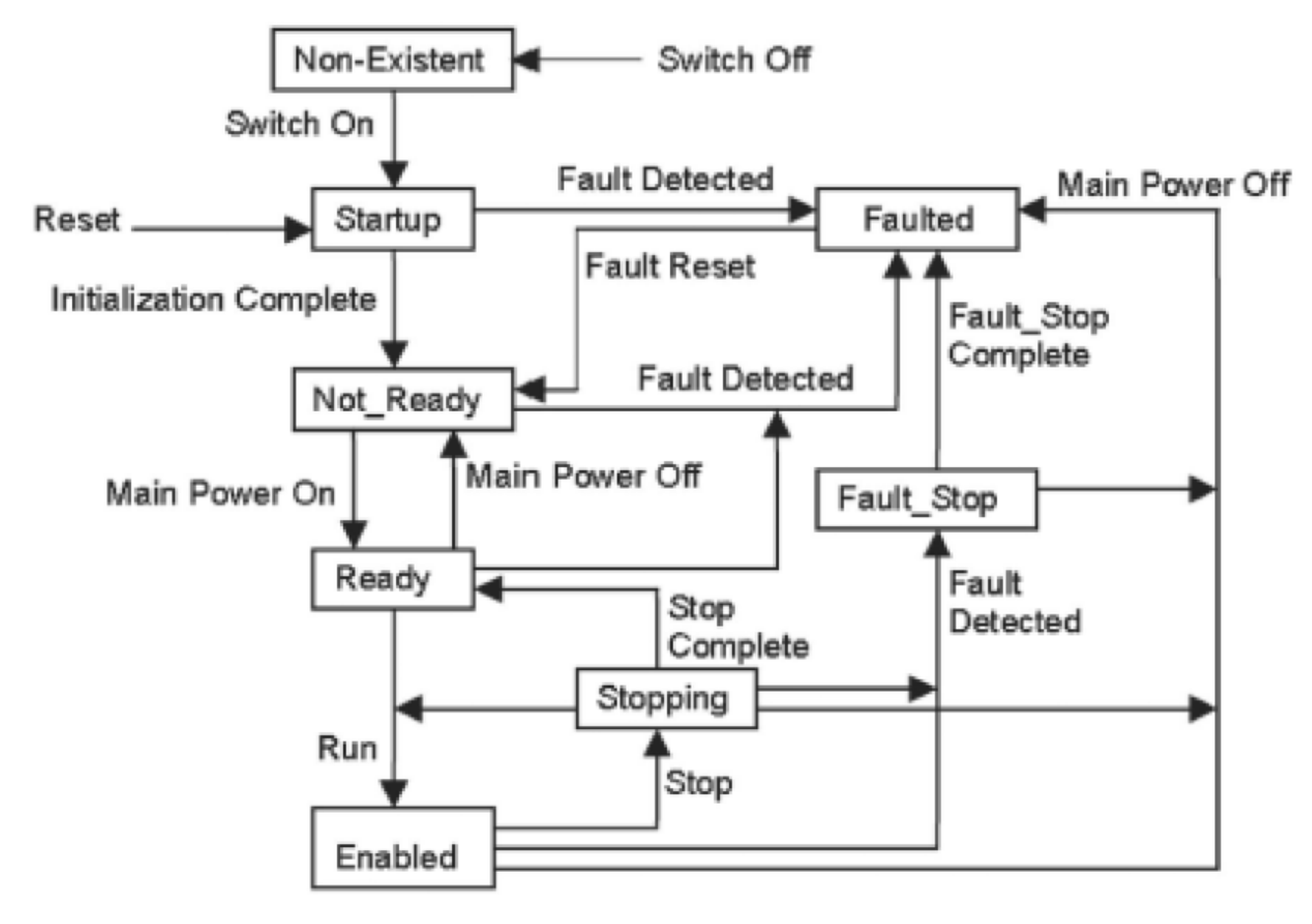

**Ilustracja 27. Schemat zmiany stanu**

## **Obiekt AC/DC Drive, klasa 0x2A**

Ten obiekt definiuje funkcje specyficzne dla napędu AC lub DC, np. rampę prędkości, regulację momentu itp.

## **Tabela 81. Obiekt Parametry Silnik**

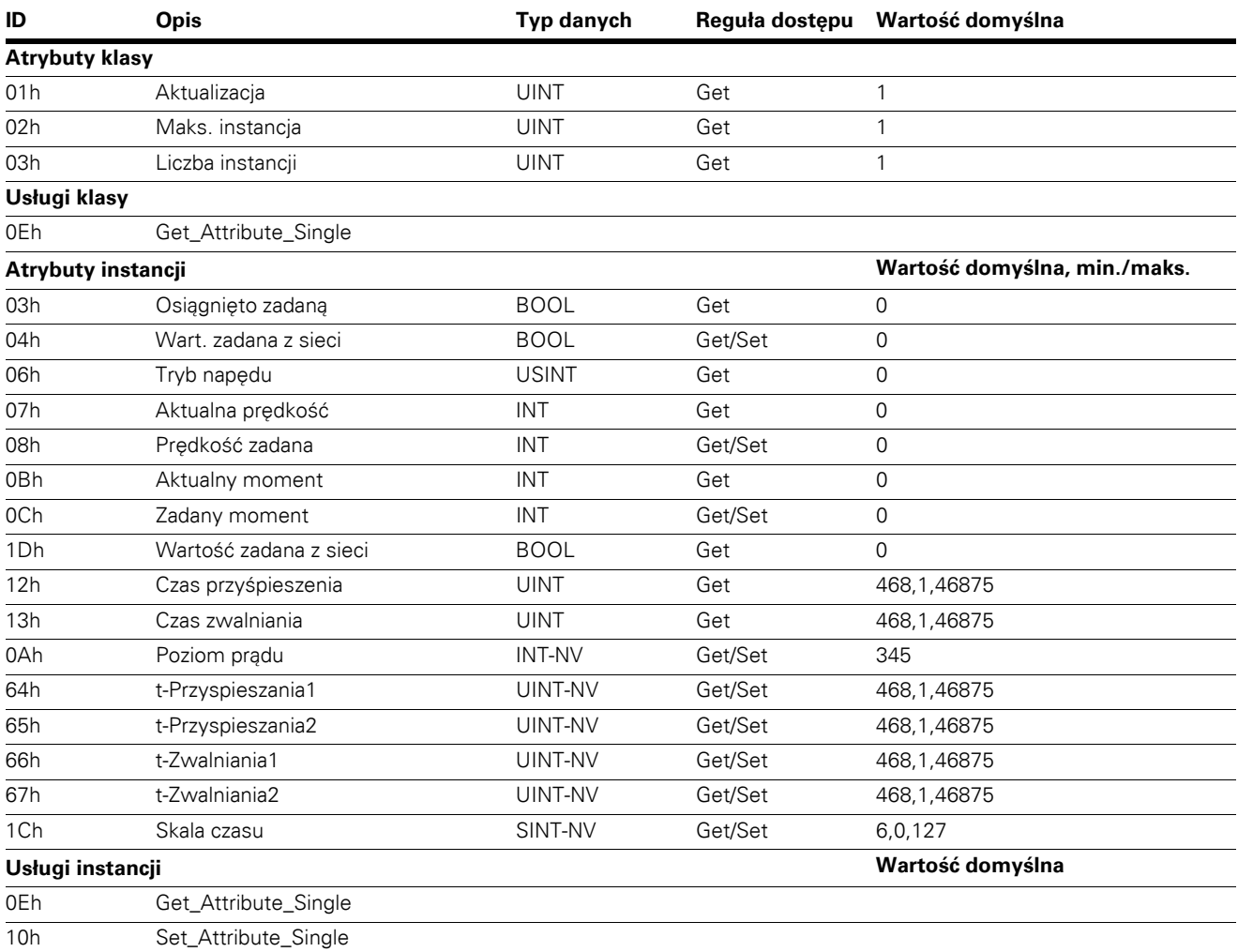

**Uwagi:** Końcowy czas przyśpieszenia = czas przyśpieszenia 1 x (2 do potęgi skali czasu).

### **Obiekt Vendor Parameters, klasa 0xA0, 0xA1, 0xA2, 0xA3 i 0xA4**

PowerXL DG1 obsługuje obiekty Vendor Parameters klasy 0xA0, 0xA1, 0xA2, 0xA3 i 0xA4 opisane w tabeli poniżej.

Obiekt Vendor Parameters używany jest do uzyskania dostępu do parametrów napędu.

Klasy, instancje i atrybuty dla każdego parametru opisano w **Załączniku A**.

#### **Tabela 82. Obiekt Specyfikacja Producenta**

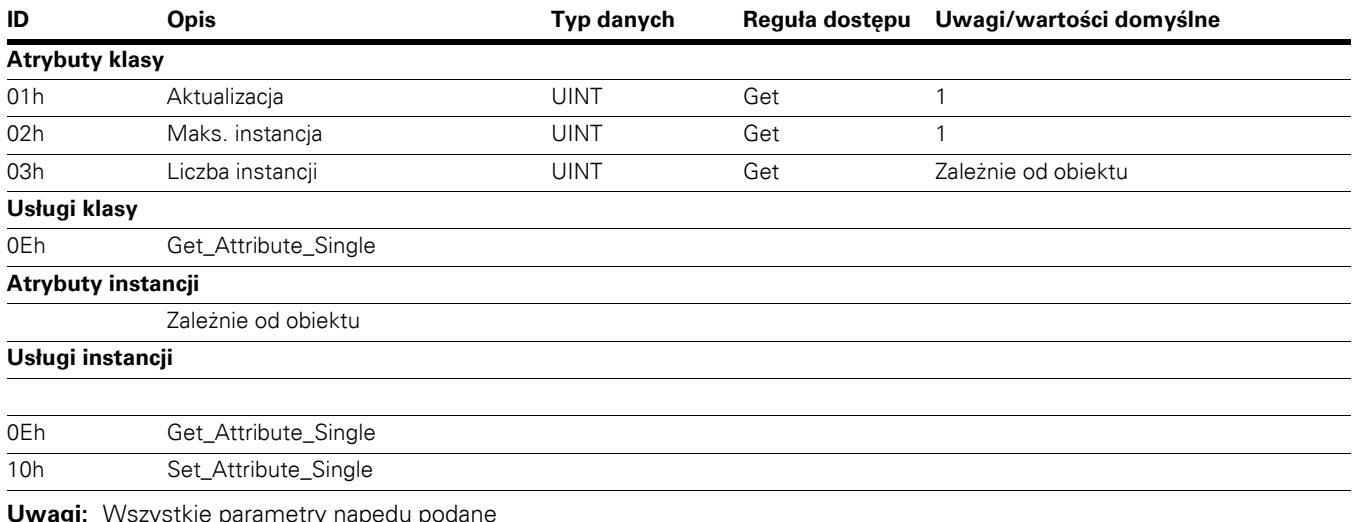

**Uwagi:** Wszystkie parametry napędu podane w podręczniku aplikacji są dostępne przy użyciu obiektów parametrów dostawcy. Wartości instancji podano w **Załączniku A**.

## **Instancje zestawów wprowadzonych przez EtherNet/IP dla przemiennika częstotliwości PowerXL**

Profil układów wejściowych 20–23 ODVA AC/DC; profil układów wejściowych 71–73 ODVA AC/DC; układy wejściowe >100, profil Eaton.

#### **Instancje wyjściowe**

#### **Instancja Zestaw 20**

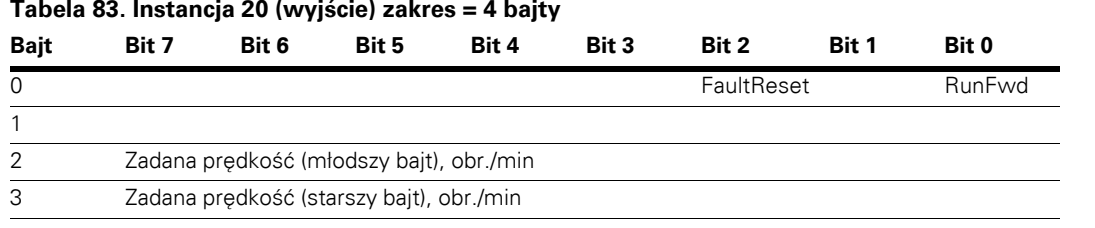

#### **Instancja Zestaw 21**

#### **Tabela 84. Instancja 21 (wyjście) zakres = 4 bajty**

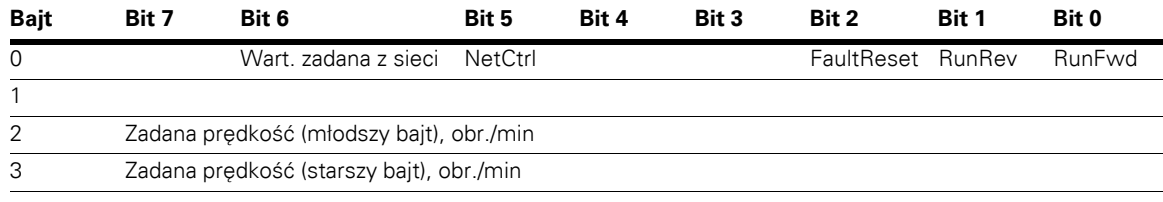

#### **Instancja Zestaw 23**

#### **Tabela 85. Instancja 23 (wyjście) zakres = 6 bajtów**

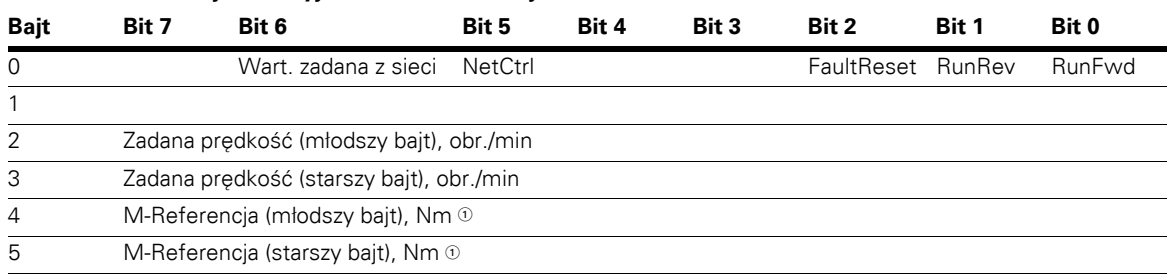

 $\odot$  M-Referencja jest wysyłana do napędu wyłącznie jeśli tryb sterowania silnikiem jest ustawiony na "Regulacja momentu".

**Uwagi:** M-Referencja jest wysyłana do napędu jako dane procesowe 1.

#### **Instancja Zestaw 25**

#### **Tabela 86. Instancja 25 (wyjście) zakres = 6 bajtów**

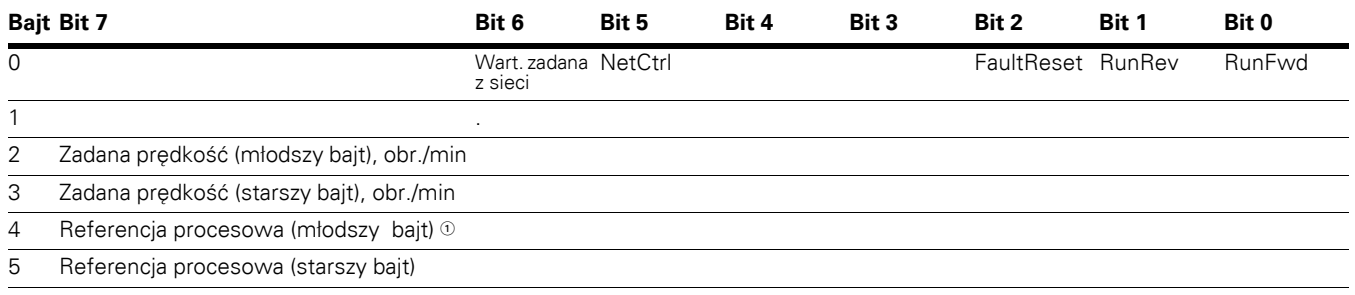

- W trybie sterowania prędkością obrotową referencja procesowa jest równoważna wejściowym danym procesowym 8 (wejście analogowe 1). W trybie sterowania częstotliwością referencja procesowa jest równoważna wejściowym danym procesowym 8 (wyjście analogowe 1, odczyt aktualnej wartości prądu).

W trybie regulacji momentu referencja procesowa jest równoważna wejściowym danym procesowym 1 (M-Referencja). Zależnie od wybranych wyjść analogowych wartość referencji procesowej zostanie przesłana do danego wyjścia AO.

#### **Tabela 87. Instancja 101 (wyjście) zakres = 8 bajtów**

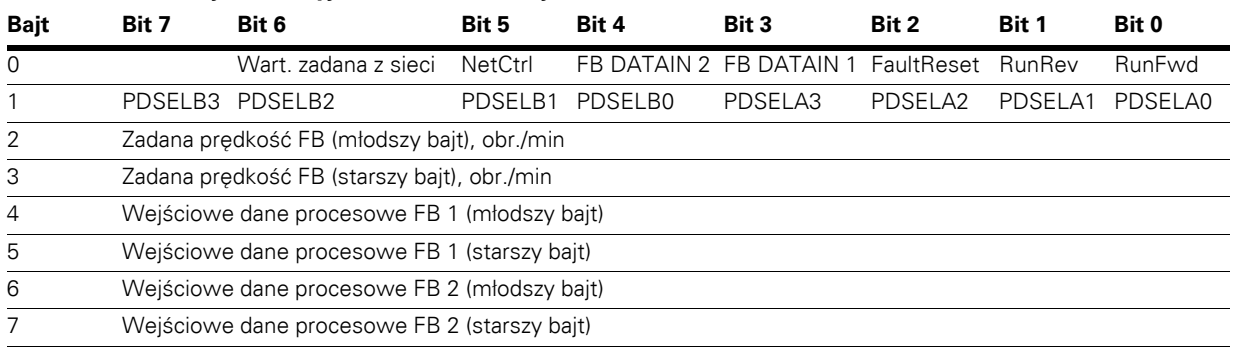

**Uwagi:** Dane procesowe są wysyłane do napędu niezależnie od ustawień bitów NetRef i NetCtrl.

Alokowane są 4słowa wejściowe i 4 słowa wyjściowe. Bajt 1 zestawu wyjścia 101 określa, które wyjściowe dane procesowe są odczytywane przez skaner EIP. Bajty 4 do 7 zestawu wyjścia 101 są zależne od aplikacji.

Wybrać aplikację Multi-Purpose do odczytu danych innych niż domyślne dane procesowe.

Domyślnie wyjściowe dane procesowe od 1 do 8 magistrali to:

- 1 = Częstotliwość wyjściowa (Hz)
- 2 = Prędkość silnika (obr./min)
- 3 = Prąd silnika (ampery)
- 4 = Moment silnika (% nominalnego momentu obrotowego silnika)
- 5 = Moc silnika Rel (% nominalnej mocy silnika)
- 6 = Napięcie silnika (wyliczone napięcie silnika)
- 7 = Napięcie obwodu DC
- 8 = Aktywny kod błędu

Aplikacja Multi-Purpose zawiera grupę "Magistrala", w której przypisywane są wartości zadane wyjściowych danych procesowych FBProcessDataOUT1 do FBProcessDataOUT8. Zgodnie ze schematem 101/107 zestawu I/O, bity PDSELx0–PDSELx3 dla każdego półbajtu bajtu 1 zestawy wyjścia 101 są wykorzystywane do określenia, które wyjściowe dane procesowe (1–8) będą odczytywane przez PLC. Są to wartości całkowite od 1 do 8 przekonwertowane na binarne bity 0 do 3. Za pośrednictwem aplikacji Multi-Purpose można odczytać dowolny parametr lub monitorowaną wartość, o ile są do nich przypisane unikalne numery ID. Wybór wyjściowych danych procesowych 1 do 8 determinuje, które bity bajtu 1 zestawy wyjścia 101 będą używane. Wartości są następnie wysyłane przez zestaw wejścia 107 odpowiednio do bajtów 4 i 5 oraz 6 i 7 Jeśli wszystkie wartości PDSELxx są równe zero, do bajtu 1 zestawu 107 przypisany zostanie parametr "Stan napędu".

Wartości zadane prędkości dla instancji 20, 21, 23 i 101 są definiowane i wysyłane jako liczba obrotów na minutę. Wartości te powinny być zgodne z wartościami podanymi na tabliczce znamionowej napędu w postaci prędkości obrotowej (obr./min).

#### **Tabela 88. Instancja 111 (wyjście) zakres = 20 bajtów**

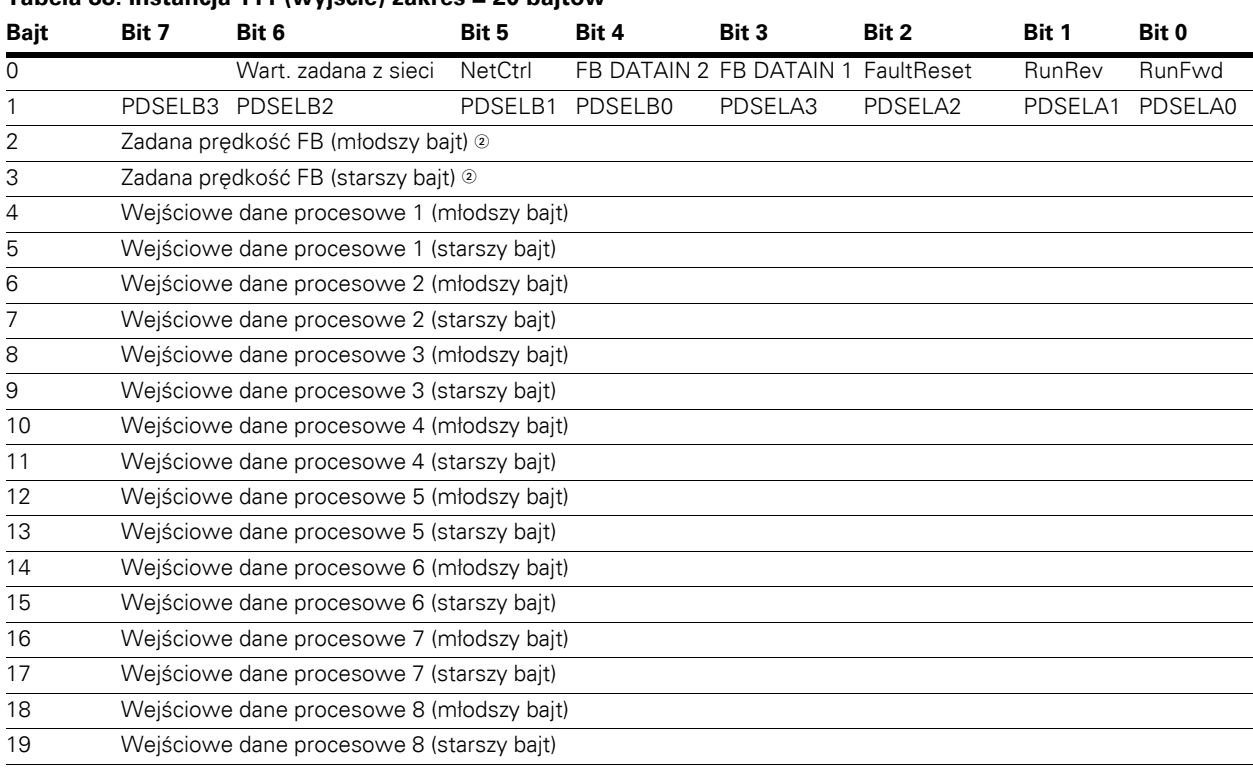

 $\, \mathbb{O} \,$  Stałe słowo sterujące FB.

© Jest to wartość zadana 1 wysyłana do przemiennika częstotliwości. Normalnie używana jako zadana<br>prędkość obrotowa. Dopuszczalne skalowanie od 0 do 10 000. W aplikacji wartość jest skalowana jako<br>procent zakresu częstotl  $(0 = 0.00\% - 10\,000 = 100.00\%).$ 

## **Instancje wejściowe**

#### **Instancja Zestaw 70**

## **Tabela 89. Instancja 70 (wejście) zakres = 4 bajty**

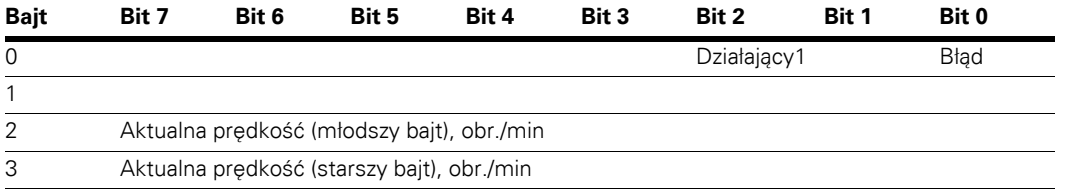

# **Instancja Zestaw 71**

#### <span id="page-80-0"></span>**Tabela 90. Instancja 71 (wejście) zakres = 4 bajty**

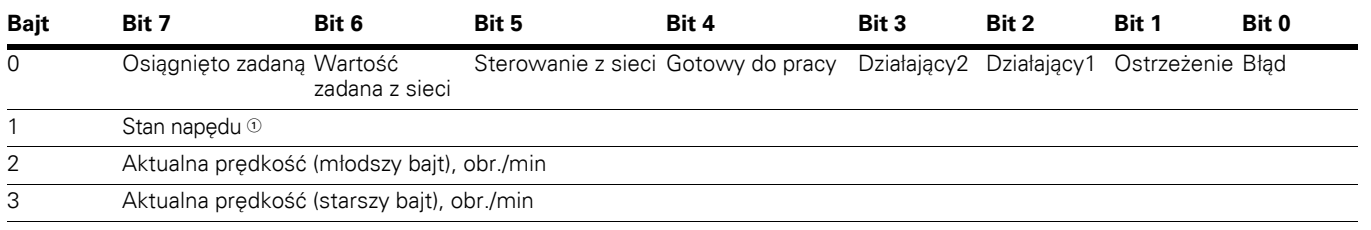

 $\odot$  Patrz "Schemat zmiany stanu" umieszczony pod tabelami "Obiekt Control Supervisor" i "Stan napędu" na końcu rozdziału "Instancje wejściowe". Stan napędu

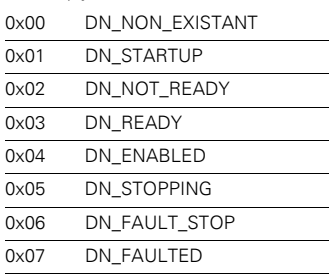

#### **Tabela 91. Instancja 73 (wejście) zakres = 6 bajtów**

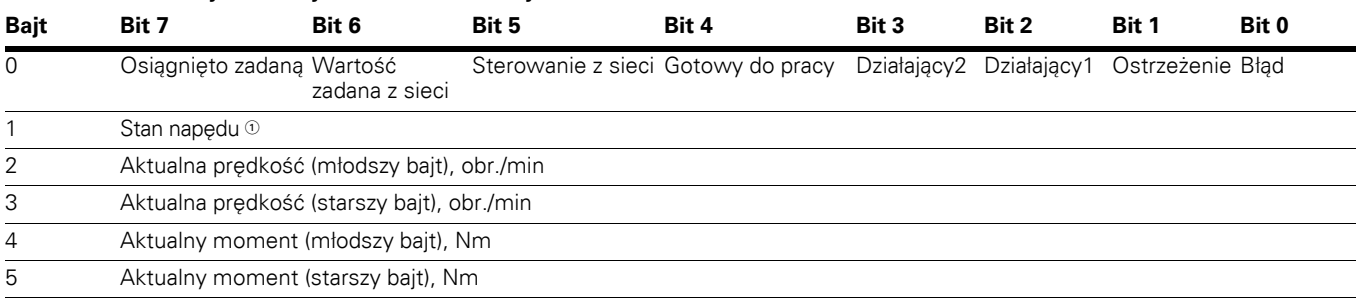

- Patrz uwaga 1 w **[Tabela 90](#page-80-0)** na **stronie [65](#page-80-0)**.

## **Instancja Zestaw 75**

## **Tabela 92. Instancja 75 (wejście) zakres = 6 bajtów**

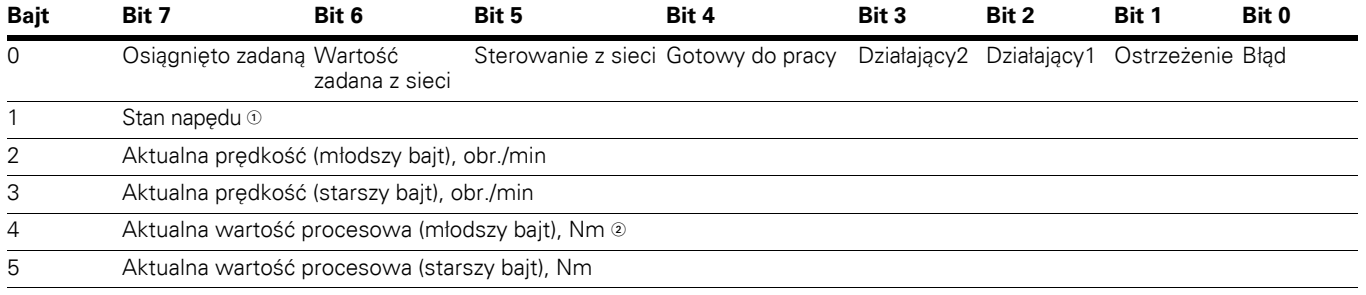

- Patrz uwaga 1 w **[Tabela 90](#page-80-0)** na **stronie [65](#page-80-0)**.

 Aktualna wartość procesowa jest taka sama jak zadana wartość procesowa. W przypadku wyjść analogowych wartość ta mieści się w zakresie od 0 do 10 000  $(100,00\%)$ , gdzie 0 = 0 lub 4 mA, a 10 000 = 20 mA.

#### **Instancja Zestaw 107**

#### **Tabela 93. Instancja 107 (wejście) zakres = 8 bajtów**

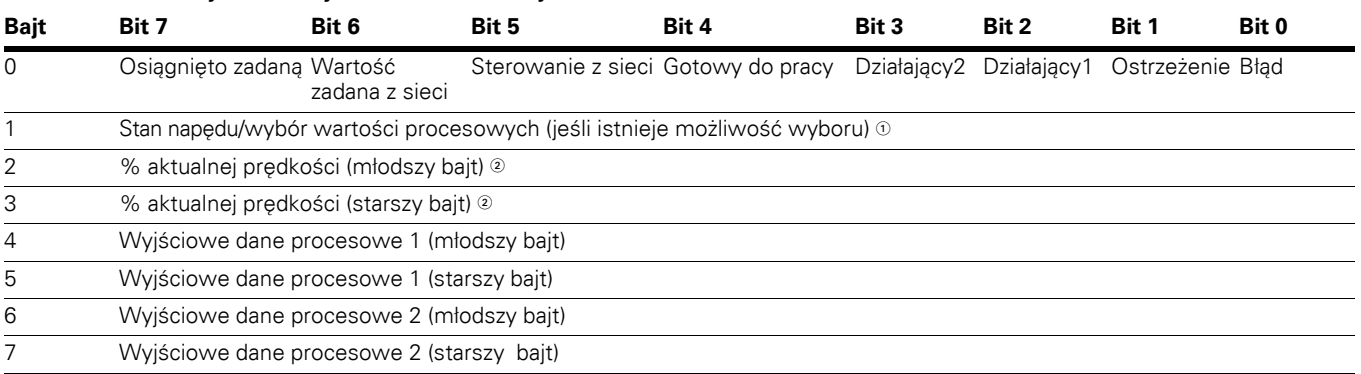

- Patrz uwaga 1 w **[Tabela 90](#page-80-0)** na **stronie [65](#page-80-0)**.

 Prędkość rzeczywista. Jest to wartość aktualna z przemiennika częstotliwości. Wartość mieści się w zakresie od 0 do 10 000. W aplikacji wartość jest skalowana jako procent zakresu częstotliwości pomiędzy ustawioną minimalną a maksymalną częstotliwością. (0 = 0,00% – 10 000 = 100,00%).

**Uwagi:** Zmiany bajtów wyjściowych wartości procesowych 1 do 2 opisano w części dotyczącej układu wyjściowego 101. Informacje o domyślnych danych procesowych znajdują się w **Załączniku B**.

#### **Tabela 94. Instancja 117 (wejście). EIP Status Napędu zakres = 34 bajty**

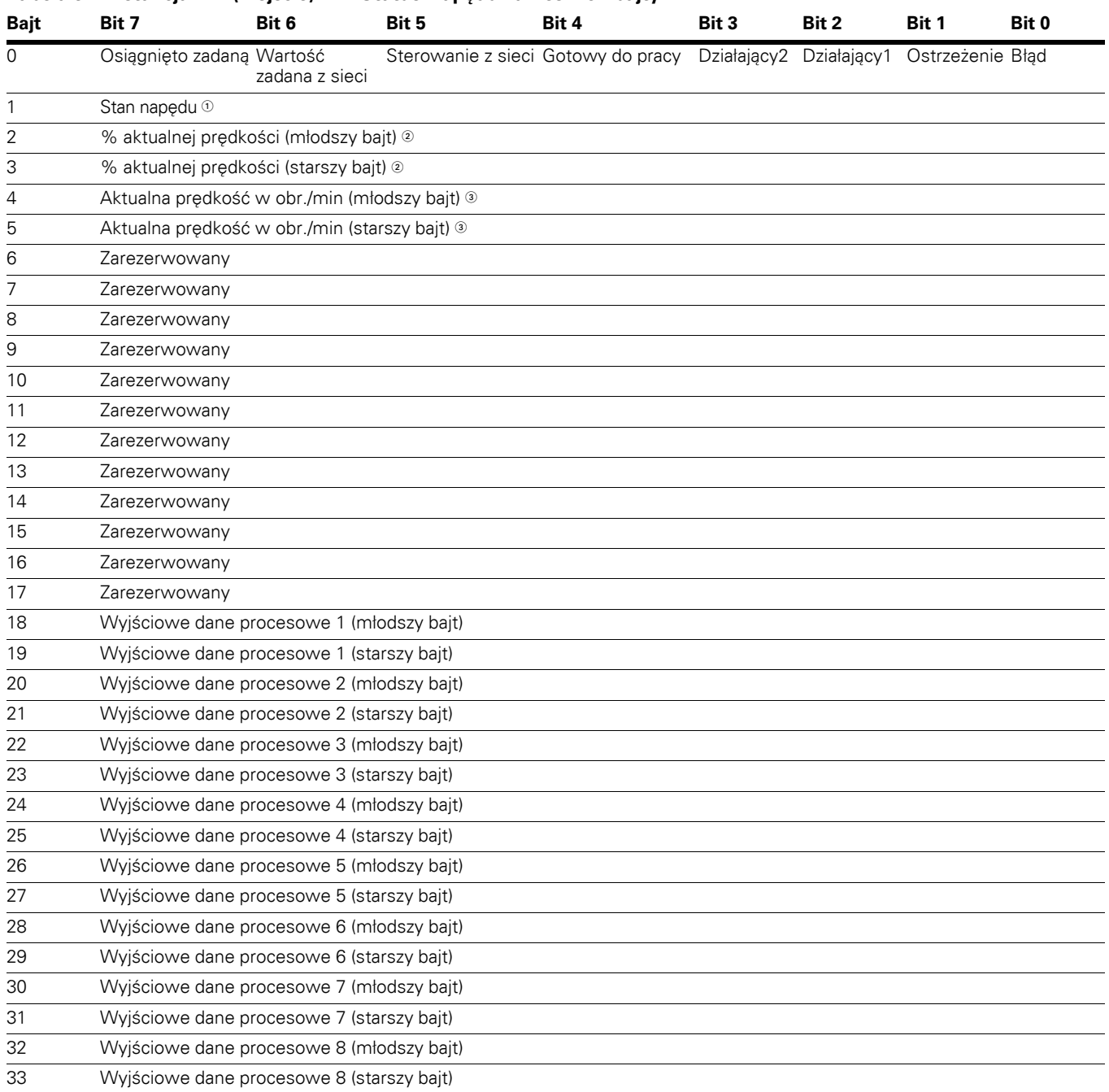

- Patrz uwaga 1 w **[Tabela 90](#page-80-0)** na **stronie [65](#page-80-0)**.

Jest to wartość aktualna z przemiennika częstotliwości. Wartość mieści się w zakresie od 0 do 10 000. W aplikacji wartość jest skalowana jako procent zakresu

częstotliwości pomiędzy ustawioną minimalną a maksymalną częstotliwością. (0 = 0,00% – 10 000 = 100,00%).

Prędkość aktualna w obr./min to prędkość aktualna silnika. Jednostką są OBR./MIN.

**Uwagi:** Domyślne wartości danych procesowych podano w **Załączniku B**.

#### **Tabela 95. Instancja 127 (wejście). EIP Status Napędu zakres = 20 bajtów**

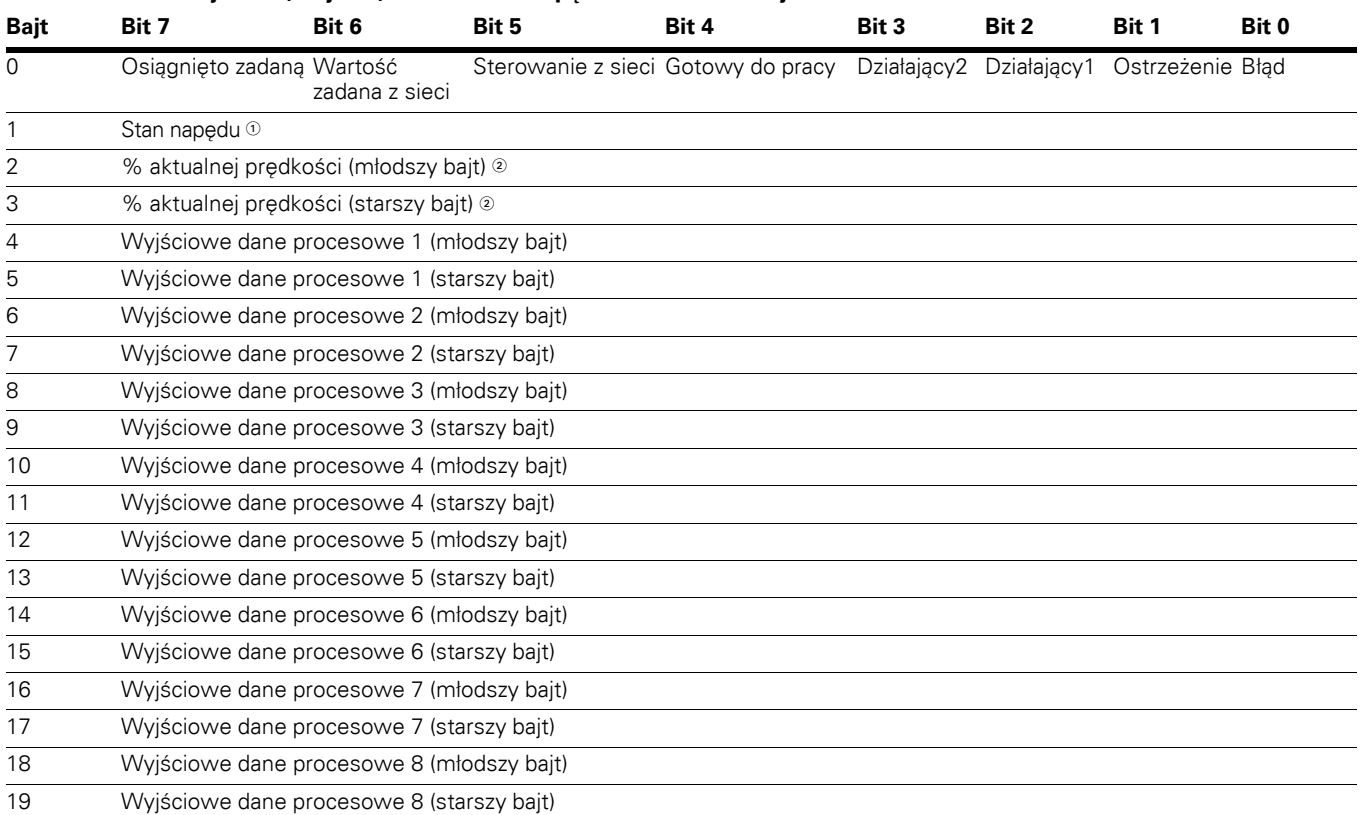

- Patrz uwaga 1 w **[Tabela 90](#page-80-0)** na **stronie [65](#page-80-0)**.

 Jest to wartość aktualna z przemiennika częstotliwości. Wartość mieści się w zakresie od 0 do 10 000. W aplikacji wartość jest skalowana jako procent zakresu częstotliwości pomiędzy ustawioną minimalną a maksymalną częstotliwością. (0 = 0,00% – 10 000 = 100,00%).

**Uwagi:** Domyślne wartości danych procesowych podano w **Załączniku B**.

# **Komunikacja BACnet MS/TP**

BACnet (Building Automation and Control Networks) to protokół komunikacyjny do sterowania sieciowego systemami automatyki budynków. Jest to popularna nazwa dla standardu komunikacyjnego ISO 16484-5, który określa metody komunikacji i protokoły współpracy urządzeń automatyki budynków. Urządzenia można skonfigurować tak, aby działały z użyciem protokołu komunikacji BACnet, a także wykorzystywały protokół BACnet do komunikacji pomiędzy systemami. BACnet to międzynarodowy protokół wykorzystywany przez systemy automatyki budynków (takich jak sterowanie oświetleniem, automatyka klimatyzacji i ogrzewania) oraz do sterowania poprzez sieci komunikacyjne. BACnet umożliwa współpracę i współdziałanie sprzętu komputerowego pochodzącego od różnych producentów. Aby to osiągnąć, podzespoły muszą mieć możliwość wymiany i rozpoznawania telegramów danych w formacie BACnet. Napęd G-Max HVAC standardowo obsługuje protokół BACnet.

# **Specyfikacja BACnet MS/TP**

#### **Tabela 96. Dane techniczne BACnet MS/TP**

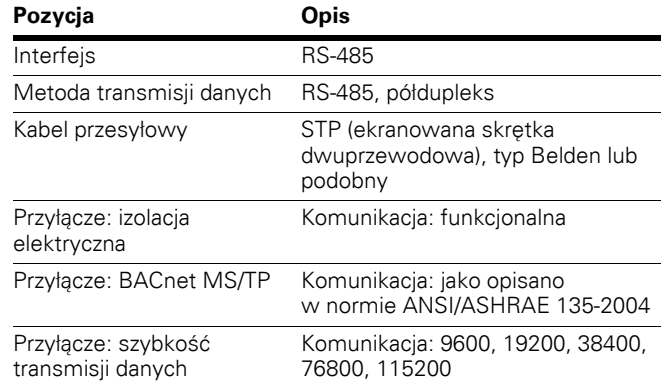

## **Połączenia BACnet MS/TP**

Karty sterująca mieści się wewnątrz jednostki sterującej przemiennikiem częstotliwości serii DG1.

## **Ilustracja 28. Przykładowy schemat ogólny**

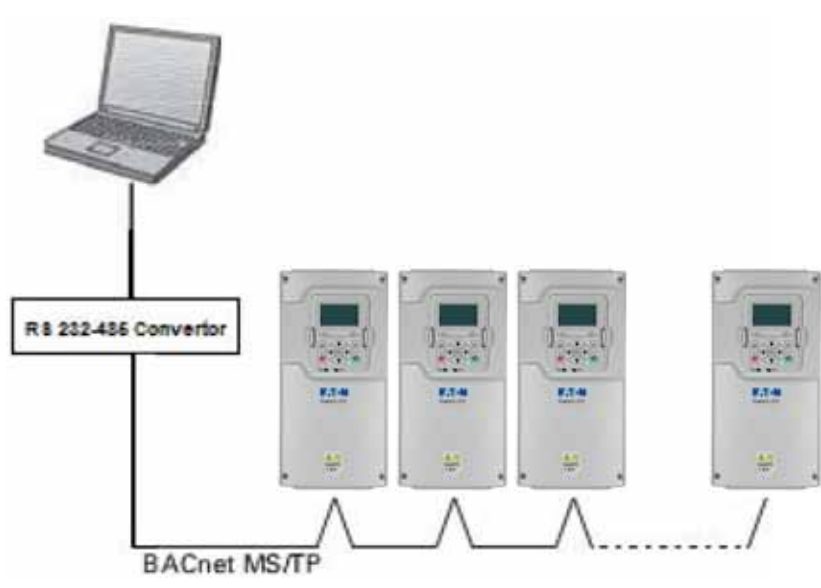

## **Przygotowanie do korzystania z protokołu MS/TP**

1. Otworzyć pokrywę napędu AC.

# **OSTRZEŻENIE**

**Wyjścia przekaźników i inne zaciski we/wy mogą znajdować się pod napięciaem nawet gdy napęd G-Max jest odłączony od sieci.** 

- 2. Zlokalizować podzespoły, które są potrzebne do podłączenia i poprowadzenia kabli BACnet.
- 3. Zdjąć izolację z kabla RS-485 na długości około 0,59 cala 15 mm) i odciąć szary ekran kablowy. Należy pamiętać, aby to zrobić na obu kablach szyny (z wyjątkiem ostatniego urządzenia). Pozostawić nie więcej niż 0,39 cala (10 mm) kabla na zewnątrz listwy zaciskowej i zdjąć izolację z kabla na odcinku około 0,20 cala (5 mm), aby umieścić je w zaciskach. Patrz ilustracja poniżej.

#### **Ilustracja 29. Odizolowanie kabli**

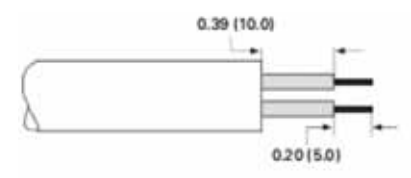

Teraz zdjąć izolację z kabla na takiej długości od zacisku, aby możliwe było zamocowanie kabla do ramy za pomocą zacisku uziemiającego. Zdjąć izolację maksymalnie na długości 0,59 cala (15 mm).

# **! WAŻNE**

Nie zdejmować aluminiowego ekranu kablowego!

## **Ilustracja 30. RS-485 Odizolowanie kabla (ekran aluminowy)**

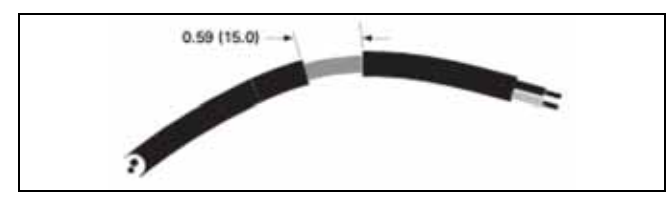

4. Podłączyć kabel do właściwego zacisku standardowej listwy zaciskowej napędu G-Max, zaciski A i B (A = ujemny, B = dodatni). Patrz ilustracja poniżej.

#### **Ilustracja 31. Zaciski napędu G-Max (BACnet)**

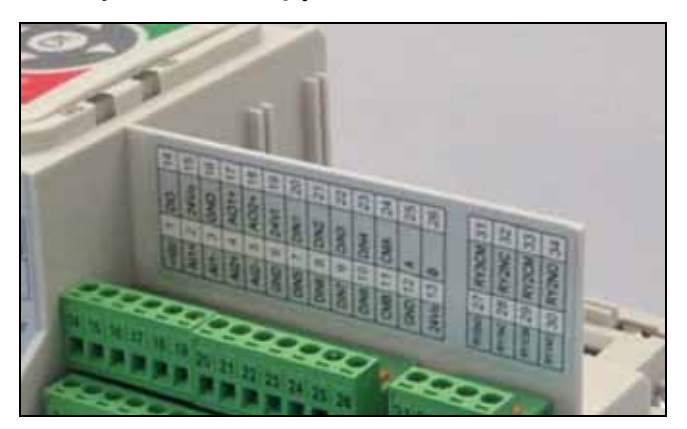

5. Za pomocą zacisku kablowego dołączonego do zestawu uziemić ekran kabla RS-485, mocując go do ramy napędu AC.

#### **Ilustracja 32. Uziemienie RS-485**

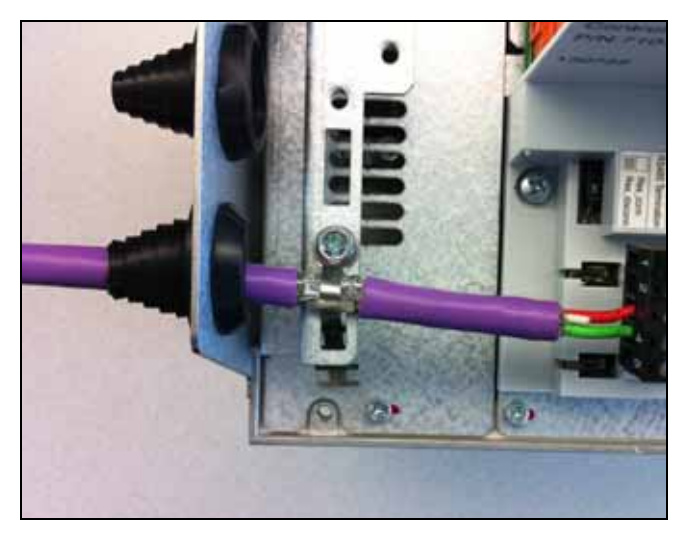

6. Jeśli przemiennik częstotliwości PowerXL DG1 to ostatni napęd podłączony do szyny, wymagane jest użycie terminatora. Zlokalizować przełączniki DIP po prawej stronie panelu sterowania napędu i przełączyć terminator RS-485 do pozycji ON. Terminator posiada funkcję nadawania napięcia początkowego. Patrz również krok 8 poniżej.

**Ilustracja 33. RS-485 Terminacja magistrali** 7. Zamontować pokrywę napędu AC.

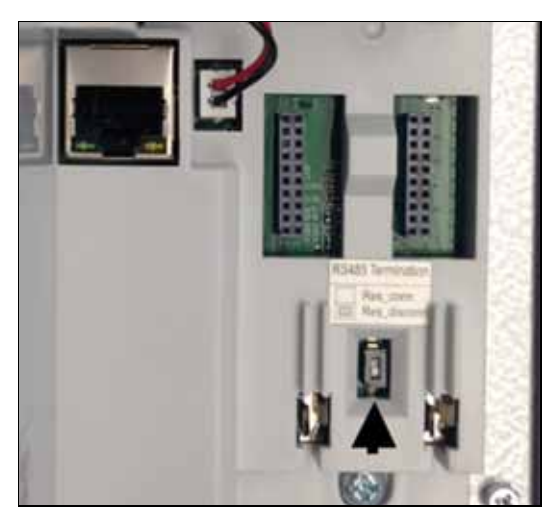

## **Terminator BACnet MS/TP**

 $O$ 5.14 744 Rezystor £ £ aktywny BACnet MS/TPRezystor **aktywny** z przełącznikiem DIP Rezystor = Rezystor magistrali **dezaktywowany**

## **Ilustracja 34. BACnet Terminacja magistrali**

- 
- **Uwagi:** Podczas planowania ułożenia kabli należy pamiętać, aby zachować odstęp pomiędzy kablem szyny a kablem silnikowym, minimum 11,81 cala (30 cm).
- 8. Skonfigurować terminator dla pierwszego i ostatniego urządzenia podłączonego do szyny. Patrz ilustracja poniżej. Patrz także krok 6 powyżej. Zaleca się, aby pierwszym urządzeniem podłączonym do szyny z terminatorem było urządzenie Master.

# **Uruchamianie**

## **Programowanie BACnet**

Ścieżka dostępu do parametrów magistrali może różnić się w zależności od aplikacji. Przykładowe ścieżki poniżej dotyczą napędu G-Max HVAC.

## **Ilustracja 35. Nawigacja po parametrach BACnet**

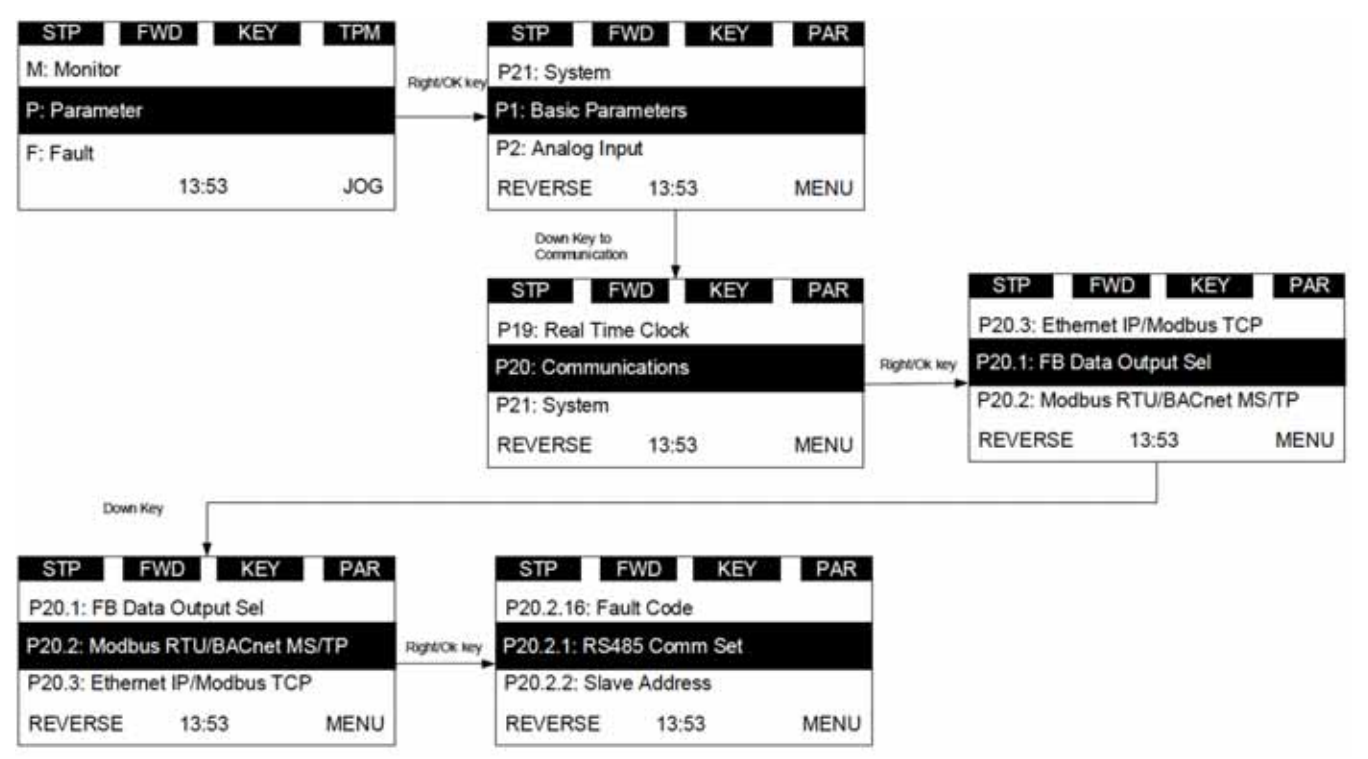

1. W pierwszej kolejności upewnić się, że wybrano odpowiedni protokół magistrali.

#### Nawigacja:

Menu główne → Parametr → Komunikacja → Modbus RTU/ BACnet MS/TP → RS485 Tryb komunikacji → Edycja → (Wybrać protokół BACnet MS/TP)

## **Wartości sprawdzania i parametrów BACnet MS/TP**

## **Tabela 97. Modbus RTU/BACnet MS/TP—P20.2**

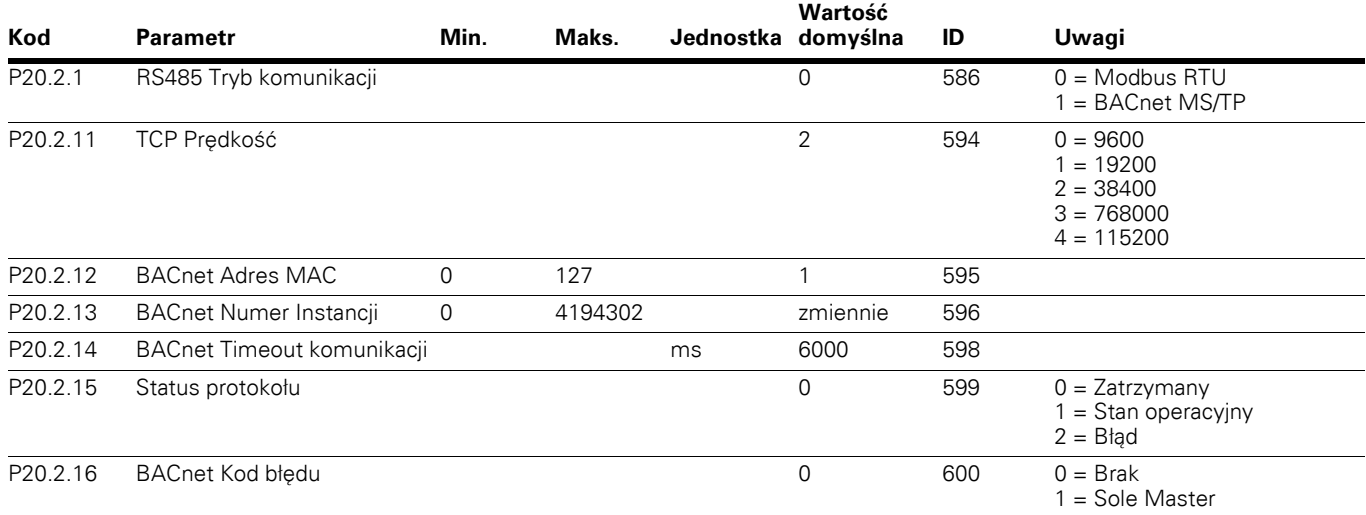

#### **Parametry BACnet MS/TP**

#### RS485 Prędkość

Wybrać prędkość komunikacji dla sieci. Wartość domyślna do 38 400 baud.

#### BACnet Adres MAC

Parametry każdego urządzenia muszą być ustawione przed podłączeniem do szyny. W szczególności parametry BACnet Adres MAC i RS485 Prędkość muszą być takie same jak w konfiguracji urządzenia Master. Pierwszy parametr, adres MAC (Medium Access Control), musi być unikatowy w sieci, do której został podłączony. Ten adres MAC może być jednak użyty w urządzeniu w innej sieci sieci złożonej. Adresy 128-154 są zarezerwowane dla urządzeń Slave. Adresy 1-127 są ważne dla urządzeń Master i Slave. Część adresu w rzeczywistości wykorzystywana dla urządzeń Master w szczególnych instalacjach jest określana przez właściwość Max\_Master obiektu urządzenia. Zaleca się, aby adres MAC 0 był zarezerwowany dla routera MS/TP, a adres MAC 255 był używany do nadawania.

#### BACnet Numer Instancji

Parametr BACnet Numer instancji obiektu urządzenia jest wykorzystywany wraz z adresem MAC do adresowania urządzeń w sieci. Numer instancji może zawierać do 127 węzłów, po przekroczeniu tej wartości konieczna będzie zmiana numeru instancji.

#### Timeout komunikacji

Karta BACnet inicjalizuje błąd komunikacji, jeśli karta ta jest jedynym urządzeniem Master (Sole Master) w sieci przez czas określony tym parametrem.

# **Przegląd BACnet**

## **Dane techniczne BACnet**

Deklaracja zgodności implementacji protokołu (PICS)

- Profil regulatora
- B-ASC

Funkcja segmentacji

● Nieobsługiwana

Warstwa łącza danych i opcje routingu

● Szybkość transmisji danych dla urządzenia Master MS/TP (9600, 19200, 38400, 76800, 115200)

Obsługiwane zestawy znaków

● UTF8

## Obsługa BIBBS

- Współdzielenie danych
	- <sup>l</sup> ReadProperty-B
	- <sup>l</sup> WriteProperty-B
- Zarządzanie urządzeniem
	- Dynamic Device Binding-B
	- Dynamic Object Binding–B
	- <sup>l</sup> DeviceCommunicationControl–B
	- <sup>l</sup> ReinitializeDevice–B
- Alarmy i zdarzenia: nieobsługiwane
- Harmonogram: nieobsługiwany
- Trendy: nieobsługiwane
- Zarządzanie siecią: nieobsługiwane

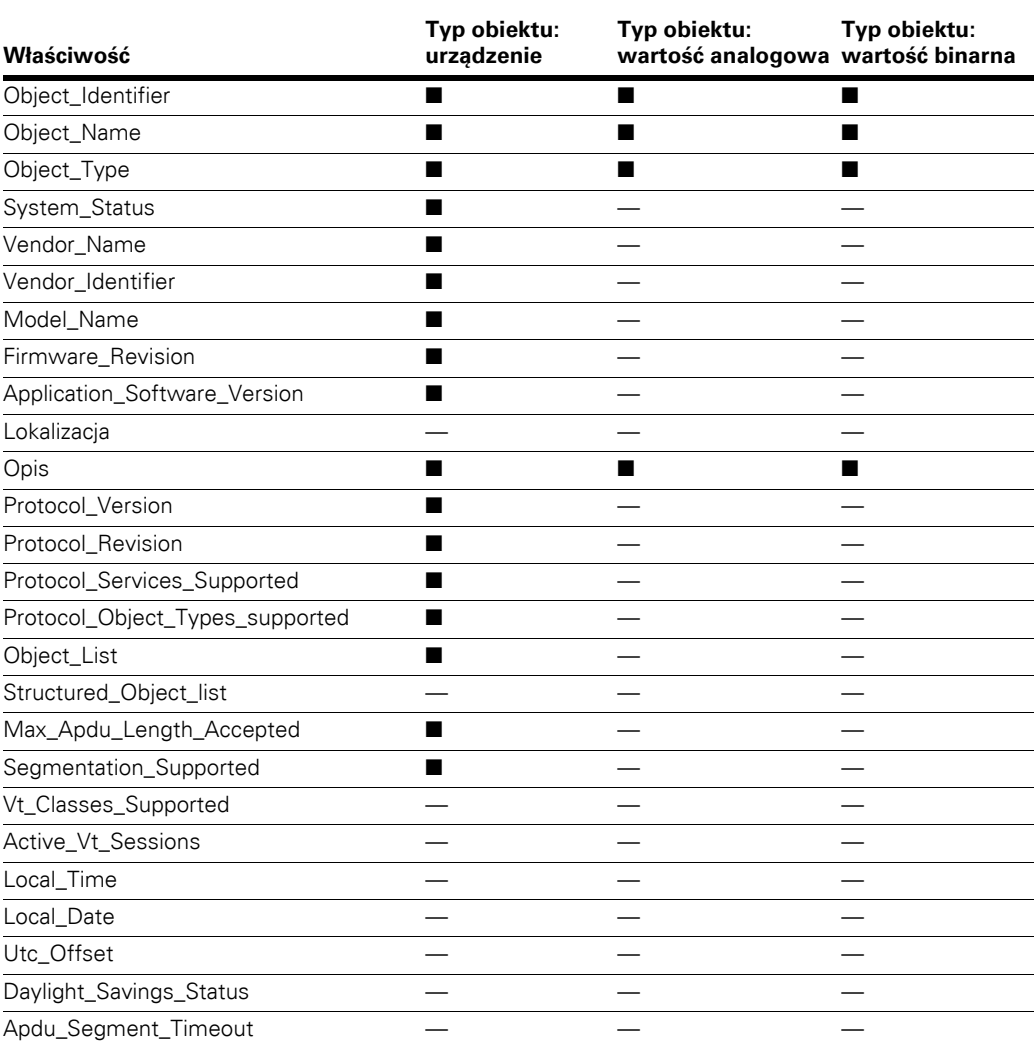

## **Tabela 98. Obsługiwane typy obiektów i właściwości**

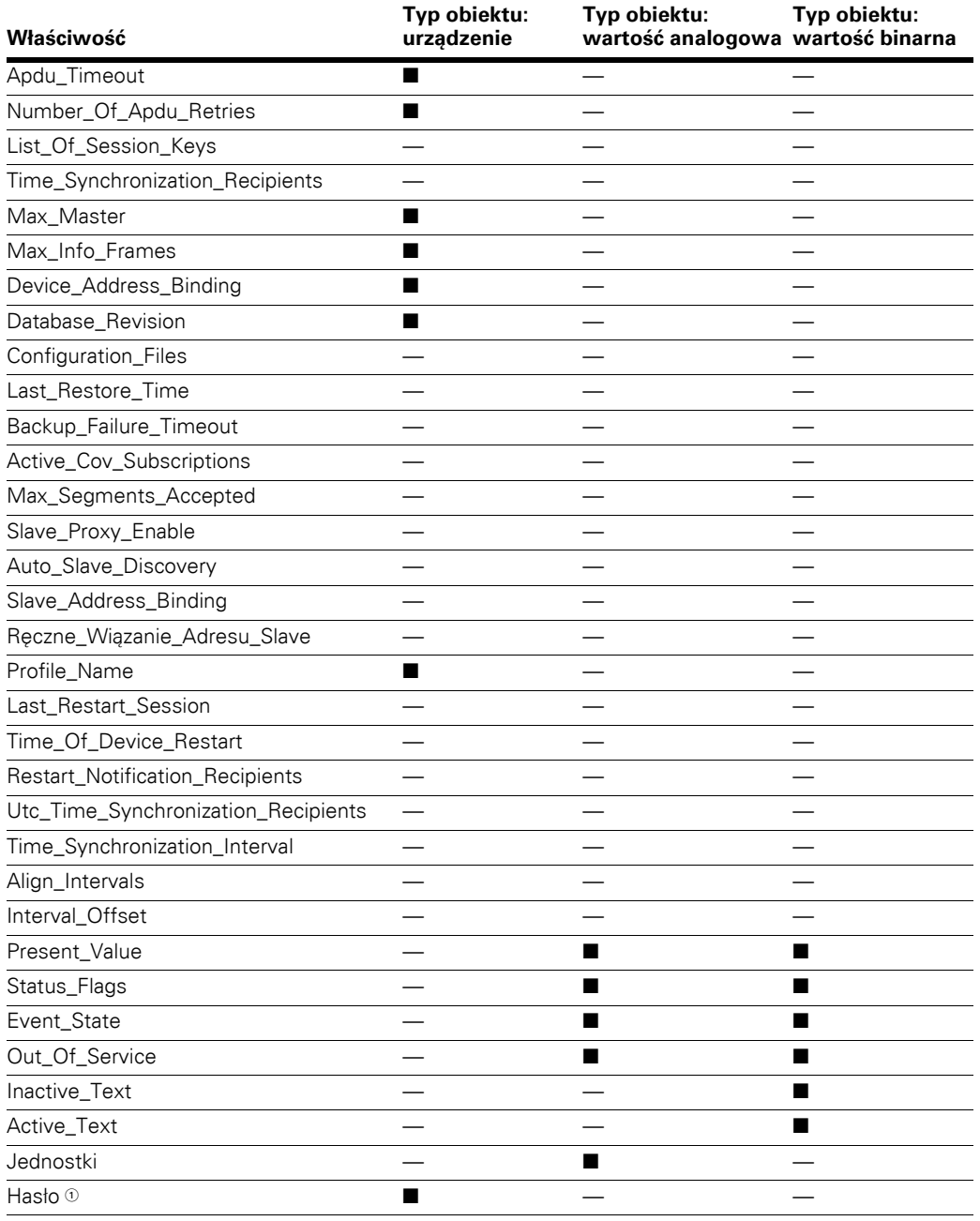

## **Tabela 98. Obsługiwane typy obiektów i właściwości, kontynuacja**

- Hasło jest własnością konkretnego dostawcy dodaną do obiektu urządzenia wraz z identyfikatorami własności 600. Wartość domyślna hasła to pusty ciąg; jest to własność możliwa do zapisania o maksymalnej długości 20 i zawsze zwraca \*\*\*\*\* podczas odczytu. To samo hasło będzie używane do ponownej inicjalizacji usługi urządzenia i usługi sterowania komunikacją urządzenia.

## **Podsumowanie instancji obiektu**

Podsumowanie instancji obiektów o wartości binarnej Poniższa tabela podsumowuje obsługiwane obiekty o wartości binarnej.

#### **Tabela 99. Podsumowanie instancji obiektów o wartości binarnej**

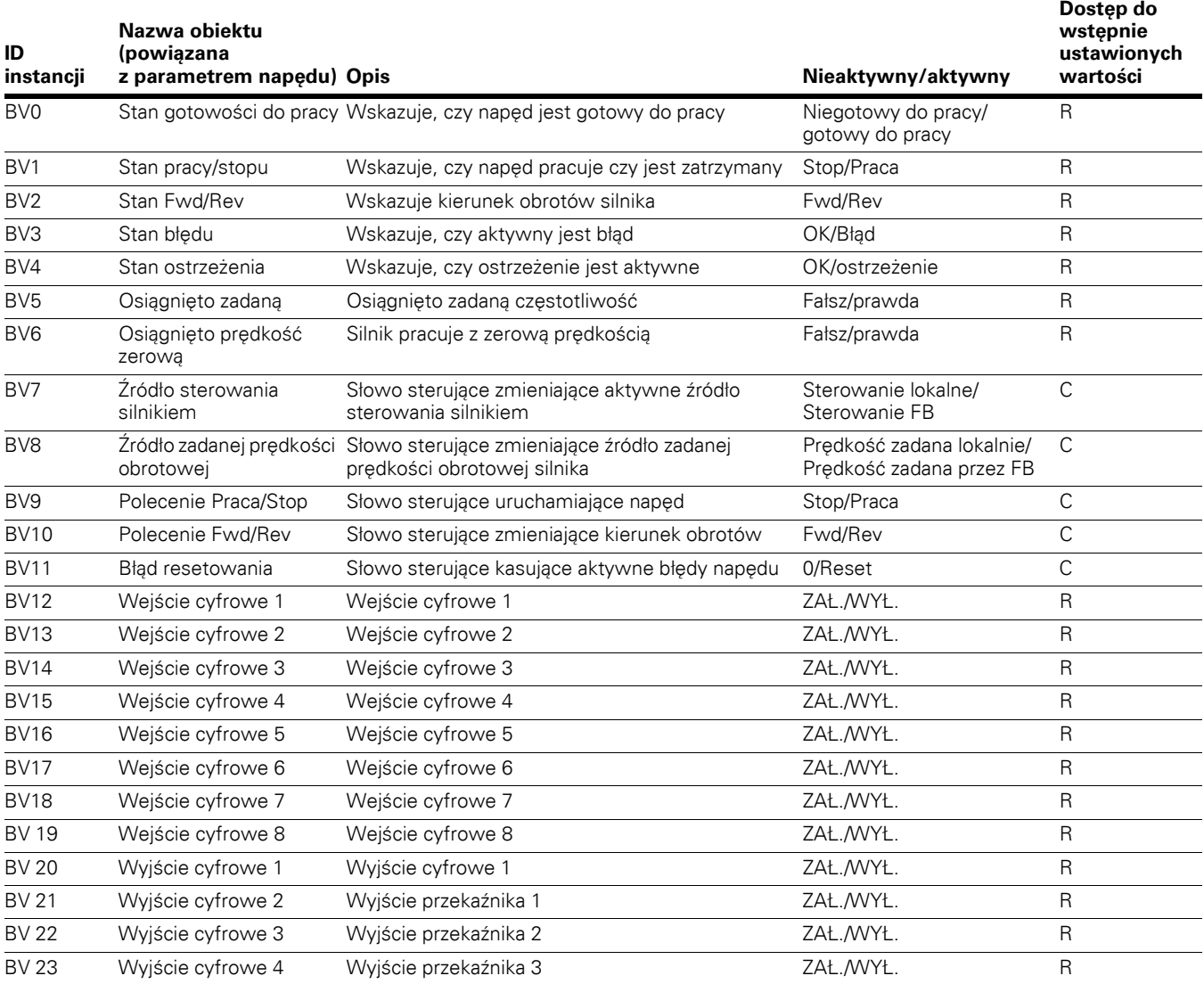

**Uwagi:** Typy dostępu do wstępnie ustawionej wartości:

 $R =$  tylko do odczytu,  $W =$  możliwość zapisu,

C = możliwy do zarządzania słowem sterującym.

Tablice pierwszeństwa obsługi wartości możliwych do zarządzania słowem sterującym oraz zmiana wartości domyślnych.

#### **Podsumowanie instancji obiektów o wartości analogowej**

Poniższa tabela podsumowuje obsługiwane obiekty o wartości analogowej.

#### **Tabela 100. Podsumowanie instancji obiektów o wartości analogowej**

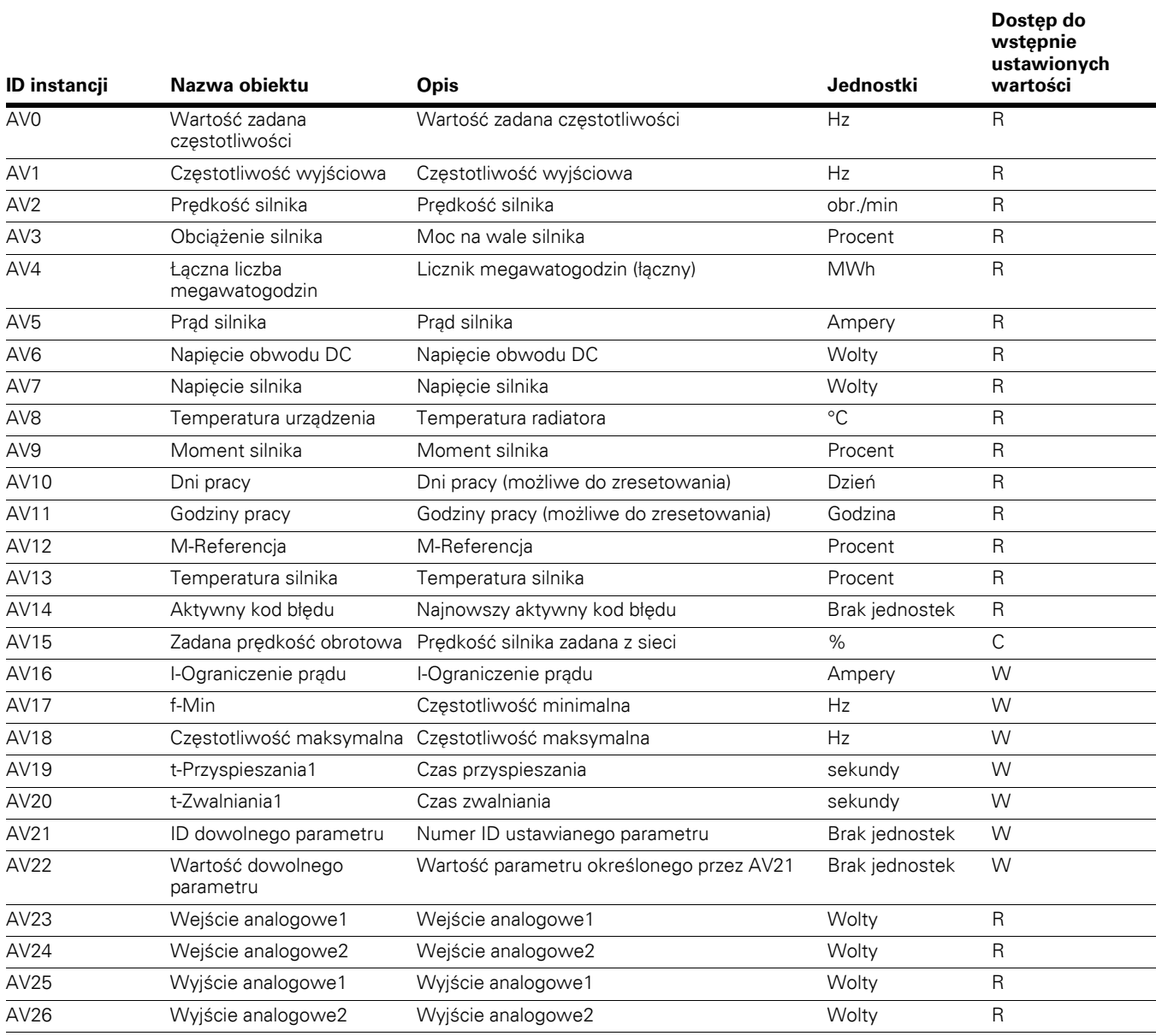

**Uwagi:** Typy dostępu do wstępnie ustawionej wartości:

 $R = t$ ylko do odczytu, W = możliwość zapisu,

C = możliwy do zarządzania słowem sterującym.

Tablice pierwszeństwa obsługi wartości możliwych

do zarządzania słowem sterującym oraz zmiana

wartości domyślnych.

# Komunikacja BACnet MS/TP

#### **Śledzenie błędów**

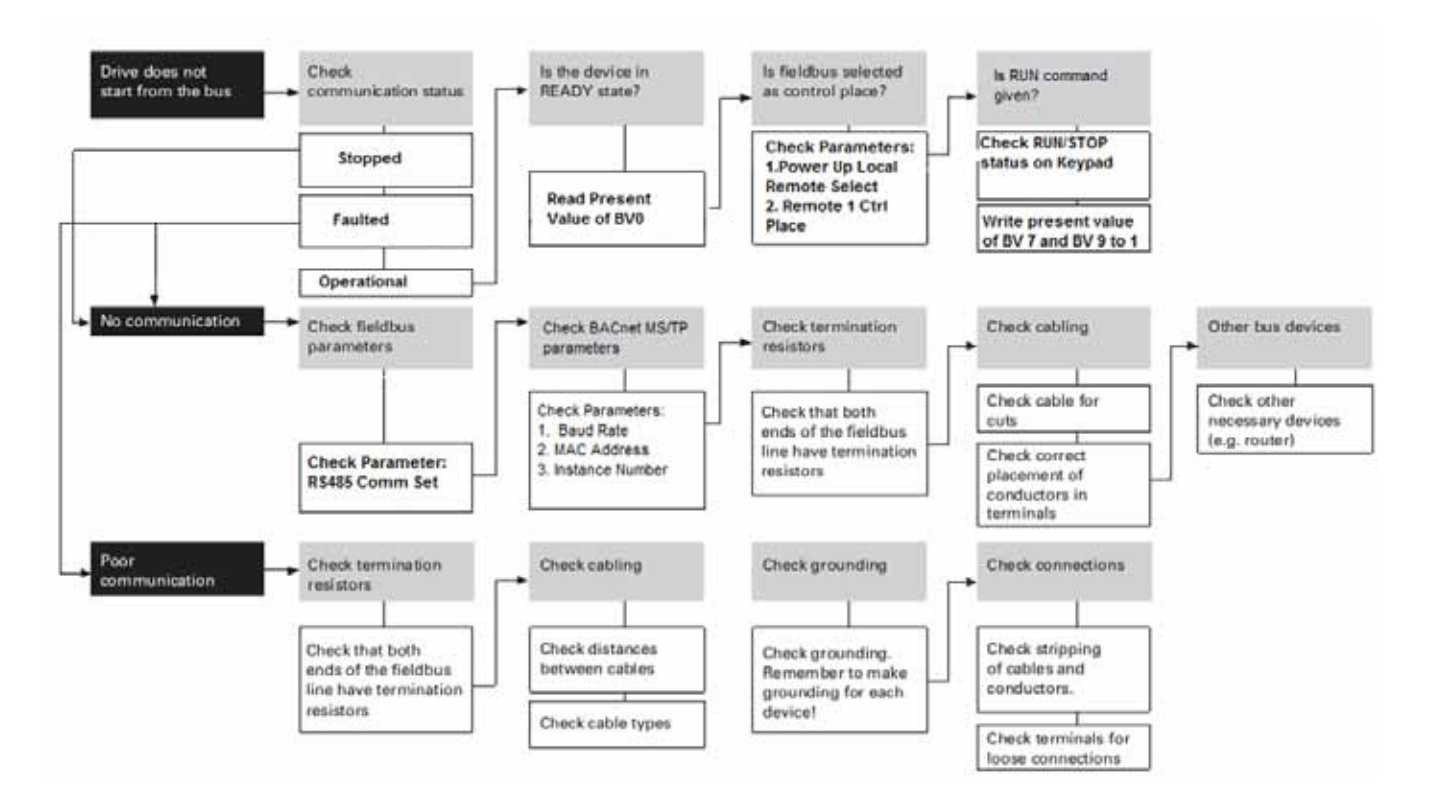

# **Zewnętrzny moduł komunikacyjny PROFIBUS-DP**

Przemiennik częstotliwości PowerXL DG1 można podłączyć do sieci PROFIBUS® DP za pomocą opcjonanych modułów komunikacyjnych PROFIBUS. PowerXL DG1 może być sterowany, nadzorowany i programowany z poziomu hosta. Urządzenia są połączone szyną. Dostępne są maksymalnie 32 stacje (Master lub Slave), które mogą być podłączone do jednego segmentu szyny. Na początku i na końcu każdego segmentu znajduje się terminator. Aby zapewnić bezbłędną pracę, oba terminatory muszą zawsze być zasilone. Jeśli używanych jest więcej niż 32 stacje, wymagane jest zastosowanie wzmacniaczy.

## **Specyfikacja PROFIBUS**

#### **Tabela 101. Dane techniczne PROFIBUS**

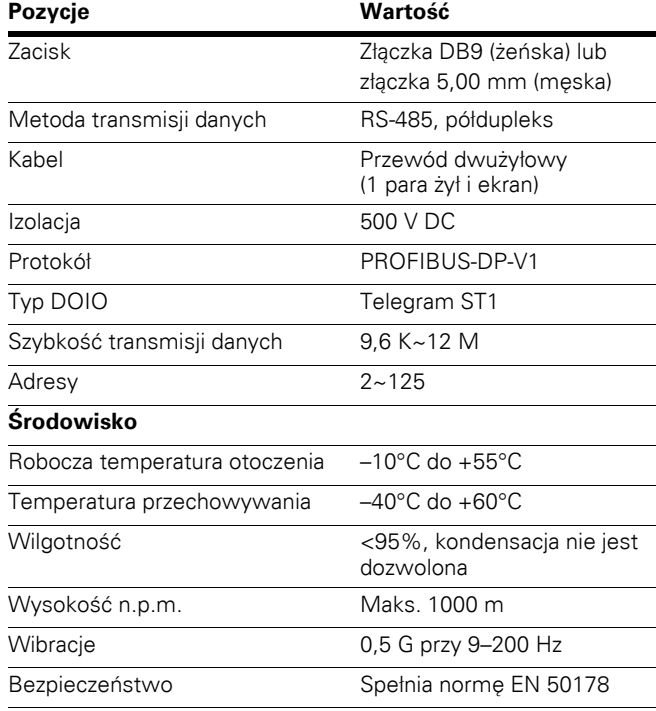

Długość magistrali zależy od prędkości transmisji.

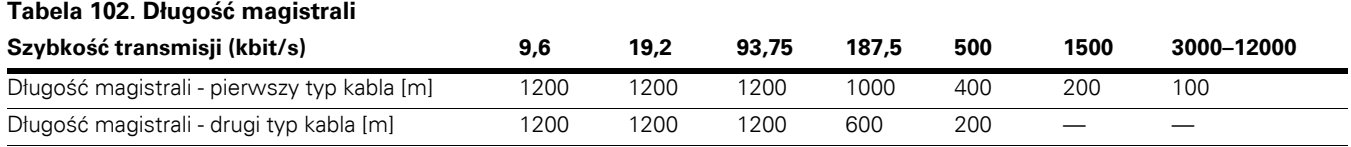

# **Specyfikacja osprzętu**

## **Ilustracja 36. Układ karty PROFIBUS Com1**

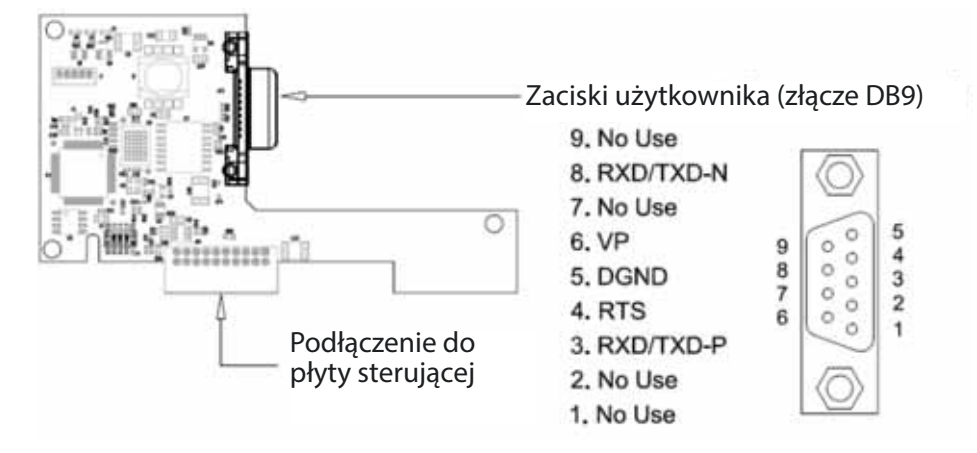

## **Wskaźniki LED**

Wskaźniki LED PROFIBUS są przedstawione poniżej.

## **Tabela 103. Wskaźniki LED PROFIBUS**

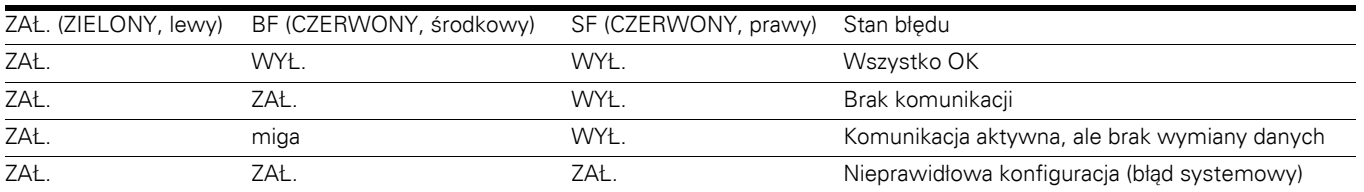

## **Złącze na płycie**

Używać złącza DB-9, ułożenie pinów jak poniżej.

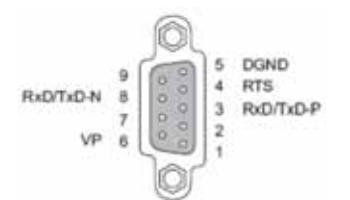

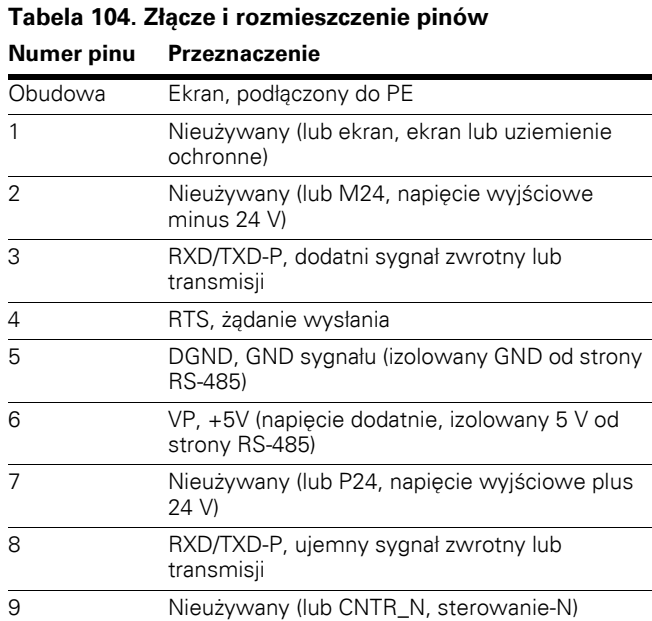

# **Złącze po stronie klienta**

Złącze po stronie klienta dla złącza DB9.

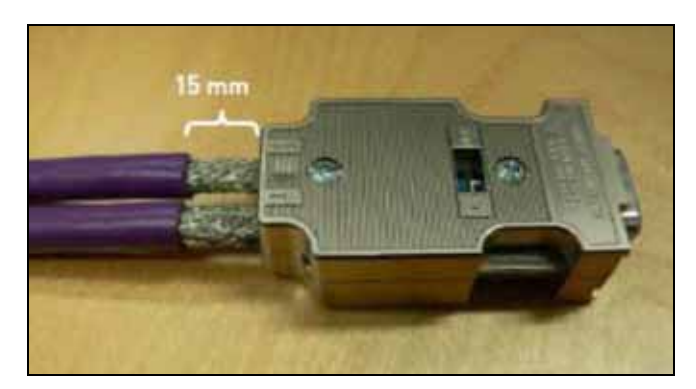

Złącze po stronie klienta dla złącza 5,00 mm.

Użyć złącza 5,00 mm i zastosować opisane ułożenie pinów.

## **Ilustracja 37. Adapter DB9 PROFIBUS Com1**

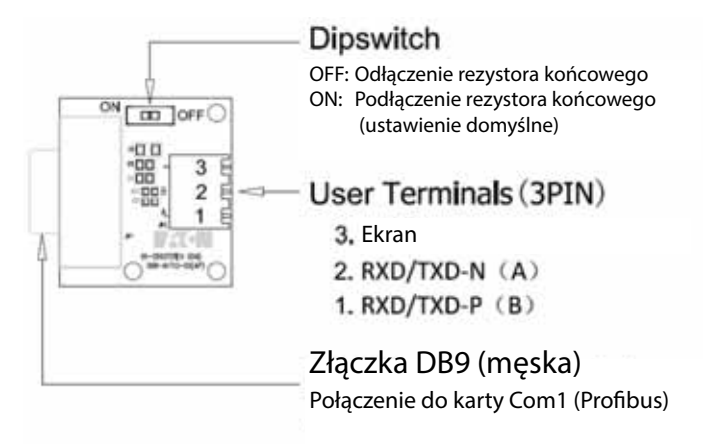

# **Kabel PROFIBUS**

Do podłączenia napędu do sieci PROFIBUS można używać dwóch typów kabli.

## **Tabela 105. Specyfikacja kabla PROFIBUS**

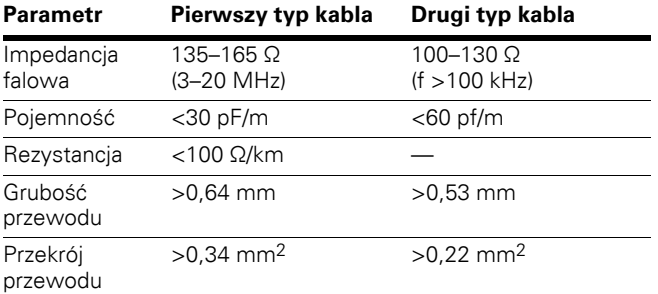

#### **Tabela 106. Rekomendowane kable**

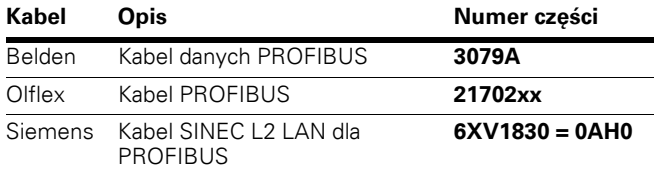

# **Uruchamianie**

W celu uruchomienia karty PROFIBUS należy włożyć ją do gniazda A lub gniazda B na płycie sterującej DG1. Po włożeniu karty do gniazda urządzenie rozpozna ją i wyświetli ostrzeżenie "Dodano urządzenie". Ostrzeżenie będzie wyświetlane przez 5 s po czym zniknie. Po wykryciu karty panel obsługi wyświetli menu dla tej karty w menu kart opcjonalnych.

## **Parametry opcjonalnych modułów komunikacyjnych**

Po wykryciu karty z poziomu panelu obsługi PROFIBUS można ustawić następujące parametry.

## **Ilustracja 38. Menu parametrów PROFIBUS**

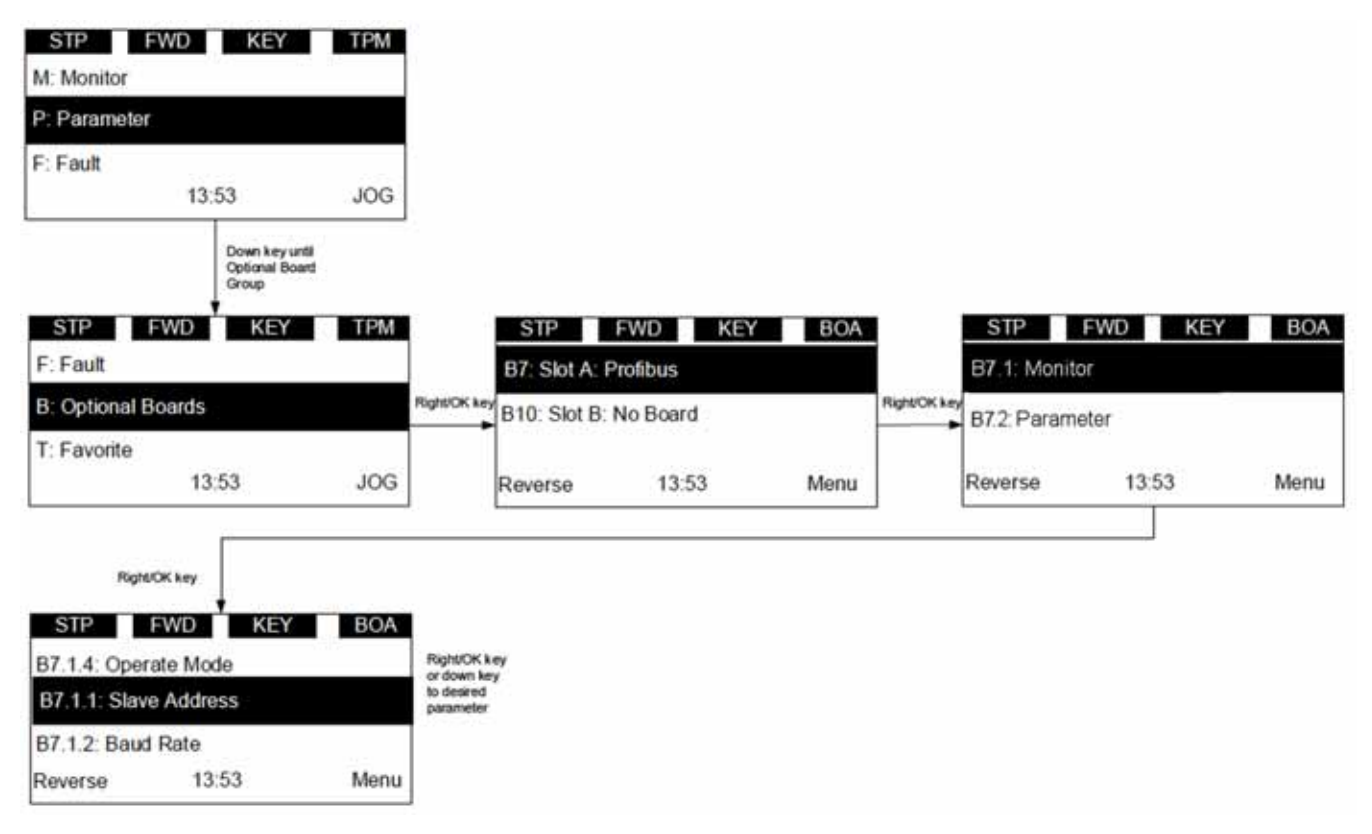

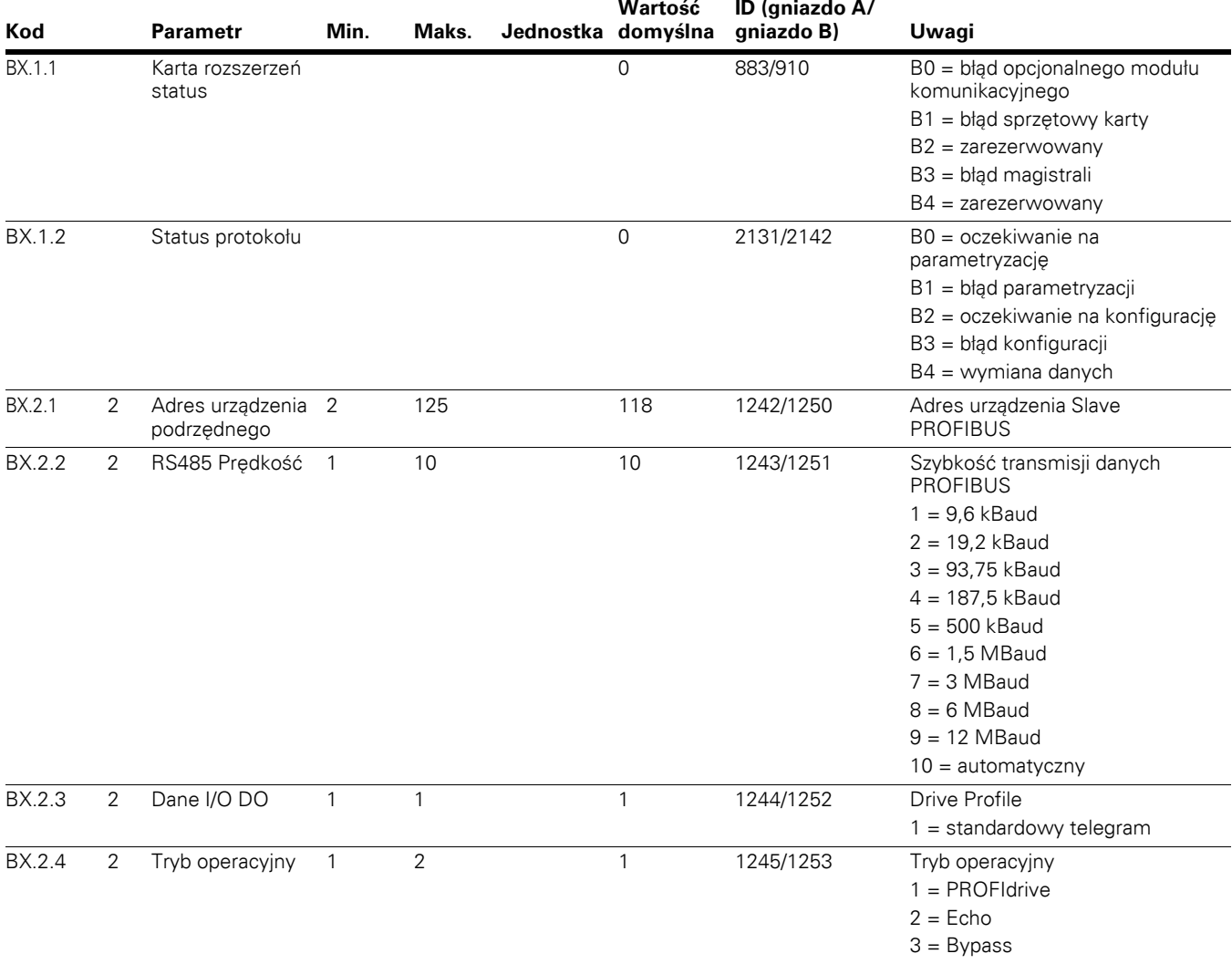

## **Tabela 107. Parametry PROFIBUS**

**Uwagi:** X zależy od gniazda, w którym znajduje się napęd: dniazdo A = 7, gniazdo B = 14.

Parametry każdego urządzenia muszą być ustawione przed podłączeniem do szyny. W szczególności parametr "RS485 Adres" musi być taki sam jak adres ustawiony w urządzeniu Master.

# **PROFIBUS — PowerXL DG1**

## **Informacje ogólne**

Przesyłanie danych pomiędzy urządzeniami Master i Slave w sieci PROFIBUS-DP odbywa się przez pole danych wejściowych/wyjściowych. Urządzenie Master zapisuje dane wyjściowe urządzenia Slave, a urządzenie Slave odpowiada przez wysłanie swoich danych wejściowych do urządzenia Master. Zawartość danych wejściowych/wyjściowych jest określona w profilu urządzenia. Profil urządzenia dla napędu to PROFIdrive.

Przemiennik częstotliwości PowerXL może być sterowany przez urządzenie Master PROFIBUS-DP za pośrednictwem telegramu ST1 profilu PROFIdrive, standardowego telegramu ST1 w trybie Drive Profile lub innego urządzenia w trybie trybie bypass. Moduły, w których zwracane są wartości danych procesowych, mogą być wykorzystywane w trybie operacyjnym bypass. Jeśli jako główny sterownik wybrana zostanie magistrala, działanie napędu będzie sterowane przez urządzenie Master PROFIBUS-DP, o ile domyślnie PNU927 = 1 i PNU928 = 1. Po zdezaktywowaniu tych bitów monitorowanie wartości i zmiana parametrów będa mozliwe wyłącznie za pomocą acyklicznych słów sterujących.

## **Tryb operacyjny**

Parametr Tryb operacyjny BX.2.4 określa jak dane wejściowe/wyjściowe będą obsługiwane przez opcjonalne karty.

#### **PROFIdrive**

Przesyłanie danych odbywa się zgodnie z opisem w dokumentacji PROFIBUS dla napędów o zmiennej prędkości obrotowej z wykorzystaniem standardowego telegramu 1 profilu PROFIdrive.

#### **Echo**

Dane wyjściowe zapisane przez urządzenie Master są umieszczane w polu danych wejściowych tego urządzenia.

Dane nie są wyświetlane przez napęd – echo wykonywane jest na opcjonalnej karcie.

Ten tryb służy do testowania funkcji połączenia szyny.

## **Bypass**

Informacje znajdujące się w polu danych procesowych są przesyłane do interfejsu aplikacji bez jakiejkolwiek obsługi.

Parametry są ustawiane zgodnie z definicjami zapisanymi w PROFIdrive.

Ilości przesyłanych danych zdefiniowane są w modułach. Po przejściu napędu w tryb bypass ustawiony zostanie żądany moduł danych.

## **Interfejs PROFIdrive PowerXL**

Przemiennik częstotliwości PowerXL posiada profil PROFIdrive 4.1, który pozwala na:

- Bezpośrednie sterowanie napędem przy użyciu urządzenia Master PROFIBUS
- Pełen dostęp do wszystkich parametrów napędu

## **Słowa statusowe i sterujące**

Słowa sterujące i słowa statusowe są wykorzystywane w trybie bypass z użyciem jednego z 4 modułów zgodnie z wartościami określonymi w Modbus dla parametrów CW, SW, Zadana prędkość obrotowa, Aktualna prędkość oraz Dane FB.

#### **Słowo sterujące**

Przemiennik częstotliwości PowerXL DG1 używa 16 bitów, jak przedstawiono poniżej. Te bity są specyficzne dla poszczególnych aplikacji.

#### **Tabela 108. Znaczenie bitów słowa sterującego FB**

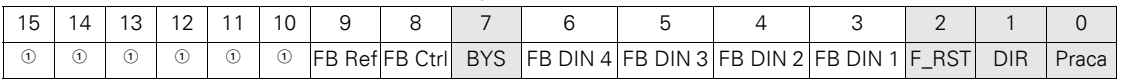

**Uwagi**

 $\textcircled{\tiny 1}$  Bit nieużywany.

#### **Ogólne słowo sterujące FB**

W przemienniku częstotliwości DG1 ogólne słowo sterujące FB nie jest używane. Do przekazywania poleceń do napędu wykorzystywane jest główne słowo sterujące.

#### **Wejściowe dane procesowe 1 do 8**

Wartości wejściowych danych procesowych 1 do 8 można wykorzystywać w aplikacjach dla różnych celów.

#### **Tabela 109. Słowo sterujące FB**

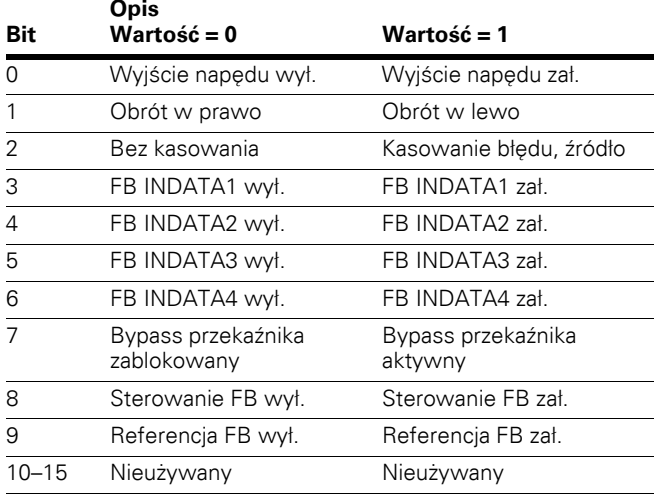

#### **Tabela 110. Zadana prędkość obrotowa**

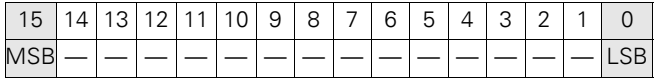

Jest to wartość zadana 1 dla przemiennika częstotliwości. Normalnie używana jako zadana prędkość obrotowa.

Wartość ta jest skalowalna w zakresie 0–100,00% częstotliwości maksymalnej P1.2). Zakres 0 do 100,00% odpowiada wartościom 0 do 10 000, gdzie częstotliwość minimalna wynosi 0 lub 0% (P1.1), zaś częstotliwość maksymalna wynopsi 10 000 lub 100,00% (P1.2). Ta wartość posiada 2 miejsca po przecinku.

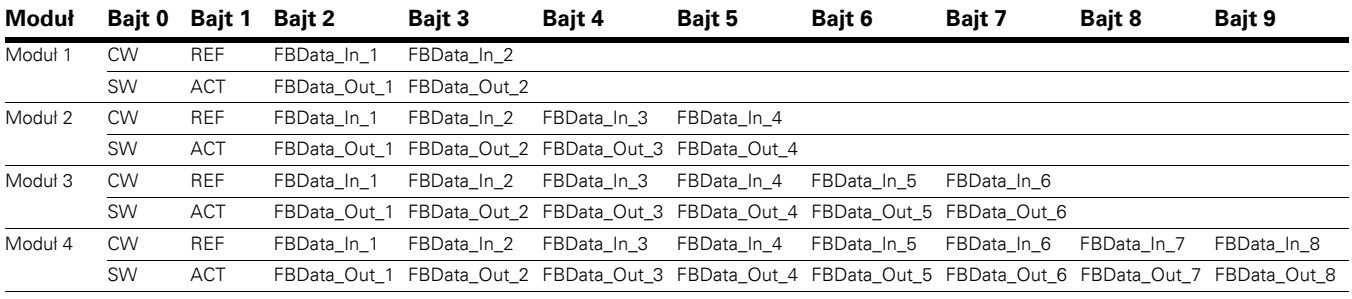

## **Tabela 111. Moduły danych procesowych w trybie bypass**

#### **Uwagi**

 $\Phi$  Dostępne tylko w trybie bypass.

#### **Wyjściowe dane procesowe**

Ten obszar rejestrów jest normalnie używany do szybkiego sprawdzania przemiennika częstotliwości. Wyjściowe dane procesowe mieszczą się w zakresie ID 2104–2111. Patrz tabela poniżej.

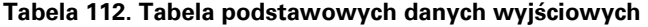

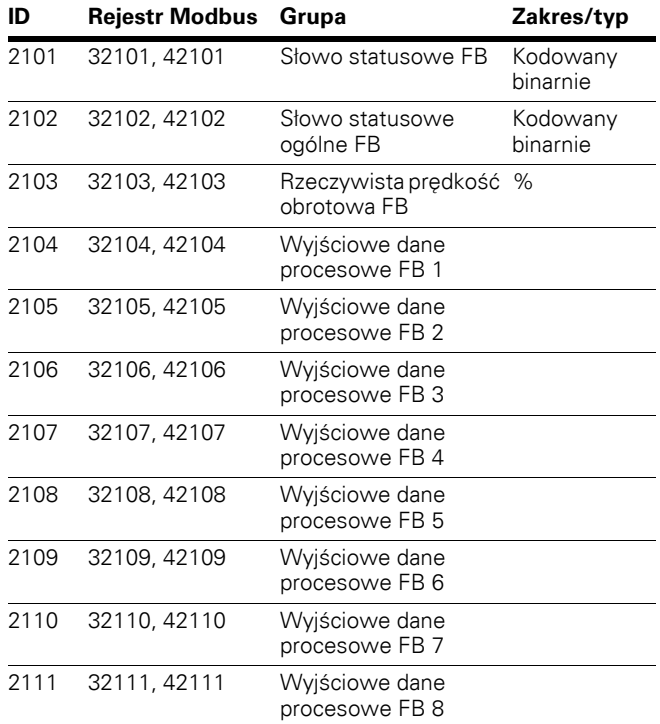

**Uwagi:** Dane procesowe FB zdefiniowano w **Załączniku B**.

## **Tabela 113. Słowo statusowe**

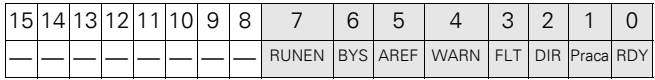

Informacje dotyczące stanu urządzenia i telegramu są określone w słowie statusowym. Słowo statusowe składa się z 16 bitów, które mają następujące znaczenie.

## **Tabela 114. Znaczenie bitów słowa statusowego FB**

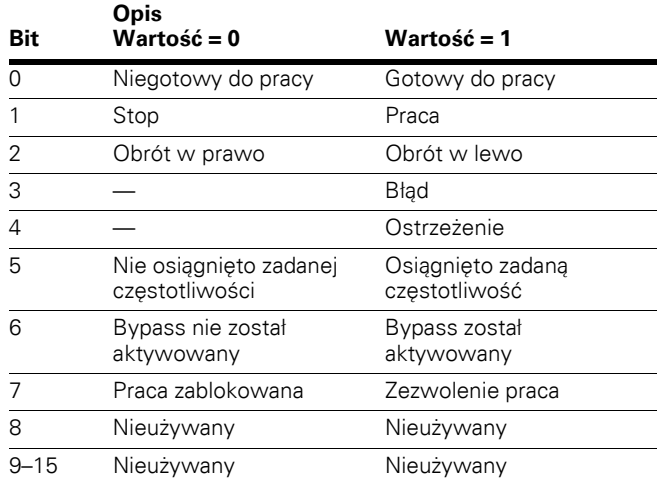

#### **Tabela 115. Rzeczywista prędkość obrotowa**

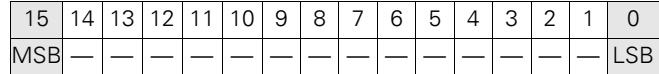

Rzeczywista prędkość obrotowa silnika wyrażona jako wartość procentowa.

# **Przegląd PROFIBUS**

PROFIBUS to niezależny od dostawcy standard otwartej magistrali komunikacyjnej dostosowany do szerokiego zakresu aplikacji w automatyce produkcyjnej oraz systemach automatyki procesów i budynków. Niezależność od dostawcy oraz otwartość są gwarantowane przez standard PROFIBUS EN 50 170. Za pomocą PROFIBUS urządzenia różnych producentów mogą komunikować się ze sobą bez konieczności specjalnej regulacji interfejsów. PROFIBUS można wykorzystywać do zapewnienia szybkiej transmisji krytycznych pod względem czasowym danych oraz rozległych złożonych zadań komunikacyjnych.

**PROFIBUS-DP** — Ta zoptymalizowana pod kątem zapewnienia dużych prędkości transmisji oraz niskokosztowego przyłączenia wersja PROFIBUS jest zaprojektowana specjalnie z myślą o komunikacji między systemami automatyki i systemami sterowania a rozproszonymi I/O na poziomie urządzenia. PROFIBUS-DP zastępuje przesyłanie sygnałów przez łącza równoległe, korzystając z sygnałów 24 V lub 0 – 20 mA.

Rodzina PROFIBUS — PROFIBUS określa charakterystykę techniczną i funkcjonalną szeregowego systemu magistrali ze zdecentralizowanymi sterownikami cyfrowymi, które mogą być podłączone do sieci zarówno z zewnątrz, jak i na poziomie komórkowym. PROFIBUS odróżnia urządzenia Master od urządzeń Slave.

**Urządzenia Master** — Określa sposób wymiany danych w szynie. Urządzenie Master, jeli posiada prawo dostępu (token), może wysyłać telegramy bez żądania zewnętrznego. Urządzenia Master są także zwane "stacjami aktywnymi" protokołu PROFIBUS.

**Urządzenia Slave** to urządzenia peryferyjne. Należą do nich m.in. urządzenia wejścia/wyjścia, zawory, napędy i nadajniki pomiarowe. Nie posiadają one praw dostępu do szyny i mogą jedynie potwierdzać otrzymanie telegramów lub na żądanie wysyłać telegramy do urządzenia Master. Urządzenia Slave są także zwane "stacjami biernymi".

**Profile** — Protokół PROFIBUS-DP określa sposób przesyłania danych użytkownika ze stacji do stacji poprzez szynę. Dane użytkownika nie są szacowane przez protokół transmisji PROFIBUS. Ich znaczenie jest określone w profilach. Dodatkowo profile określają w jaki sposób PROFIBUS-DP będzie wykorzystywany przez kartę komunikacyjną PROFIBUS w przemienniku częstotliwości PowerXL.

Wiodący producenci napędów wspólnie zdefiniowali profil PROFIdrive. Profil ten określa, jak należy skonfigurować parametry napędów i jak przesyłane będą wartości zadane i wartości aktualne. Dzięki temu możliwa jest wymiana danego napędu na napęd innego producenta. Profil zawiera niezbędne specyfikacje dotyczące regulacji prędkości i pozycjonowania. Określa podstawowe funkcje napędów, jednocześnie pozostawiając wystarczającą swobodę dla rozbudowy aplikacji i dalszego rozwoju. Profil ten zawiera również opis mapowania funkcji aplikacji dla DP.

PROFIDrive składa się z części ogólnej i części specjalnej dla szyny. W części ogólnej zdefiniowane są następujące parametry.

- Model podstawowy
- Model parametru
- Model aplikacji

## **Ilustracja 39. PROFIdrive**

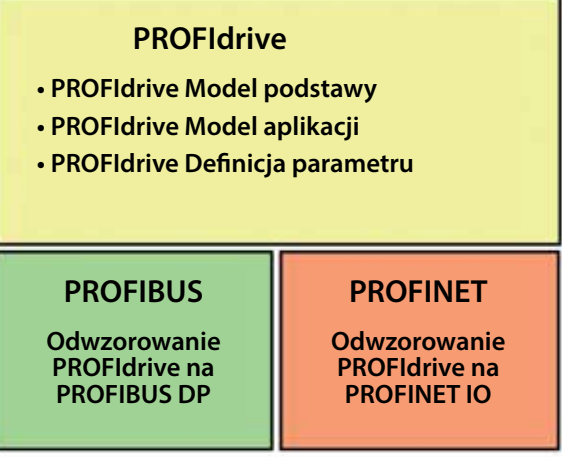

Podstawowy model PROFIdrive opisuje system automatyki, w tym liczbę urządzeń oraz ich współzależności (interfejs aplikacji, dostęp do parametrów). Podstawowy model rozróżnia poniższe klasy urządzeń.

**Usługi komunikacyjne** — Profil PROFIdrive okresla dwie usługi komunikacyjne: cykliczną wymianę danych i acykliczną wymianę danych.

## **Cykliczna wymiana danych przez kanał danych cyklicznych**

Podczas pracy system sterowania ruchem wymaga cyklicznie aktualizowanych danych niezbędnych do sterowania w pętlach otwartych i zamkniętych. Te dane muszą być wysłane do jednostek napędowych w formie wartości zadanych lub wysyłane z jednostek napędowych w formie wartości aktualnych za pośrednictwem systemu komunikacji.

## **Acykliczna wymiana danych przez kanał danych acyklicznych**

Oprócz cyklicznej wymiany danych dostępny jest również kanał danych acyklicznych umożliwiający wymianę parametrów pomiędzy sterownikiem/układem nadzoru a jednostkami napędowymi. Dostęp do tych danych nie ma krytycznego pod względem czasu znaczenia.

## **Klasy aplikacji**

Możliwość integracji napędów z systemami automatyki jest silnie uzależniona od zadań napędu. Aby pokryć szeroki zakres aplikacji napędu, od najprostszego przemiennika częstotliwości aż do wysoce dynamicznych zsynchronizowanych systemów wieloosiowych o pojedynczym profilu, PROFIdrive zawiera sześć kategorii aplikacji, jednak karta opcjonalna PROFIBUS PowerXL obsługuje tylko opisaną poniższą klasę 1 aplikacji.

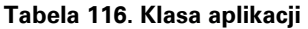

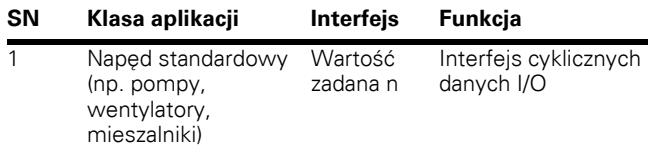

#### **Ilustracja 40. Klasa aplikacji**

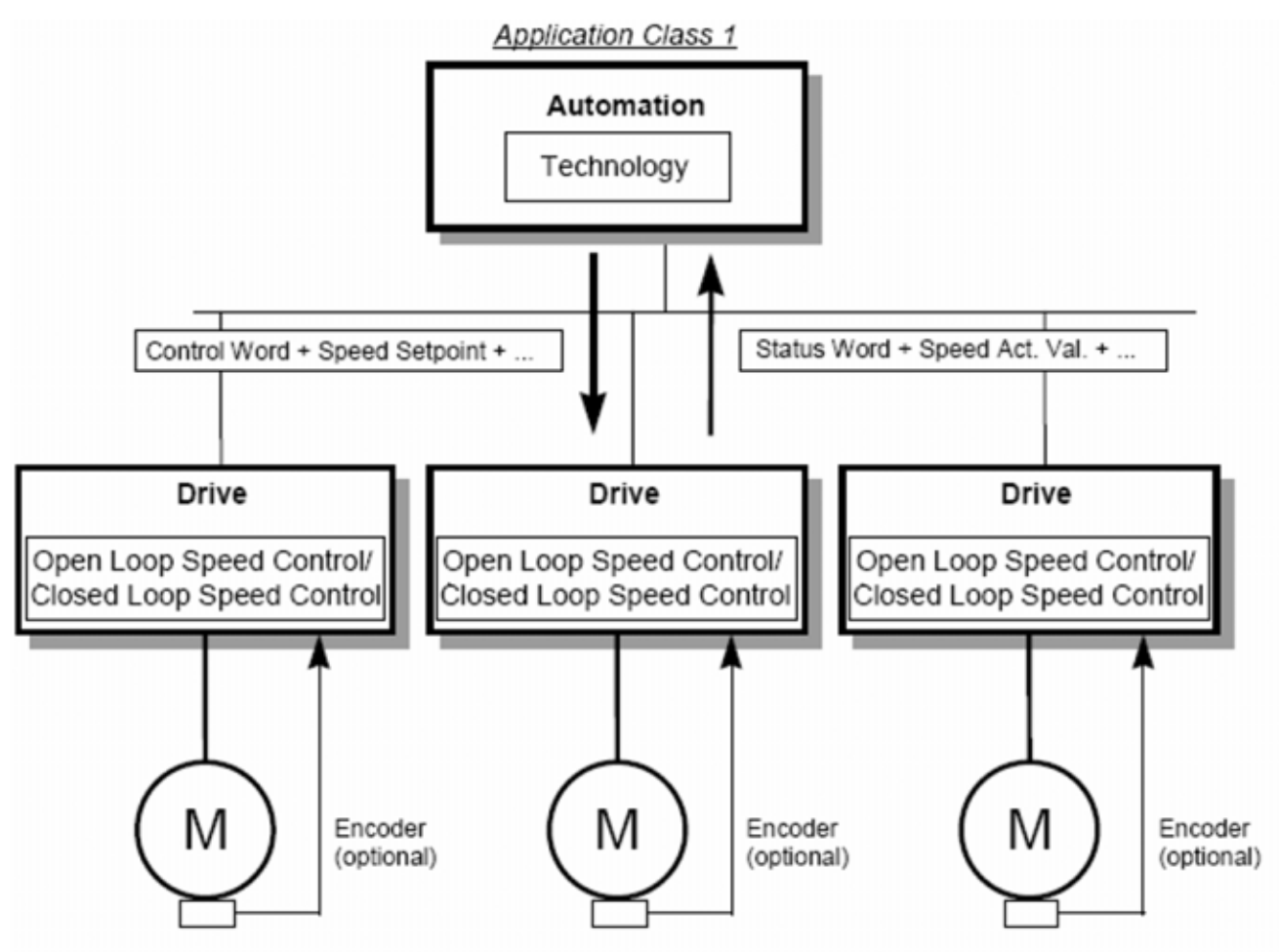

## **Test uruchomienia**

Skonfigurować komunikację z urządzeniem Master i postępować zgodnie z poniższym opisem.

- 1. Ustawić wartość słowa sterującego na 0x0400, aby przejąć sterowanie od sterownika PLC.
- 2. Ustawić wartość słowa sterującego na 0x047F, aby wydać polecenie pracy z poziomu PLC.
- 3. Napęd przejdzie w tryb Praca.
- 4. Ustawić częstotliwość zadaną na xx.
- 5. Napęd rozpocznie pracę zgodnie z zadaną częstotliwością.
- 6. Ustawić wartość słowa sterującego na 0x047E, aby wydać polecenie wyłączenia z poziomu PLC.
- 7. Napęd przejdzie w trybie Wyłączony.

#### **Słowa statusowe i sterujące**

Słowo sterujące (numer parametru PROFIBUS (PNU) = 967) jest głównym środkiem służącym do sterowania napędem z poziomu magistrali. Słowo sterującej jest wysyłane przez stację Master magistrali do napędu, zaś moduł adaptera działa jako gateway.

Napęd zmienia swój stab zgodnie z instrukcjami zakodowanymi bitowo w słowie sterującym i zwraca informacje o stanie do urządzenia Master, wysyłając swoje słowo statusowe (numer parametru PROFIBUS (PNO) = 968).

## **Słowo sterujące 1 (STW1)**

Aby usprawnić wymianę danych pomiędzy urządzeniami różnych producentów w danej aplikacji sterującej, zaleca się używanie bitów specyficznych dla urządzenia tylko w celu sterowania funkcjami specyficznymi dla danego producenta. Bity specyficzne dla urządzenia nie powinny być niezbędne dla pracy urządzenia w trybie regulacji prędkości i w trybie pozycjonowania (wartość domyślna bitów specyficznych dla  $urzqdzenia = 0$ ).

#### **Tabela 117. Słowo sterujące 1 PROFIdrive — przykład STW1**

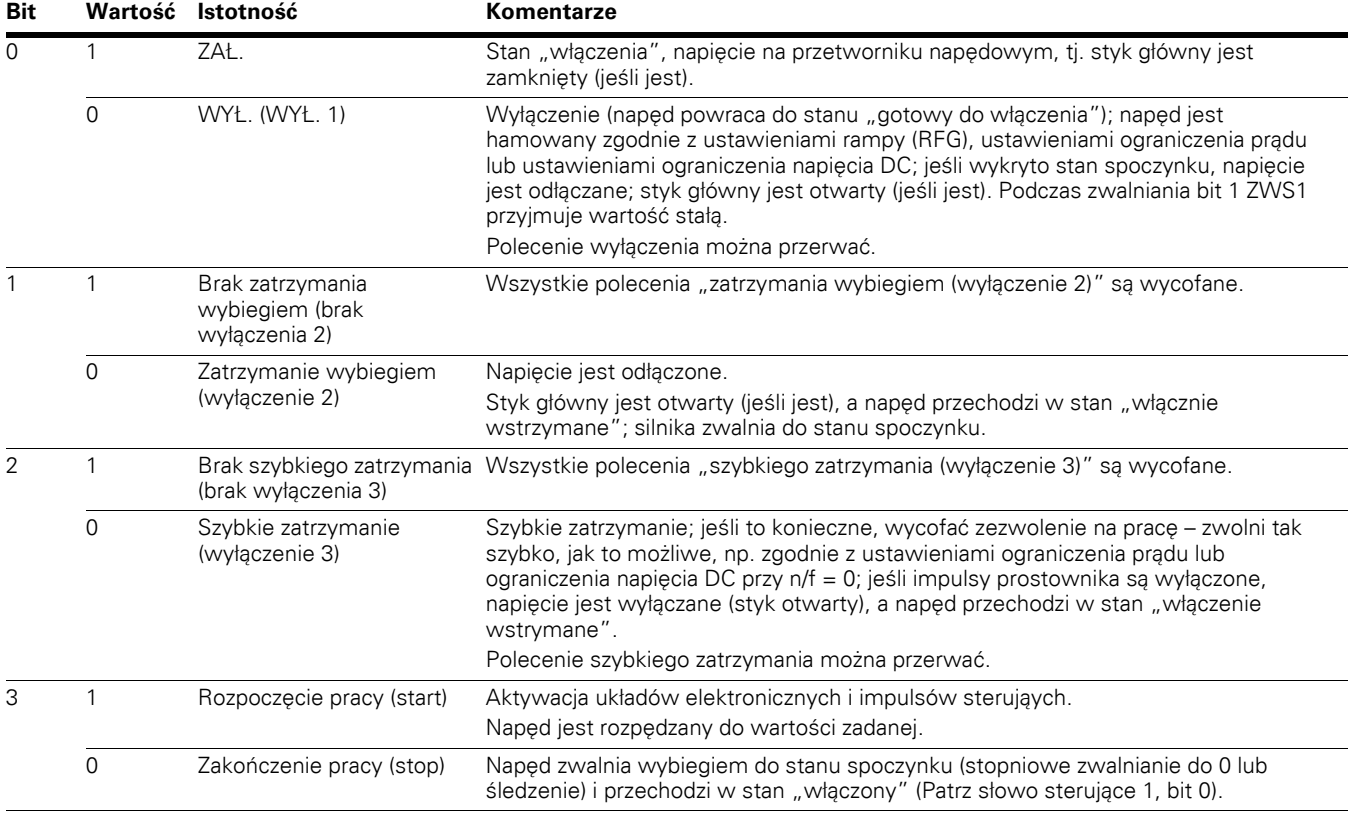

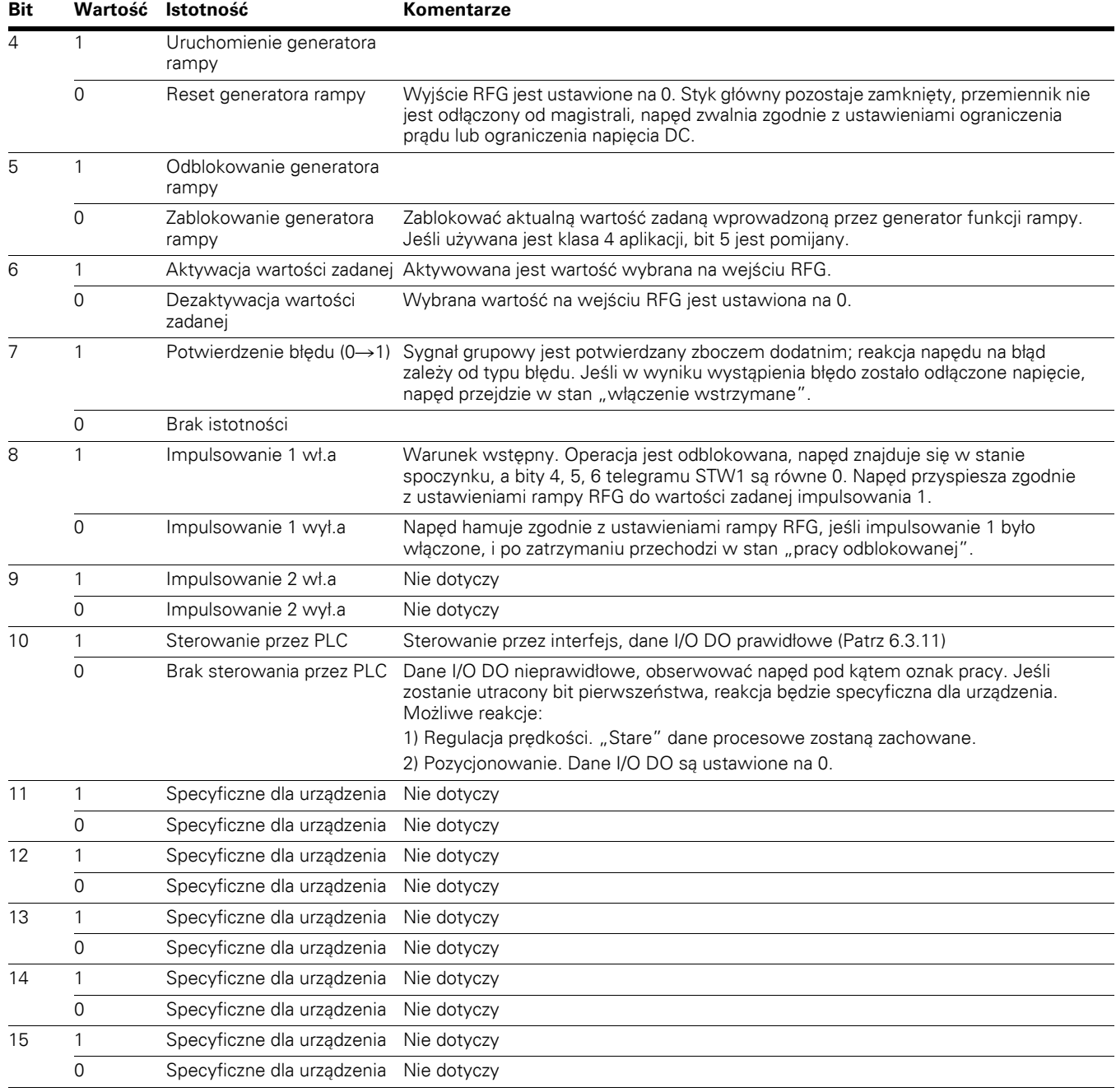

## **Tabela 117. Słowo sterujące 1 PROFIdrive — przykład STW1, kontynuacja**

Poniżej przedstawiono różne definicje słów sterujących (STW1).

## **Tabela 118. Przykładowe słowa sterujące (STW1)**

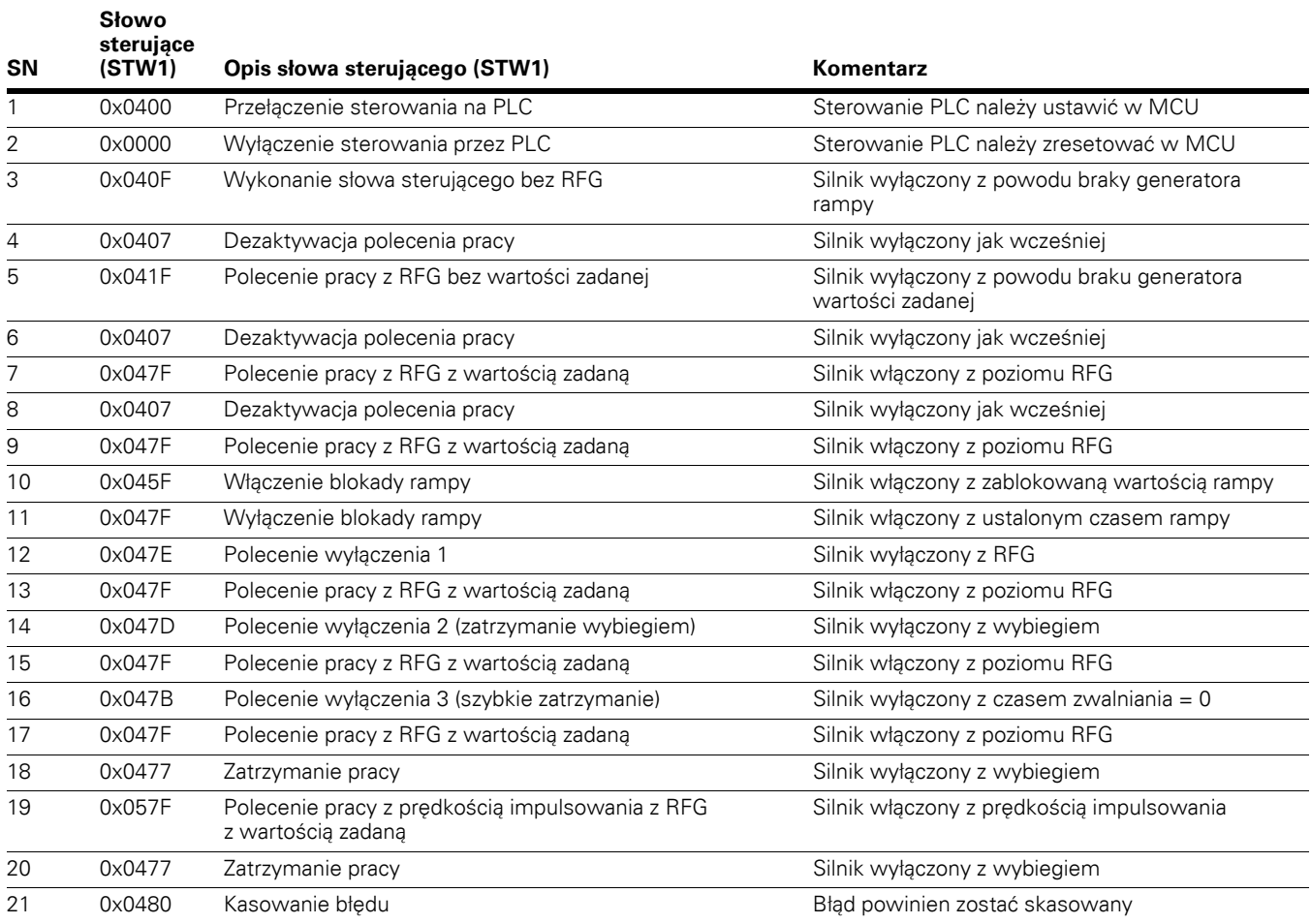
# **Słowo statusowe 1 (ZSW1)**

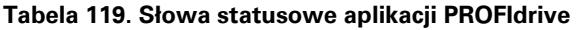

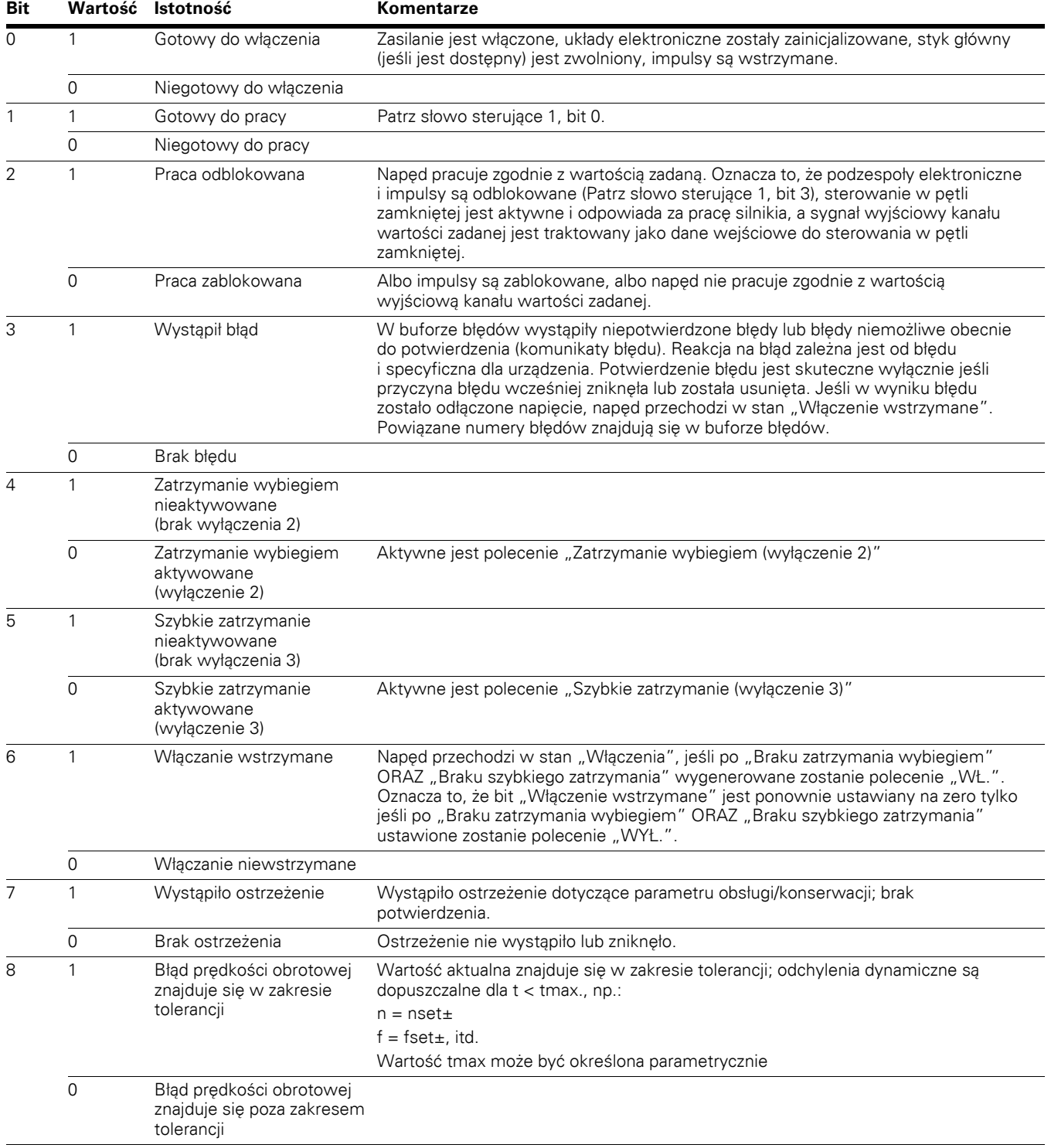

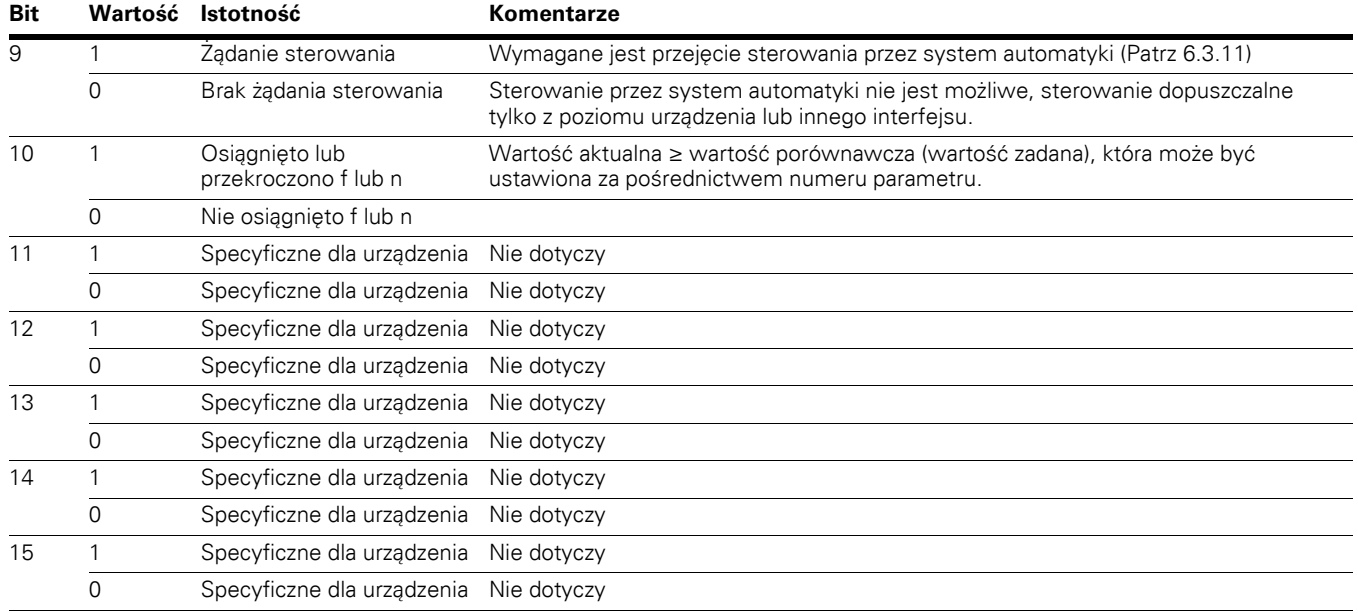

#### **Tabela 119. Słowa statusowe aplikacji PROFIdrive, kontynuacja**

# **Wartości zadane**

Wartości zadane to 16-bitowe słowa zawierające bit znaku i 15-bitową liczbę całkowitą. Ujemną wartość zadaną oblicza się poprzez wyliczenie uzupełnienia dwójkowego dla odpowiadniej dodatniej wartści zadanej.

#### **Tabela 120. Wartości zadane**

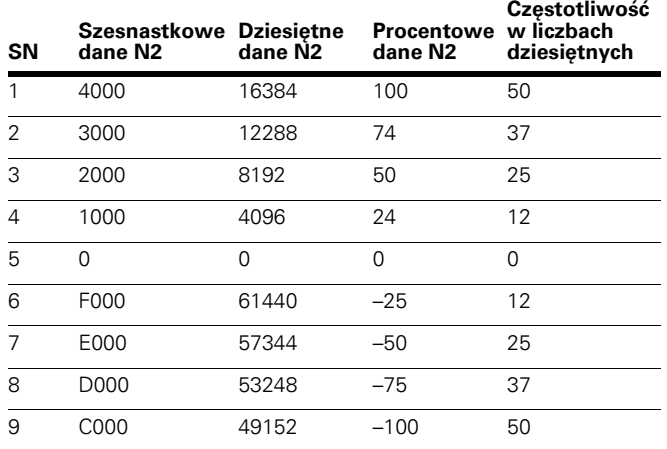

#### **Wartości aktualne**

Wartości aktualne to 16-bitowe słowa zawierające informacje o pracy napędu. Funkcje, które mają być sprawdzane, są dobierane za pośrednictwem parametrów napędu. Sposób skalowania wartości całkowitych wysyłanych do urządzenia Master jako wartości aktualne zależy od wybranej funkcji.

# **Ogólne stany maszyny**

Diagramy stanów zostały określone dla istniejących trybów operacyjnych. W profilu sterowania PROFIdrive bity sterowania od 0 do 3 odpowiadają za podstawowe funkcje rozruchu/wyłączania zasilania, podczas gdy bity sterowania od 4 do 15 odpowiadają za sterowanie specyficzne dla danej aplikacji.

**Ilustracja 41. Ogólny schemat stanów**

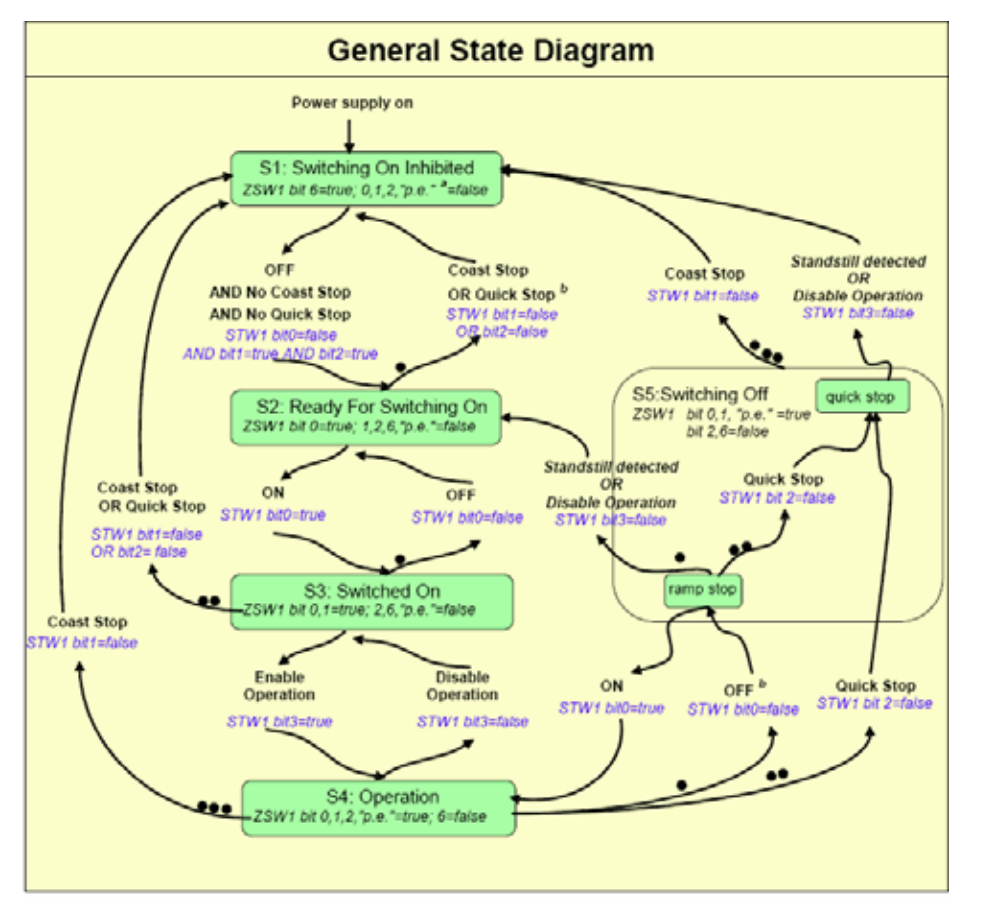

## **Uwagi:**

STW1, bity x i y = te bity słowa sterującego są ustawiane przez sterownik.

ZSW1, bity  $x_i$  i  $y = te$  bity słowa statusowego wskazują stan aktualny.

**Wykryto stan spoczynku** to wewnętrzny skutek operacji zatrzymania.

- $a$  Skrót "p.e." = opcjonalne "odblokowane impulsy" (pulses enabled).
- b Stan wewnętrzny "błąd z zatrzymaniem zgodnie z ustawieniami rampy" również aktywuje to przejście.

Informacje na ogólnym schemacie stanów

- Zielone bloki przedstawiają stany, strzałki oznaczają przejścia
- W przypadku kilku stanów możliwych jest kilka przejść
- Im więcej punktów ma przejście, tym wyższy jest jego priorytet. Przejście bez punktów ma najniższy priorytet
- Interfejsy PROFIBUS pomiędzy tym regulatorem a DO mają priorytet (PNO 928)
- Bit 9 słowa ZSW1 jest ustawiany przez DO
- Bit 10 słowa STW1 jest ustawiany przez regulator
- Bity określone dla trybu pozycjonowania są istotne wyłącznie jeśli napęd znajduje się w stanie operacyjnym "S4"
- Wszystkie zatrzymania spowodowane przez błędy (błąd z zatrzymaniem zgodnie z ustawieniami rampy, błąd z szybkim zatrzymaniem, błąd z zatrzymaniem wybiegiem) powodują przełączenie ze stanu ogólnego do stanu S1 (włączenie wstrzymane) lub S2 (gotowy do przełączania)

#### **Dane I/O DO**

Wartość zadana do osi, a także wartość aktualna z osi są przesyłane jako dane I/O DO. Dane I/O DO są przesyłane za pośrednictwem cyklicznej wymiany danych. Dane przedstawiane są w formacie Big Endian.

Odpowiednia konfiguracja i normalizacja telegramów przynosi następujące korzyści:

- Współdziałanie i zamienność regulatorów PROFIdrive i obiektów napędu
- Łatwe uruchamianie standardowych podzespołów
- Zastosowanie mechanizmów automatyki w aplikacji regulatora

#### **Sygnały**

**Nr** 

Do skonfigurowania danych I/O DO (wartości zadane, wartości aktualne) wymagane jest zdefiniowanie serii sygnałów z przypisanymi odpowiednimi numerami.

Dopuszczalne są następujące wartości numerów sygnałów:

- $\bullet$  0 = nieprzypisany
- 1-99 = numery sygnałów standardowych (numery sygnałów specyficznych dla profilu)
- 100-65535 = numery sygnałów (specyficzne dla urządzenia)

Poniżej wymieniono zdefiniowane numery sygnałów dla opcjonalnej karty PROFIBUS napędu PowerXL.

#### **Tabela 121. Karta opcjonalna PROFIBUS**

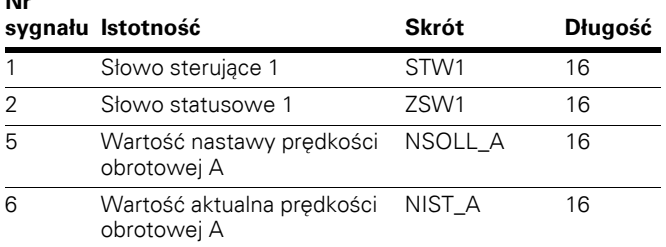

#### **Standardowy telegram 1**

Standardowy telegram 1 to telegram zdefiniowany dla klasy operacji interfejsu wartości nastawy prędkości obrotowej (AC1). Standardowe telegramy są dobierane podczas konfiguracji danych I/O DO.

Standardowy telegram 1 posiada następującą strukturę:

● Interfejs n, 16 bitów

#### **Tabela 122. Standardowy telegram 1**

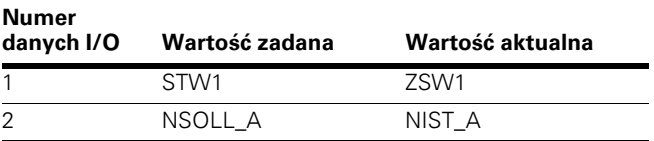

#### **Profil PROFIdrive**

Numery PNU profilu PROFIdrive są wymienione w Z**ałączniku A** niniejszego podręcznika.

## **Komunikacja acykliczna DPV1**

Do przesyłania parametrów zapisu/odczytu do napędów PROFIdrive, takich jak PowerXL, zawsze wykorzystywany jest podstawowy model dostępu do parametrów, którego struktura jest zdefiniowana w profilu PROFIdrive 4.1.

Zgodnie z taką strukturą dostęp parametrów zawsze składa się z dwóch etapów:

Żądanie zapisu (zapis zbioru danych)

Żądanie odczytu (odczyt zbioru danych)

Żądanie zapisu lub odczytu może być wysłane przez klasę 1 lub 2 urządzenia Master DPV1.

Do standardowego odczytu/zapisu DP V1 w gnieździe 0, blok danych index47, wykorzystywane jest słowo sterujące/część zwrotna DP V1.

#### **Żądania parametrów i odpowiedzi parametrów**

Parametr składa się z trzech segmentów.

#### **Nagłówek żądania**

ID dla żądania i liczba udostępnianych parametrów. Napędy wieloosiowe i modułowe, adresowanie jednego DO.

#### **Adres parametru**

Adresowanie parametru. Jeśli udostępnianych jest kilku parametrów jednocześnie, istnieje odpowiednio wiele adresów, jednak jednorazowo udostępniany jest tylko jeden. Adres parametru pojawia się tylko w żądaniu i nie jest obecny w odpowiedzi.

Wartość parametru. Do każdego zaadresowanego parametru przypisany jest segment z wartością parametru. W zależności od ID żądania, wartości parametrów pojawiają się tylko w żądaniu lub tylko w odpowiedzi.

#### **Słowa i słowa podwójne**

Zawartość telegramu wyświetlana jest w postaci słów (jedno słowo lub 2 bajty na wiersz). W przypadku słów i słów podwójnych najbardziej znaczący bit wysyłany jest jako pierwszy (big endian).

#### **Tabela 123. Zmienne typy WORD i DWORD**

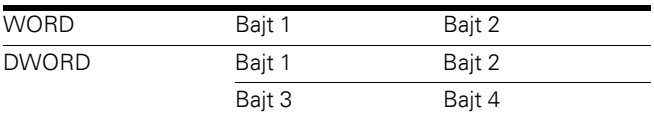

Struktury żądania parametru i odpowiedzi parametru zgodne z podstawowym modelem dostępu do parametrów przedstawiono w **[Tabela 124](#page-112-0)** i **[Tabela 125](#page-112-1)**.

#### <span id="page-112-0"></span>**Tabela 124. Wzór zapytania o parametr**

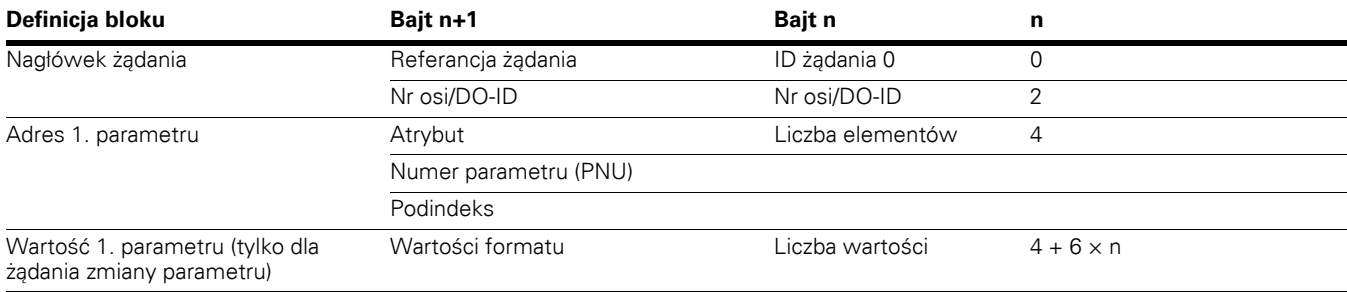

#### <span id="page-112-1"></span>**Tabela 125. Wzór zapytania o odpowiedź**

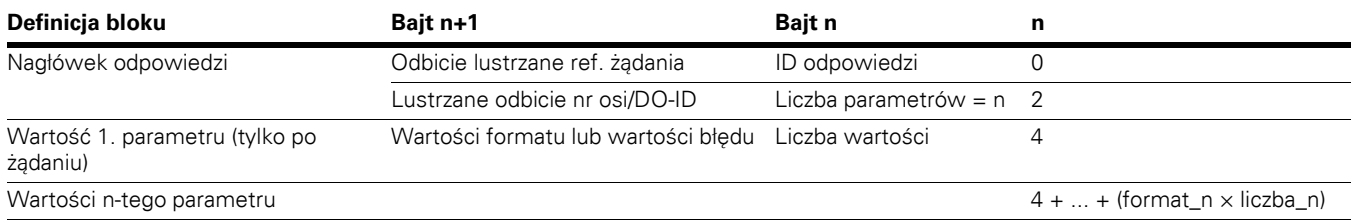

#### **Kodowanie**

Kodowanie pól w żądaniu parametru/odpowiedzi parametru w podstawowym modelu dostępu do parametrów.

## **Tabela 126. Ramka protokołu PROFIBUS-DP**

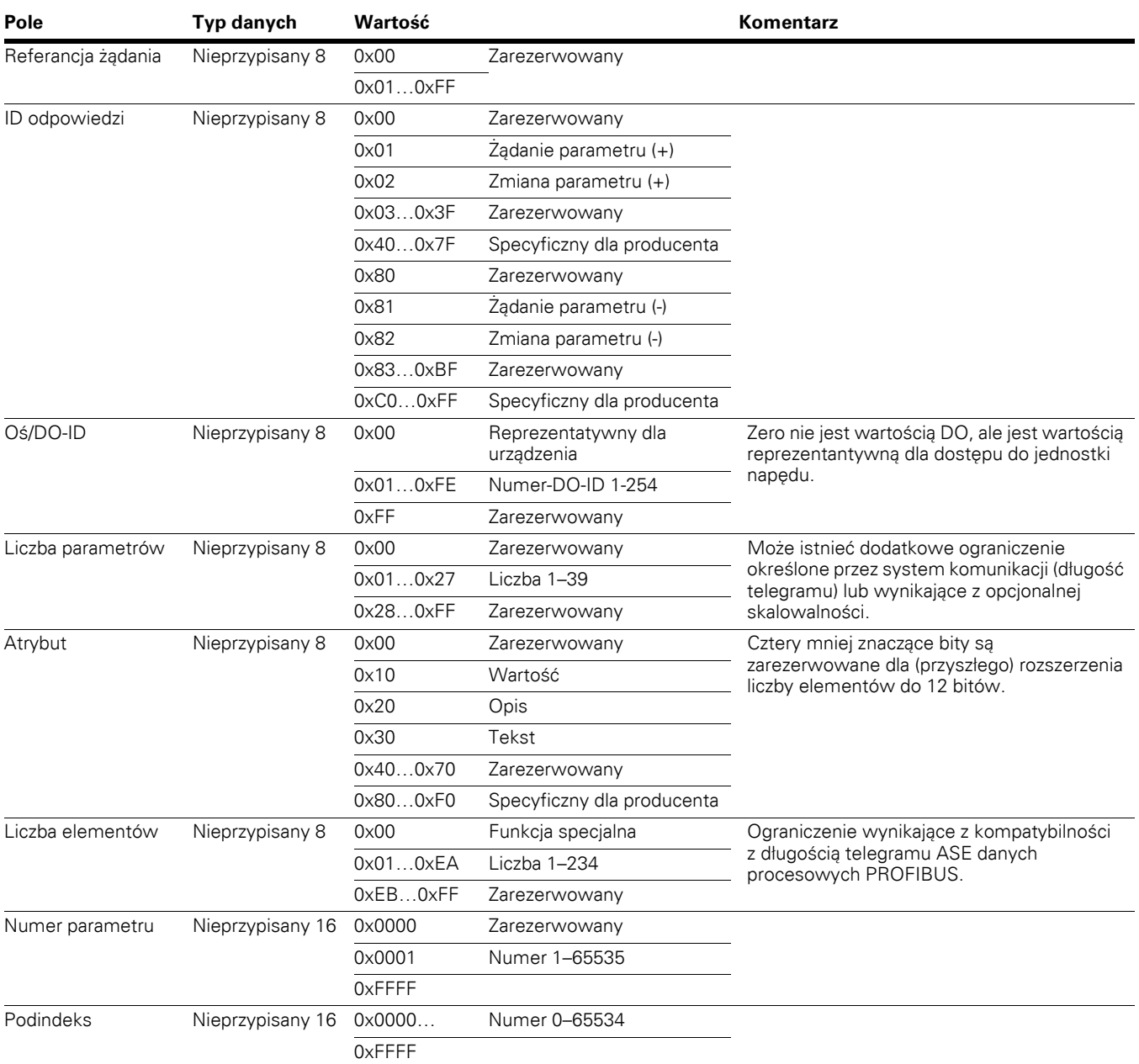

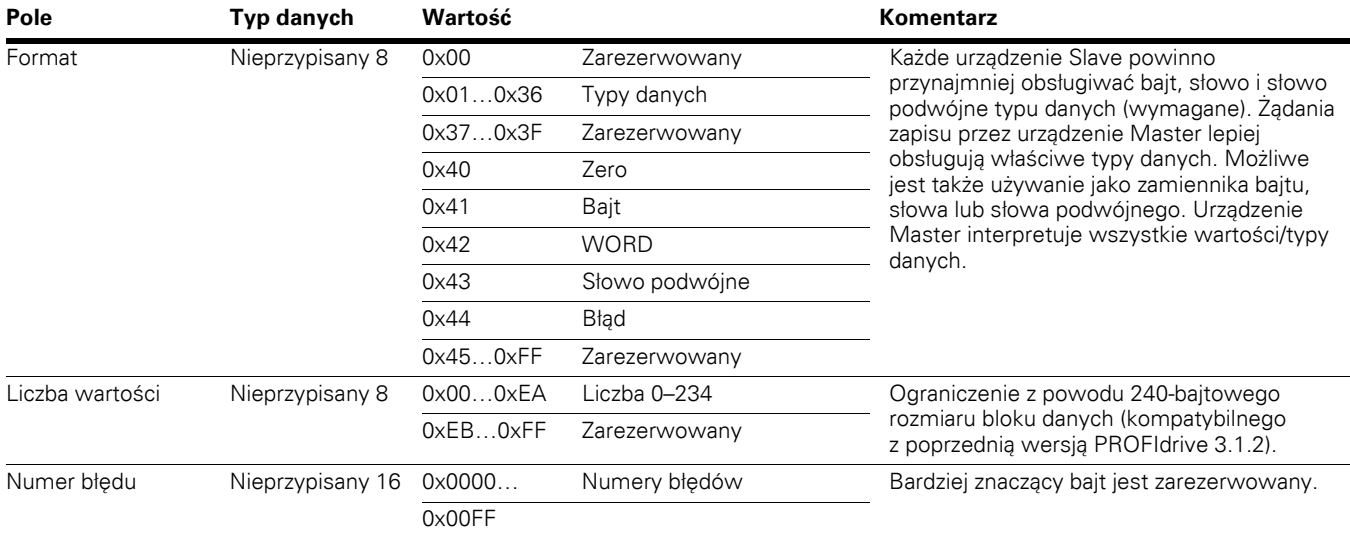

# **Tabela 126. Ramka protokołu PROFIBUS-DP , kontynuacja**

# **Plik opisu stanu ogólnego (GSD)**

Patrz plik GSD "EATN0EF5.gsd"

# **Zewnętrzny moduł komunikacyjny CANopen**

Napęd Eaton PowerXL serii DG1 można podłączyć do systemu CANopen za pomocą karty magistrali. Karta ta umożliwia sterowanie, monitorowanie i programowanie napędu z poziomu hosta. Kartę magistrali CANopen można umieścić w dowolnym gnieździe A lub B płyty sterującej napędu. Urządzenia są połączone szyną. Do pojedynczego urządzenia Master można podłączyć do 127 urządzeń. Na końcu segmentu szyny należy umieścić terminator.

# **Dane techniczne CANopen**

#### **Tabela 127. Specyfikacja CANopen**

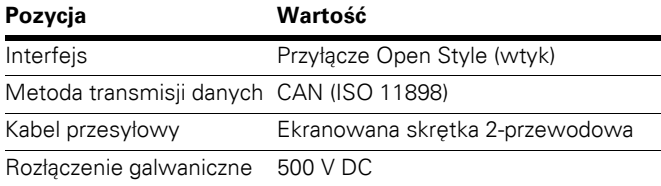

#### **Tabela 128. Komunikacja**

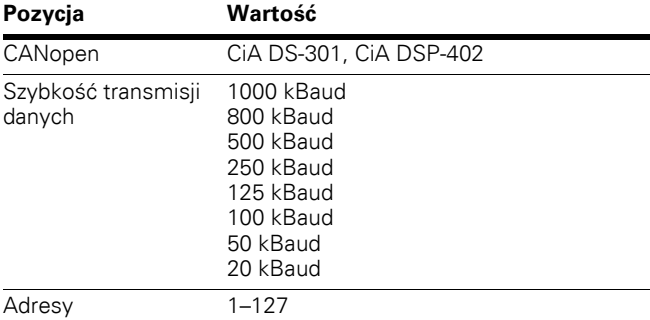

## **Tabela 129. Środowisko**

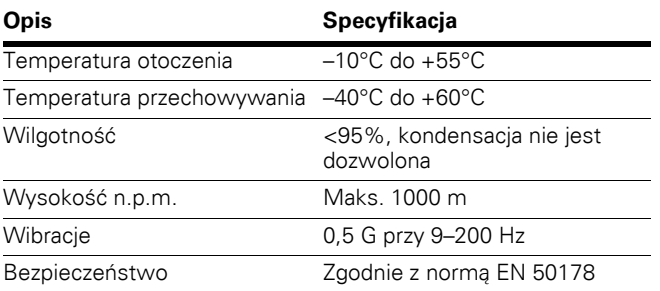

# **Kabel CANopen**

W celu zapewnienia zgodności z normą ISO 11898 kable stosowane w połączeniach CANbus powinny charakteryzować się impedancją nominalną 120 Ohm i opóźnieniem 5 ns/m. Na obu końcach linii transmisyjnych należy zastosować terminatory o rezystancji 120 Ohm. Długość kabli należy dobrać tak, aby rezystancja wynosiła 70 mOhm. Wszystkie karty wyposażone są w rezystory zakończeniowe ustawiane za pomocą przełączników DIP.

Poniżej przedstawiono praktyczne długości magistrali dla sieci CANopen zawierających mniej niż 64 urządzenia.

#### **Tabela 130. Długość magistrali Pozycja Wartość**

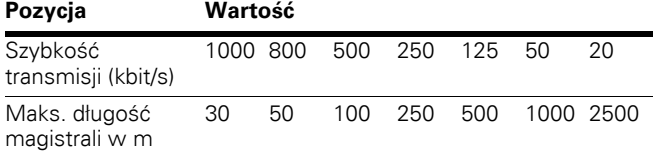

# **CANopen Terminacja magistrali**

# **Ilustracja 42. CANopen Terminacja magistrali**

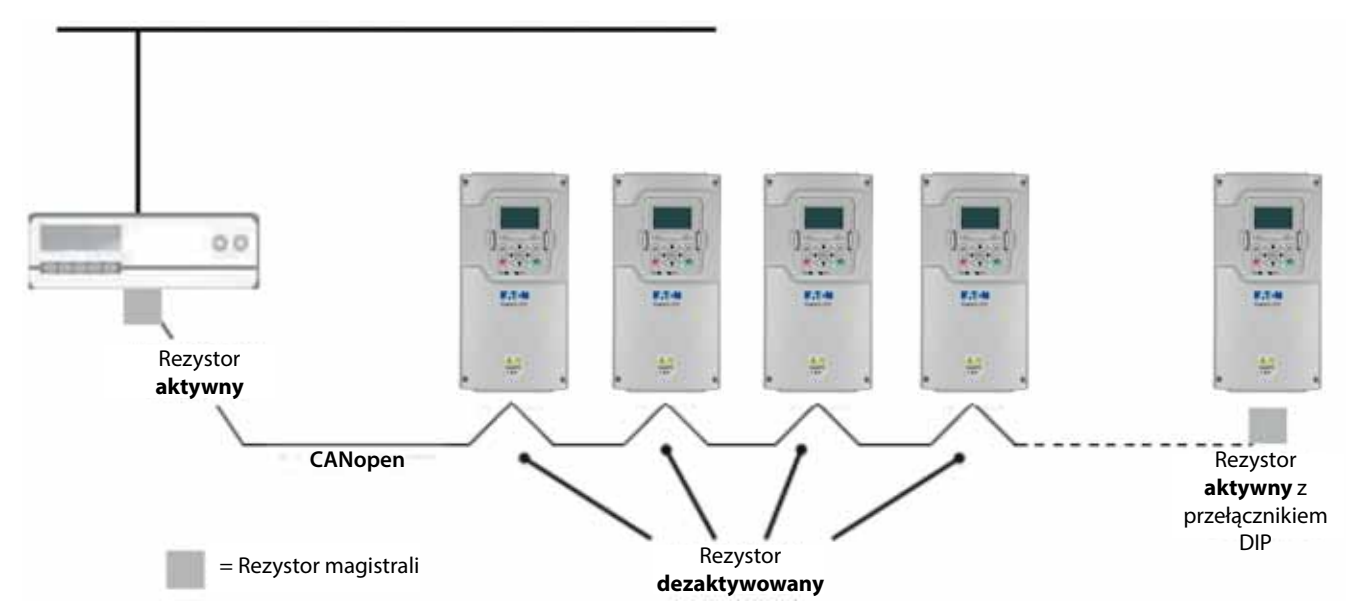

# **Specyfikacja osprzętu**

## **Ilustracja 43. Moduł CANopen**

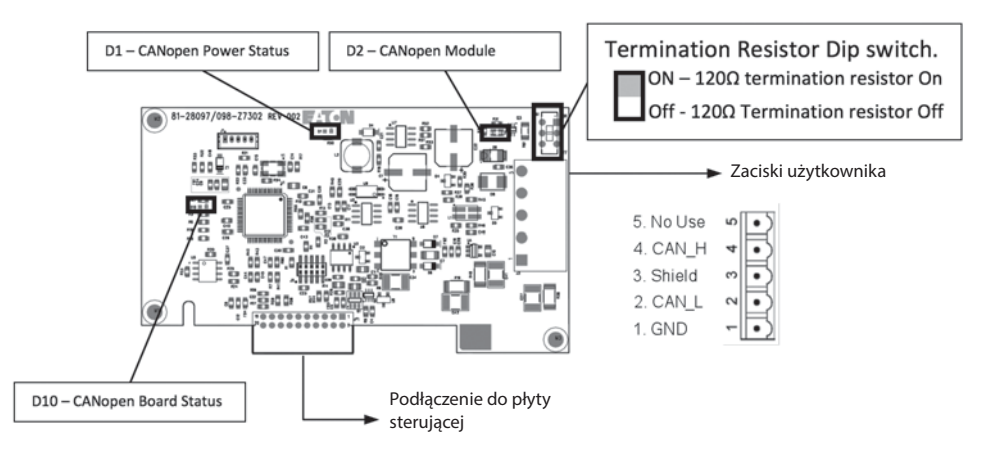

# **Wskaźniki LED stanu**

Poniżej przedstawiono wskaźniki LED stanu CANopen.

# **Tabela 131. Czerwony wskaźnik LED zasilania (D1) Podświetlenie Znaczenie**

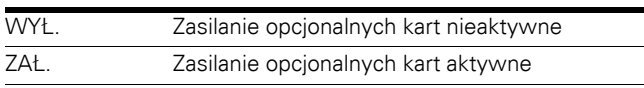

#### **Tabela 132. Czerwony wskaźnik LED status opcjonalnej karty CANopen (D10)**

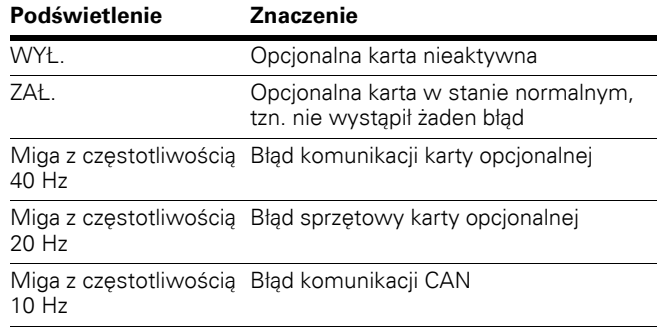

## **Tabela 133. Stan modułu CANopen — sygnalizacja błędu (czerwony wskaźnik LED - D2)**

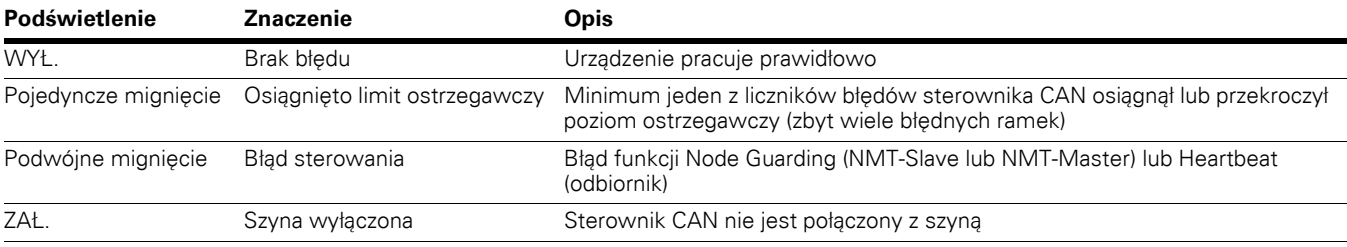

**Uwagi:** Podczas realizacji usług LSS wskaźniki LED BŁĄD i RUN urządzenia Master LSS powinny migać.

## **Tabela 134. Stan modułu CANopen — sygnalizacja pracy (zielony wskaźnik LED - D2)**

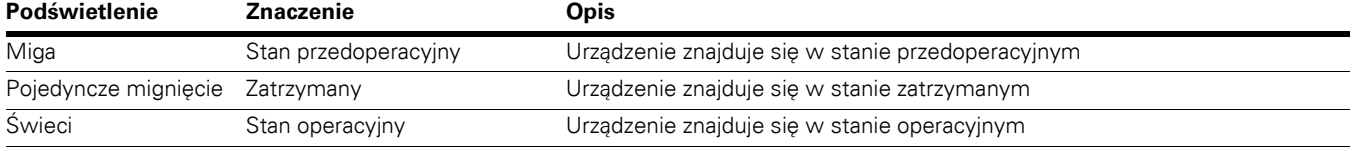

# **Uruchamianie**

W celu uruchomienia karty CANopen należy włożyć ją do gniazda A lub gniazda B płyty sterującej. Po włożeniu karty do gniazda urządzenie rozpozna ją i wyświetli ostrzeżenie "Dodano urządzenie". Ostrzeżenie to będzie wyświetlane przez 5 s po czym zniknie. Po wykryciu karty panel obsługi wyświetli menu dla tej karty w menu kart opcjonalnych.

# **Parametry kart opcjonalnych**

Po wykryciu karty z poziomu panelu obsługi CANopen można ustawić opisane poniżej parametry.

#### **Ilustracja 44. Parametry CANopen**

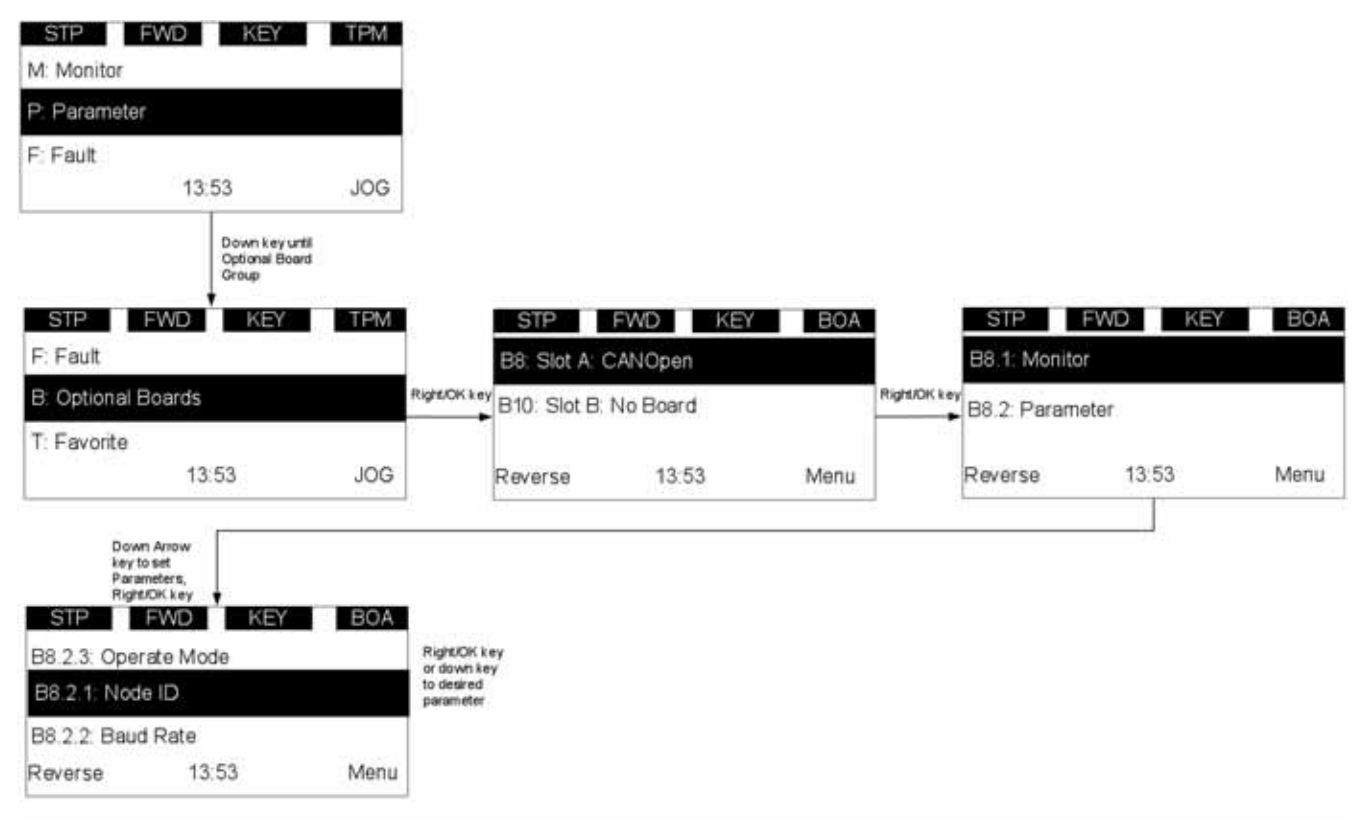

#### **Tabela 135. Parametry CANopen**

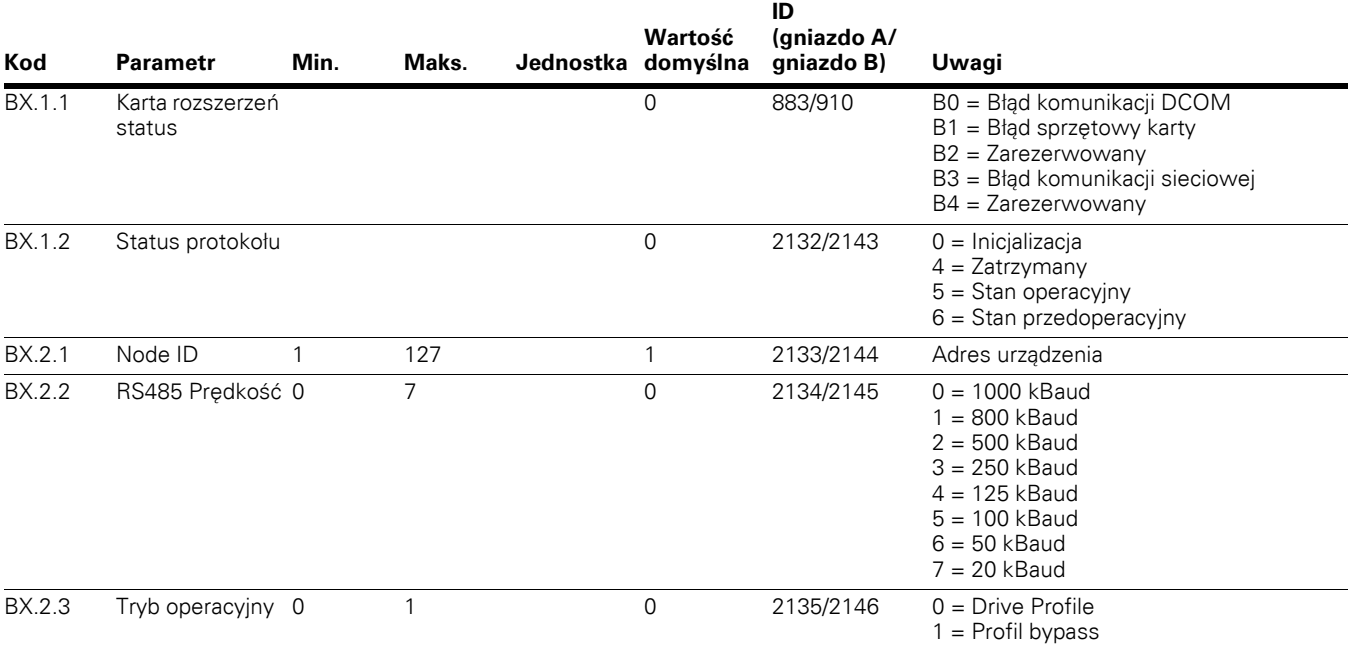

Domyślnie opcjonalna karta CANopen jest skonfigurowana w trybie Drive Profile, jednak istnieje możliwość zmiany na tryb Bypass zdefiniowany przez producenta.

#### **Drive Profile**

W trybie CIA 402 Drive Profile do sterowania napędem wykorzystywane są słowa sterujące oraz wartości zadane prędkości obrotowej określone w specyfikacji profilu napędu.

## **Profil bypass**

W tym trybie do sterowania napędem wykorzystywane są dane procesowe zdefiniowane dla danej aplikacji napędu. Stan maszyny w Drive Profile nie jest obsługiwany w tym trybie.

#### **Plik źródłowy danych elektronicznych**

Do korzystania z urządzeń w sieci komunikacyjnej niezbędne jest skonfigurowanie parametrów urządzeń oraz funkcji komunikacji. Protokół CANopen określa standardowy sposób dostępu do parametrów za pośrednictwem katalogu obiektów.

Patrz plik EDS "PowerXL\_CANopen\_vx.x.eds".

# **Przegląd CANopen**

CANopen to sieciowy protokół komunikacyjny oparty na magistrali szeregowej Controller Area Network (CAN). Profil komunikacyjny CANopen (CiA-301) obsługuje zarówno funkcję bezpośredniego dostępu do parametrów urządzenia, jak i funkcję przesyłania krytycznych danych procesowych. Profile urządzeń CANopen (CiA DS-40X) definiują standardy działania urządzeń, zapewniając jednocześnie możliwość korzystania z dodatkowych funkcji specyficznych dla producenta danego urządzenia. CANopen jest używany do bezpośredniej wymiany danych peer-to-peer pomiędzy urządzeniami a hostem. Protokół CANopen obsługuje funkcje komunikacji cyklicznej i opartej na zdarzeniach, zmniejszając tym samym obciążenie szyny i zwiększając sprawność komunikacji przy minimalnych stratach na kablach.

W dokumencie "Device Profile Drives and Motion Control (CiA-402)" opisano ustandaryzowane profile urządzeń CANopen do cyfrowego sterowania ruchem urządzeń takich jak serwonapędy, napędy czy silniki krokowe. Wszystkie te urządzenia korzystają z tych samych technik komunikacji zgodnych z definisjami zapisanymi w warstwie aplikacji protokołu CANopen oraz profilu komunikacji. Polecenia uruchamiania i zatrzymywania, a także inne polecenia specyficzne dla danego trybu są wykonywane przez maszynę.

Obiekty komunikacji CANopen przesyłane przez sieć CAN zdefiniowane są w usługach i protokołach. Ich konfiguracja jest następująca:

- Za przesyłanie danych w czasie rzeczywistym odpowiada protokół PDO (Process Data Objects)
- Za odczyt i zapis wpisów w bibliotece obiektów urządzenia odpowiadają protokoły SD (Service Data Object)
- Protokoły NMT (Network Management ) zarządzania siecią służą do inicjalizacji sieci, kontroli błędów oraz kontroli stanu urządzeń

#### **Ramki telegramów CANopen**

#### **Tabela 136. Ramka telegramu**

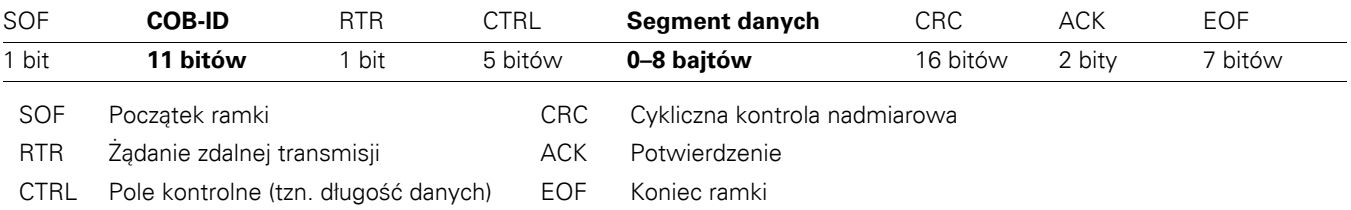

## **COB-ID**

Pole identyfikacyjne telegramu CANopen zawiera 11 bitów.

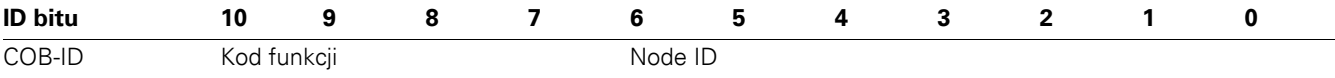

Domyślnie pole identyfikacyjne składa się z części funkcjonalnej oraz części z ID urządzenia. Część funkcjonalna definiuje istotność obiektu. Taka struktura pola identyfikacyjnego umożliwia komunikację między urządzeniem Master a 127 urządzeniami Slave. Jeśli ID urządzenia jest równe zero, wówczas do komunikacji wykorzystywana jest funkcja nadawania. Kody funkcji są zdefiniowane w bibliotekach obiektów w profilach urządzeń.

# **Predefiniowane obiekty komunikacji**

Protokół CANopen zawiera wstępnie zdefiniowane obiekty komunikacji (DS301).

#### **Tabela 137. Predefiniowane obiekty komunikacji**

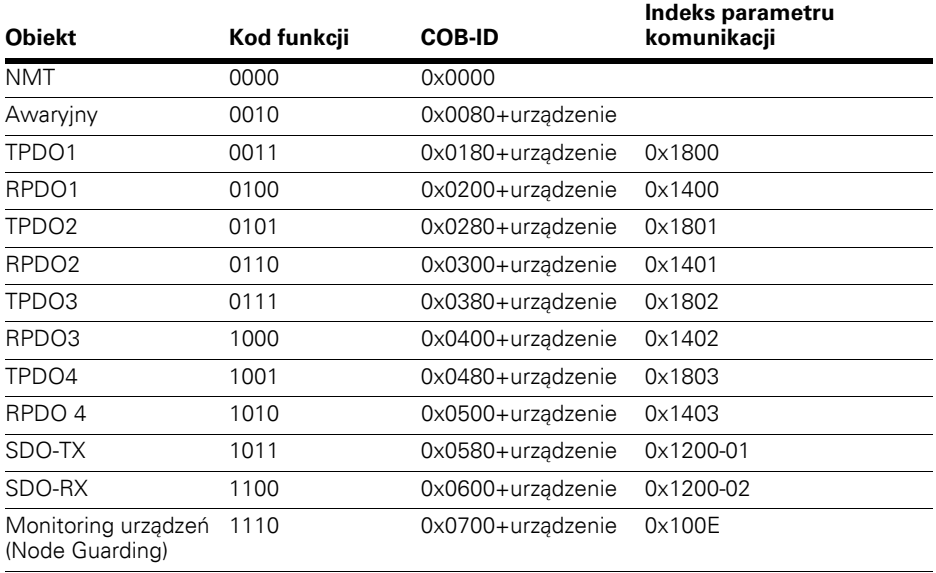

# **Zarządzanie siecią (NMT)**

System zarządzania siecią CANopen jest oparty na węzłach i zgodny ze strukturą urządzeń Master/Slave. System ten wymaga, aby jedno z urządzeń działało jako urządzenie Master NMT, zaś pozostałe – jako urządzenia Slave.

Urządzenia Slave NMT w sieci CANopen wykonują opisane poniżej zadania. Po włączeniu zasilania dane urządzenie zostanie zainicjalizowane i przejdzie do stanu przedoperacyjnego. W tym stanie możliwa jest komunikacja za pośrednictwem kanałów SDO,

#### **Ilustracja 45. Stan maszyny NMT**

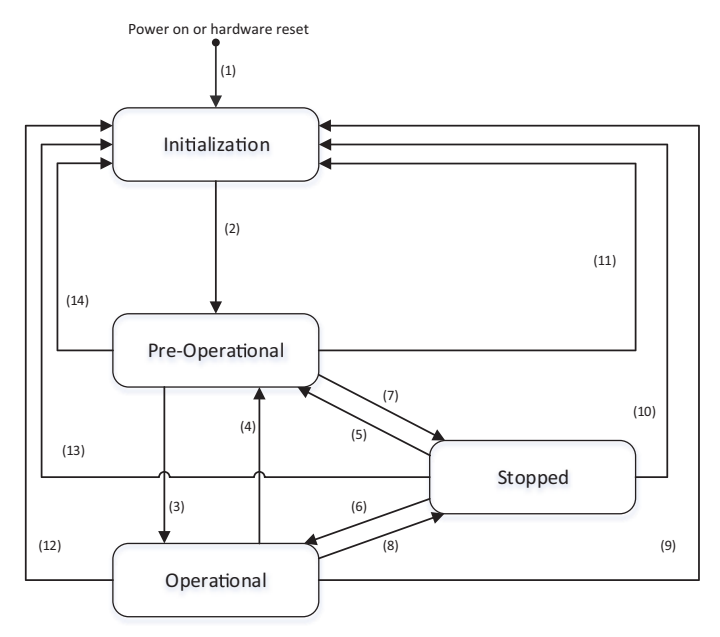

co pozwala przeprowadzić konfigurację urządzeń, jednak komunikacja za pośrednictwem PDO nie jest jeszcze możliwa. Wysłanie telegramu "Start Remote Node" powoduje przejście wybranego urządzenia lub wszystkich urządzeń w sieci w stan operacyjny. Wymiana danych poprzez PDO odbywa się właśnie w tym stanie.

Funkcja zarządzania siecią NMT musi być obsługiwana przez wszystkie urządzenia CANopen. Protokół zawiera definicje kilku usług sterowania urządzeniami oraz stanem maszyny.

- 1 = Po włączeniu zasilania urządzenia automatycznie przechodzą w stan inicjalizacji NMT.
- 2 = Po zakończeniu inicjalizacji NMT urządzenia automatycznie przechodzą w stan przedoperacyjny NMT.
- 3 = Usługa NMT uruchamia wskazane urządzenie zdalne lub sterowanie lokalne.
- 4 i 7 = Usługa NMT przechodzi w stan przedoperacyjny.
- 5 i 8 = Usługa NMT zatrzymuje wskazane urządzenie zdalne.
- 6 = Usługa NMT uruchamia wskazane urządzenie zdalne.
- 9, 10 i 11 = NMT resetuje wskazanie urządzenia zdalnego.
- 12, 13 i 14 = Usługa NMT resetuje komunikację ze wskazanym urządzeniem.

Do przełączenia danego urządzenia w stan operacyjny wymagane jest wysłanie poniższego telegramu.

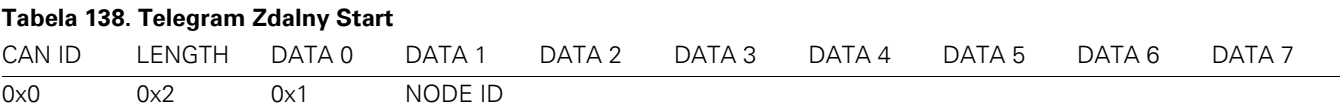

Telegram Zdalny Stop powoduje przełączenie urządzenia w stan zatrzymania określony stanem maszyny w NMT. W przypadku ustawienia ID urządzenia w telegramie na 0 telegram jest wysyłany do wszystkich urządzeń w sieci.

#### **Tabela 139. Telegram Zdalny Stop**

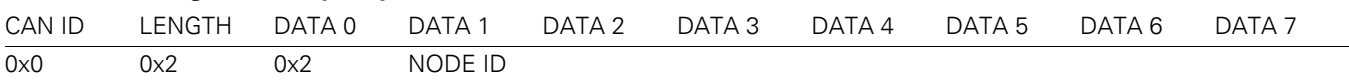

Telegram Stan Przedoperacyjny powoduje przełącznie urządzenia w stan przedoperacyjny określony stanem maszyny w NMT. W przypadku ustawienia ID urządzenia w telegramie na 0 telegram jest wysyłany do wszystkich urządzeń.

#### **Tabela 140. Telegram Stan Przedoperacyjny**

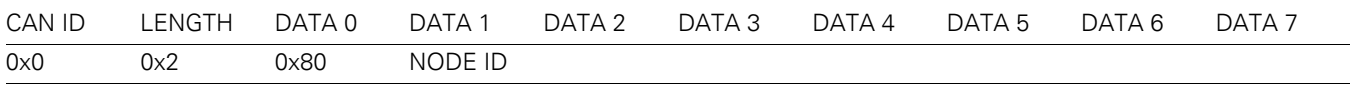

Telegram Reset Urządzenia powoduje zresetowanie urządzeń. Resetowanie to polega na przywróceniu domyślnych lub poprzednio zapisanych ustawień biblioteki obiektów aplikacji. W przypadku ustawienia ID urządzenia w telegramie na 0 telegram jest wysyłany do wszystkich urządzeń. Po zresetowaniu urządzenie przejdzie w stan przedoperacyjny.

## **Tabela 141. Telegram Reset Urządzenia**

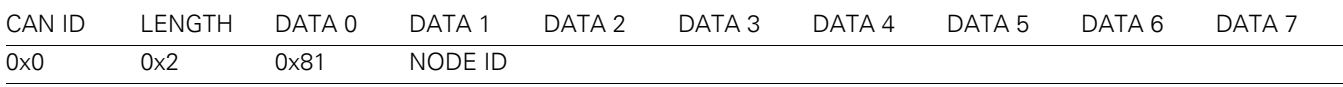

Telegram Reset Komunikacji wysłany do urządzenia powoduje zresetowanie ustawień komunikacji. To działanie nie ma wpływu na wartości w bibliotece obiektów. W przypadku ustawienia ID urządzenia w telegramie na 0 telegram jest wysyłany do wszystkich urządzeń. Po zresetowaniu ustawień komunikacji urządzenia przejdzie ono w stan przedoperacyjny.

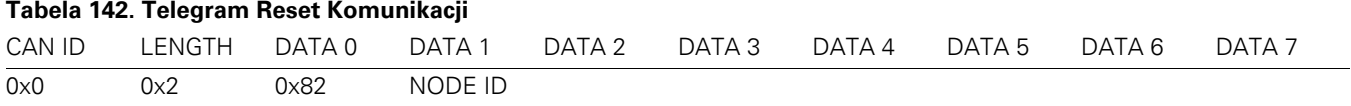

# **Status komunikacji Drive Profile**

#### **Status komunikacji uczestników sieci**

Stan maszyny definiuje stan urządzenia oraz możliwe sekwencje sterowania napędem. Przejście ze stanu do stanu odbywa się na podstawie słowa sterującego. Słowo statusowe określa aktualny stan maszyny. Tryby **INIT**, **STOP**, **PRACA** i **BŁĄD** odpowiadają rzeczywistym stanom napędu.

SW = słowo statusowe CW = słowo sterujące

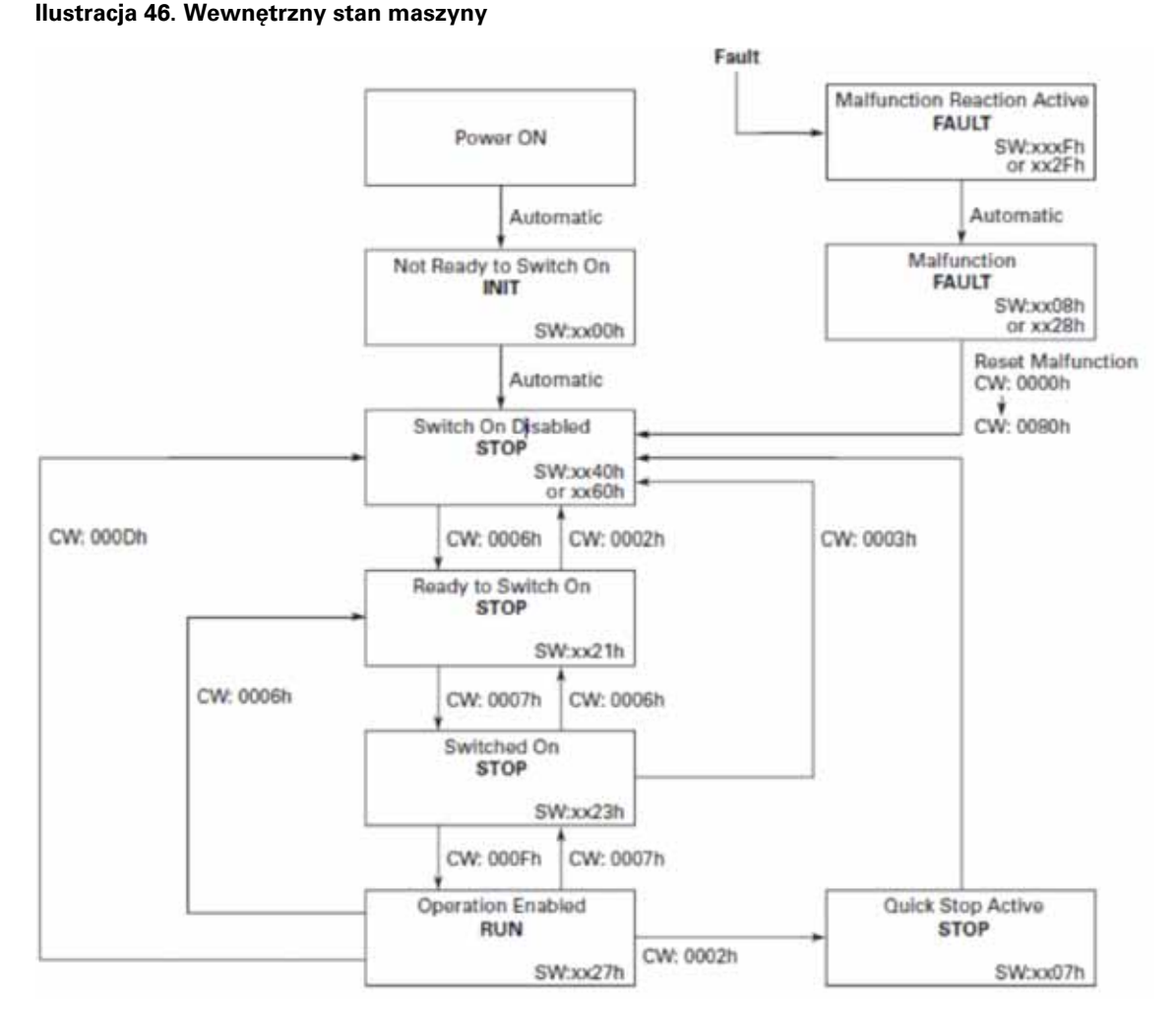

# **Parametry profilu urządzenia**

# **Tabela 143. Parametry profilu urządzenia**

**Indeks**

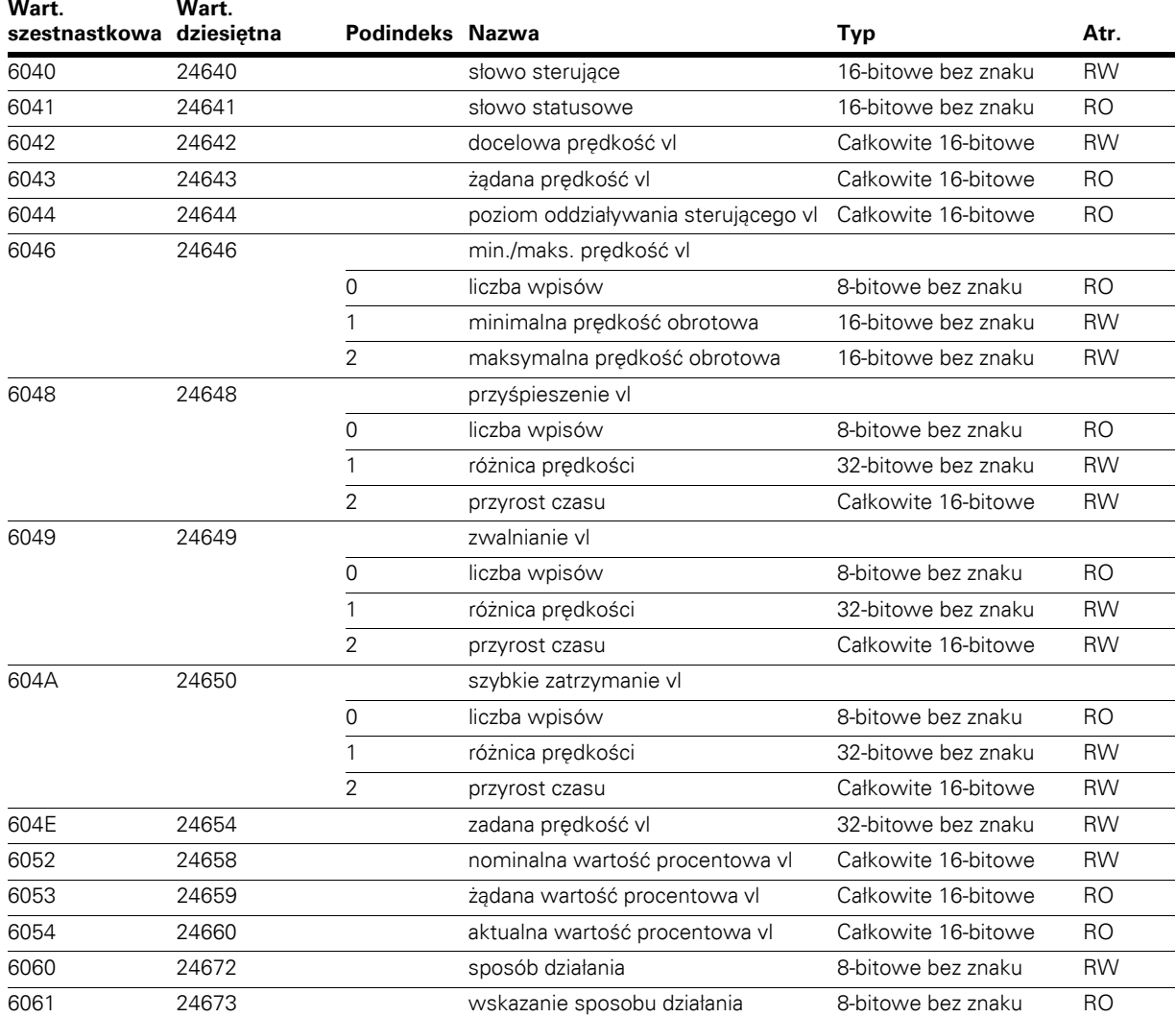

# **Słowo sterujące**

Słowo sterujące służy do sterowania działaniem napędu zgodnie z ustawieniami wewnętrznego stanu maszyny. Słowo to jest mapowane na pierwsze 2 bajty rxPDO1.

## **Tabela 144. Słowo sterujące 0x6040**

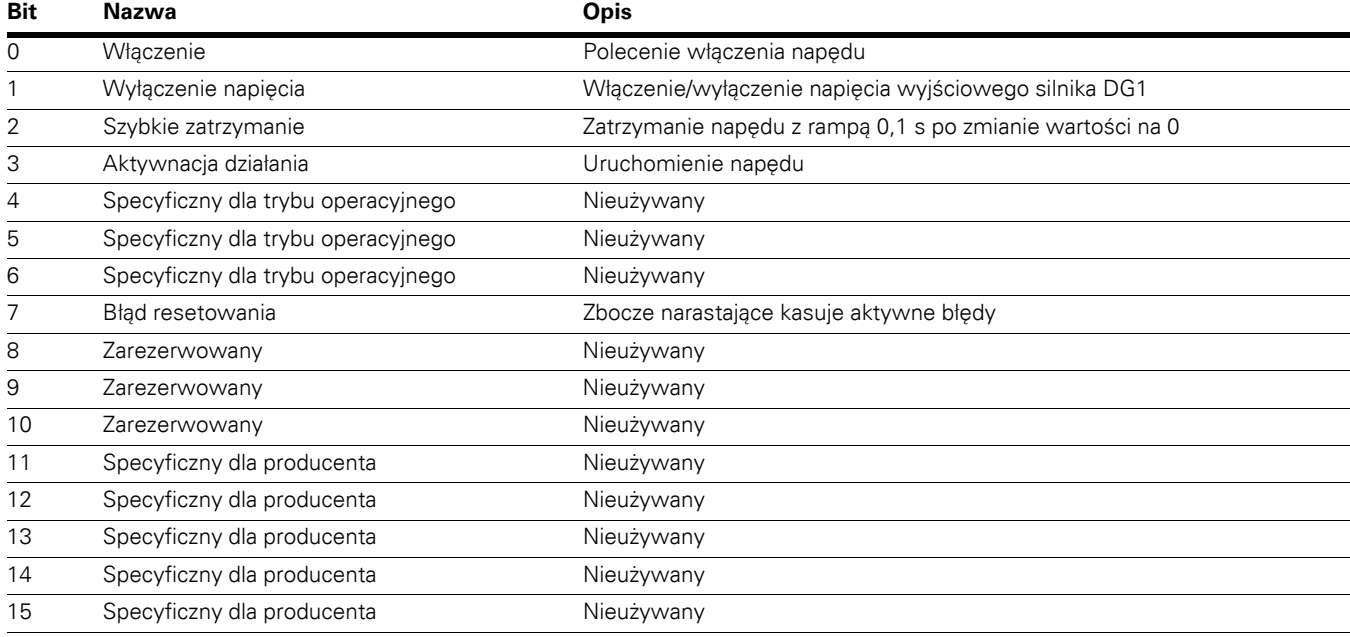

# **Słowo statusowe**

Słowo statusowe wskazuje stan napędu w danym trybie sterowania. Domyślnie jest ono zmapowane na pierwsze 2 bajty txPDO1.

#### **Tabela 145. Słowo statusowe 0x6041**

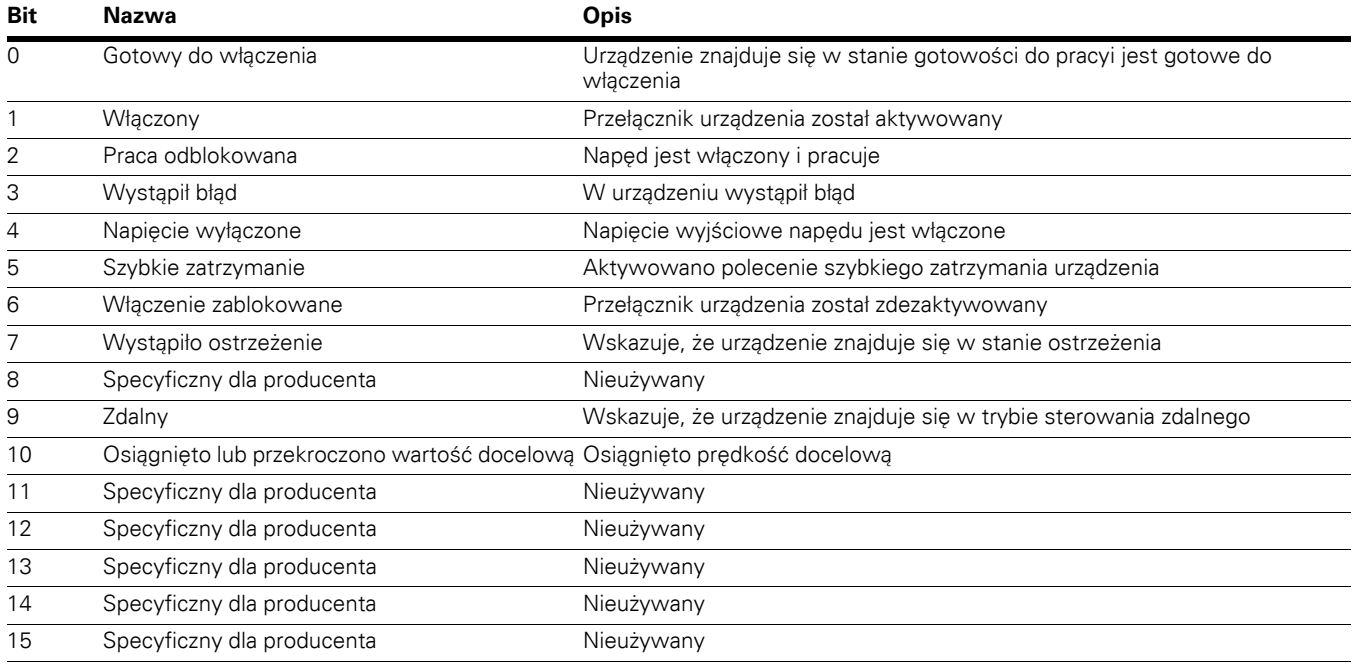

## **Docelowa prędkość VL**

Opatrzona znakiem żądana prędkość obrotowa silnika w obr./min. Jeśli odczytana wartość jest ujemna, silnik obraca się w kierunku przeciwnym do ruchu wskazówek zegara. Domyślnie wartość ta jest zmapowana na bajty słowa RxPDO1.

Zakres: –32768 do 32767

# **Żądana prędkość VL**

Opatrzona znakiem wyjściowa wartość generatora rampy przeskalowana na obr./min; tylko do odczytu. Wartość ujemna oznacza, że silnik obraca się w kierunku zgodnym z ruchem wskazówek zegara.

Zakres: –32768 do 32767

## **Poziom oddziaływania sterującego VL**

Opatrzona znakiem aktualna prędkość obrotowa silnika w obr./min. Wartość ujemna oznacza, że silnik obraca się w kierunku zgodnym z ruchem wskazówek zegara. Domyślnie wartość ta jest zmapowana na bajty słowa TxPDO1.

Zakres: –32678 do 32767

# **Dane procesowe (PDO)**

Dane są przesyłane w czasie rzeczywistym za pośrednictwem protokołu PDO (Process Data Objects). Przesyłanie danych procesowych odbywa się bez narzutu związanego z informacjami kontrolnymi. Dane procesowe to krytyczne pod względem czasowym dane niezbędne do sterowania napędem i monitorowania stanu.

#### **Tabela 146. Dane procesowe (PDO)**

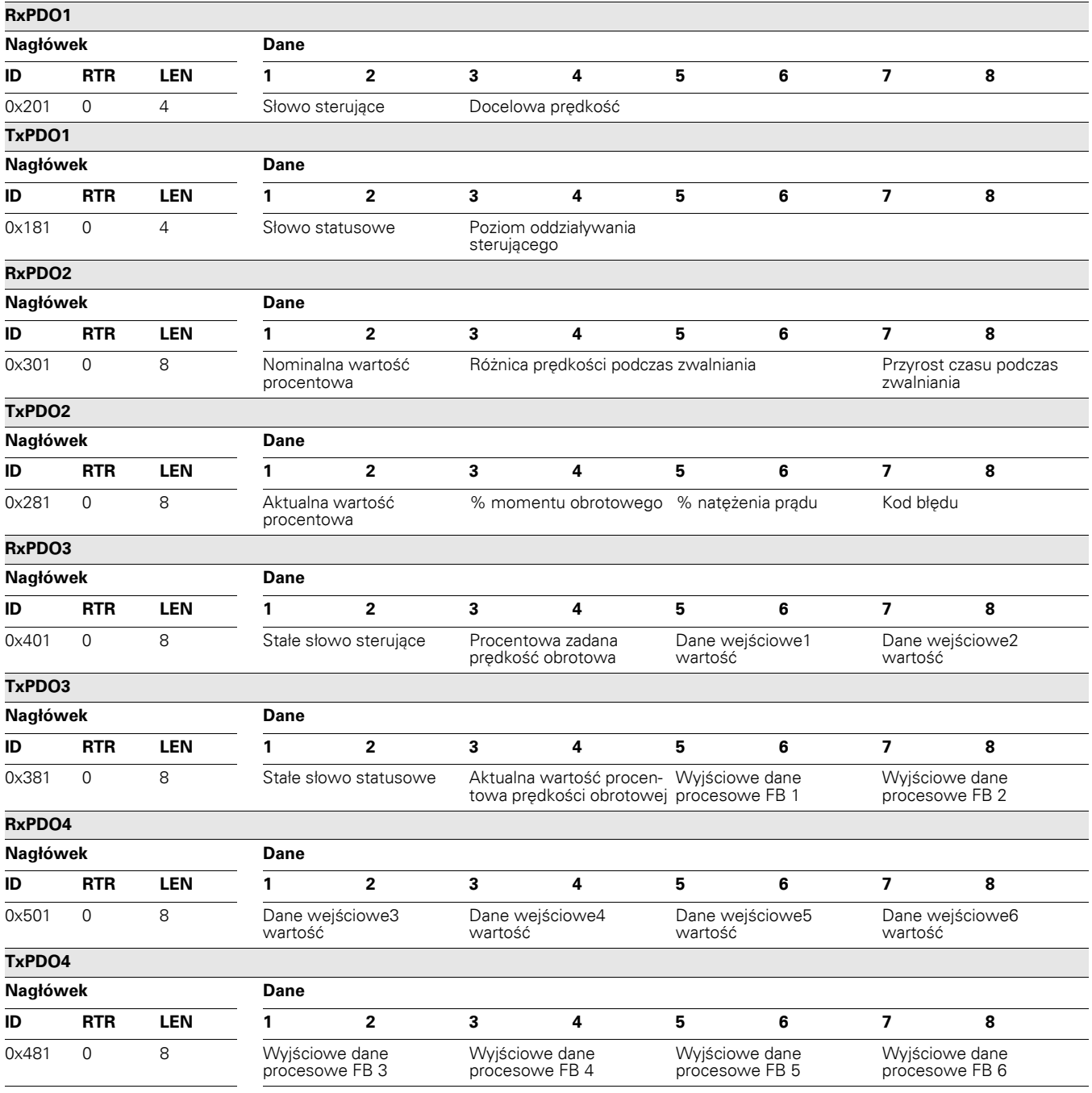

Niektóre wartości aktualne dla napędu można monitorować, korzystając z obiektów danych procesowych 2 (rx).

aktualna wartość procentowa vl Prędkość obrotowa silnika. Przeskalowana na wartość procentową wartość procentowa momentu Wyliczony monet obrotowy. Przeskalowany na zakres 0,0%–100% (0–1000)<br>wartość procentowa natężenia prądu Zmierzone natrężenie prądu silnika. (1 = 0,01 A) enia prądu Zmierzone natrężenie prądu silnika. (1 = 0,01 A) kod błędu Wskazuje kod błędu napędu  $(= 0, j e \pm 1)$ Wskazuje kod błędu napędu (= 0, jeśli żadne błąd nie jest aktywny)

#### **Stałe słowo sterujące**

#### <span id="page-129-0"></span>**Tabela 147. Stałe słowo sterujące**

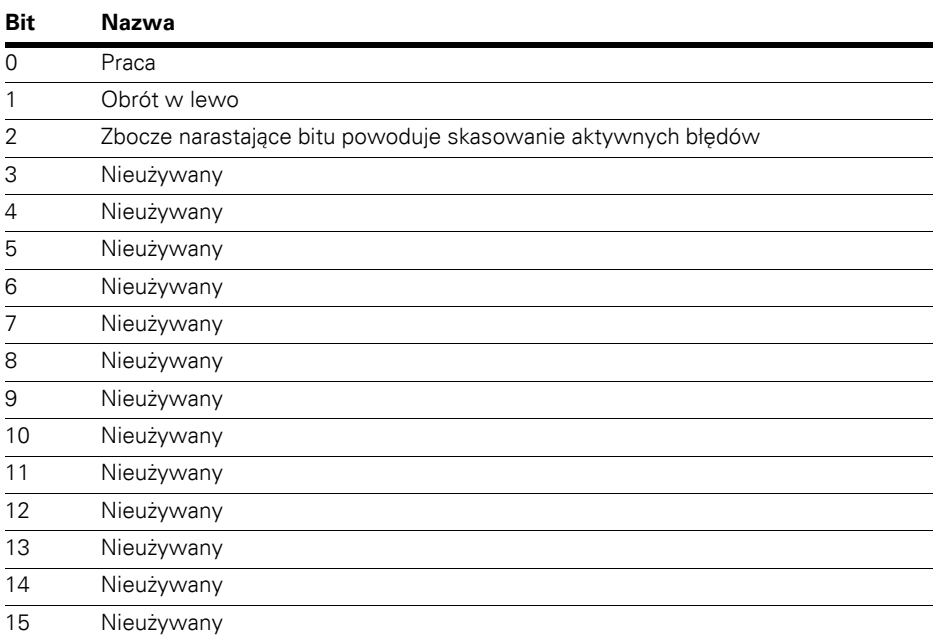

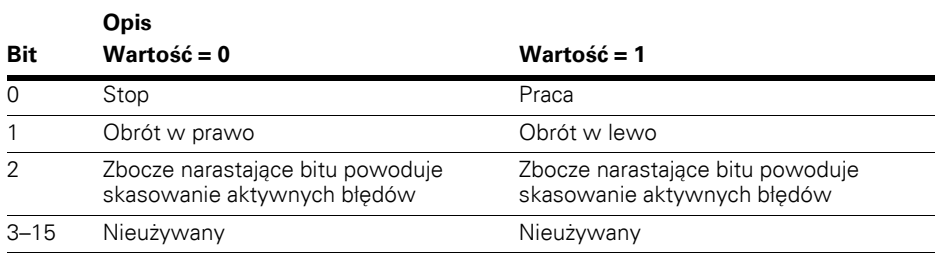

#### **Procentowa wartość zadana prędkości obrotowej**

Procentowa wartość zadana prędkości obrotowej przyjmuje wartości od 0 do 100,00% (10 000), gdzie 0% odpowiada prędkości 0 obr./min , zaś 100,00% odpowiada prędkości 10 000 obr./min. Wartość ujemna oznacza obroty w przeciwnym kierunku.

#### **Wejściowe dane procesowe**

Wartości wejściowych danych procesowych zależą od aplikacji. Aktualnie przypisane wejściowe wartości procesowe opisano w **Załączniku B**.

# **Stałe słowo statusowe**

#### **Tabela 148. Stałe słowo statusowe**

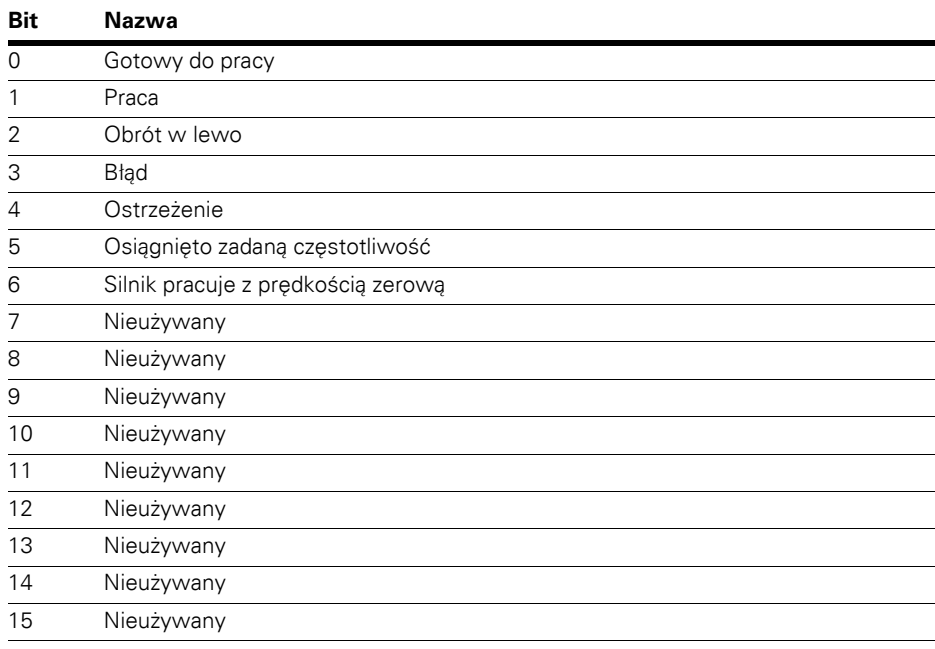

#### **Opis**

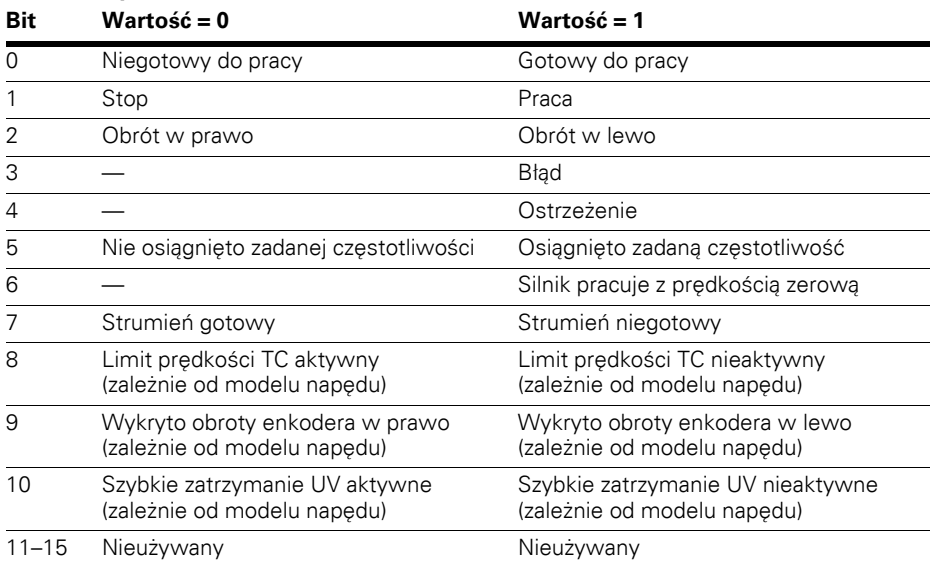

#### **Aktualna wartość procentowa prędkości obrotowej**

Aktualna wartość procentowa prędkości obrotowej wskazuje bieżącą prędkość obrotową silnika. Wartość ta będzie odczytywana od 0 do 10 000, co odpowiada zakresowi od 0 do 100,00%.

#### **Wyjściowe dane procesowe FB**

Wartość wyjściowych danych procesowych jest przypisywana przez grupę parametrów magistrali w parametrach aplikacji. Te 8 wartości może przyjmować dowolne dostępne ID z listy ID Modbus. Domyślnie przypisane wyjściowe wartości danych procesowych opisano w **Załączniku B**.

# **Biblioteka obiektów**

#### **Tabela 149. Biblioteka obiektów**

**Indeks**

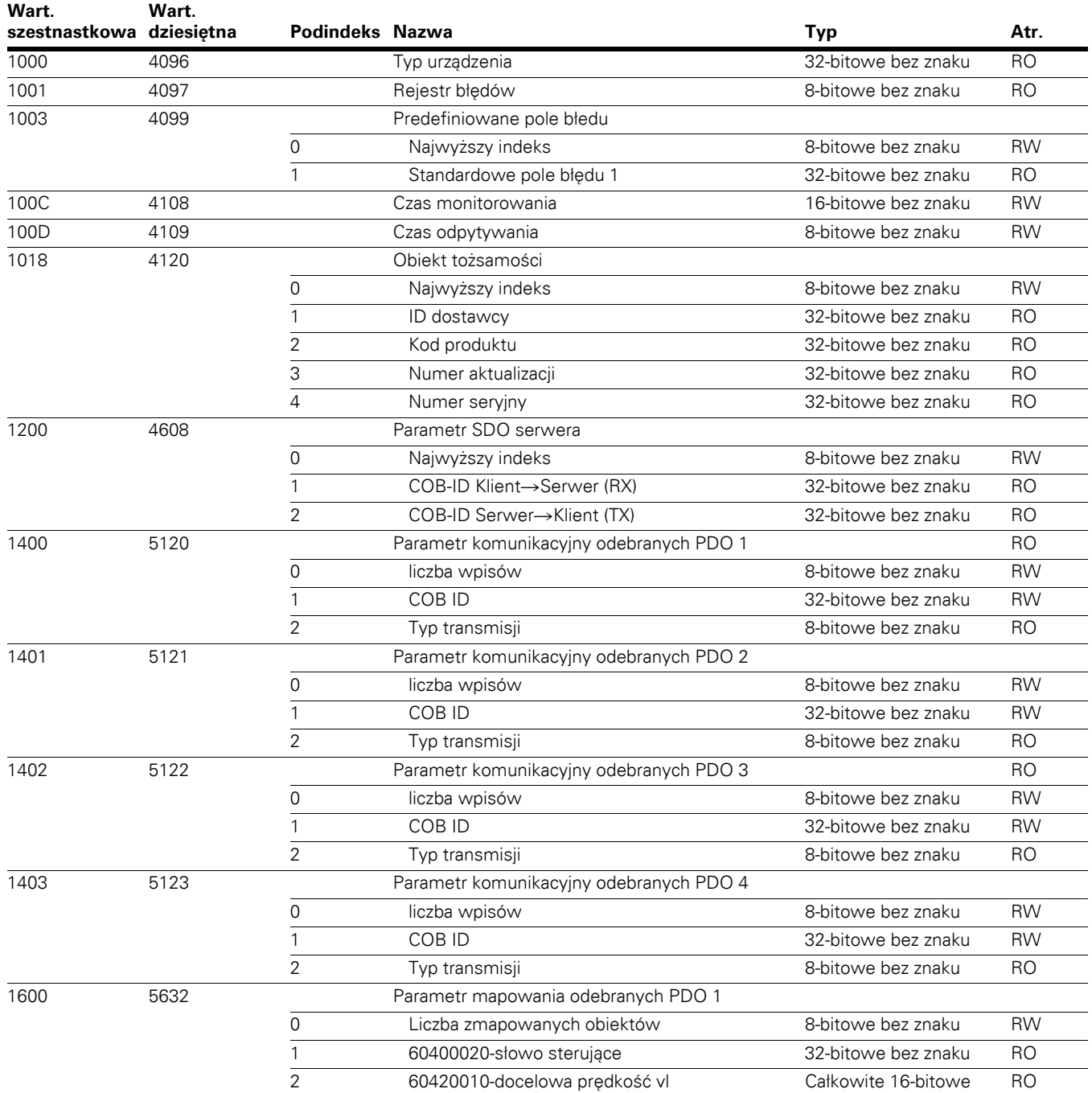

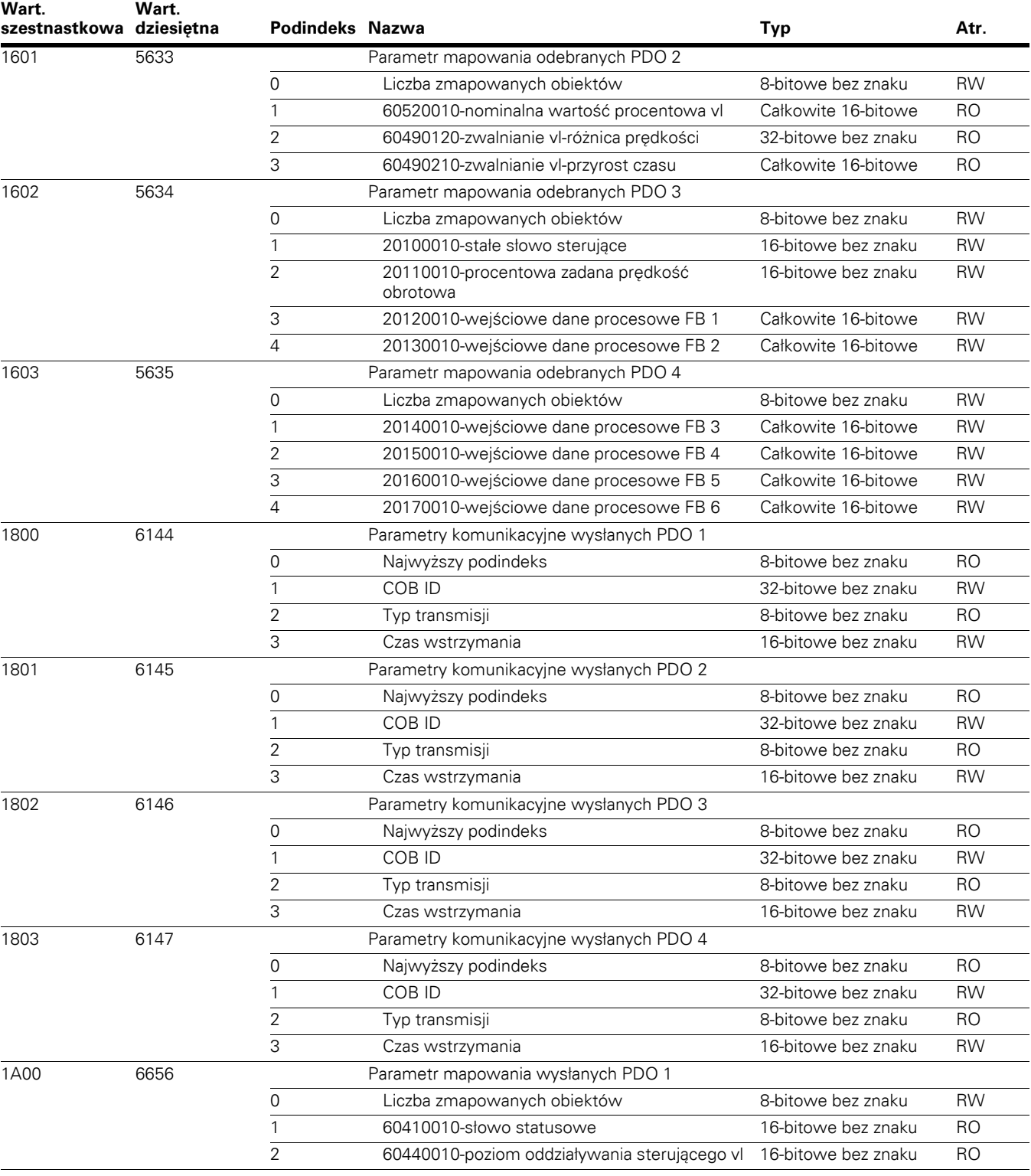

# **Tabela 149. Biblioteka obiektów, kontynuacja**

**Indeks**

#### **Tabela 149. Biblioteka obiektów, kontynuacja**

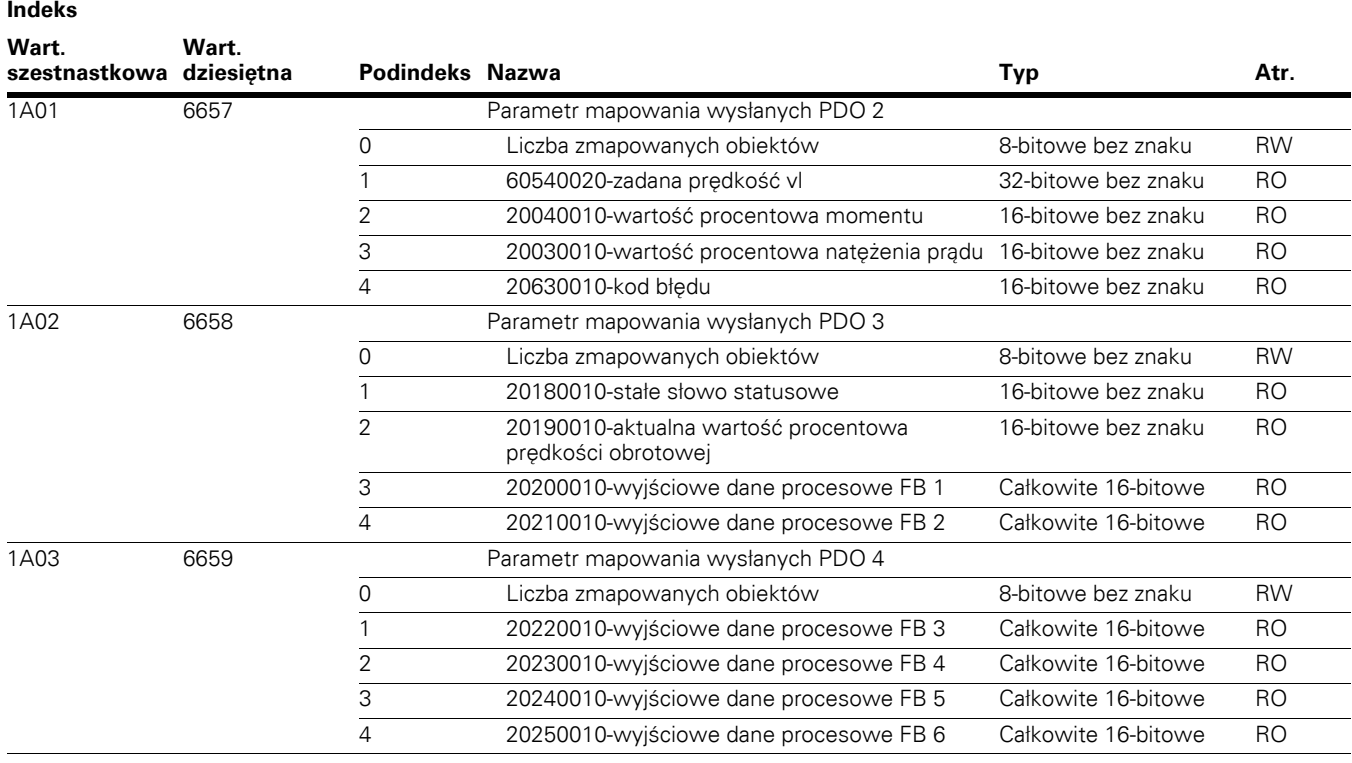

## **Dane serwisowe (SDO)**

Obiekty danych serwisowych (SDOs) umożliwiają dostęp do wpisów biblioteki obiektów urządzenia. Dzięki SDO można odczytać/zapisać wszystkie elementy biblioteki obiektów. Obiekty te są wykorzystywane głównie do konfiguracji urządzenia, np. ustawiania parametrów. Służą również do definiowania typów i formatów informacji przechowywanych przez obiekty danych procesowych. W tym celu można użyć narzędzi konfiguracyjnych CANopen i plików EDS.

Do odczytu dowolnego parametru lub wartości aktualnej oraz zapisu dowolnego parametru napędu służy protokół SDO. Parametry są odczytywane z napędu o numerze ID podanym w podręczniku użytkownika. Biblioteka obiektów zawiera trzy indeksy przypisane do trzech usług wykonywanych na dowolnych parametrach.

## **Tabela 150. Dane serwisowe (SDO)**

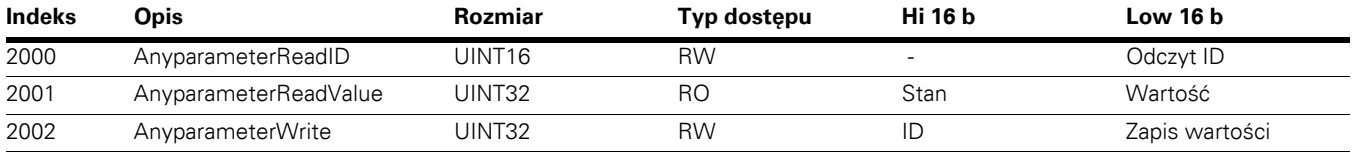

## **Odczyt dowolnego parametru**

Zapis nowej wartości do indeksu 2000 wyzwoli zdarzenie odczytu, o ile wartość indeksu odczytu 2001 jest równa zero. Zdarzenie odczytu zwraca wartość dla indeksu 2001. Jeśli odczyt zakończy się powodzeniem, stan przyjmie wartość ID. Jeśli odczyt zakończy się niepowodzeniem, stan przyjmie wartość 0xFFFF (dziesiętne 65535).

#### **Zapis dowolnego parametru**

Zapis nowego ID i wartości dla indeksu 2002 wyzwoli zdarzenie zapisu. Wartość indeksu 2002 pozostanie bez zmian tak długo, jak długo przetwarzany jest proces zapisu (w tym czasie SDO/PDO działają normalnie). Jeśli zapis zakończy się powodzeniem, ID i wartość indeksu 2002 zostaną skasowane i możliwy będzie zapis nowej wartości. Jeśli zapis zakończy się niepowodzeniem, jako ID ustawione zostanie 0xFFFF, a wartość będzie równa zero.

# **Mapowanie danych procesowych aplikacji**

# **Tabela 151. Mapowanie danych procesowych aplikacji**

**Indeks**

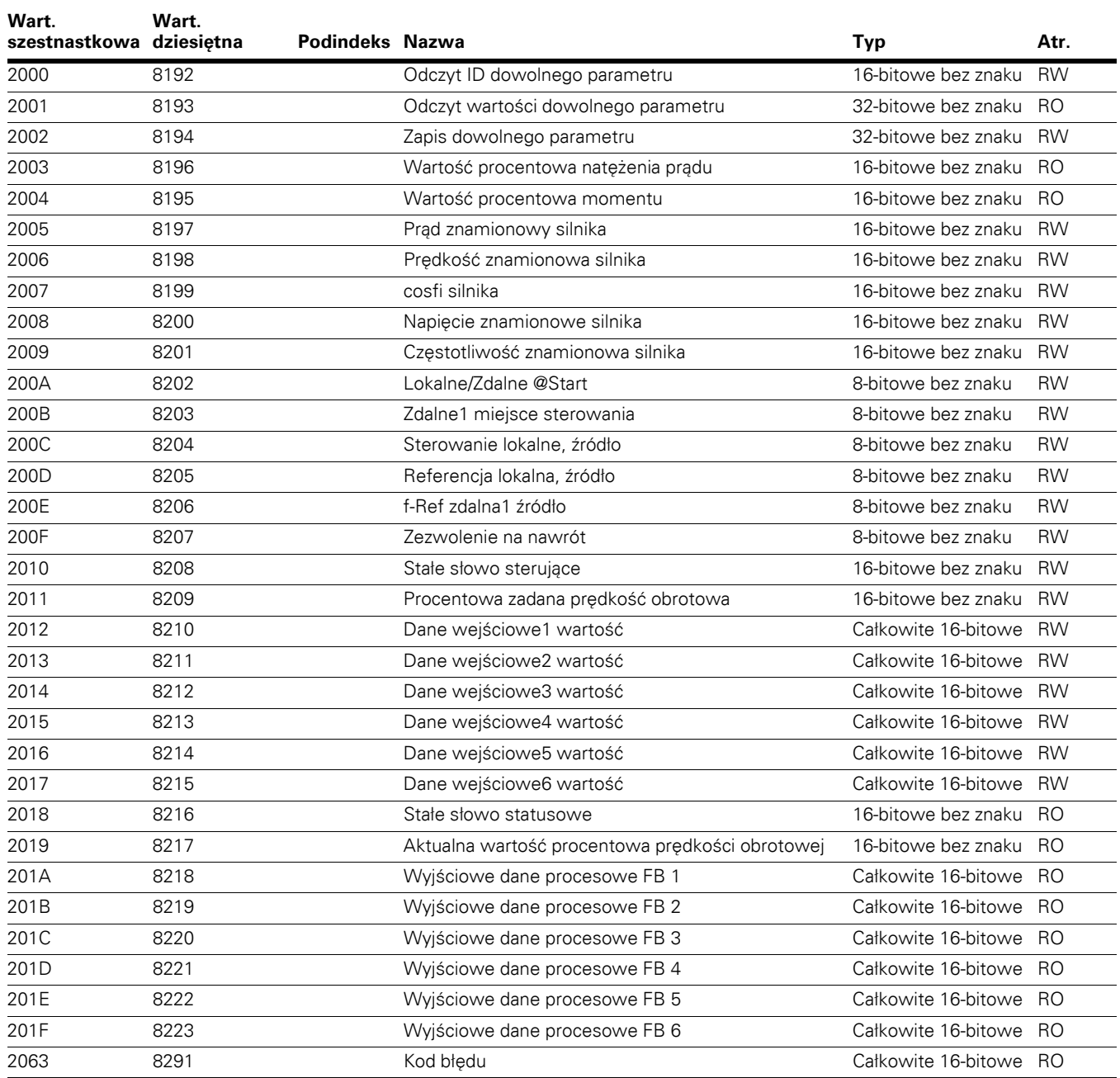

#### **Stałe słowo sterujące**

Patrz **[Tabela 147](#page-129-0)** na **stronie [114](#page-129-0)**.

#### **Procentowa wartość zadana prędkości obrotowej**

Procentowa wartość zadana prędkości obrotowej przyjmuje wartości od 0 do 100,00% (10 000), gdzie 0% odpowiada prędkości 0 obr./min, zaś 100,00% odpowiada prędkości 10 000 obr./min.

#### **Wejściowe dane procesowe**

Wartości wejściowych danych procesowych zależą od aplikacji. Aktualnie przypisane wejściowe wartości procesowe opisano w **Załączniku B**.

#### **Stałe słowo statusowe**

Patrz **[Tabela 147](#page-129-0)** na **stronie [114](#page-129-0)**.

#### **Aktualna wartość procentowa prędkości obrotowej**

Aktualna wartość procentowa prędkości obrotowej wskazuje bieżącą prędkość obrotową silnika. Wartość ta będzie odczytywana od 0 do 10 000, co odpowiada zakresowi od 0 do 100,00%.

#### **Wyjściowe dane procesowe FB**

Wartość wyjściowych danych procesowych jest przypisywana przez grupę parametrów magistrali w parametrach aplikacji. Te 8 wartości może przyjmować dowolne dostępne ID z listy ID Modbus. Domyślnie przypisane wartości wyjściowych danych procesowych opisano w **Załączniku B**.

## **Kod błędu**

Parametr BACnet Kod błędu określa aktualny kod błędu; domyślna wartość wynosi 0.

# **Profil bypass**

## **Ilustracja 47. Profil urządzenia**

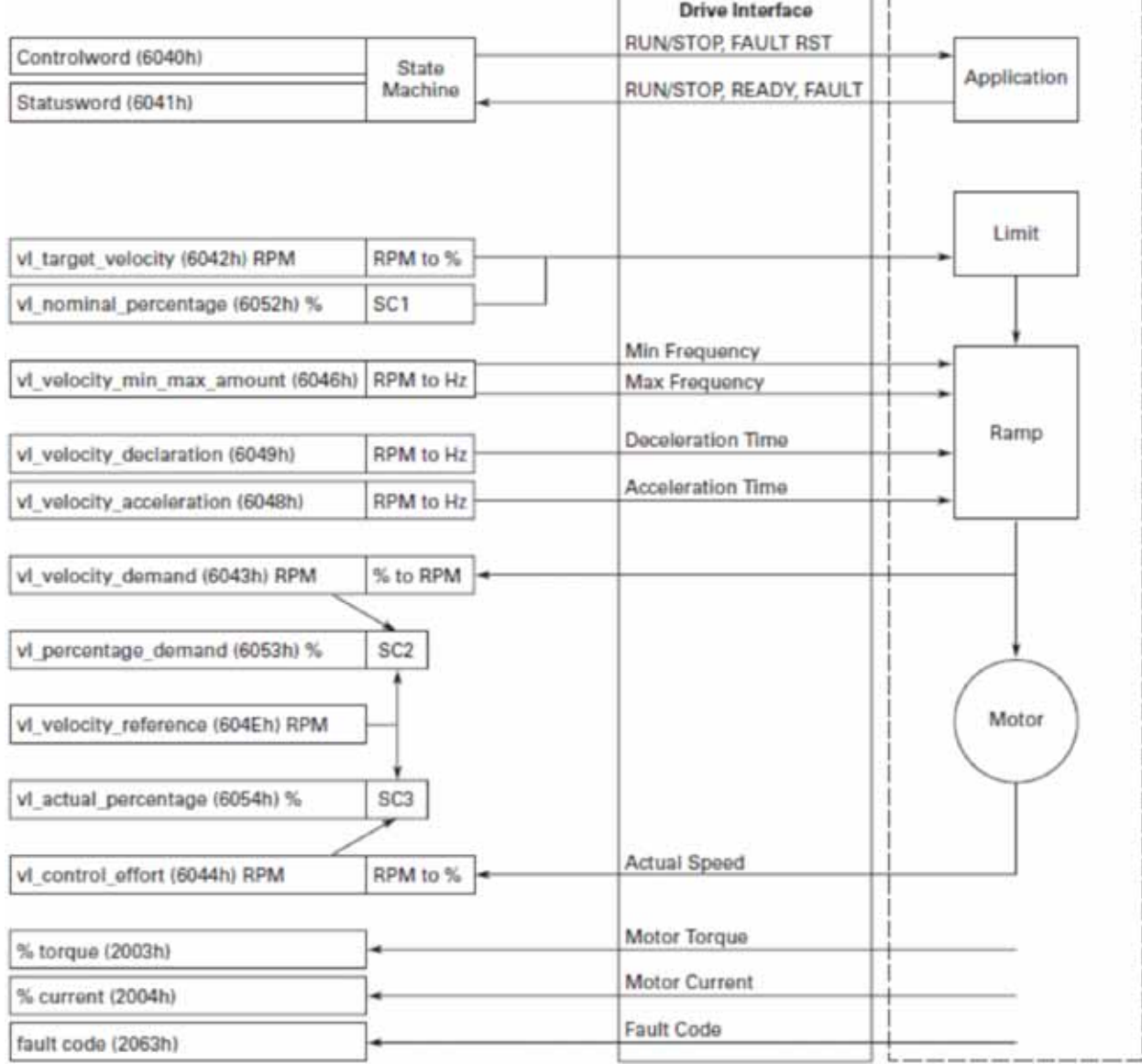

SC2: funkcja wartości procentowej 2

żądana wartości procentowa vl = 
$$
\frac{ządana prędkość vl * 0x3FFFzadana prędkość vl}{zadana prędkość vl}
$$

SC3: funkcja wartości procentowej 3

aktualna wartość procentowa vl =  $\frac{\text{poziom oddzialywania sterującego vl * 0x3FFF}}{\text{pozinn}}$ zadana prędkość vl

# **Zewnętrzny moduł komunikacyjny DeviceNet**

DeviceNet to otwarty protokół sieciowy oparty na protokole CAN. Łączy sterujące urządzenia przemysłowe w jedną sieć bez konieczności stosowania drogiego oprzewodowania. Dzięki funkcji łączności bezpośredniej protokół DeviceNet zapewnia doskonałą komunikację między urządzeniami oraz dostarcza ważnych informacji diagnostycznych, do których dostęp z poziomu podłączonych przewodami interfejsów IO jest zwykle utrudniony.

Protokół DeviceNet jest niezależny od aplikacji. Zawiera definicje usług komunikacji dostosowane do różnych ich typów. Korzysta z predefiniowanych zestawów połączeń Master/Slave między urządzeniami w sieci a sterownikiem Master. Wszystko to tworzy razem wspólny protokół przemysłowy CIP (Common Industrial Protocol).

# **Dane techniczne DeviceNet**

#### **Tabela 152. Specyfikacja DeviceNet**

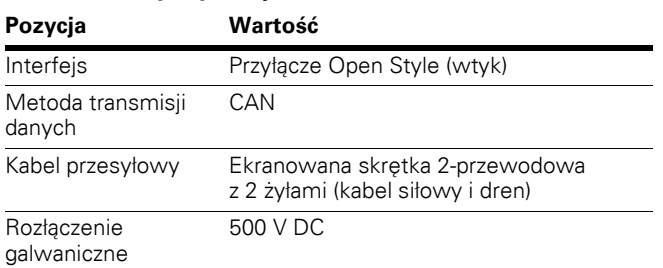

#### **Tabela 153. Komunikacja**

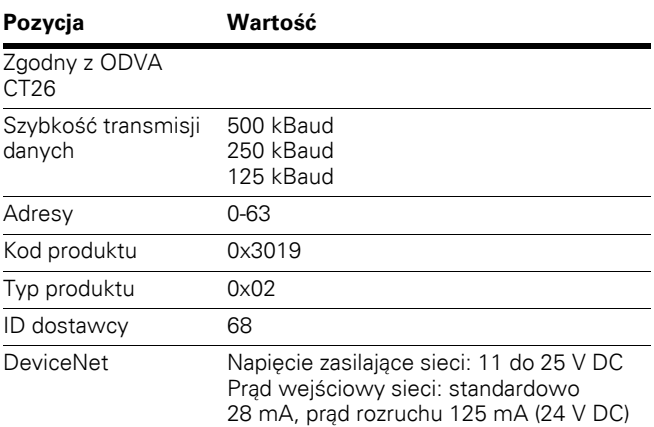

#### **Tabela 154. Środowisko**

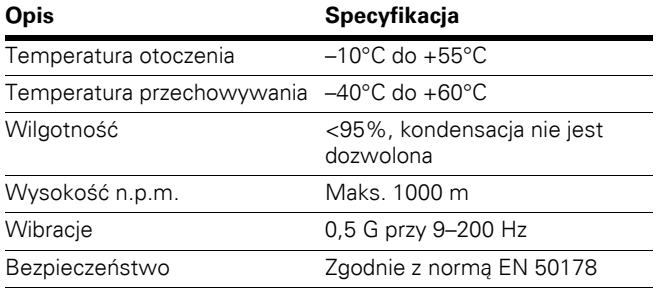

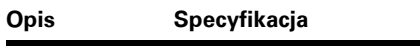

**Tabela 155. Długość magistrali** 

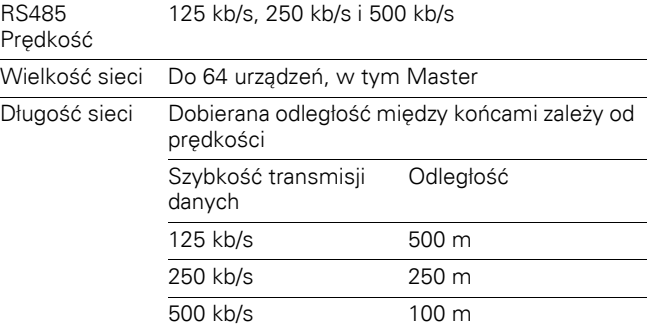

# **Oprzewodowanie DeviceNet**

Protokół DeviceNet opiera się na topologii trunk/drop, w której do przesyłania sygnałów i rozdziału energii wykorzystywane są osobne skrętki dwuprzewodowe. Średnica przewodu dla linii trunk i drop może się różnić, zaś odległość zależy od szybkość transmisji danych i przekroju kabla. W takich topologiach urządzenia są zasilane bezpośrednio z szyny i komunikują się ze sobą przez ten sam kabel. Możliwe jest również usuwania i dodawanie urządzeń do sieci bez konieczności jej wyłączania.

#### **Ilustracja 48. Główna szyna magistrali, przyłączanie uczestników sieci**

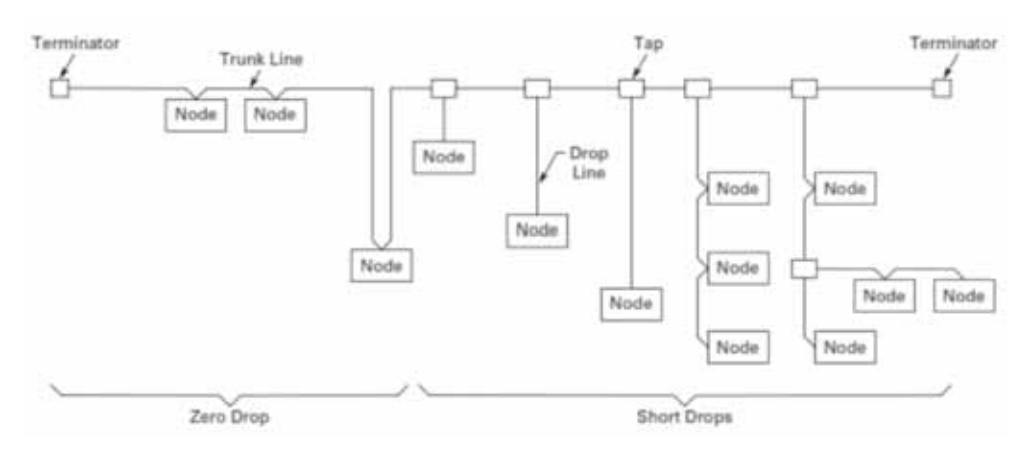

# **Specyfikacja osprzętu**

## **Ilustracja 49. Moduł DeviceNet**

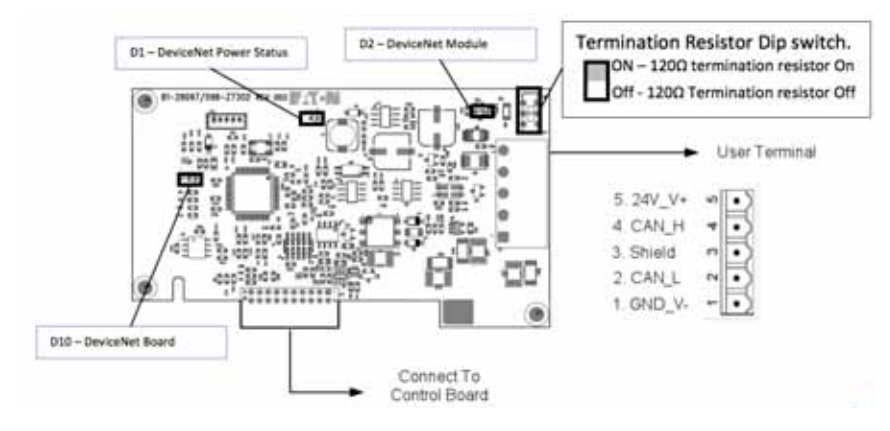

# **Wskaźniki LED stanu karty DeviceNet**

# **Tabela 156. Wskaźnik LED zasilania karty DeviceNet (D1) Podświetlenie Znaczenie**

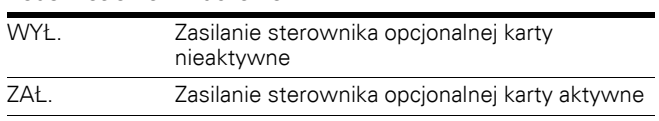

# **Tabela 157. Wskaźniki LED stanu karty DeviceNet (D10)**

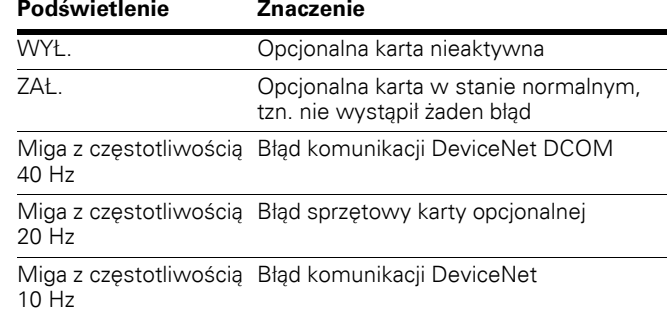

# **Tabela 158. Wskaźniki LED MS i NS (D2)**

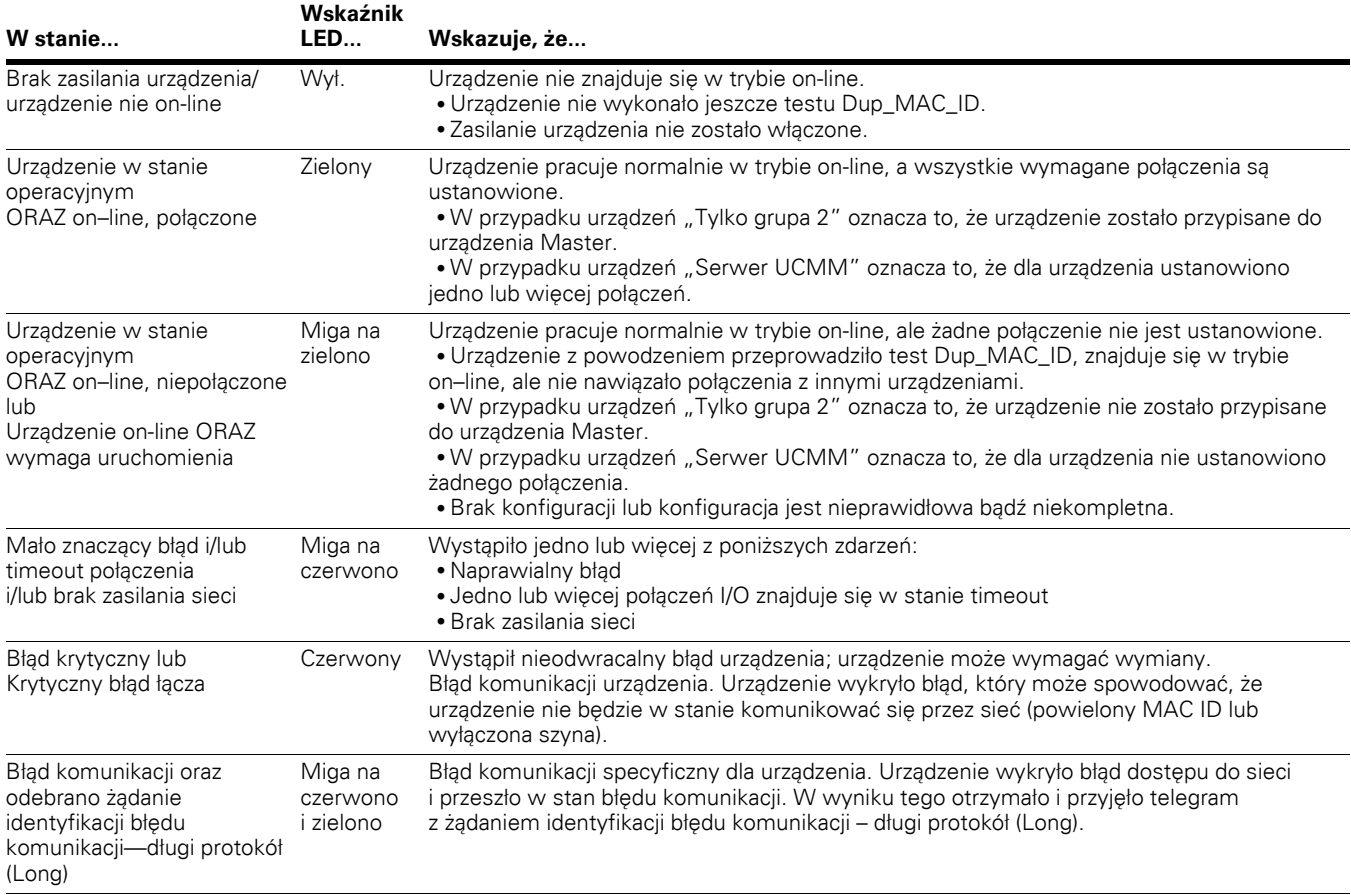

# **Uruchamianie**

B8.2.2: Baud Rate

Reverse

13:53

Menu

W celu uruchomienia karty DeviceNet należy włożyć ją do gniazda A lub gniazda B płyty sterującej. Po włożeniu karty do gniazda urządzenie rozpozna ją i wyświetli ostrzeżenie "Dodano urządzenie". Ostrzeżenie to będzie wyświetlane przez 5 s, po czym zniknie. Po wykryciu karty panel obsługi wyświetli menu dla tej karty w menu kart opcjonalnych.

# **Parametry kart opcjonalnych**

Po wykryciu karty z poziomu panelu obsługi DeviceNet można ustawić opisane poniżej parametry.

#### **Ilustracja 50. Parametry DeviceNet**

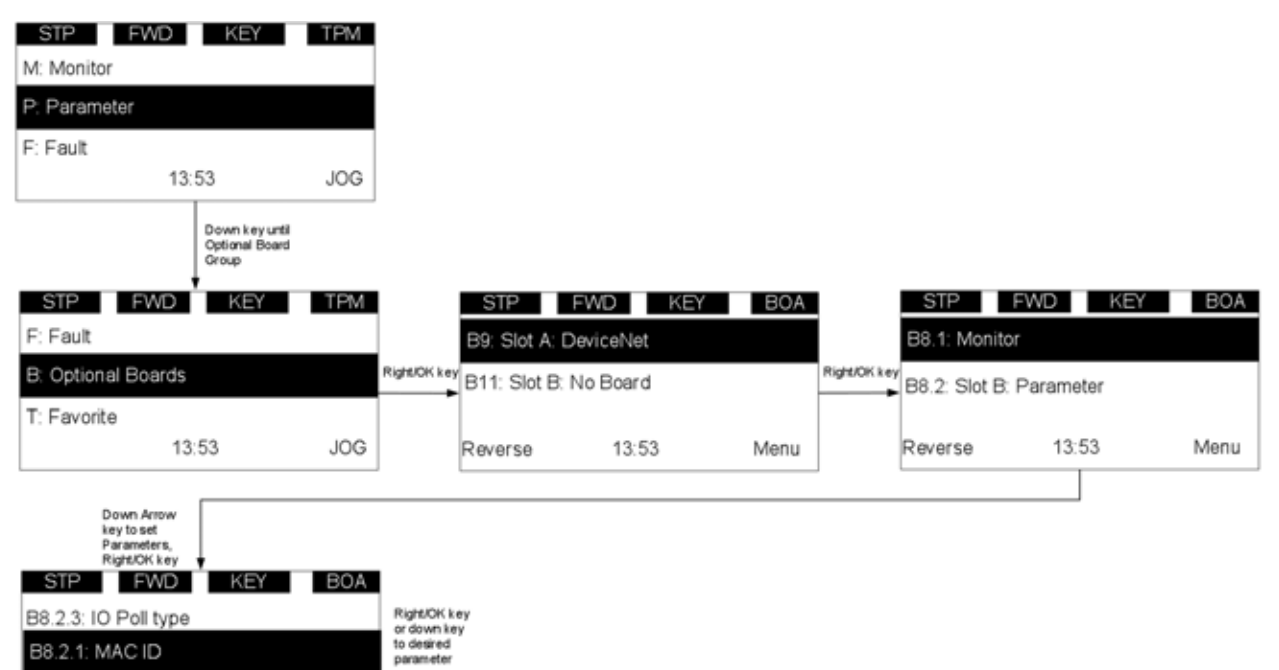

#### **Tabela 159. Parametry DeviceNet**

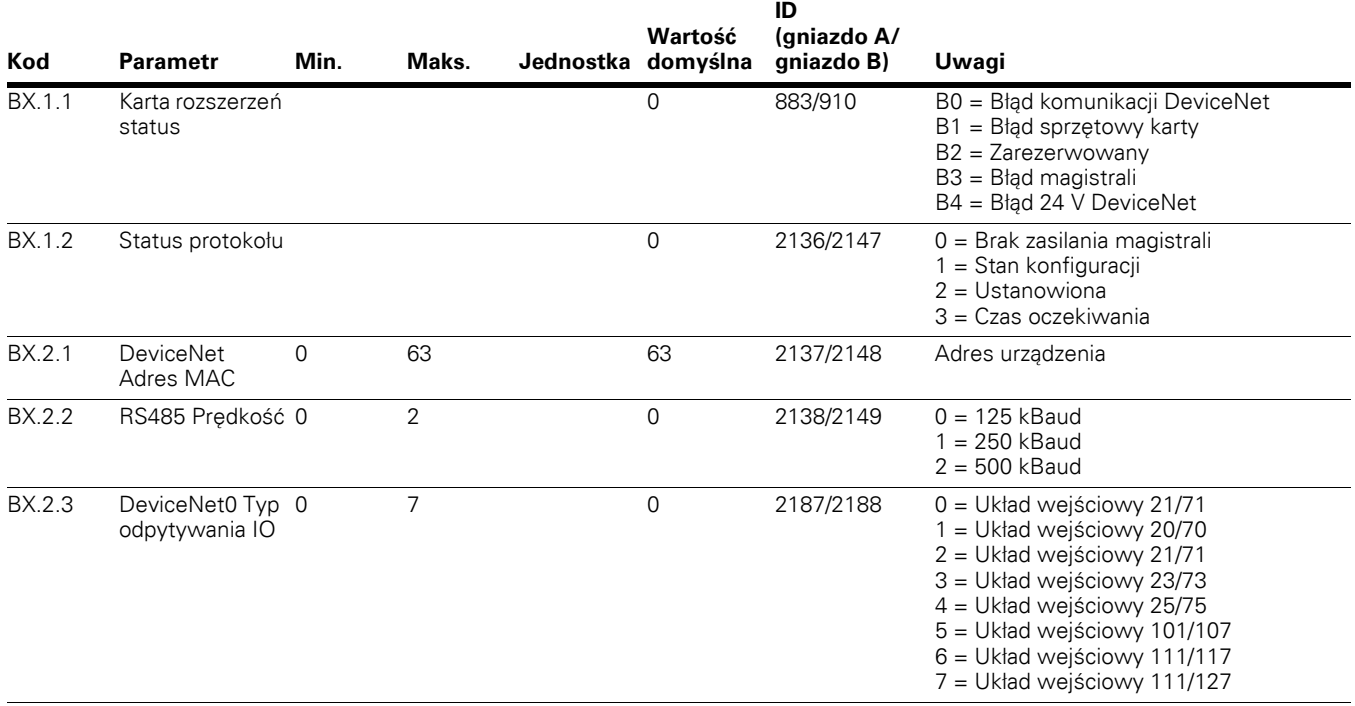

# **Przegląd DeviceNet**

DeviceNet umożliwia przesyłanie danych na dwa różne sposoby: poprzez I/O lub poprzez przesyłanie jawne.

# **Przesyłanie przez I/O**

Telegramy zapytań I/O przeznaczone są do przesyłania danych o krytycznym względem czasu znaczeniu wymaganych przez sekwencje sterowania. Telegramy te są stale przesyłane pomiędzy urządzeniami a jednostką Master w celu ciągłej kontroli działania urządzeń. Jest to dedykowana ścieżka komunikacji między aplikacją produkcyjną lub urządzeniem Master a jednym lub więcej urządzeń odbiorczych lub urządzeń Slave. Telegramy nie mają postaci 8-bitowych danych protokołowych. Przed wysłaniem telegramu wymagana jest konfiguracja urządzeń Master i Slave. Konfiguracja ta powinna obejmować adresy atrybutów obiektów źródłowych i docelowych urządzeń Master i Slave.

# **Instancje układów wejściowych wprowadzonych przez protokół DeviceNet dla napędu PowerXL**

Profil układów wejściowych 20–23 ODVA AC/DC; profil układów wejściowych 71–73 ODVA AC/DC; układy wejściowe >100, profil Eaton.

#### **Instancje wyjściowe**

#### **Instancja Zestaw 20**

#### **Tabela 160. Instancja 20 (wyjście) zakres = 4 bajty**

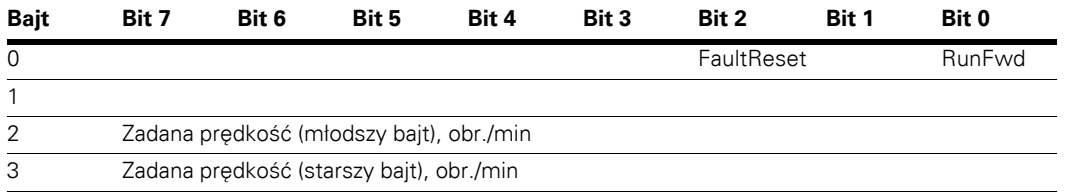

#### **Instancja Zestaw 21**

# **Tabela 161. Instancja 21 (wyjście) zakres = 4 bajty**

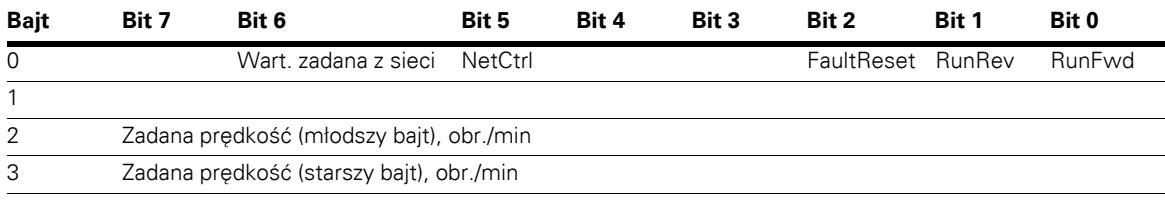

#### **Instancja Zestaw 23**

## **Tabela 162. Instancja 23 (wyjście) zakres = 6 bajtów**

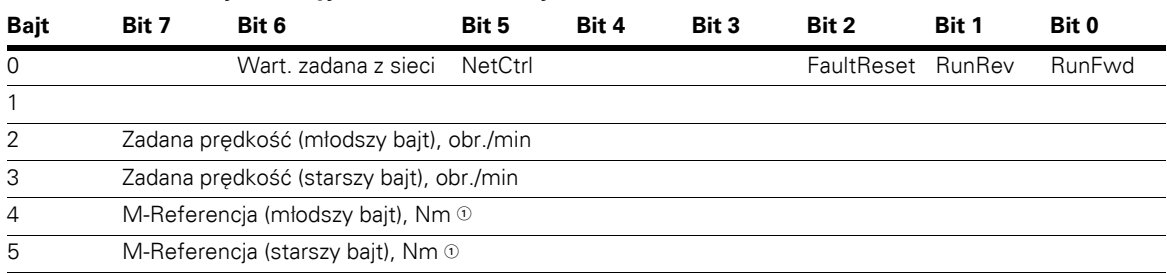

 $\odot$  M-Referencja jest wysyłana do napędu wyłącznie jeśli tryb sterowania silnikiem jest ustawiony na "Regulacja momentu".

**Uwagi:** M-Referencja jest wysyłana do napędu jako dane procesowe 1.

#### **Instancja Zestaw 25**

#### **Tabela 163. Instancja 25 (wyjście) zakres = 6 bajtów**

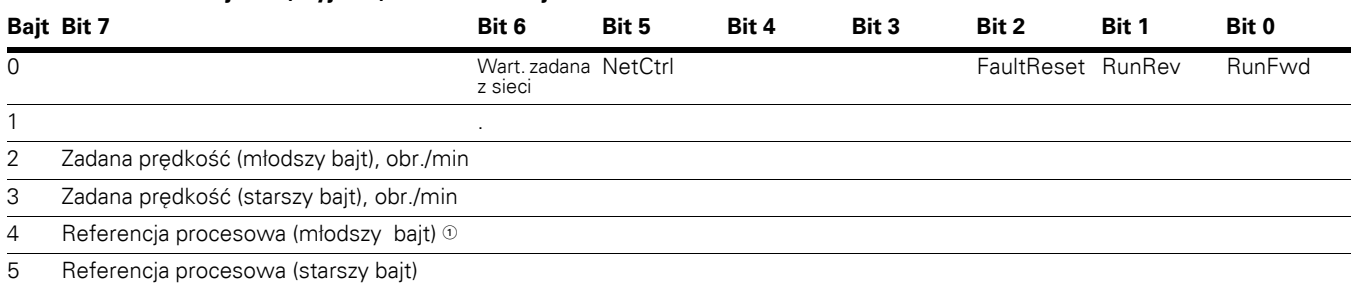

- W trybie sterowania prędkością obrotową referencja procesowa jest równoważna wejściowym danym procesowym 8 (wyjście analogowe).

W trybie sterowania częstotliwością referencja procesowa jest równoważna wejściowym danym procesowym 8 (wyjście analogowe, odczyt aktualnej wartości prądu wyjściowego). W trybie regulacji momentu referencja procesowa jest równoważna wejściowym danym procesowym 1 (M-Referencja).

Zależnie od wybranych wyjść analogowych wartość referencji procesowej zostanie przesłana do danego wyjścia AO.

#### **Instancja Zestaw 101**

#### **Tabela 164. Instancja 101 (wyjście) zakres = 8 bajtów**

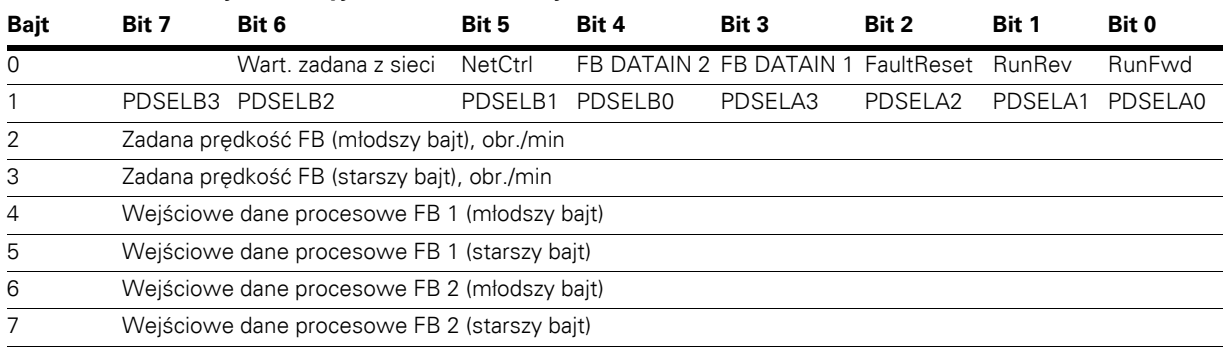

**Uwagi:** Dane procesowe są wysyłane do napędu niezależnie od ustawień bitów NetRef i NetCtrl.

Alokowane są 4słowa wejściowe i 4 słowa wyjściowe. Bajt 1 zestawu wyjścia 101 określa, które wyjściowe dane procesowe są odczytywane przez skaner EIP. Bajty 4 do 7 zestawu wyjścia 101 są zależne od aplikacji.

Wybrać aplikację Multi-Purpose do odczytu danych innych niż domyślne dane procesowe.

Domyślnie wyjściowe dane od 1 do 8 magistrali to:

- 1 = Częstotliwość wyjściowa (Hz)
- 2 = Prędkość silnika (obr./min)
- 3 = Prąd silnika (ampery)
- 4 = Moment silnika (% nominalnego momentu obrotowego silnika)
- 5 = Moc silnika Rel (% nominalnej mocy silnika)
- 6 = Napięcie silnika (wyliczone napięcie silnika)
- 7 = Napięcie obwodu DC
- 8 = Aktywny kod błędu

Aplikacja Multi-Purpose zawiera grupę "Magistrala", w której przypisywane są wartości zadane wyjściowych danych procesowych FBProcessDataOUT1 do FBProcessDataOUT8. Zgodnie ze schematem 101/107 zestawu I/O, bity PDSELx0–PDSELx3 dla każdego półbajtu bajtu 1 zestawy wyjścia 101 są wykorzystywane do określenia, które wyjściowe dane procesowe (1–8) będą odczytywane przez PLC. Są to wartości całkowite od 1 do 8 przekonwertowane na binarne bity 0 do 3. Za pośrednictwem aplikacji Multi-Purpose można odczytać dowolny parametr lub monitorowaną wartość, o ile są do nich przypisane unikalne numery ID. Wybór wyjściowych danych procesowych 1 do 8 determinuje, które bity bajtu 1 zestawy wyjścia 101 będą używane. Wartości są następnie wysyłane przez zestaw wejścia 107 odpowiednio do bajtów 4 i 5 oraz 6 i 7 Jeśli wszystkie wartości PDSELxx są równe zero, do bajtu 1 zestawu 107 przypisany zostanie parametr "Stan napędu".

Wartości zadane prędkości dla instancji 20, 21, 23 i 101 są definiowane i wysyłane jako liczba obrotów na minutę. Wartości te powinny być zgodne z wartościami podanymi na tabliczce znamionowej napędu w postaci prędkości obrotowej (obr./min).
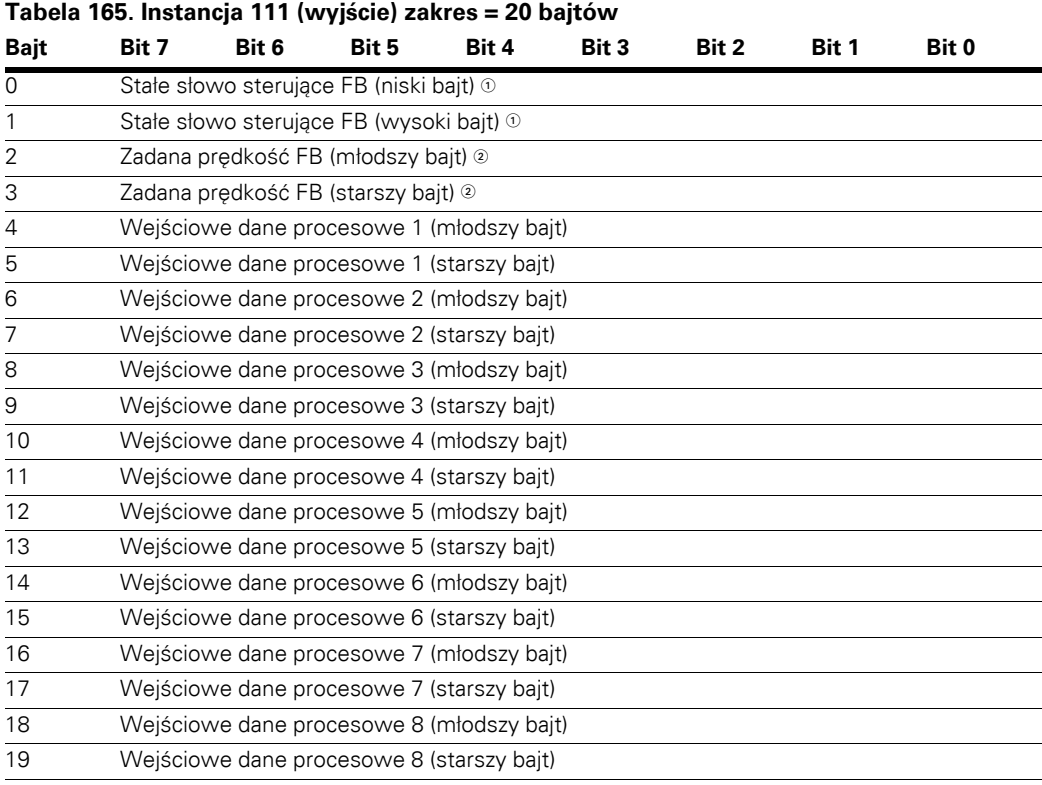

 $\, \mathbb{O} \,$  Stałe słowo sterujące FB.

**Stałe słowo sterujące**

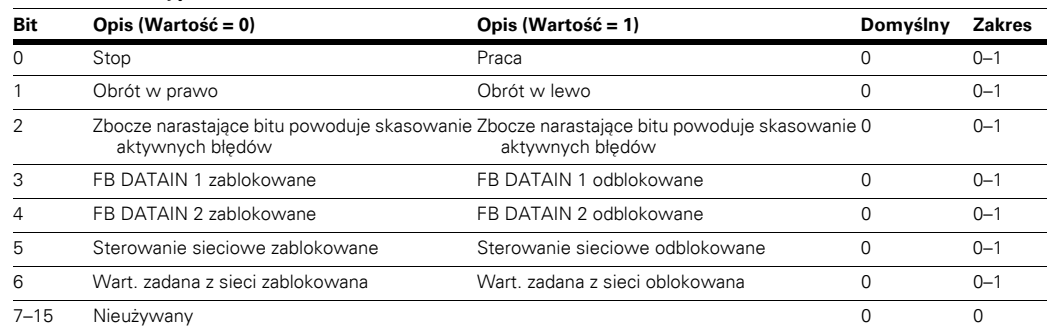

 $^\circledR$  Jest to wartość zadana 1 wysyłana do przemiennika częstotliwości. Normalnie używana jako zadana prędkość obrotowa. Dopuszczalne skalowanie od 0 do 10 000. W aplikacji wartość jest skalowana jako procent zakresu częstotliwości pomiędzy ustawioną minimalną a maksymalną częstotliwością. (0 = 0,00% – 10 000 = 100,00%).

# **Instancje wejściowe**

## **Instancja Zestaw 70**

# **Tabela 166. Instancja 70 (wejście) zakres = 4 bajty**

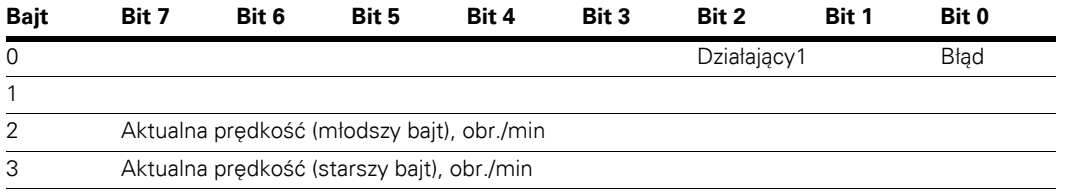

## **Instancja Zestaw 71**

## **Tabela 167. Instancja 71 (wejście) zakres = 4 bajty**

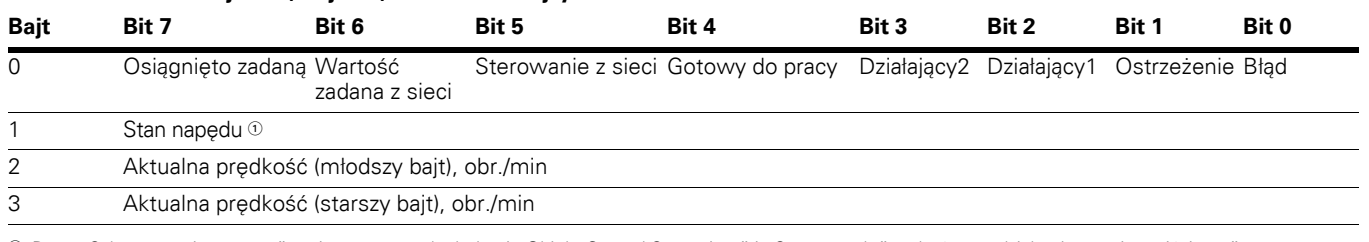

 $\odot$  Patrz "Schemat zmiany stanu" umieszczony pod tabelami "Obiekt Control Supervisor" i "Stan napędu" na końcu rozdziału "Instancje wejściowe".

Stan napędu 0x00 DN\_NON\_EXISTANT 0x01 DN\_STARTUP 0x02 DN\_NOT\_READY 0x03 DN\_READY 0x04 DN\_ENABLED 0x05 DN\_STOPPING 0x06 DN\_FAULT\_STOP 0x07 DN\_FAULTED

#### <span id="page-146-0"></span>**Tabela 168. Instancja 73 (wejście) zakres = 6 bajtów**

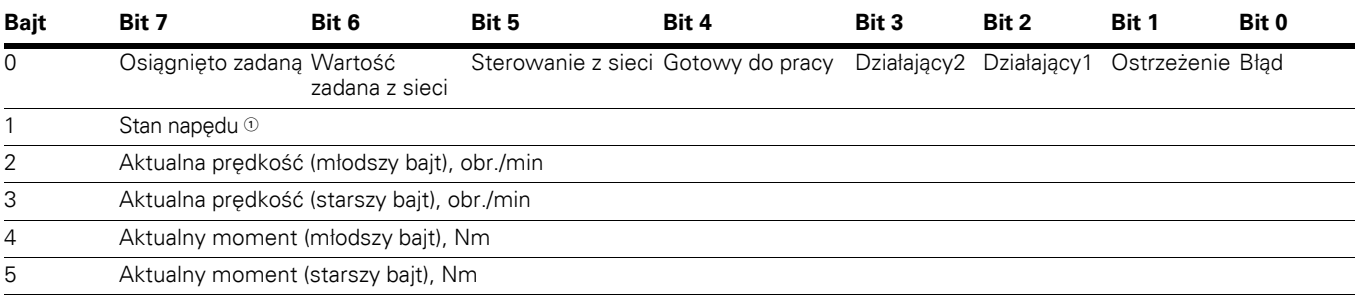

 $^\circ$  Patrz "Schemat zmiany stanu" umieszczony pod tabelami "Obiekt Control Supervisor" i "Stan napędu" na końcu rozdziału "Instancje wejściowe". Stan napędu

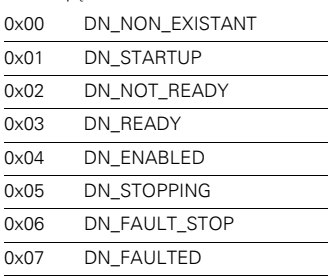

## **Instancja Zestaw 75**

#### **Tabela 169. Instancja 75 (wejście) zakres = 6 bajtów**

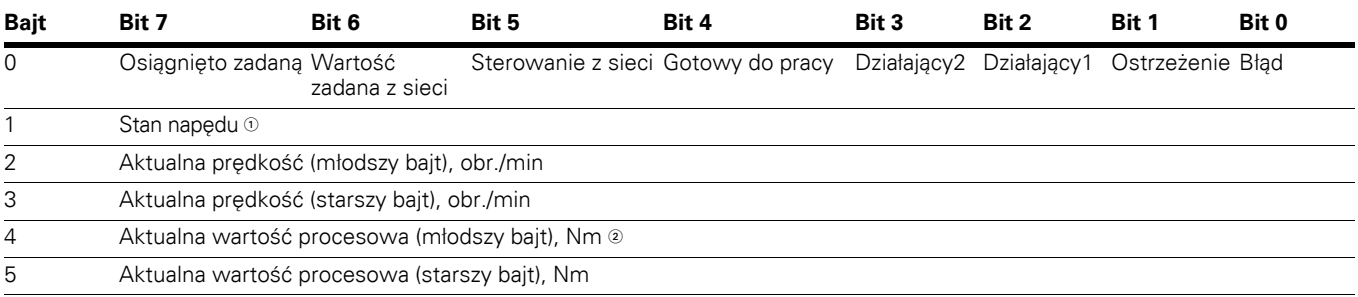

 $^{\rm O}$  Aktualna wartość procesowa jest taka sama jak zadana wartość procesowa. W przypadku wyjść analogowych wartość ta mieści się w zakresie od 0 do 10 000  $^{\rm O}$  $(100,00\%)$ , gdzie 0 = 0 lub 4 mA, a 10 000 = 20 mA.

<sup>2</sup> Patrz "Schemat zmiany stanu" umieszczony pod tabelami "Obiekt Control Supervisor" i "Stan napędu" na końcu rozdziału "Instancje wejściowe". Stan napędu

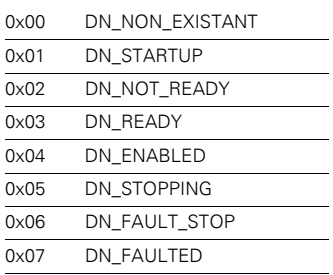

## **Tabela 170. Instancja 107 (wejście) zakres = 8 bajtów**

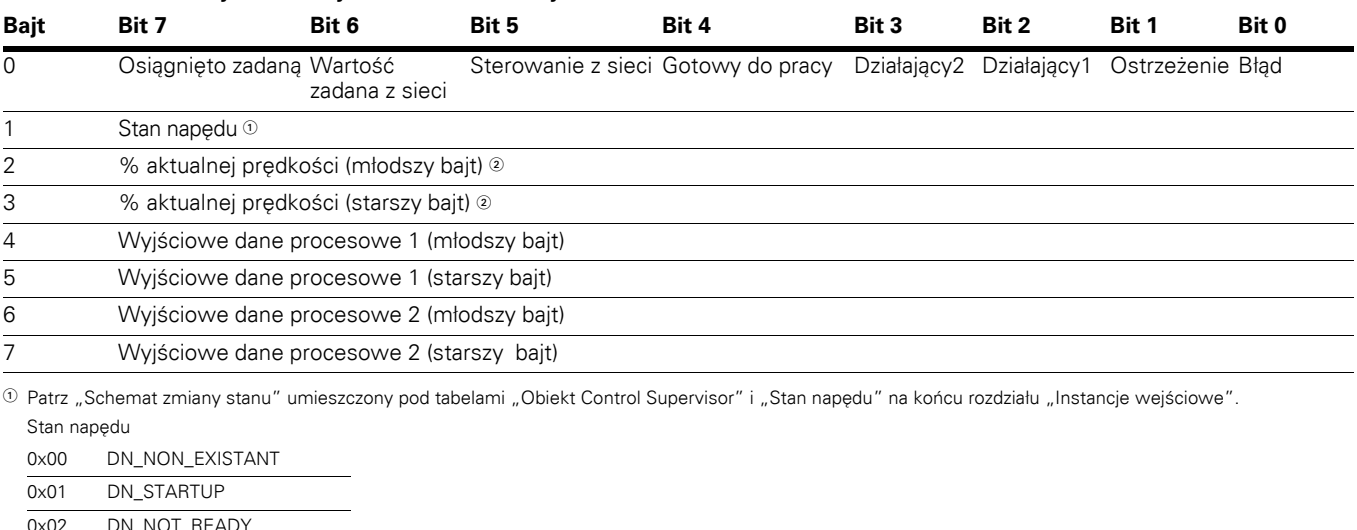

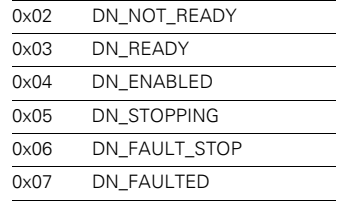

 $^\circledR$  Prędkość rzeczywista. Jest to wartość aktualna z przemiennika częstotliwości. Wartość mieści się w zakresie od 0 do 10 000. W aplikacji wartość jest skalowana jako procent zakresu częstotliwości pomiędzy ustawioną minimalną a maksymalną częstotliwością. (0 = 0,00% – 10 000 = 100,00%).

 $\equiv$ 

**Uwagi:** Zmiany bajtów wyjściowych wartości procesowych 1 do 2 opisano w części dotyczącej układu wyjściowego 101. Informacje o domyślnych danych procesowych znajdują się w **Załączniku B**.

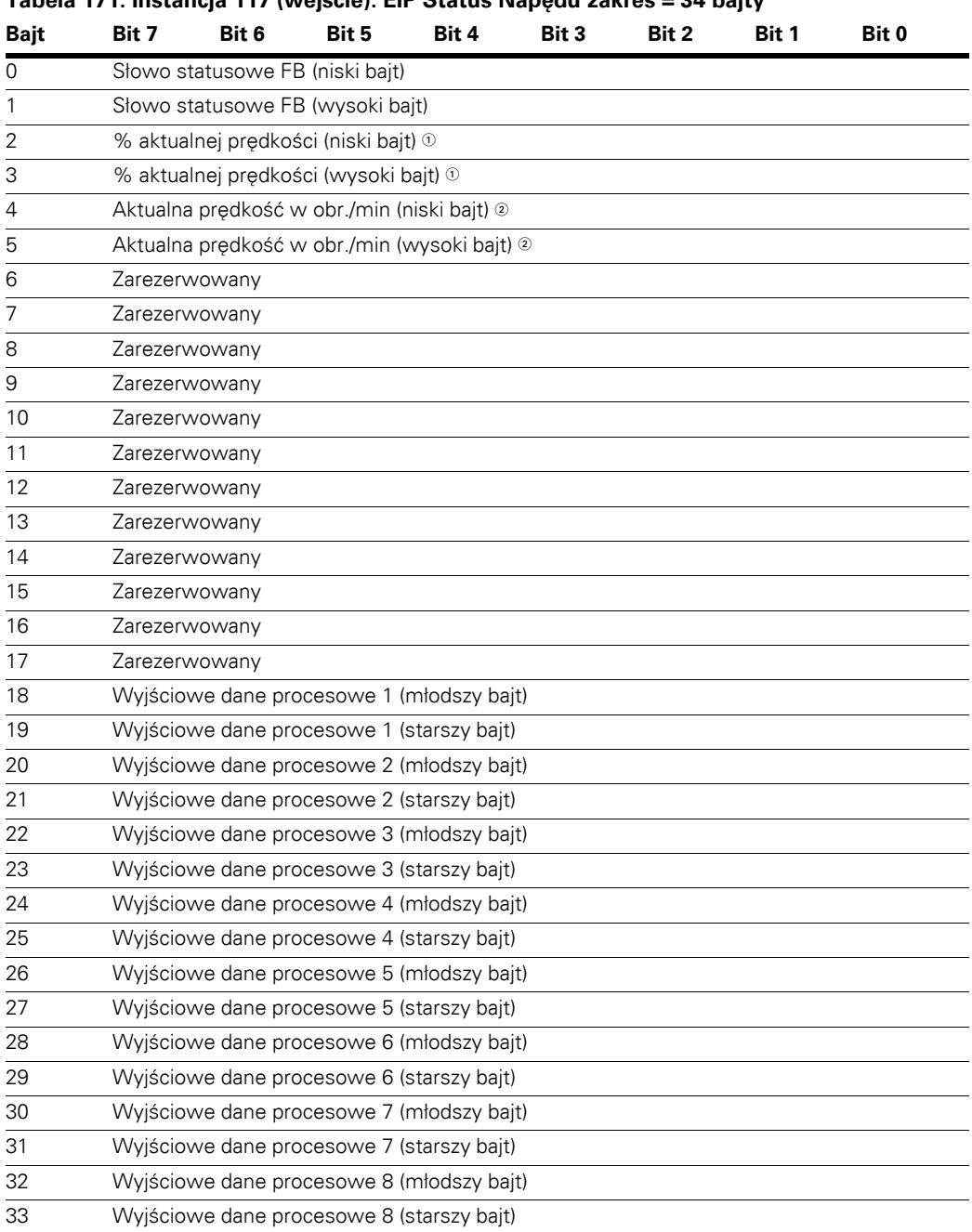

**Tabela 171. Instancja 117 (wejście). EIP Status Napędu zakres = 34 bajty** 

.0 Jest to wartość aktualna z przemiennika częstotliwości. Wartość mieści się w zakresie od 0 do 10000.<br>W aplikacji wartość jest skalowana jako procent zakresu częstotliwości pomiędzy ustawioną minimalną<br>a maksymalną częst

Prędkość aktualna w obr./min to prędkość aktualna silnika. Jednostką są OBR./MIN.

**Uwagi:** Domyślne wartości danych procesowych podano w **Załączniku B**.

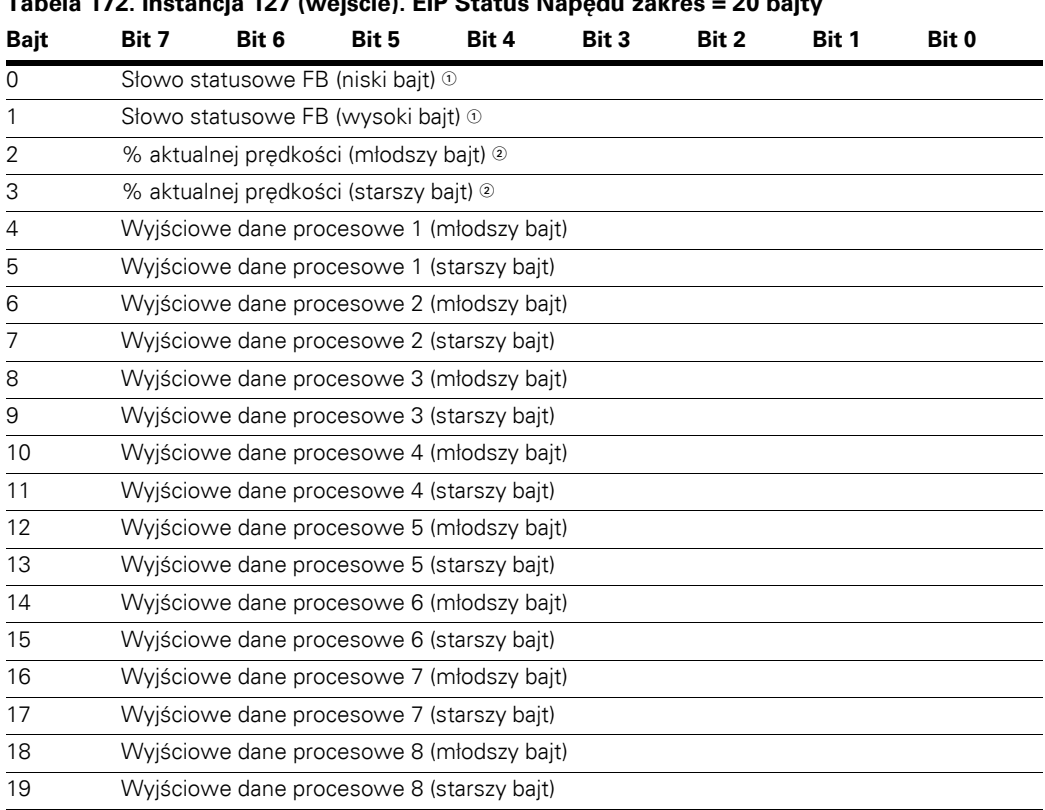

**Tabela 172. Instancja 127 (wejście). EIP Status Napędu zakres = 20 bajty** 

- SłowoStatusoweFB.

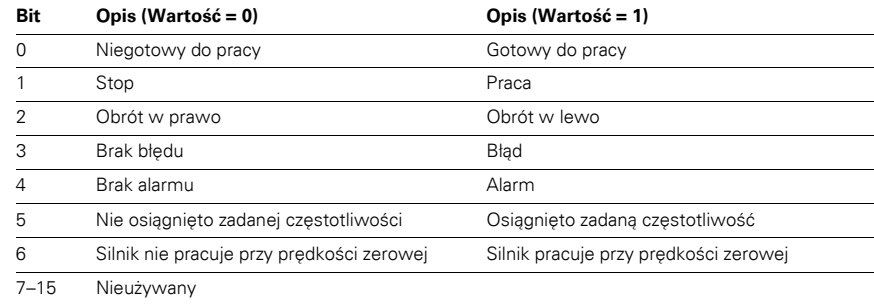

© Jest to wartość aktualna z przemiennika częstotliwości. Wartość mieści się w zakresie od 0 do 10 000.<br>W aplikacji wartość jest skalowana jako procent zakresu częstotliwości pomiędzy ustawioną minimalną<br>a maksymalną częs

**Uwagi:** Domyślne wartości danych procesowych podano w **Załączniku B**.

## **Sieciowe zarządzanie stanem maszyny**

#### **Ilustracja 51. Sieciowe zarządzanie stanem maszyny**

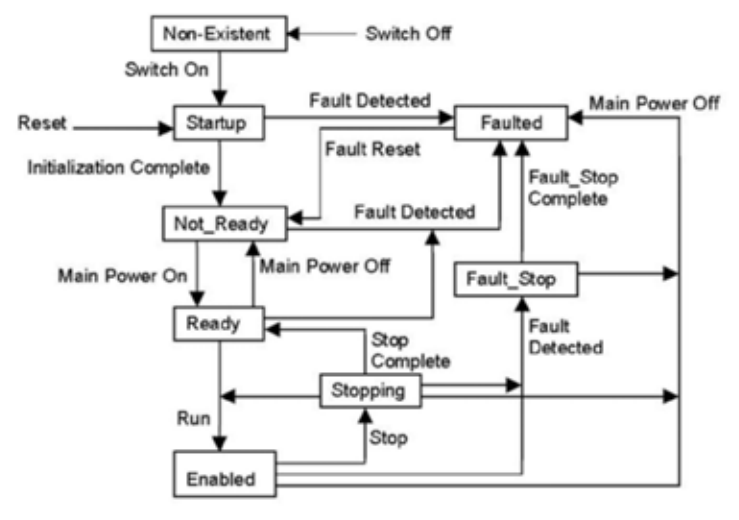

Do statycznych sygnałów wyjściowych układu nadzoru należą: Start do przodu, Start do tyłu, Zmiana na pracę do przodu, Zmiana na pracę do tyłu oraz Stop.

## **Plik EDS**

EDS, inaczej arkusz danych elektronicznych (Electronic Data Sheet), to zapisany na dysku plik zawierający dane konfiguracyjne dla określonych typów urządzeń. Korzystając ze specjalnie sformatowanego pliku ASCII, zwanego plikiem EDS, można zapewnić obsługę konfiguracji przez urządzenie.

Informacje zwarte w pliku EDS umożliwiają narzędziom konfiguracyjnym wyświetlanie ekranów informacyjnych, które prowadzą użytkownika przez proces niezbędny do skonfigurowania urządzenia. EDS zapewnia wszystkie informacje niezbędne do uzyskania dostępu i zmiany konfigurowalnych parametrów urządzenia. Te informacje sa dopasowane do informacji dostarczonych przez instancje klas obiektów parametrycznych. Biblioteka obiektów CIP zawiera szczegółowy opis klas obiektów parametrycznych.

## **Jawne przesyłanie telegramów**

Jawne przesyłanie telegramów jest używane podczas uruchamiania i określania parametrów karty DeviceNet i urządzenia. Narzędzia te zapewniają uniwersalne ścieżki punkt do punktu do komunikacji pomiędzy urządzeniami. Korzystają z typowej komunikacji sieciowej zorientowanej na pytanie/odpowiedź używanej do konfiguracji węzłów i diagnozowania problemów. Jawne telegramy używają identyfikatorów o niskim priorytecie oraz zawierają określone wartości w polu danych.

### **Lista klas obiektów**

Interfejs komunikacji obsługuje następujące klasy obiektów:

#### **Tabela 173. Lista klas obiektów**

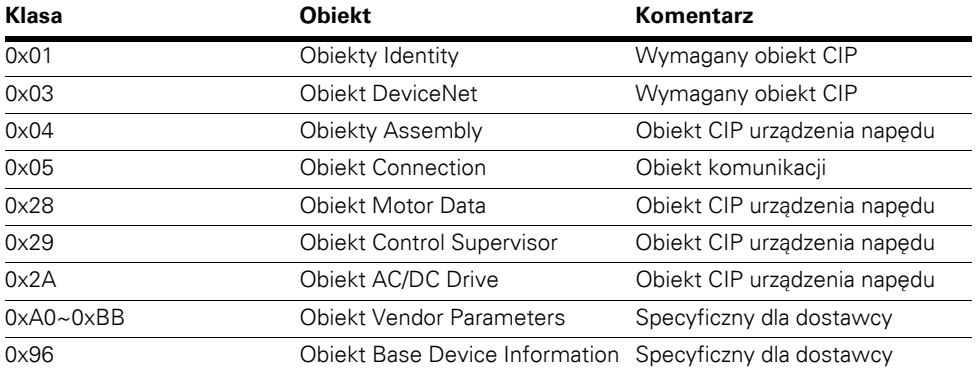

# **Własności klas obiektów**

Poniżej przedstawiono usługi obsługiwane przez opisane klasy obiektów.

### **Tabela 174. Obsługa klas obiektów**

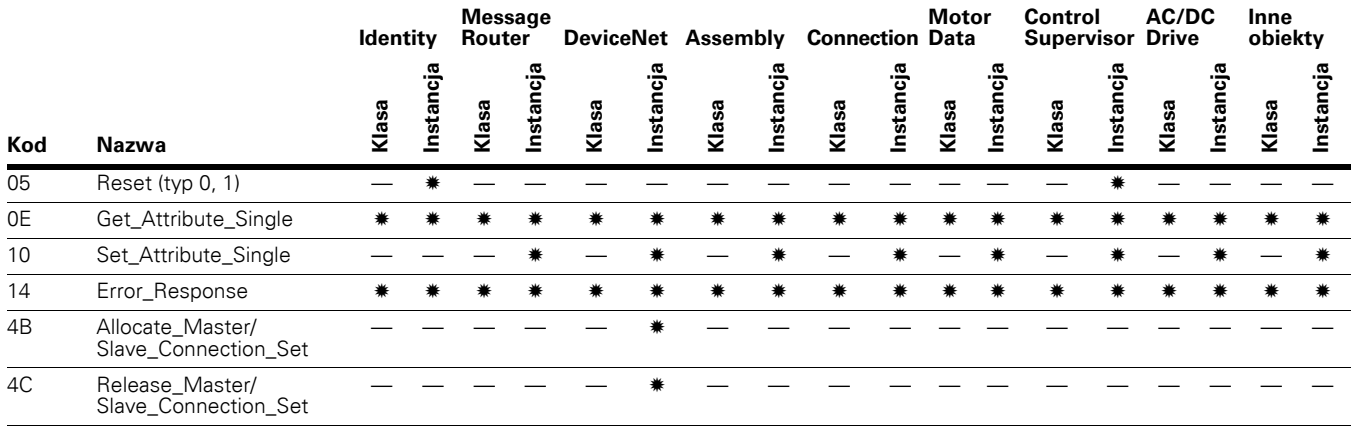

## **Lista typów danych**

Poniższa lista atrybutów zawiera informacje o typach danych każdego atrybutu. Tabele poniżej opisują dane, ich strukturę oraz kody macierzowe używane w kolumnie typu danych.

Obsługiwane są poniższe typy danych.

## **Tabela 175. Lista typów danych**

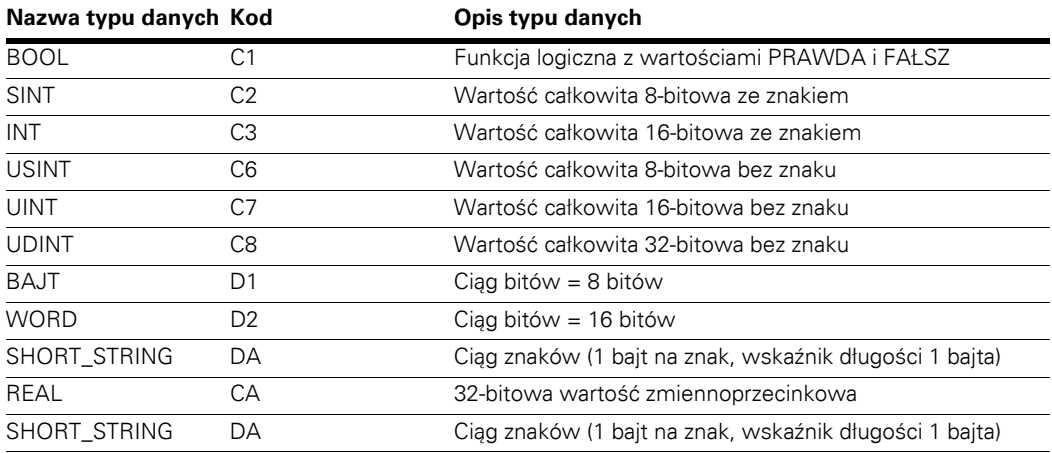

# **Usługa resetowania**

Poniższa tabela zawiera różne typy usługi resetowania obsługiwane przez obiekt tożsamości.

Zresetowanie interfejsu Power XL do jego konfiguracji domyślnej spowoduje zmianę odpowiedzi napędu i utratę komunikacji z PowerXL. Przed przywróceniem normalnej pracy urządzenie będzie musiało być ponownie skonfigurowane względem aplikacji użytkownika.

#### **Tabela 176. Resetowanie ustawień**

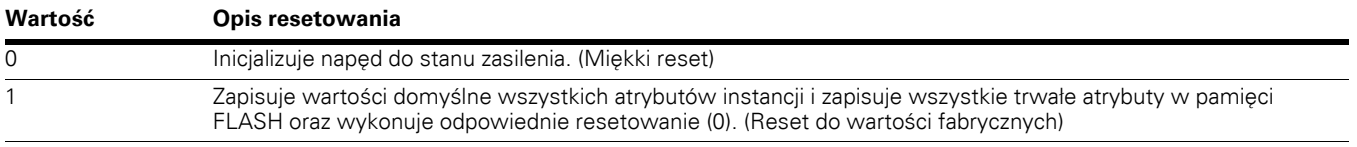

### **Wspólne obiekty przemysłowe wprowadzone przez EIP DeviceNet**

## **Wspólne wymagane obiekty CIP**

### **Obiekt tożsamości, klasa 0x01**

Ten obiekt dostarcza danych identyfikacyjnych i ogólnych informacji o przemienniku częstotliwości PowerXL.

#### **Tabela 177. Obiekt Identyfikacja, klasa 0x01**

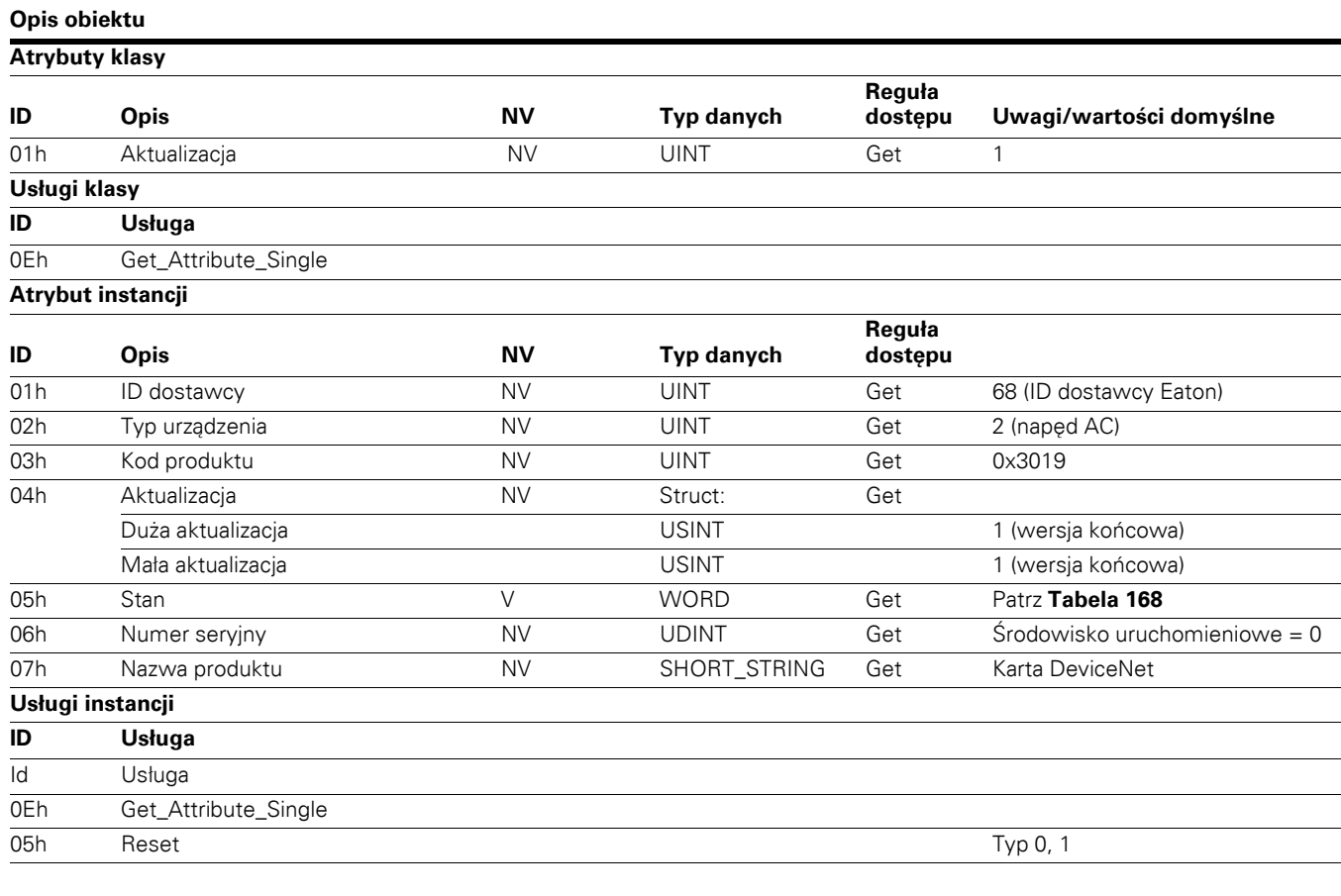

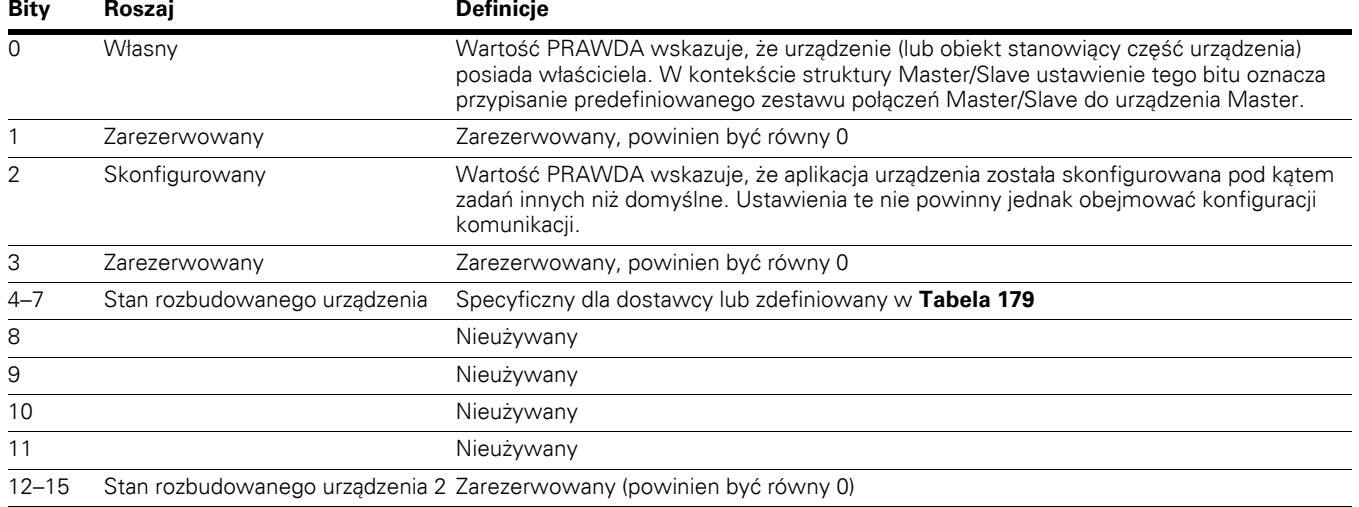

# **Tabela 178. Znaczenie bitów statusu instancji dla Obiekt Identyfikacja**

#### <span id="page-153-0"></span>**Tabela 179. Wartość statusu instancji zewnętrznego urządenia (bity 4-7)**

## **Wartość Opis**

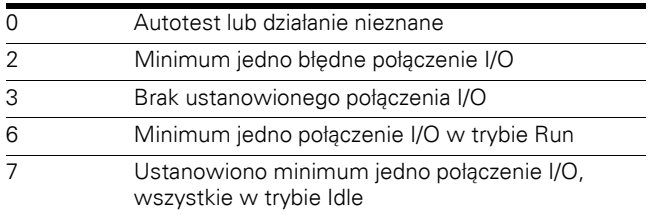

## **Obiekt Connection, klasa 0x05**

## **Tabela 180. Obiekt Komunikacja, klasa 0x05**

## **Opis obiektu**

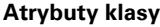

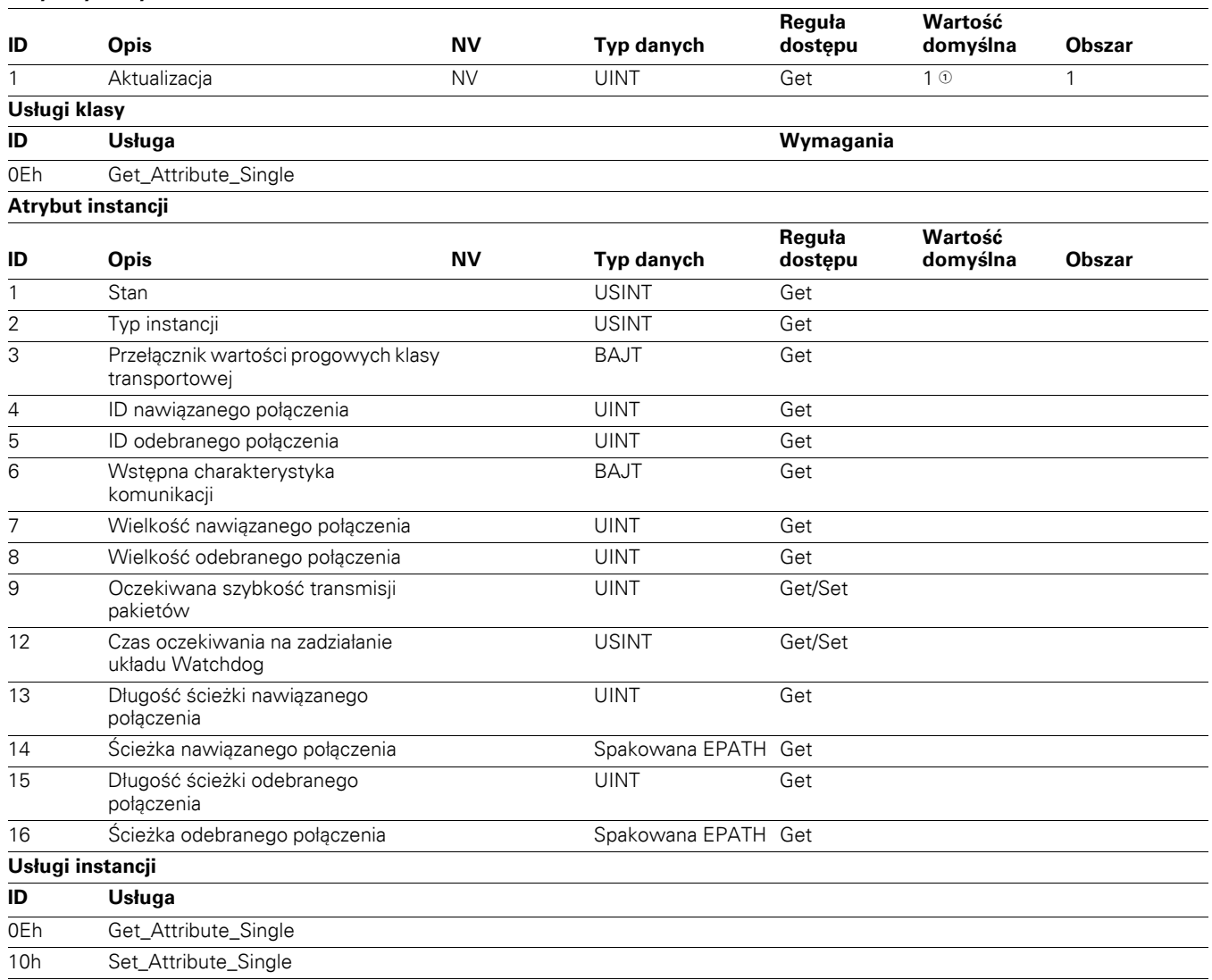

**Uwagi**

 $\bm{\mathbb{0}}$  Wartości domyślne jak dla stosu.

## **Obiekt DeviceNet, klasa 0x03**

## **Tabela 181. Obiekt DeviceNet, klasa 0x03**

## **Opis obiektu**

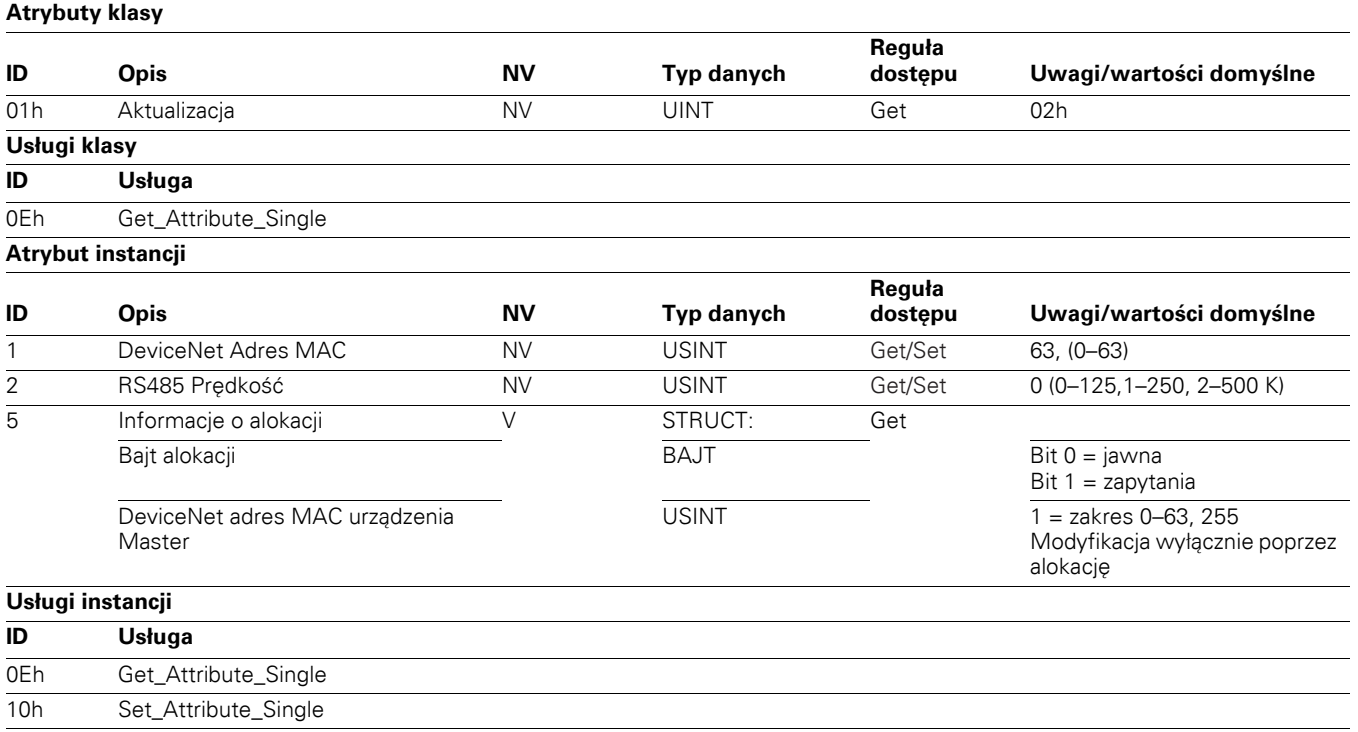

# **Obiekty napędu AC/DC**

# **Obiekt Assembly, klasa 0x04**

## **Tabela 182. Obiekt Zestaw, klasa 0x04**

**Opis obiektu**

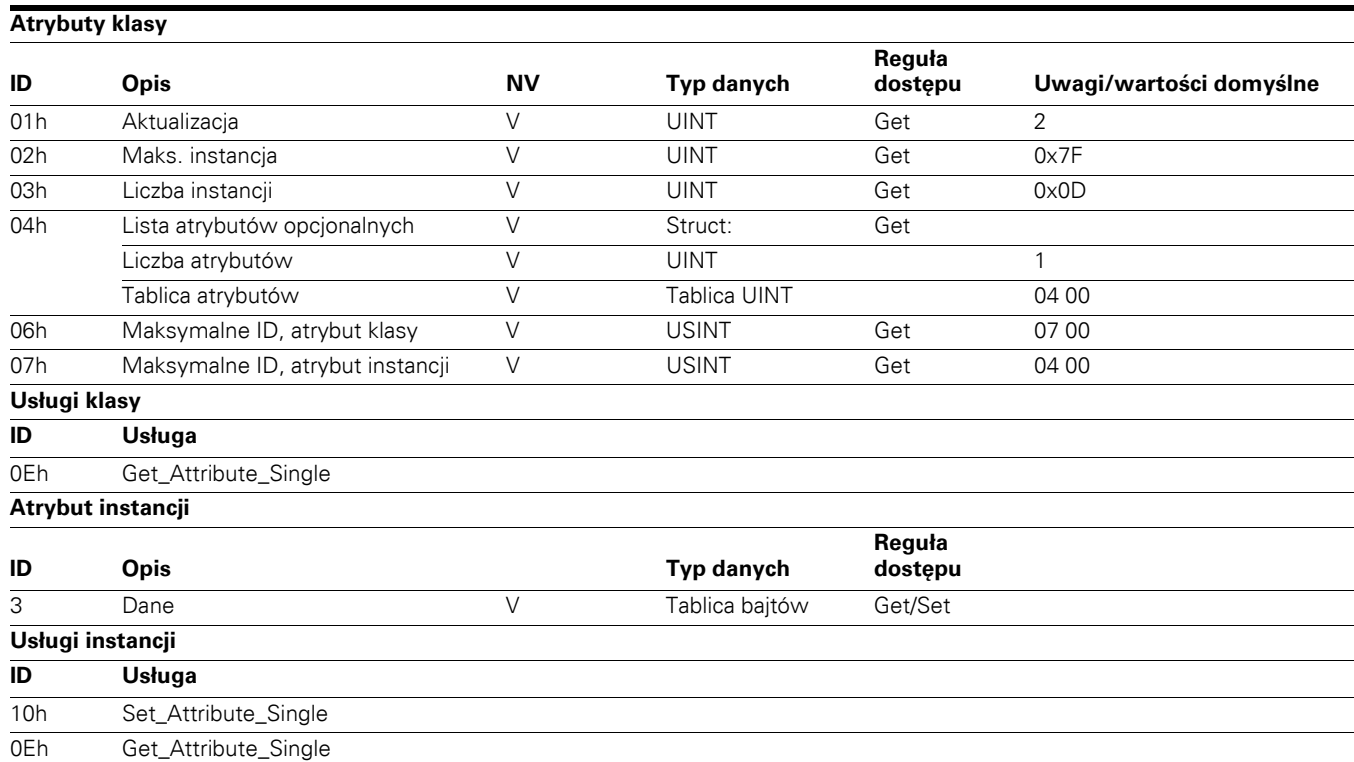

## **Obiekt Motor Data, klasa 0x28**

## **Tabela 183. Obiekt Parametry Silnik, klasa 0x28**

## **Opis obiektu**

# **Atrybuty klasy**

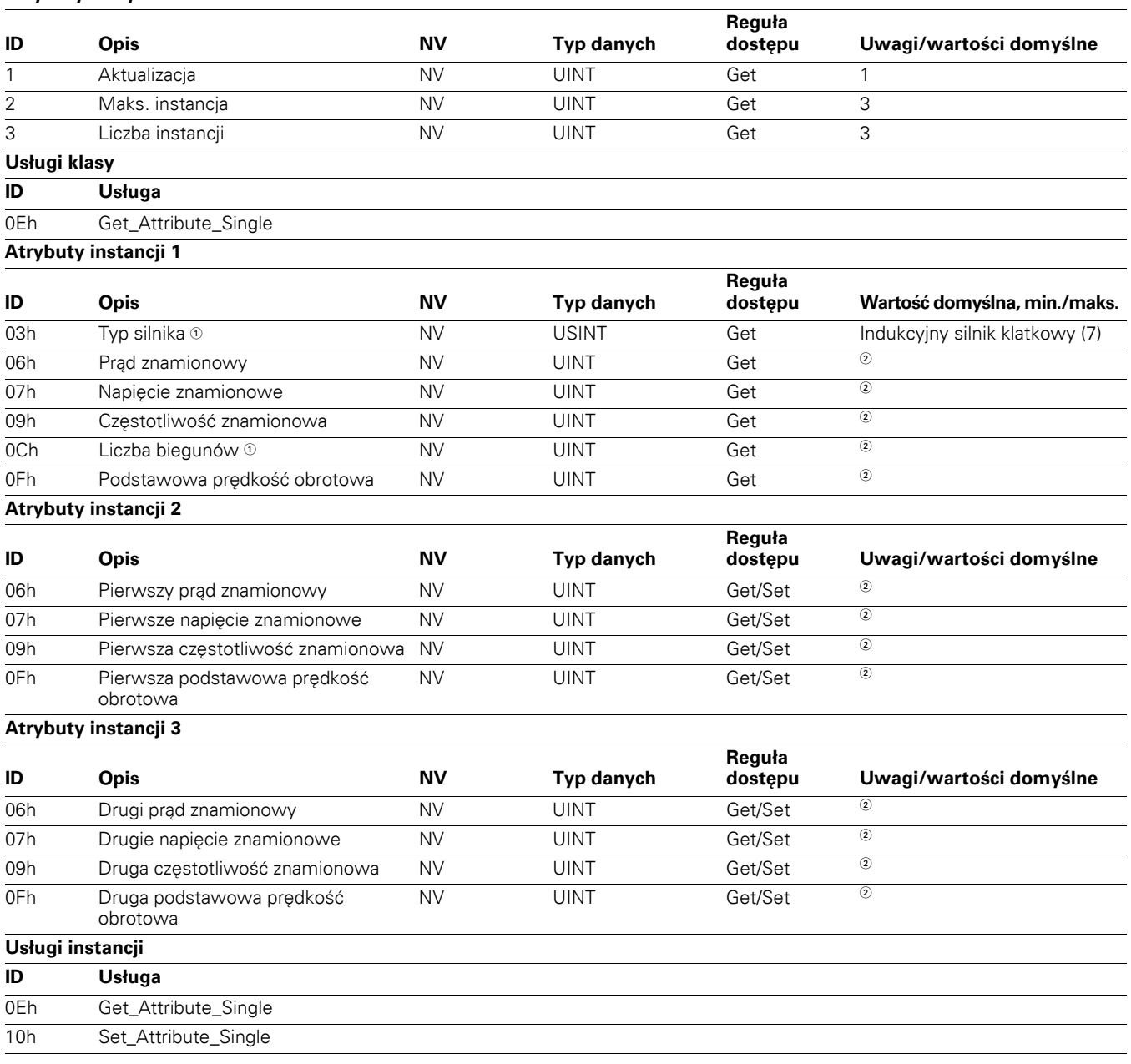

#### **Uwagi**

 $\textcircled{\tiny{1}}$  Typ silnika i liczba biegunów dla instancji 1 to atrybuty należące również do instancji 2 i 3.

Wartości domyślne parametrów silnika i atrybutów podano w podręczniku aplikacji.

### **Obiekt Control Supervisor, klasa 0x29**

Ten obiekt definiuje wszystkie funkcje sterowania urządzeniami zgodnie z hierarchią urządzeń sterowania silnikiem. Działanie danego sterownika silnika opisano na schemacie zmian stanu.

#### **Tabela 184. Obiekt Nadzór Sterowania, klasa 0x29**

#### **Opis obiektu**

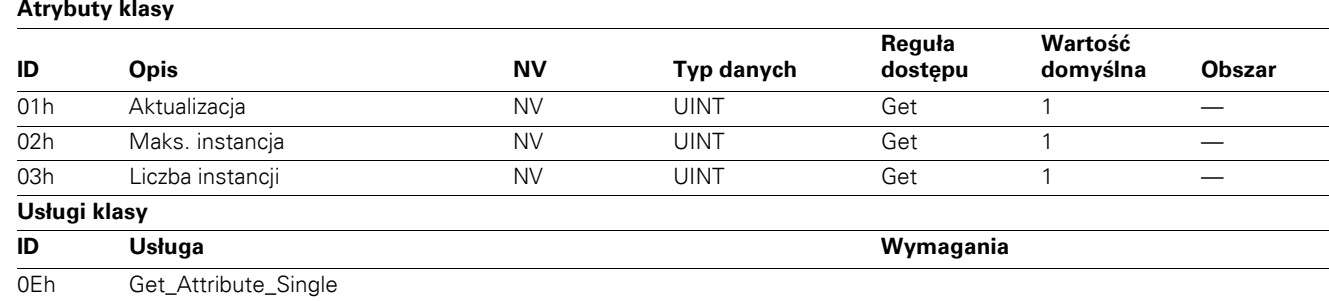

#### **Atrybut instancji**

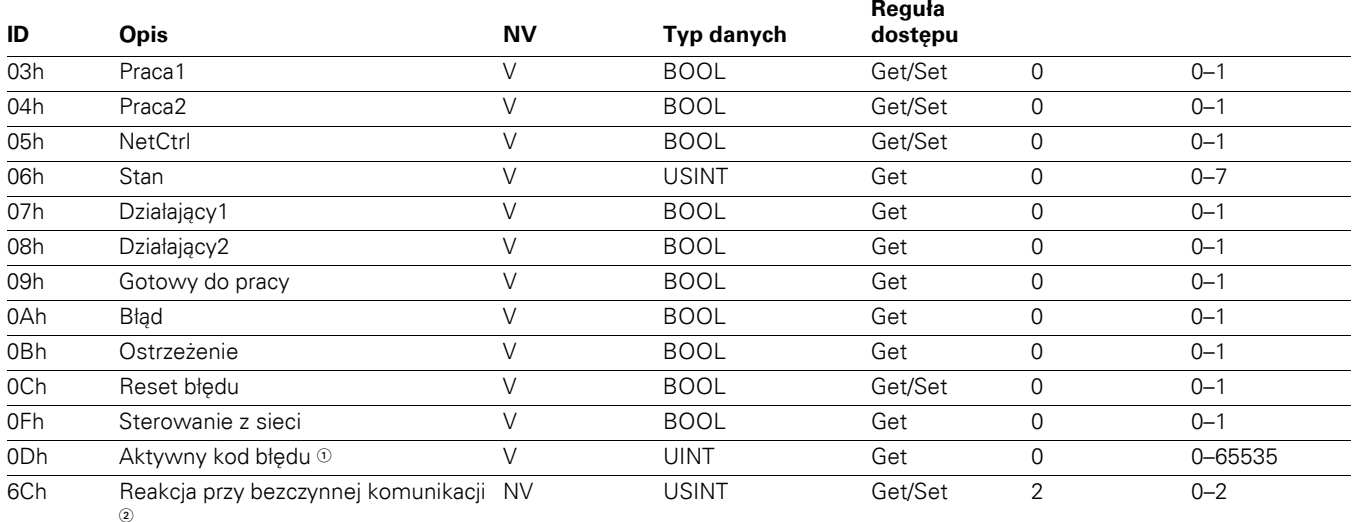

#### **Usługi instancji**

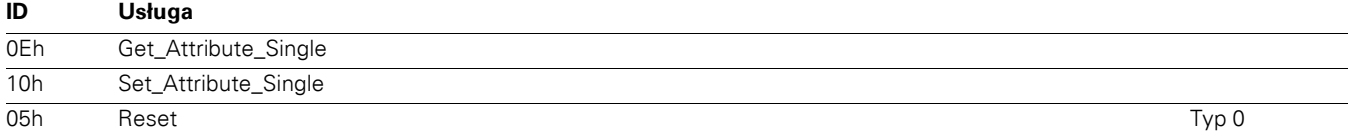

#### **Uwagi**

- Lista aktywnych kodów błędów znajduje się w **Załączniku C**.

Modyfikacja atrybutu 0x6C układu nadzoru

● Domyślna wartość tego atrybutu powinna powodować wygenerowanie błędu przy bezczynnej komunikacji

- Ten atrybut może przyjmować 3 wartości:
	- 0 = brak reakcji (utrzmanie ostatniego stanu) przy bezczynnej komunikacji
	- <sup>l</sup> 1 = zatrzymanie silnika przy bezczynnej komunikacji
	- <sup>l</sup> 2 = błąd silnika przy bezczynnej komunikacji

## **Obiekt AC/DC Drive, klasa 0x2A**

Ten obiekt definiuje funkcje specjalne dla napędu AC lub DC, np. rampę prędkości, regulację momentu itp.

## **Tabela 185. Obiekt Napęd AC/DC, klasa 0x2A**

### **Opis obiektu**

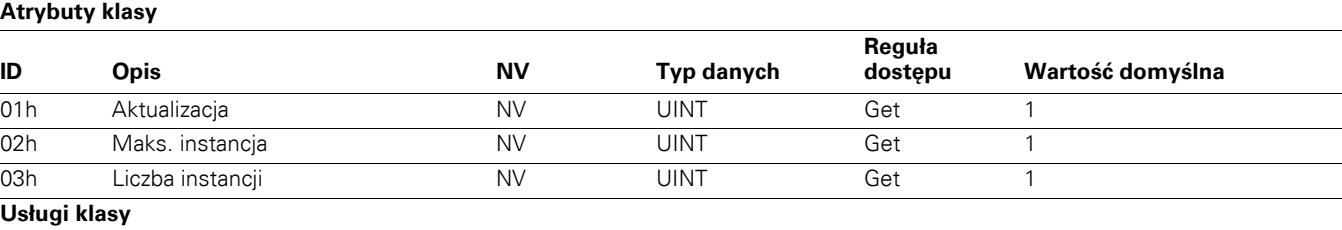

## **ID Usługa**

0Eh Get\_Attribute\_Single

## **Atrybut instancji**

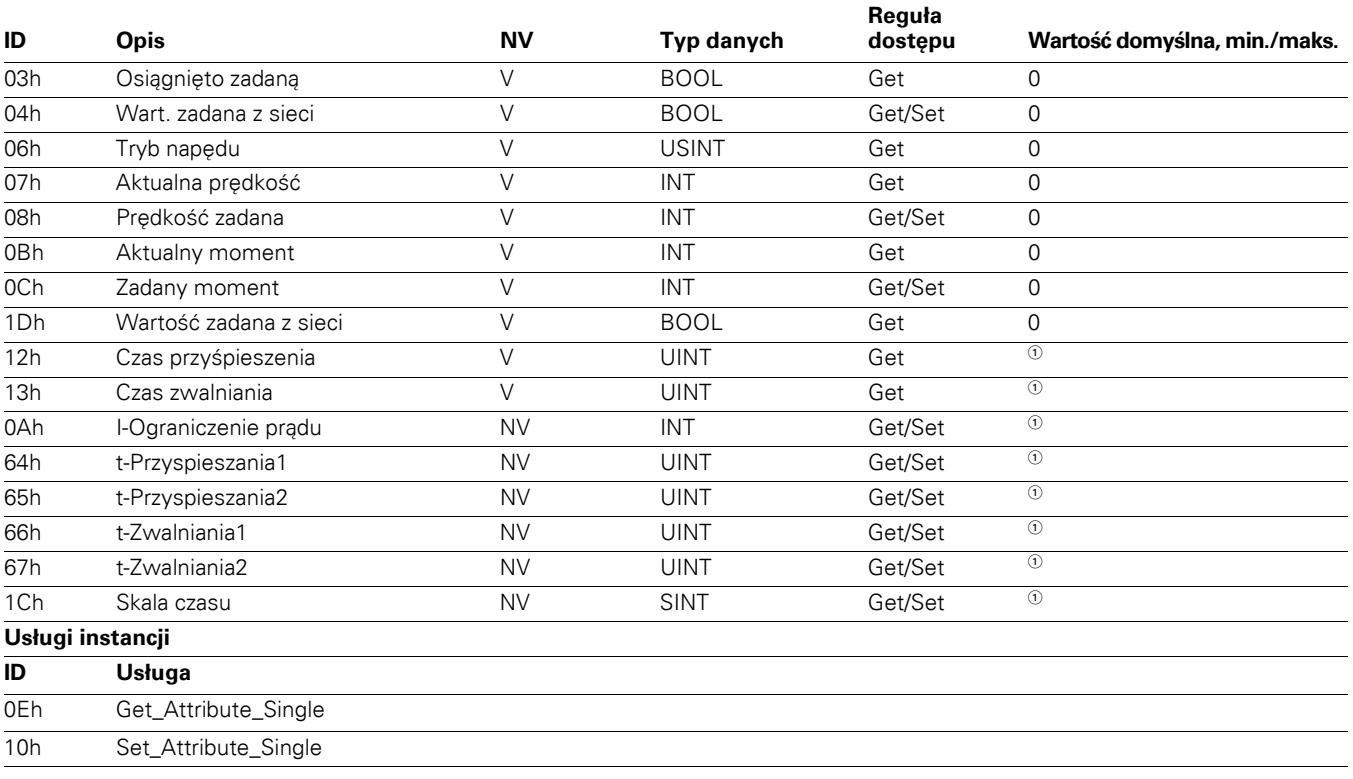

**Uwagi**

 $\overline{\text{o}}$  Różni się zależnie od zestawu parametrów napędu.

# **Obiekt AC/DC Drive**

**Uwagi:** Wartości domyślne parametrów podano w podręczniku aplikacji PowerXL.

### **Obiekt Vendor Parameters, klasa 0xA0~0xBB**

PowerXL DG1 obsługuje obiekty Vendor Parameters klasy 0xA0 do 0xBB opisane w tabeli poniżej. Obiekt Vendor Parameter używany jest do uzyskania dostępu do parametrów napędu. Klasy, instancje i atrybuty dla każdego parametru opisano w **Załączniku A**.

## **Tabela 186. Obiekt Specyfikacja Producenta, klasa 0xA0, 0xA1, 0xA2, 0xA3, 0xA3, 0xA4**

#### **Opis obiektu**

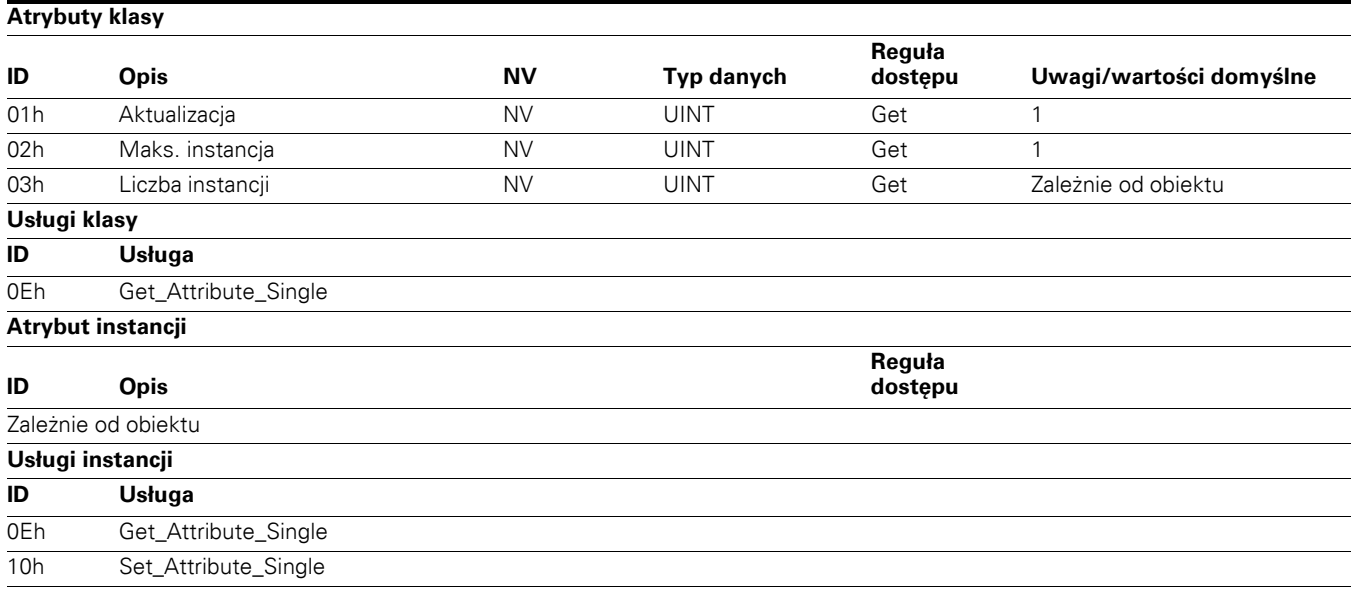

## **Obiekt Base Device Information, klasa 0x96**

Obiekt Base Device Information jest wykorzystywany do pobierania informacji o aparacie podstawowym, do którego podłączona jest karta opcjonalna.

## **Tabela 187. Obiekt Podstawowe Informacje Urządzenie**

## **Opis obiektu**

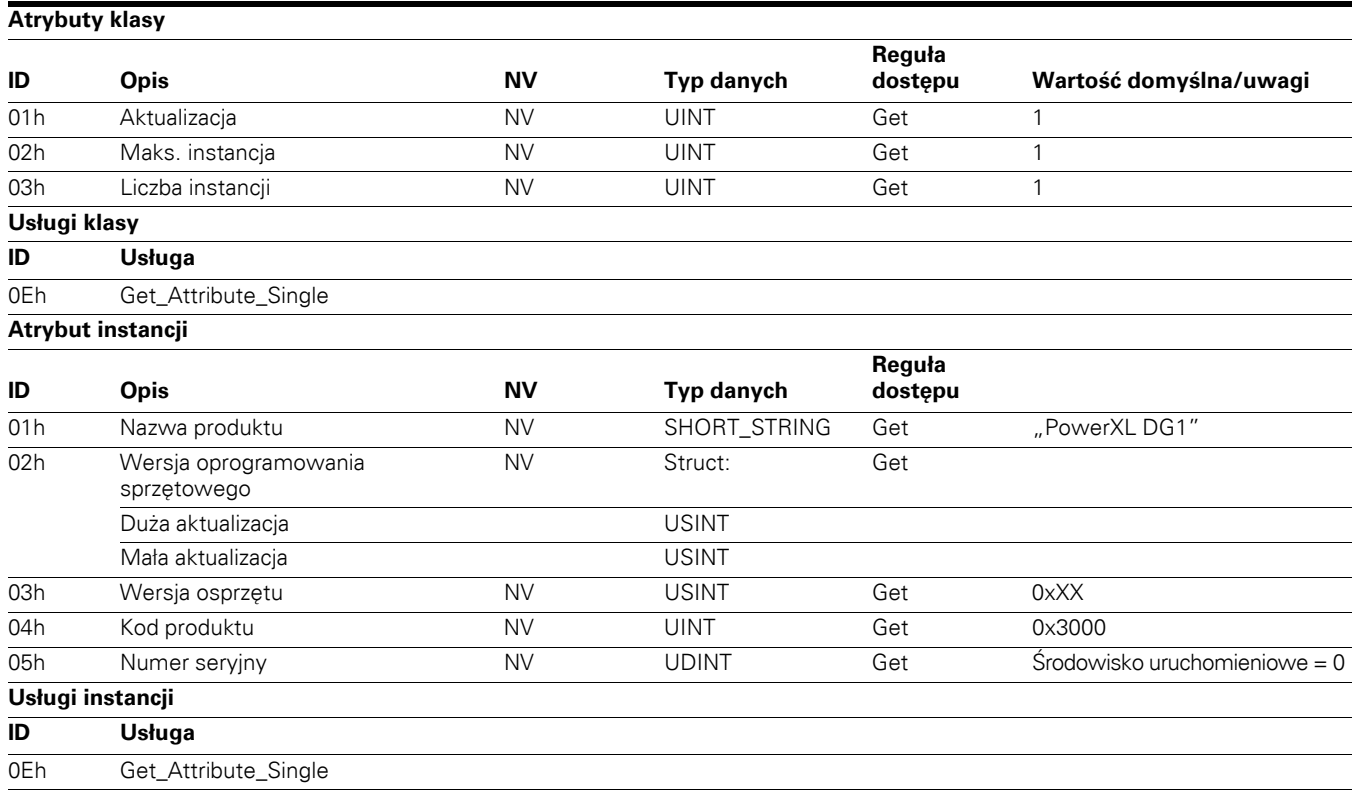

# **Załącznik A — Lista ID parametrów**

# **Opis parametru**

## **Tabela 188. Lista ID parametrów**

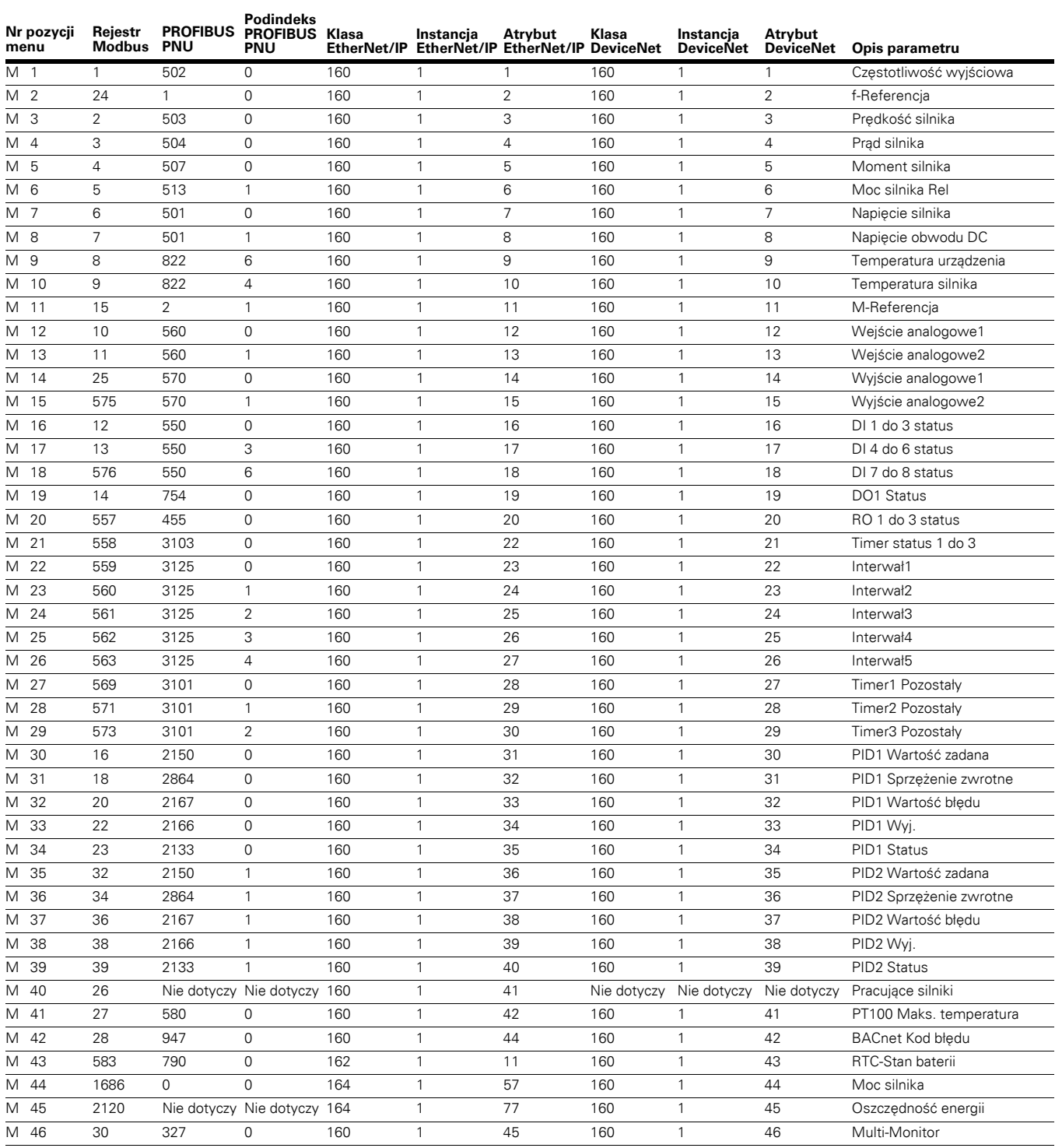

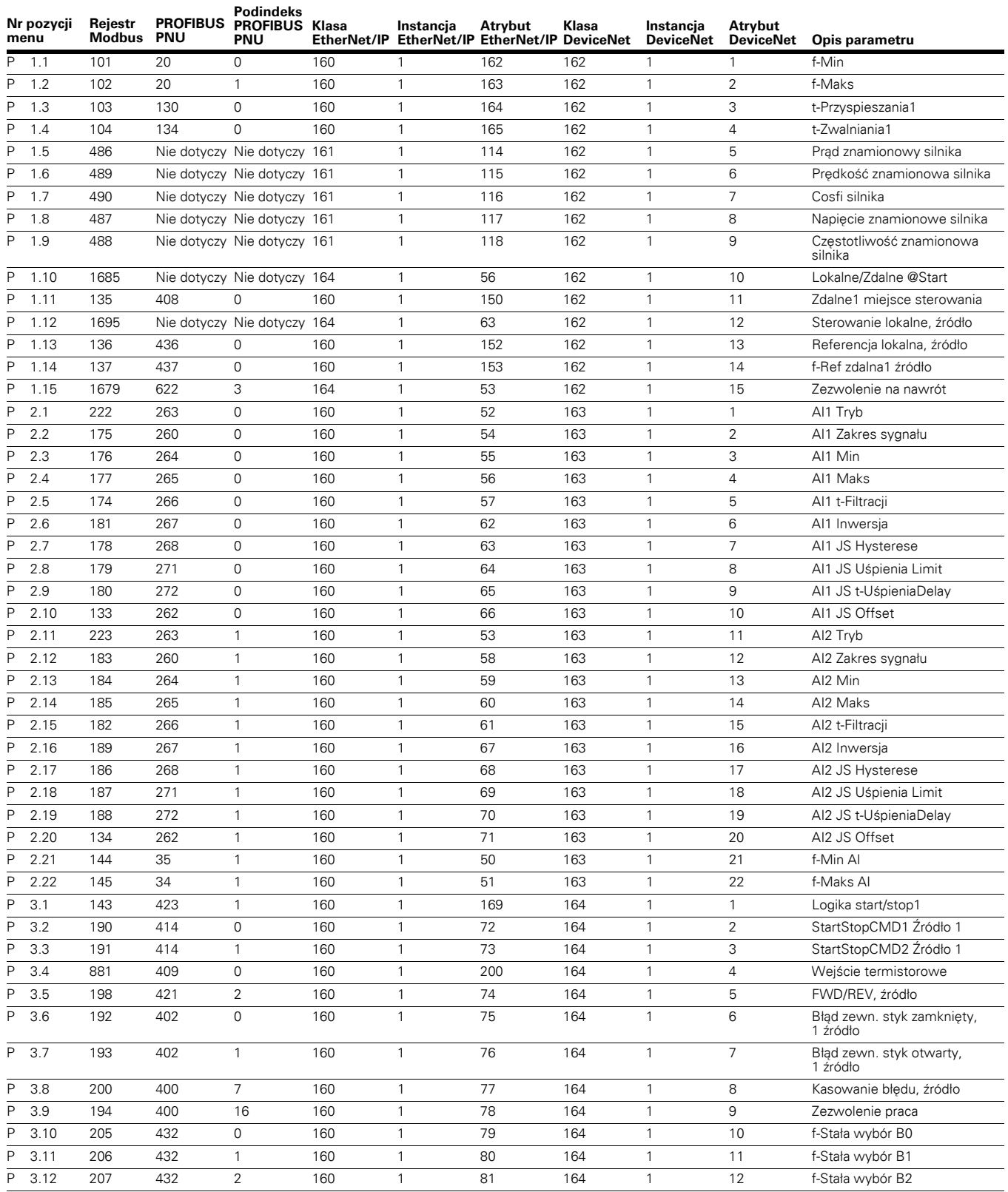

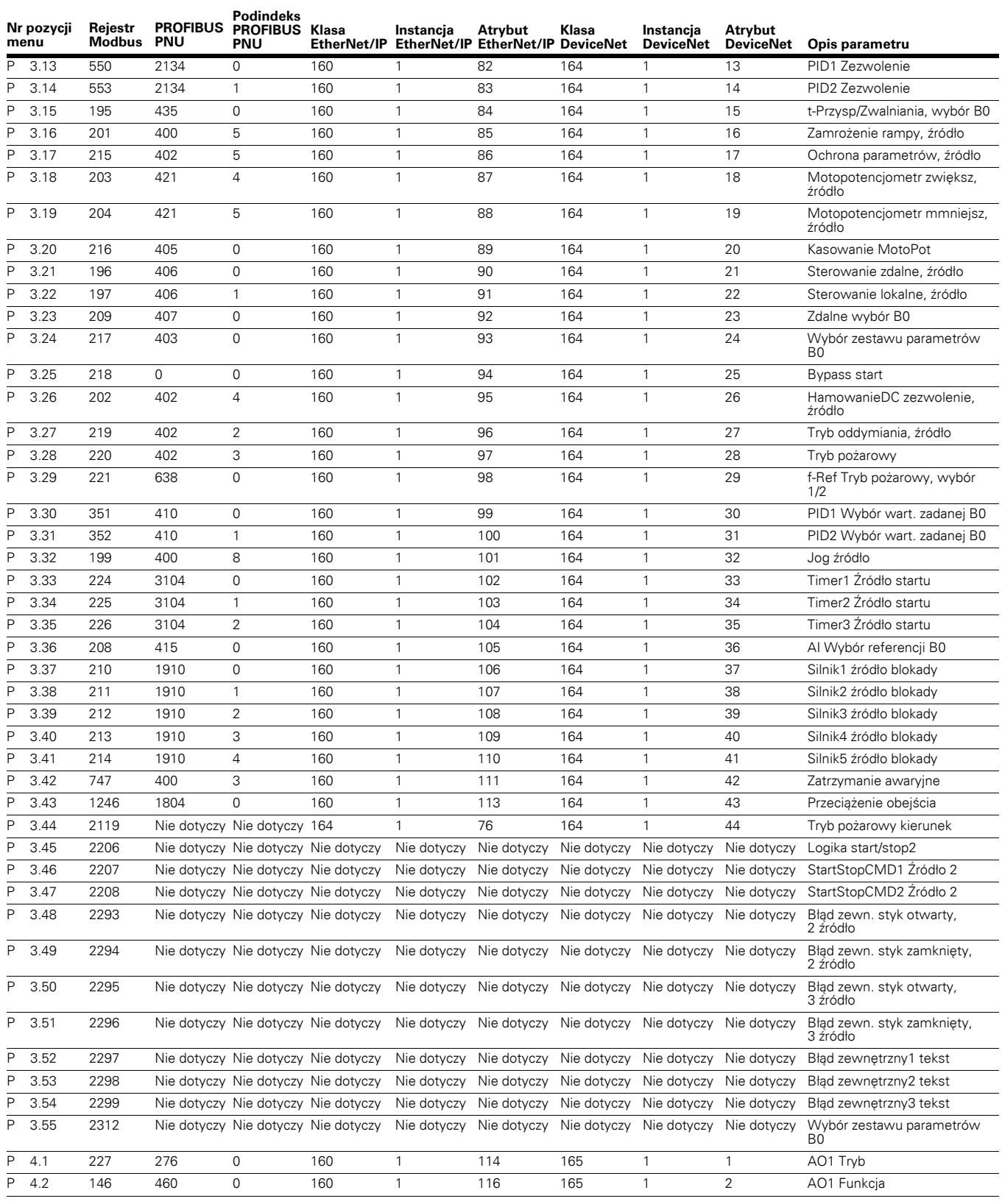

# Załącznik A — Lista ID parametrów

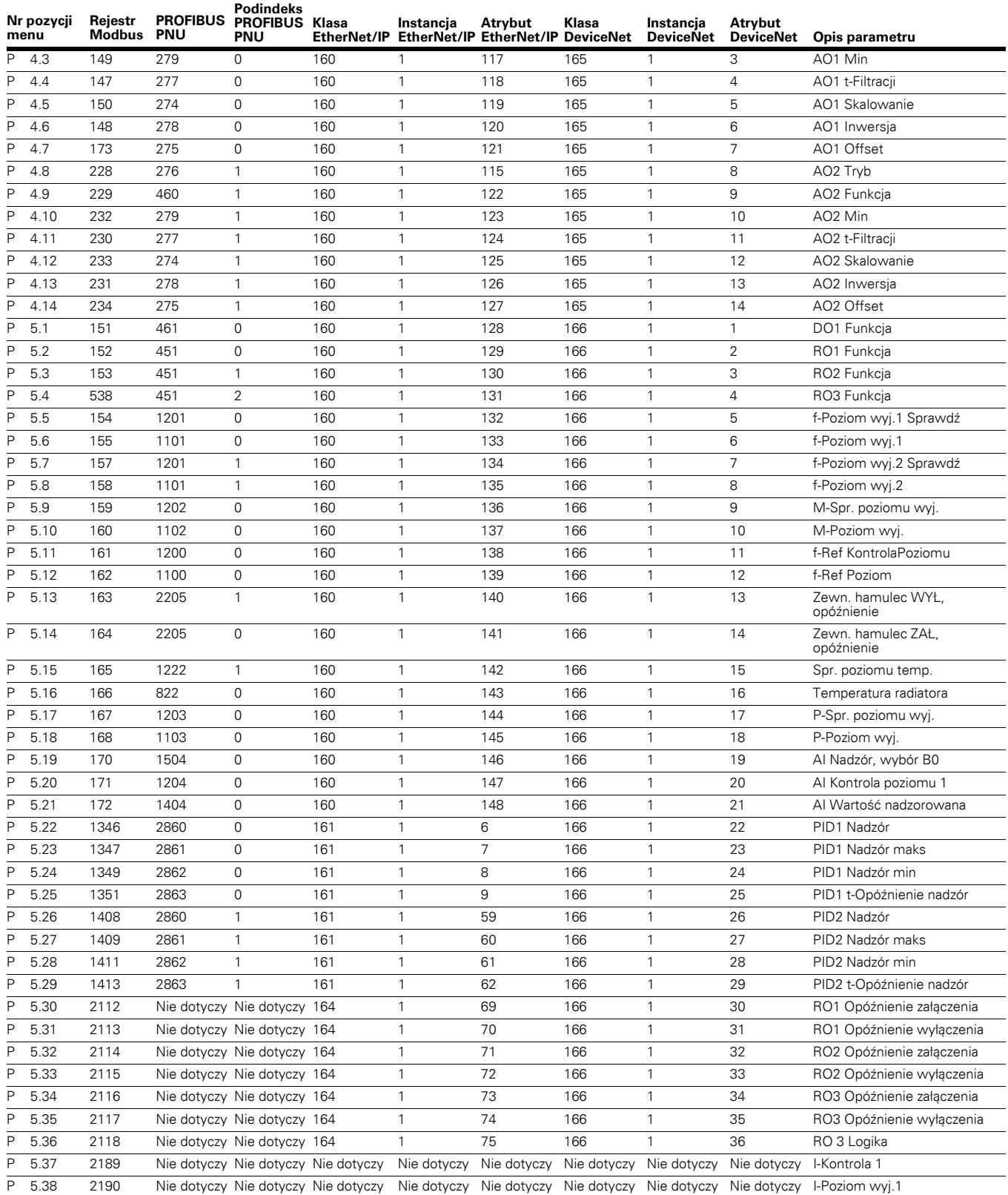

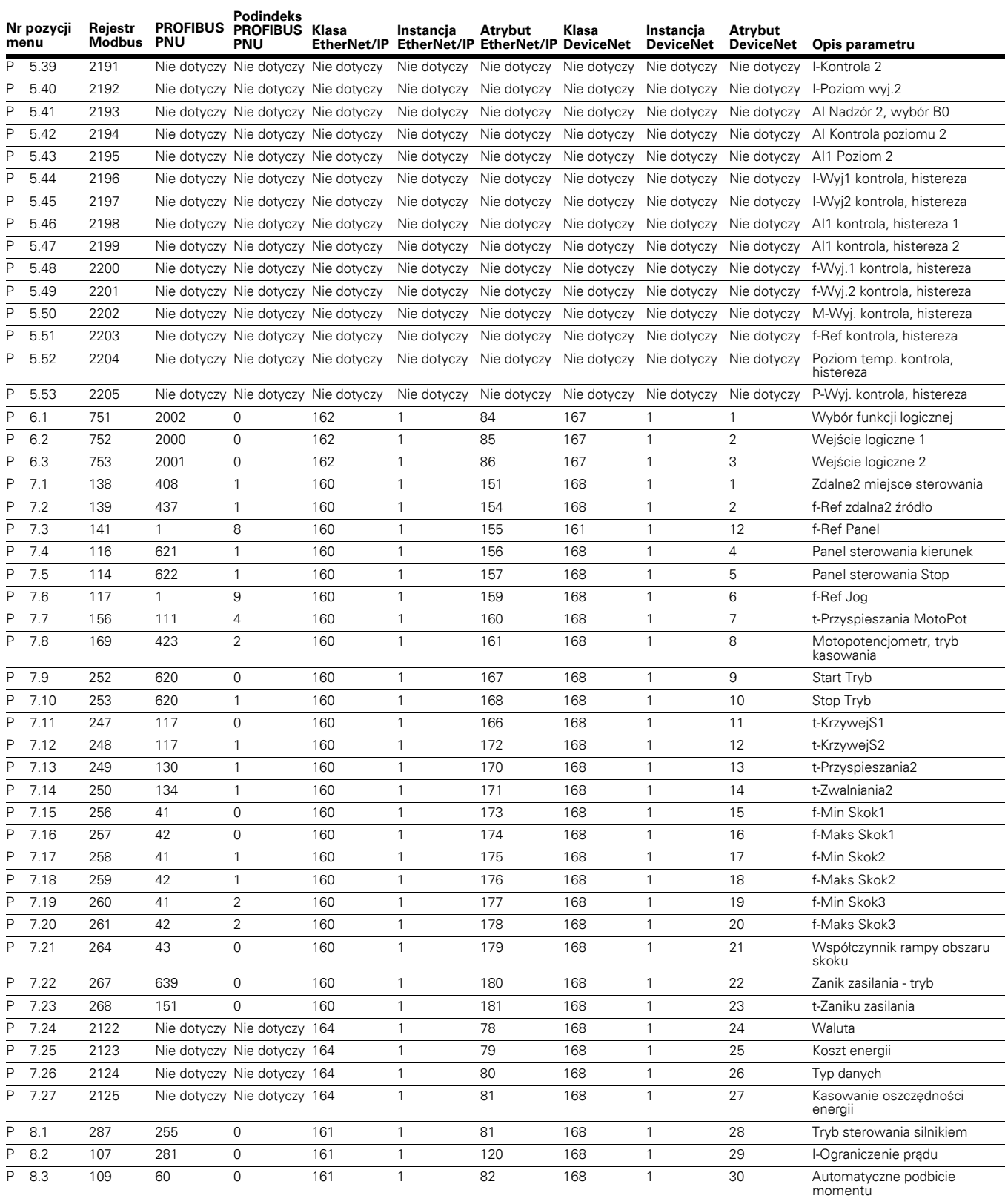

# Załącznik A — Lista ID parametrów

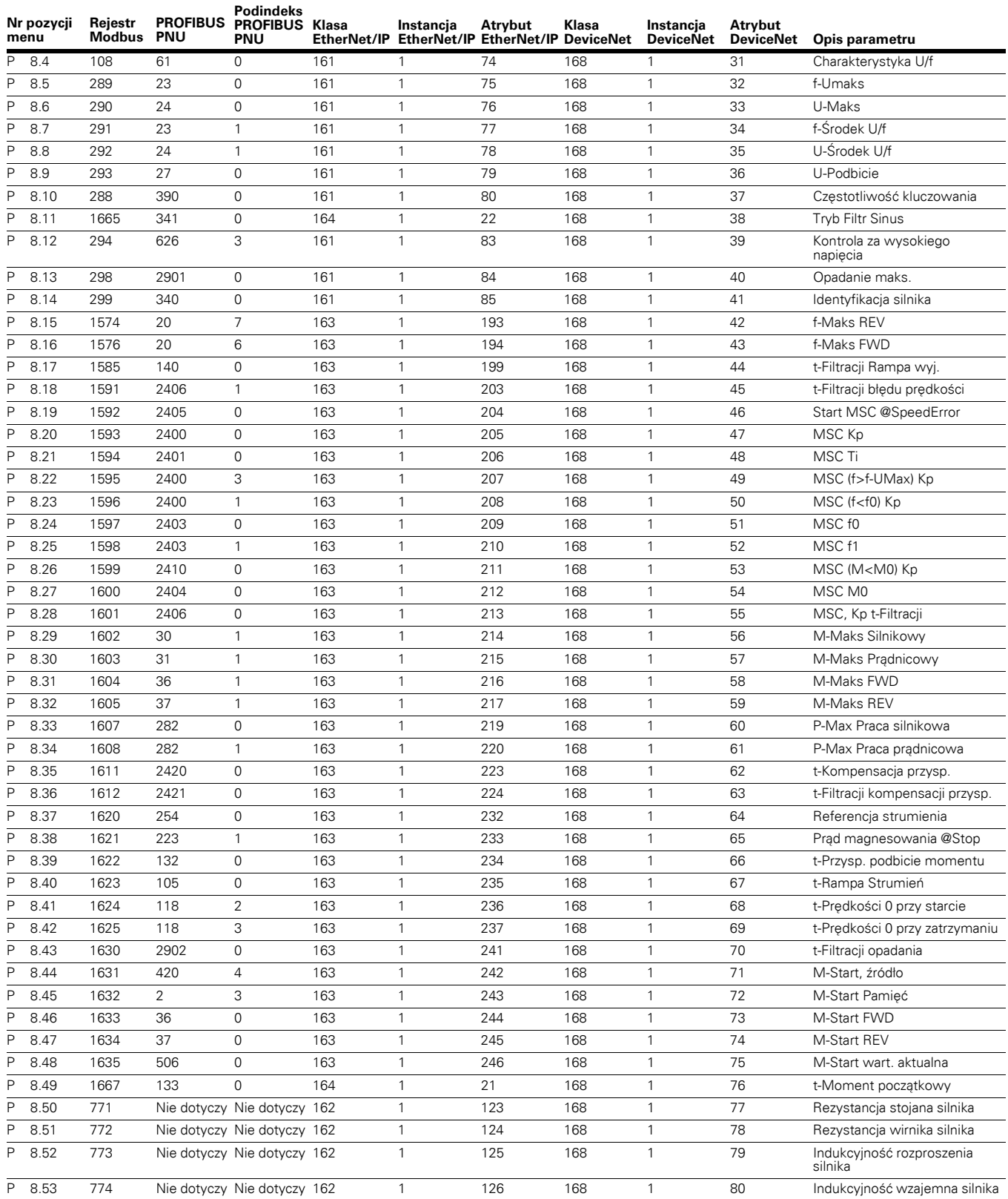

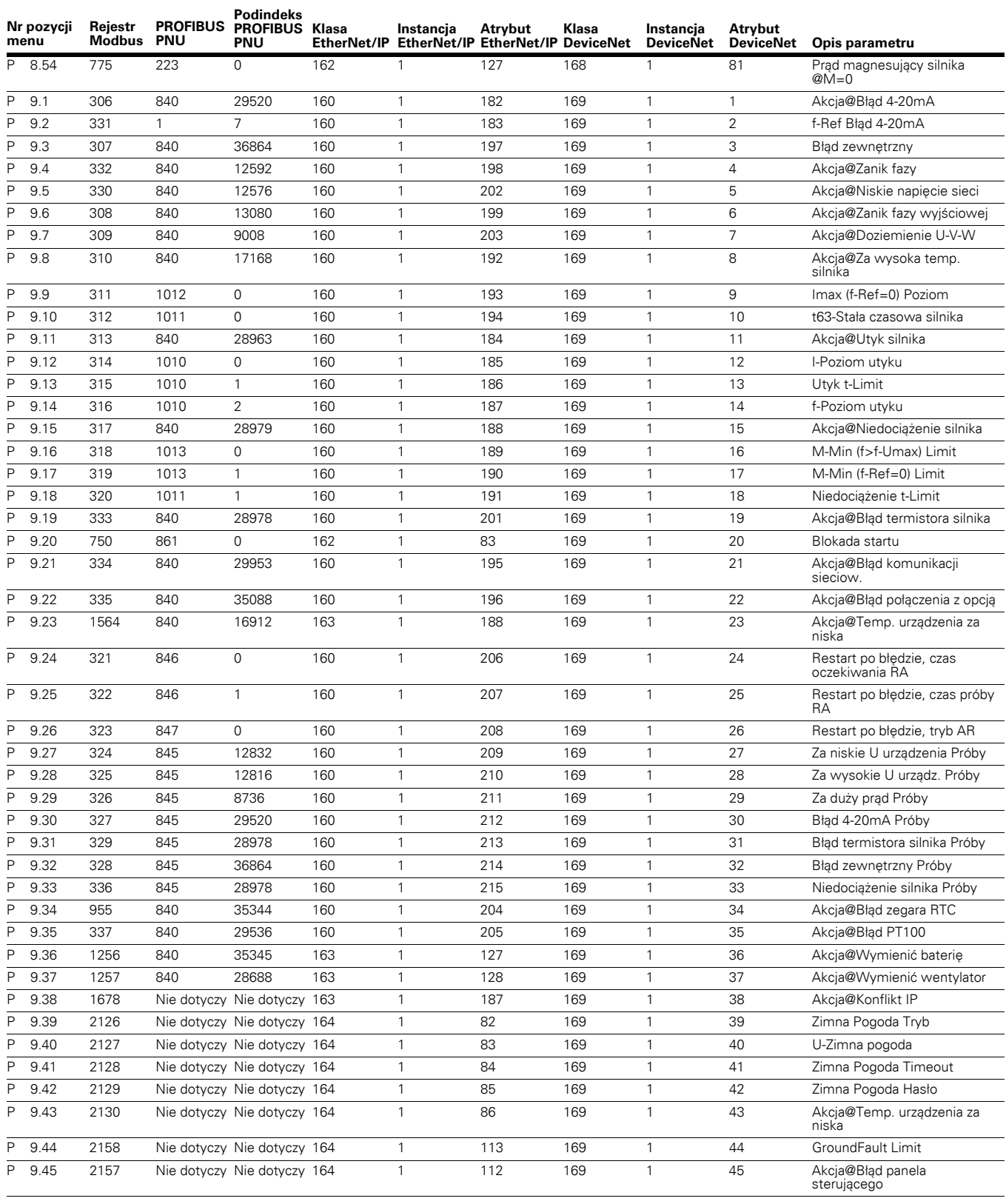

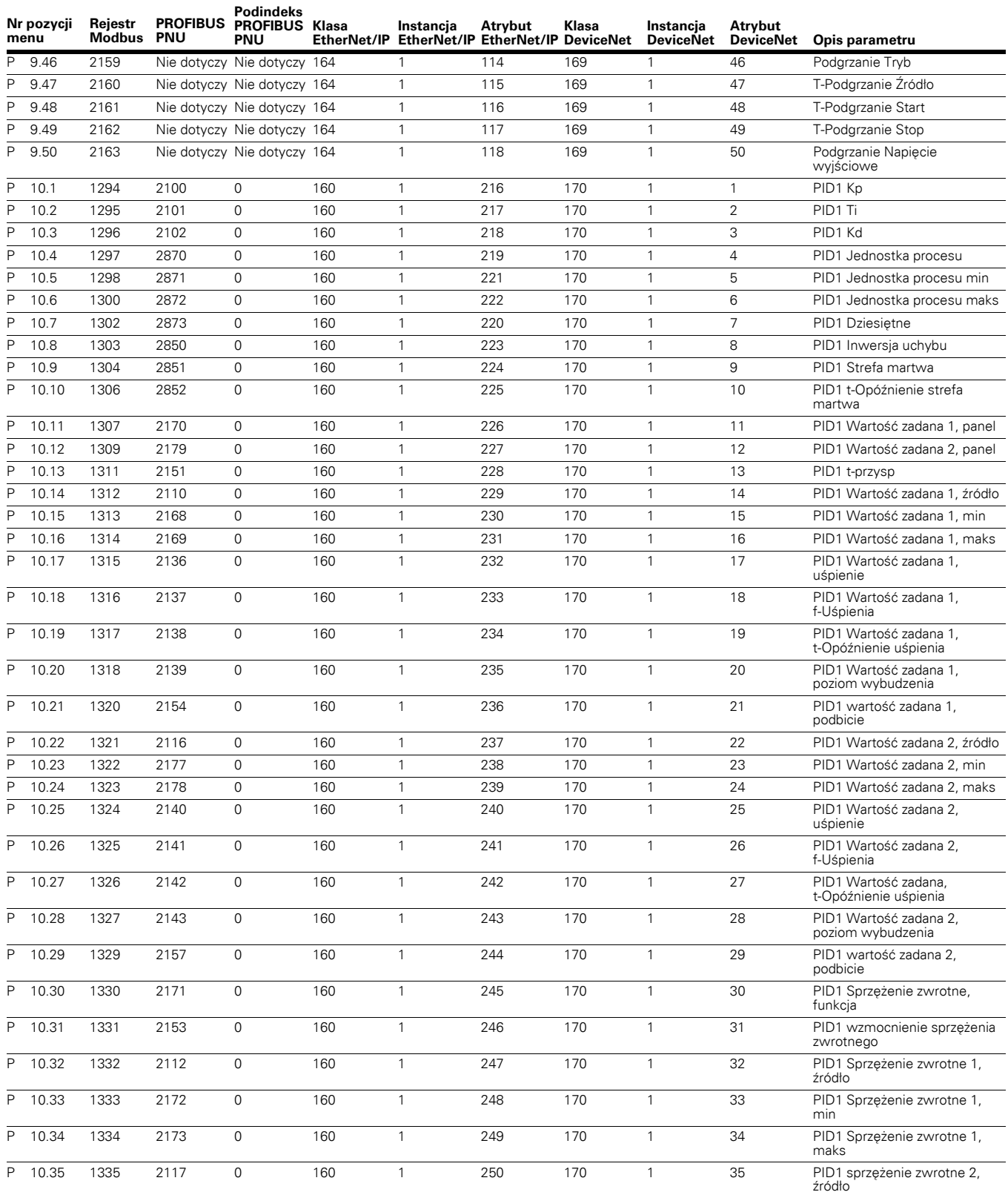

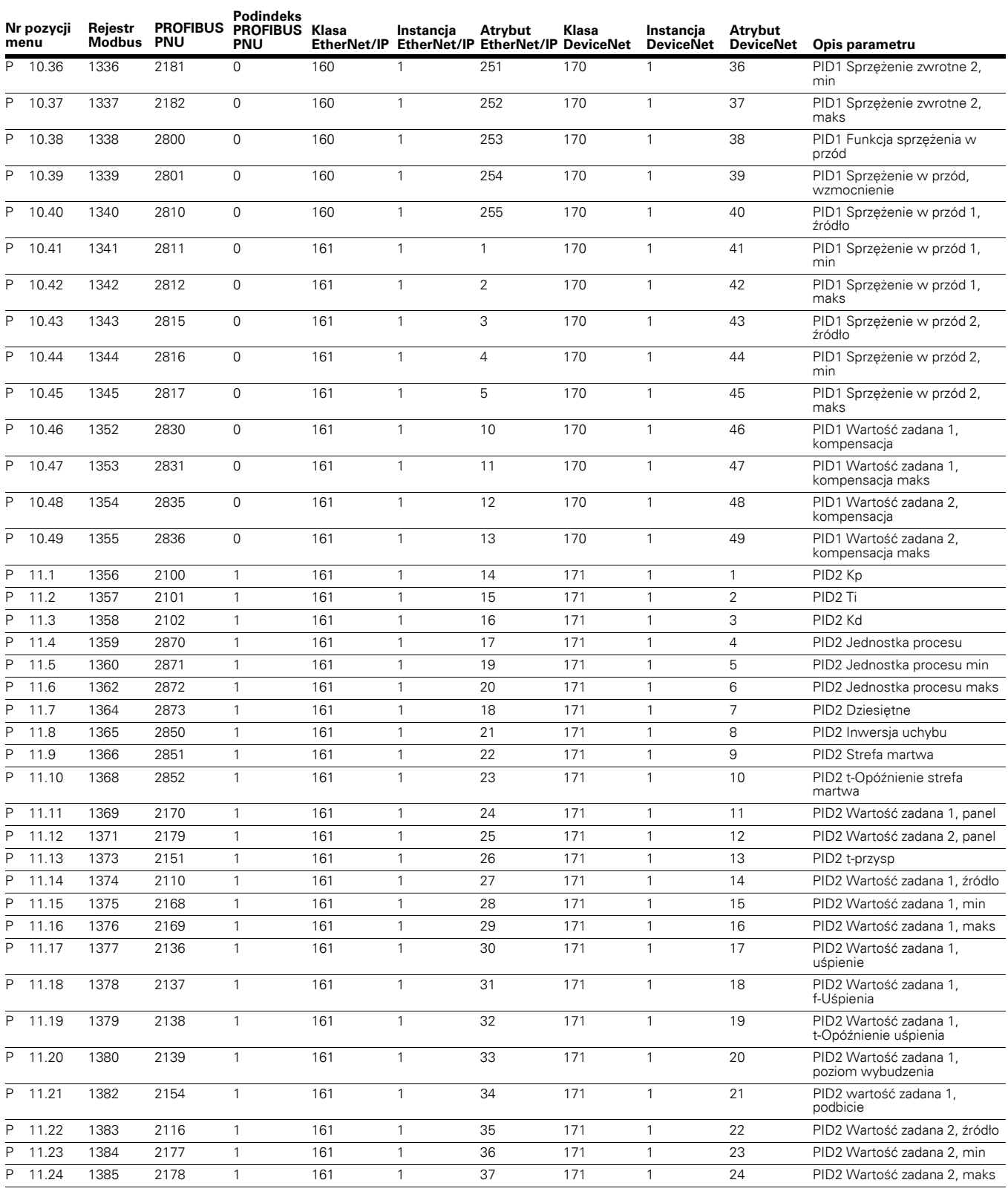

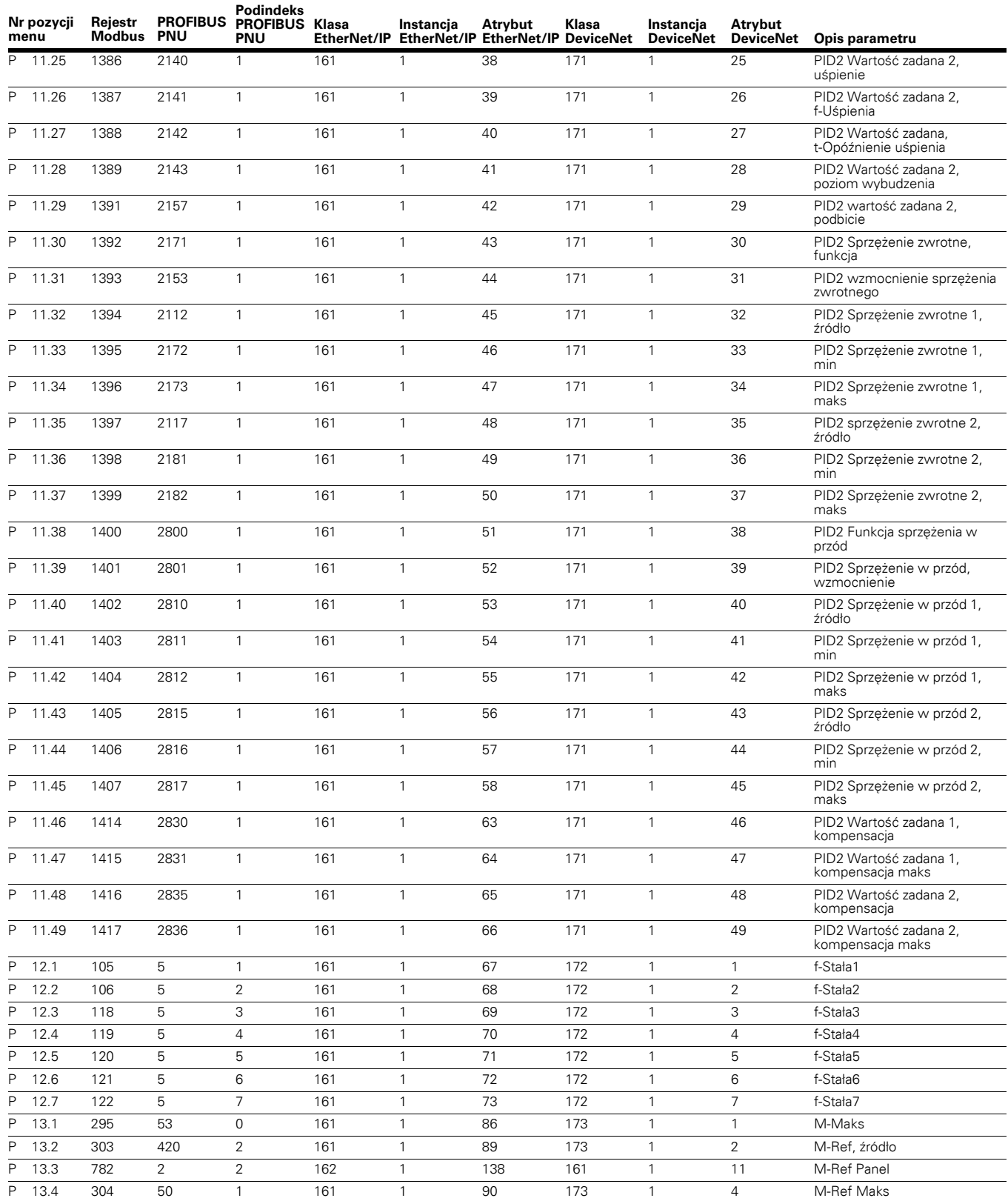

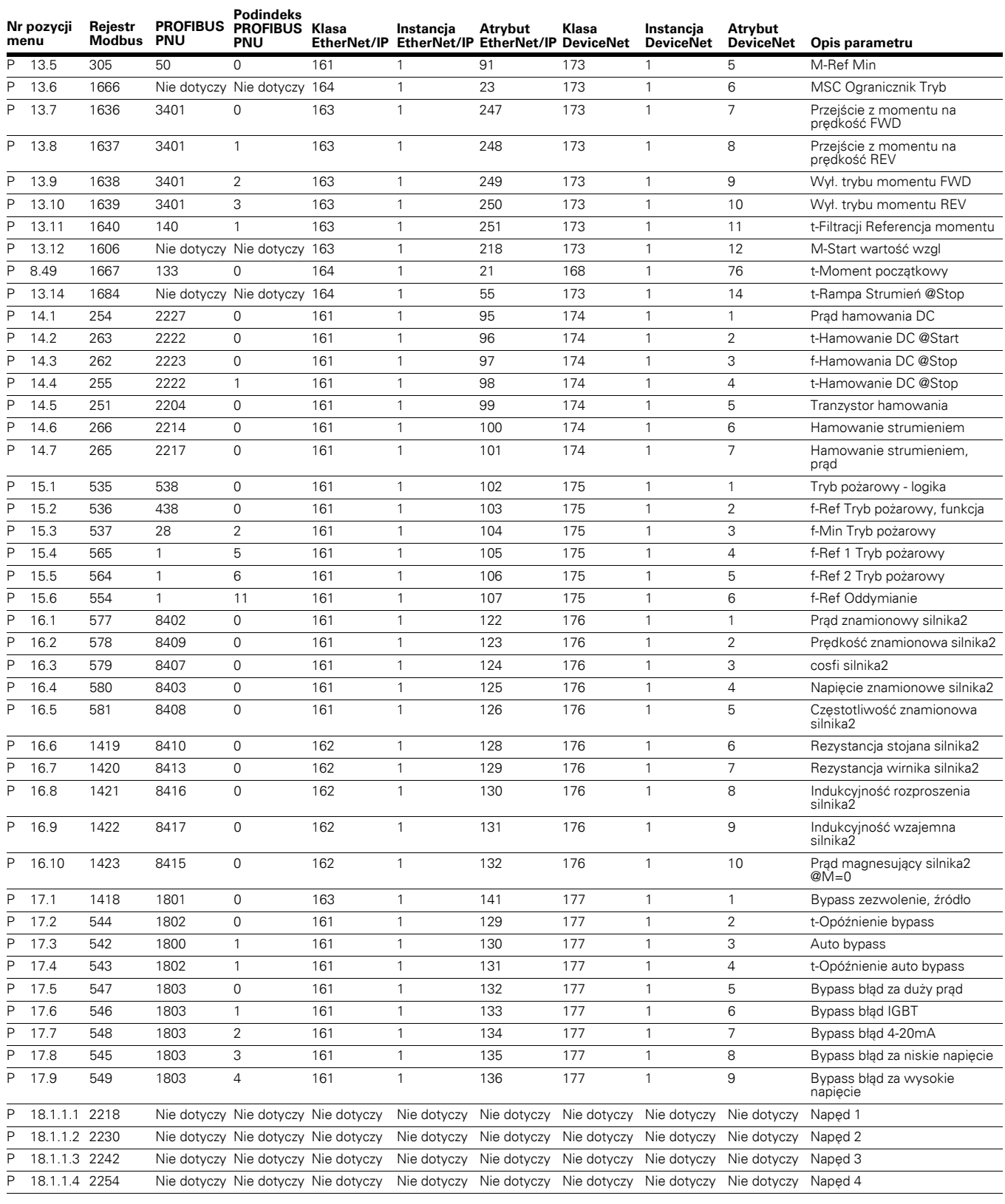

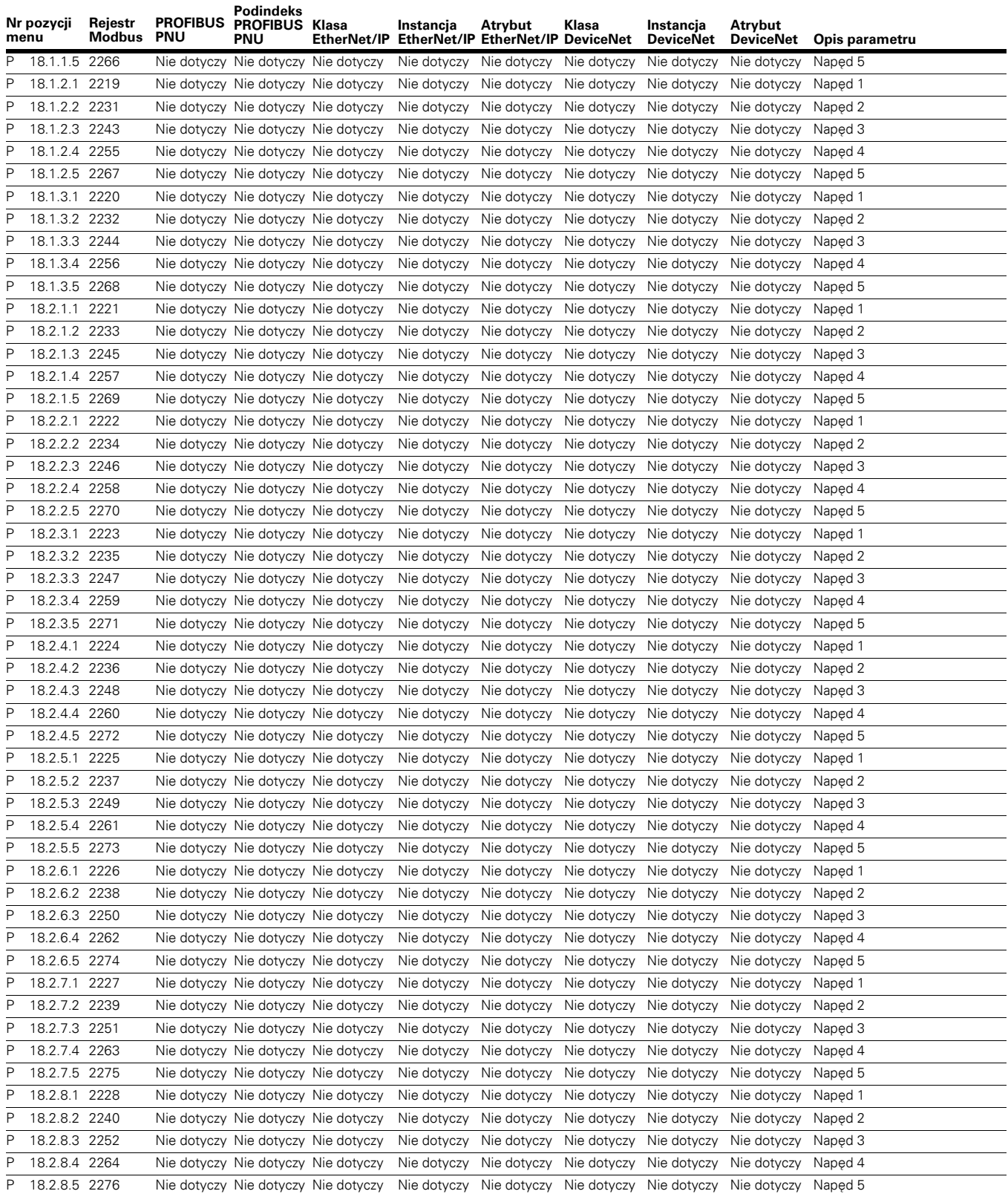

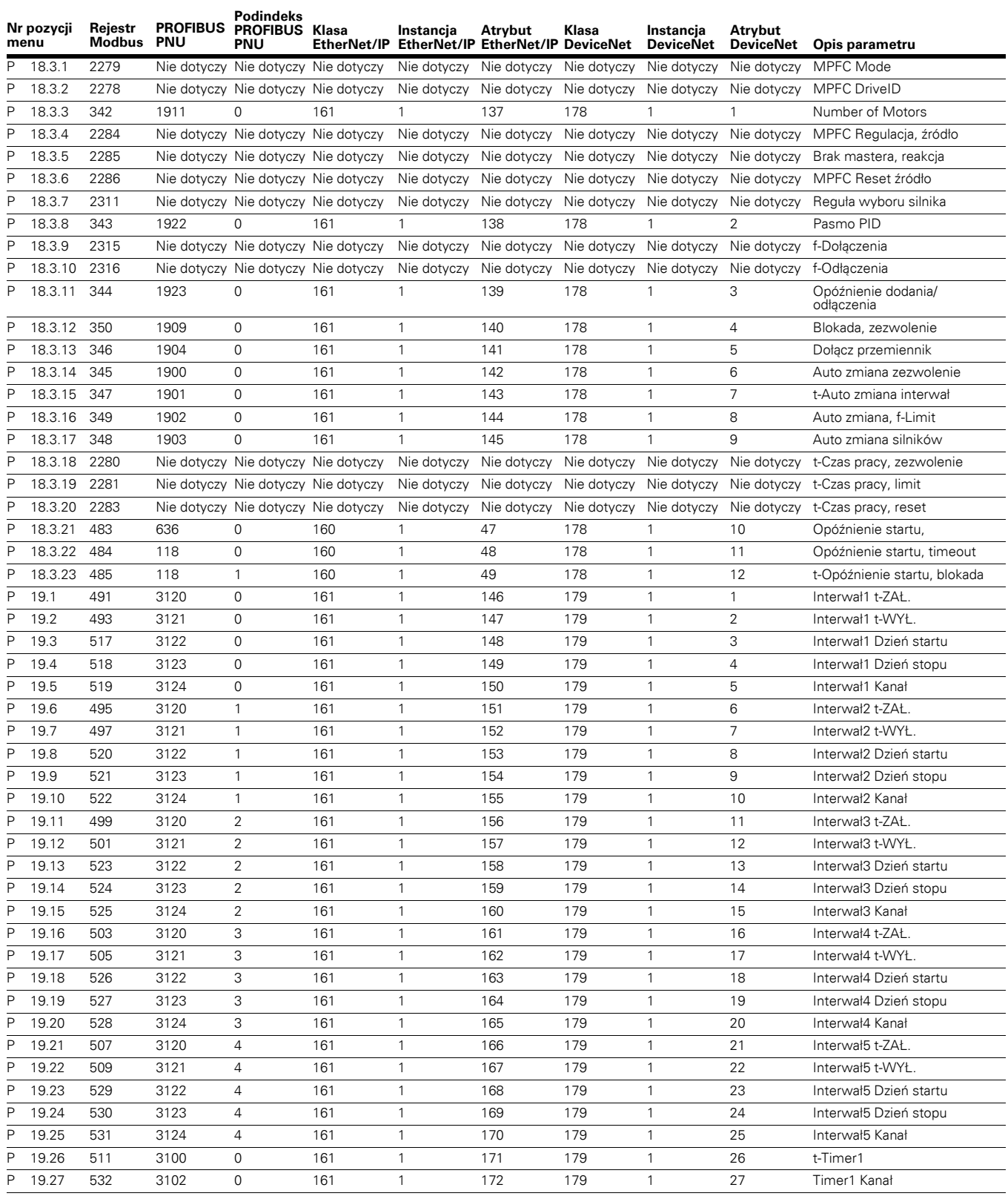

# Załącznik A — Lista ID parametrów

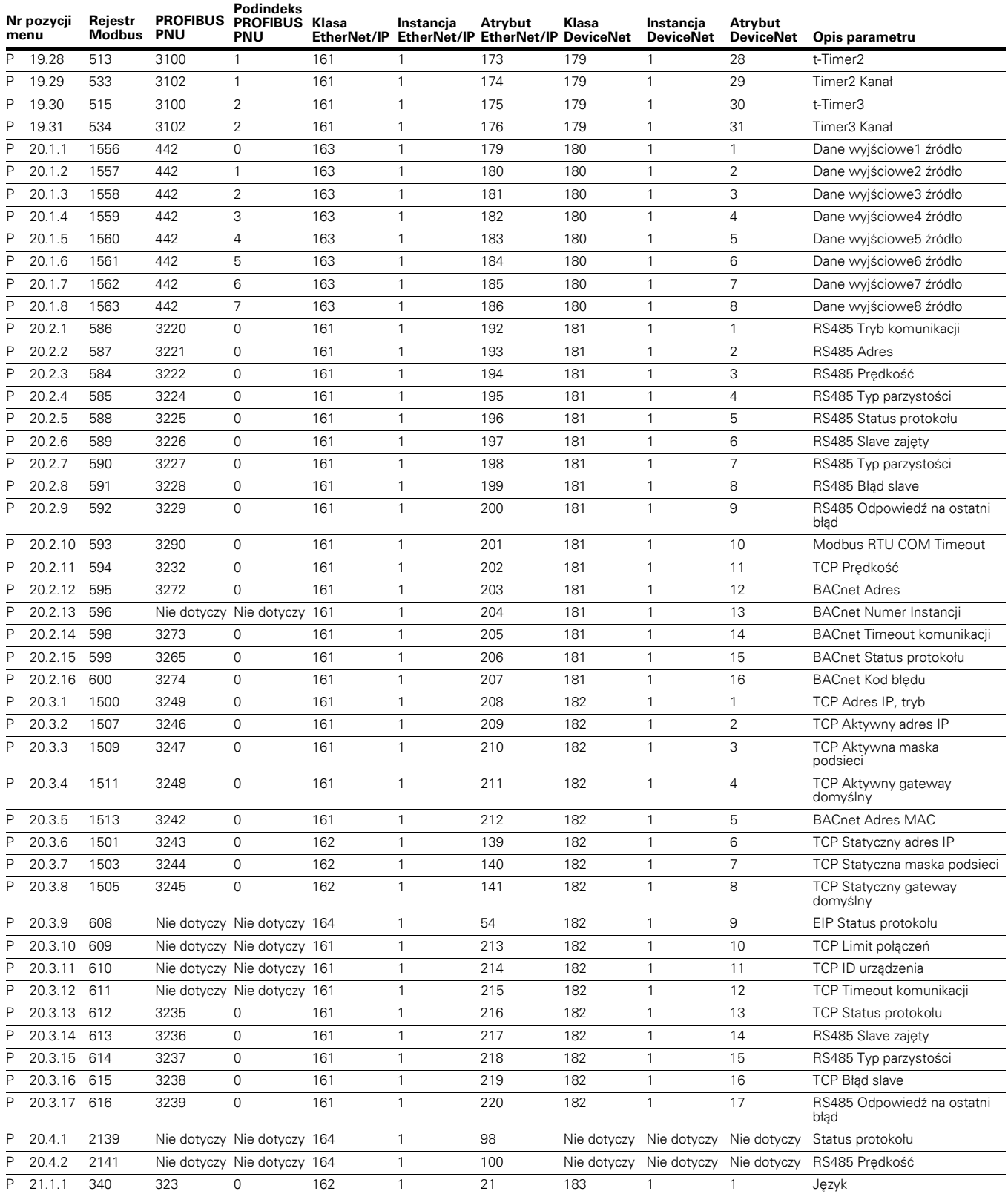

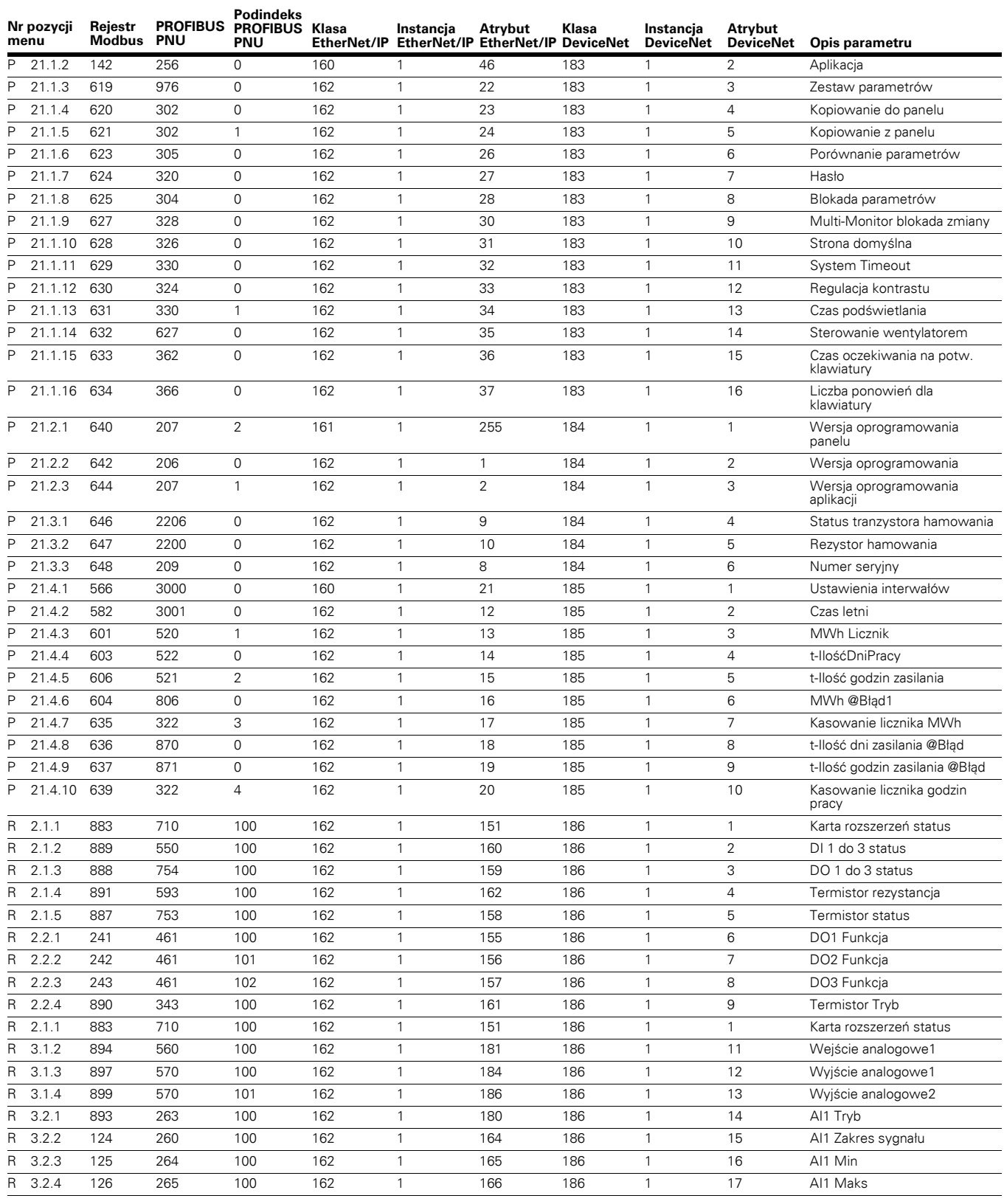

# Załącznik A — Lista ID parametrów

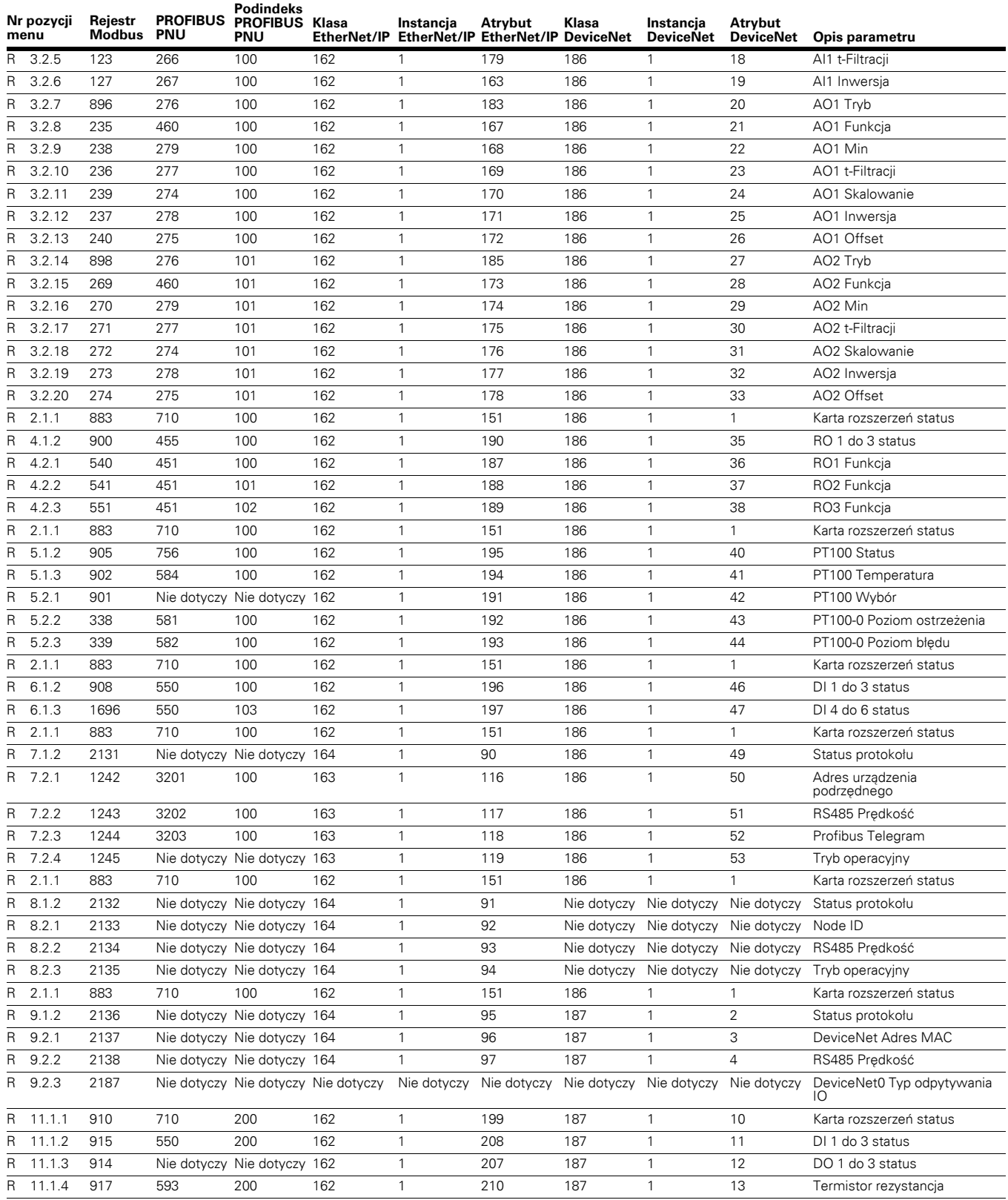

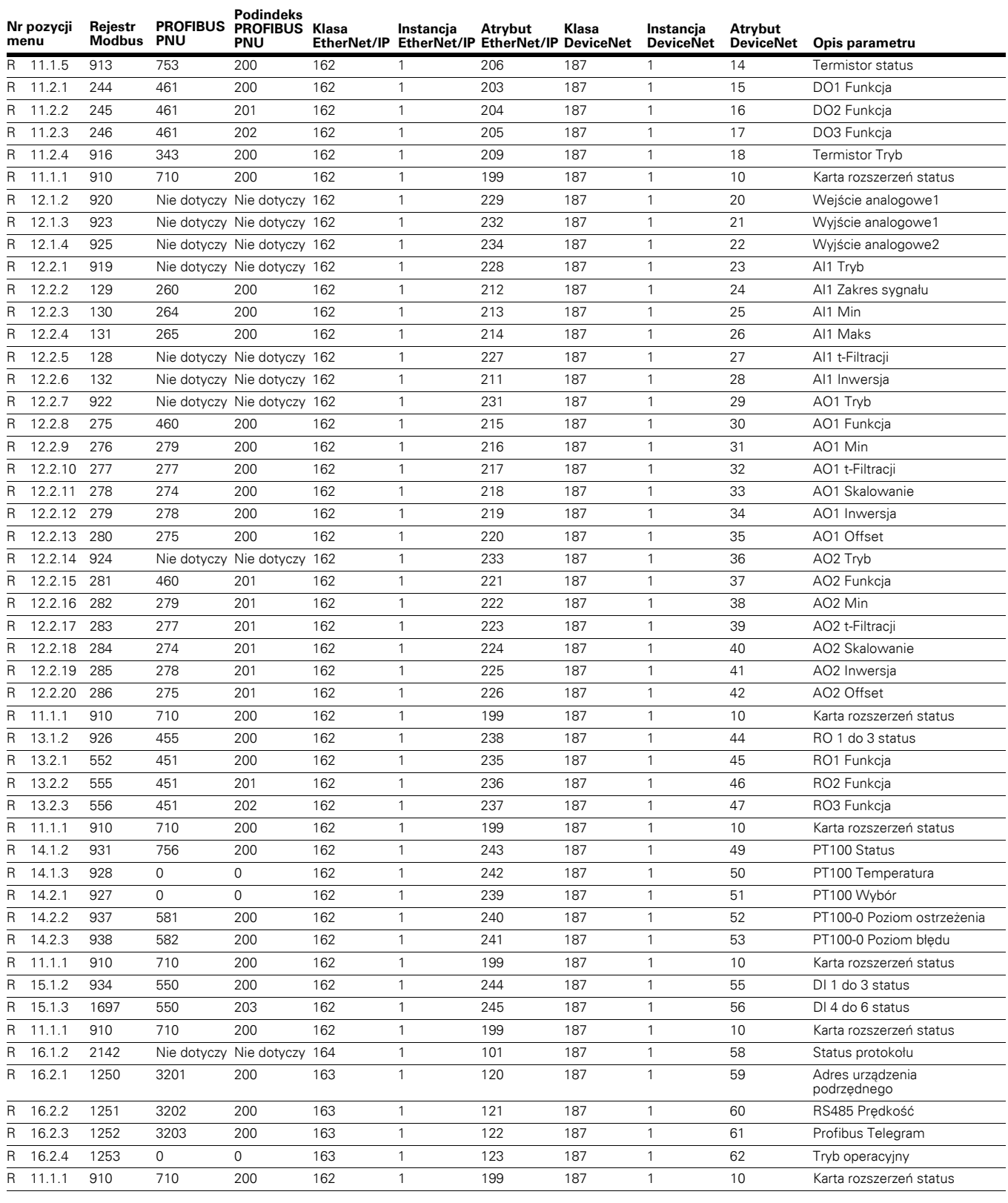

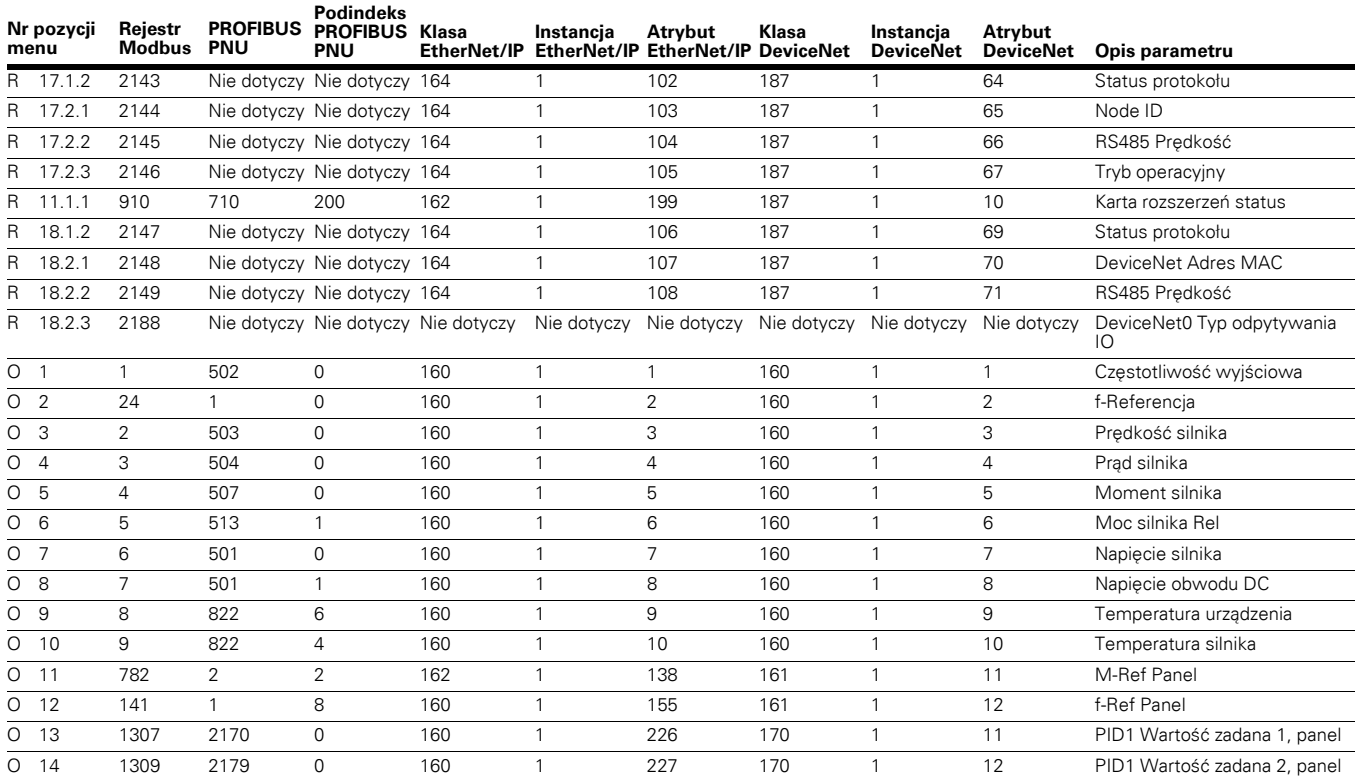
## **Załącznik B — Wartości danych procesowych**

### **Wyjściowe dane procesowe (Slave** - **Master)**

Urządzenie Master magistrali może odczytać wartości aktualne przemiennika częstotliwości, używając zmiennych danych procesowych. Wszystkie aplikacje programowe wykorzystują dane procesowe zgodnie z poniższym opisem.

#### **Tabela 189. Wyjściowe dane procesowe (Slave** - **Master)**

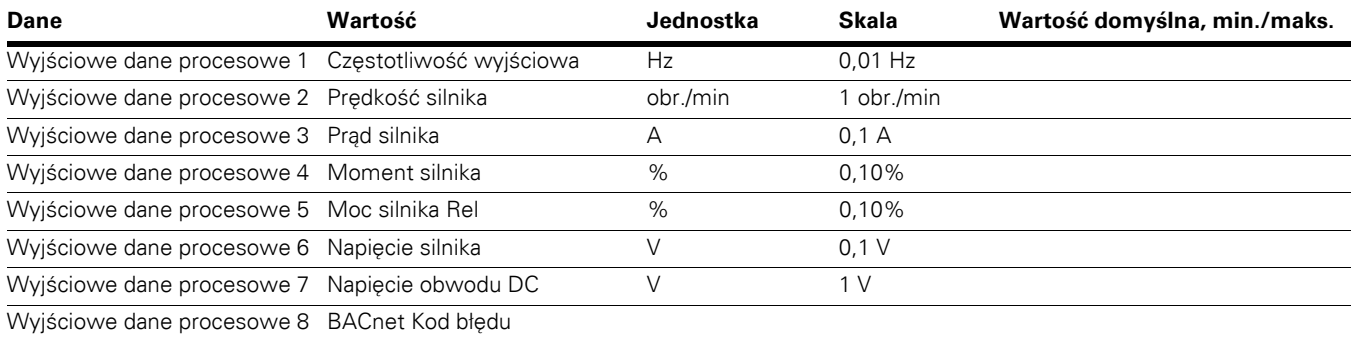

**Uwagi:** Do każdej grupy parametrów komunikacji danej aplikacji przypisany jest parametr wyboru dowolnych danych. Wartości kontrolne i parametry napędu można wybrać przy użyciu numeru ID. Domyślny sposób dobierania przedstawiono w tabeli poniżej. **Załącznik A** zawiera ID Modbus, które można przypisać za pomocą grupy wyjściowych danych procesowych FB panelu obsługi P20.1.

### **Wejściowe dane procesowe (Master** - **Slave)**

Słowo sterujące, wartości zadane i dane procesowe są wykorzystywane w aplikacjach All-in-One w opisany poniżej sposób.

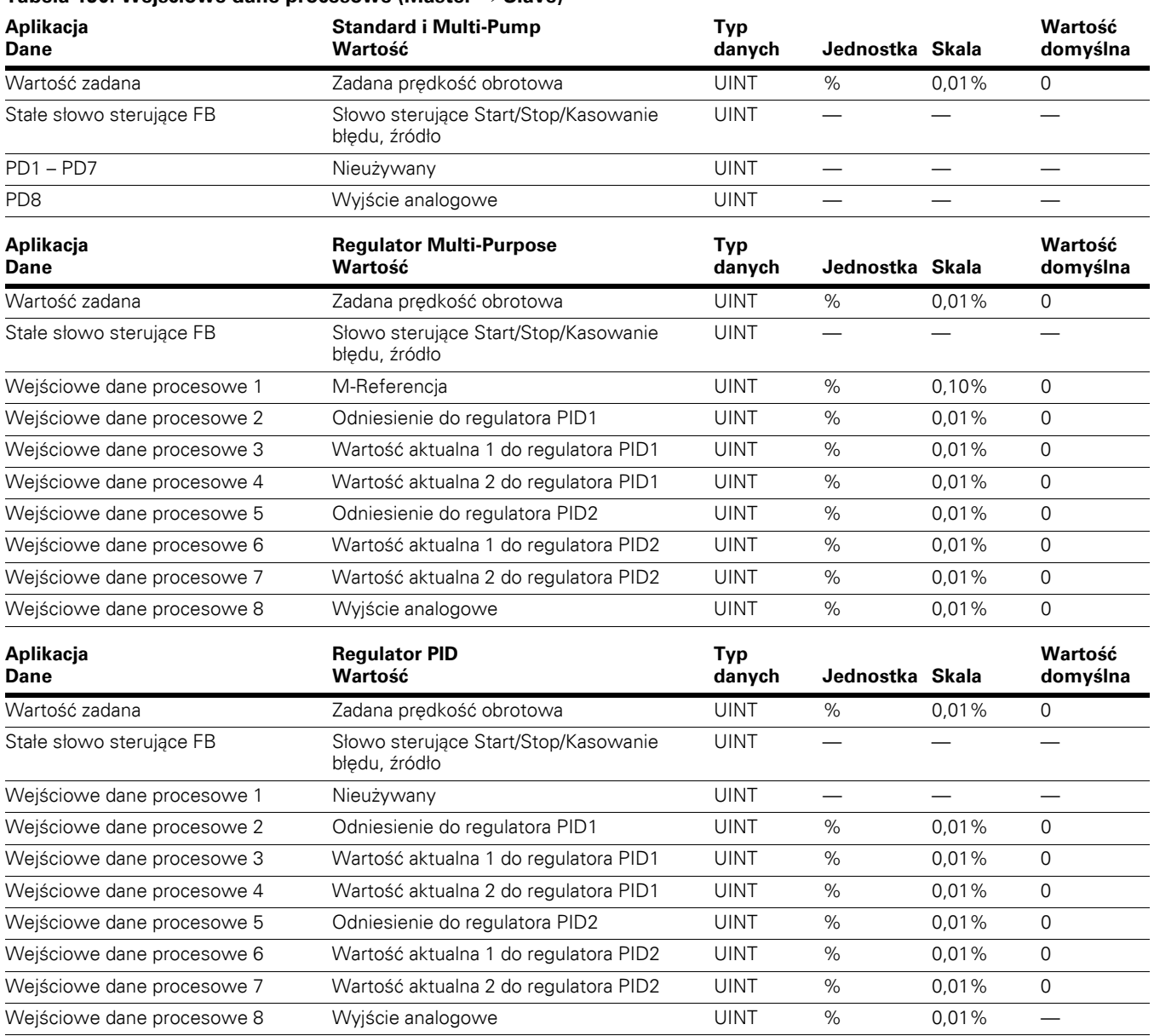

**Tabela 190. Wejściowe dane procesowe (Master** - **Slave)**

Aby zmienić aplikację, przejść do wiersza P21.1.2 Aplikacja i zmienić jego wartość na żądaną aplikację All-in-One.

# **Załącznik C — Kody błędów**

### **Kody błędów**

### **Tabela 191. Lista kodów błędów**

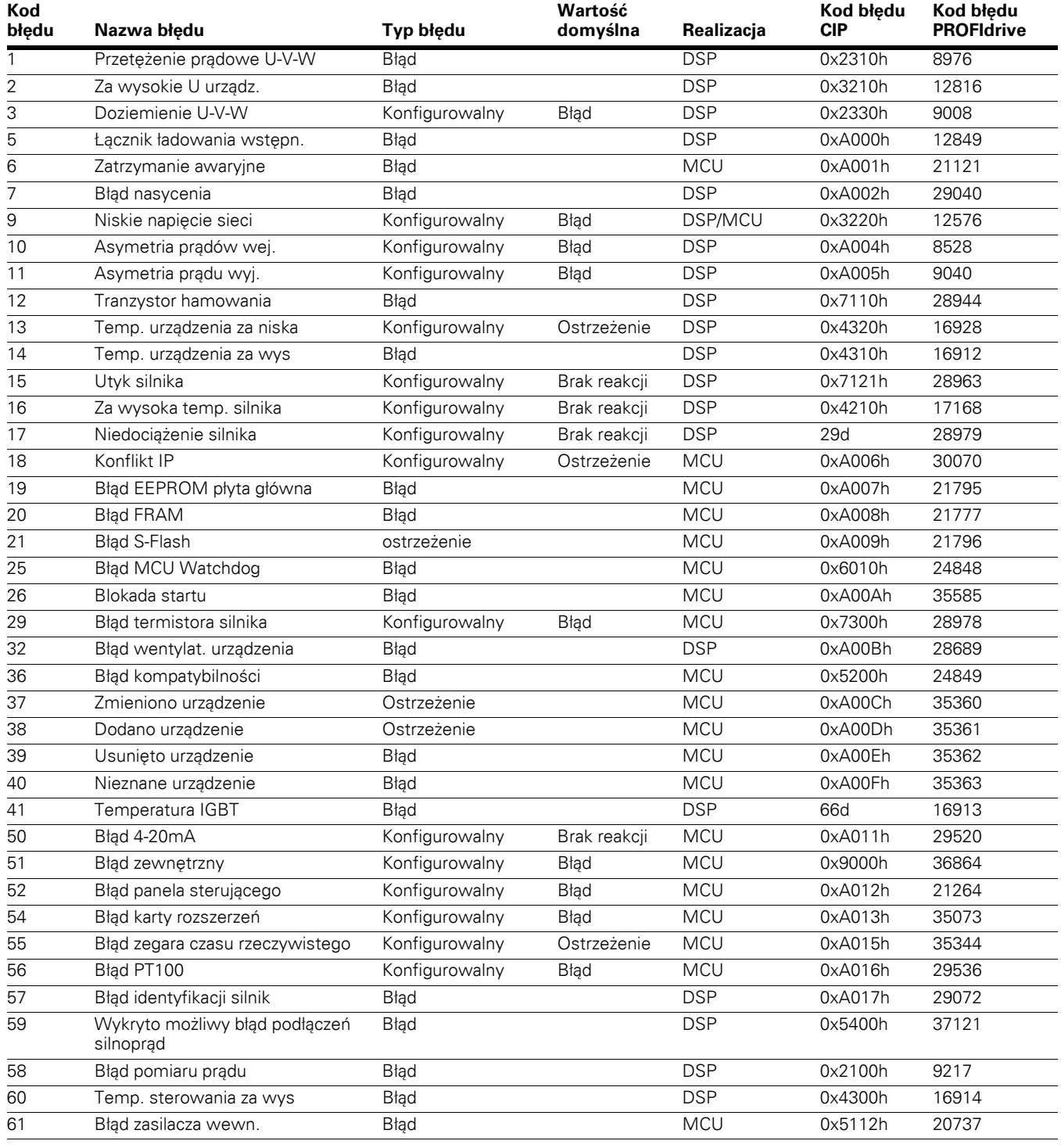

### **Tabela 191. Lista kodów błędów, kontynuacja**

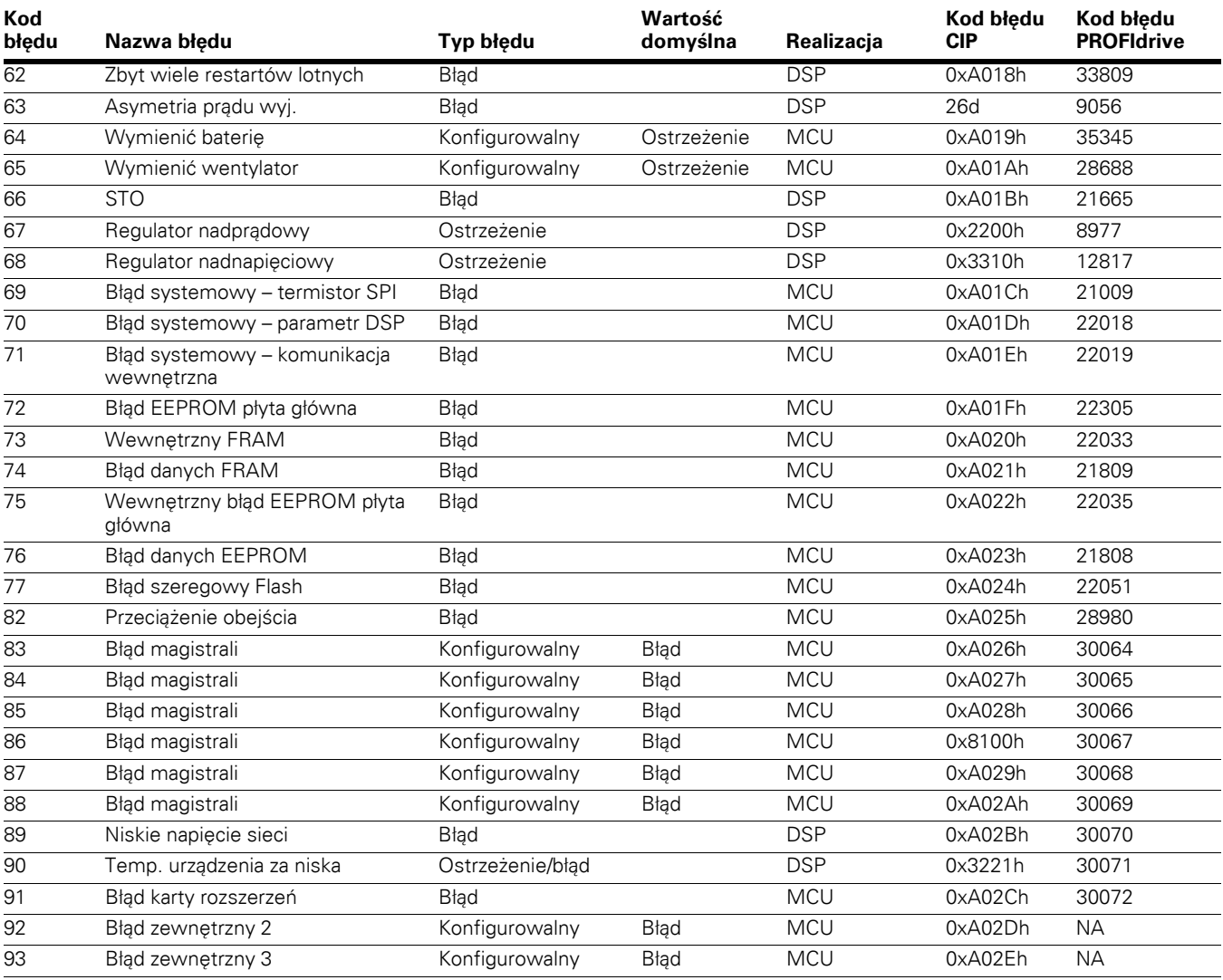

**Uwagi:** Błędy konfigurowalne to błędy, do których przypisano "parametr konfiguracji błędu". Ten parametr konfiguracji można ustawić przy użyciu panelu obsługi (menu P9 "Funkcje zabezpieczające") lub za pomocą obiektu EIP PowerXL specyficznego dla dostawcy.

1.Brak reakcji.

2.Ostrzeżenie.

3.Błąd.

4.Błąd, wybieg.

Załącznik C — Kody błędów

Załącznik C — Kody błędów

Celem firmy Eaton jest zapewnienie niezawodnego, wydajnego i bezpiecznego zasilania, gdy jest ono najbardziej potrzebne. Dzięki niezrównanej wiedzy z zakresu zarządzania energią elektryczną w przemyśle eksperci z firmy Eaton dostarczą zintegrowane rozwiązania dostosowane do potrzeb użytkownika, aby rozwiązać największe wyzwania dotyczące elektryczności u naszych klientów.

Skupiamy się na dostarczeniu odpowiedniego rozwiązania dla aplikacji. Jednakże osoby podejmujące decyzje wymagają więcej niż tylko innowacyjnych produktów. Zwracają się do firmy Eaton w celu uzyskania indywidualnego wsparcia, ponieważ dla nas sukces klienta jest najważniejszy. Aby uzyskać więcej informacji, proszę odwiedzić stronę **www.eaton.com/electrical.**

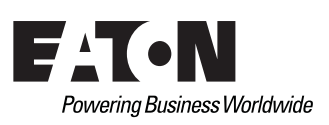

**Eaton** 1000 Eaton Boulevard Cleveland, OH 44122 Stany Zjednoczone Eaton.com

© 2015 Eaton Wszelkie prawa zastrzeżone Wydrukowano w USA Wydanie nr MN040010PL / Z16334 Czerwiec 2016

Eaton to zastrzeżony znak towarowy.

Wszystkie pozostałe znaki towarowe należą do ich właścicieli.